# Commonwee 128 **COMPUTE!'s THIRD BOOK COMMODORE**  $6|4|$

The best games, applications, utilities, and **BASIC tutorials from COMPUTE! Publications.** Solve a murder mystery, create an 80-column display, perform disk surgery, paint in hi-res, and improve programming style.

A COMPUTE! Books Publication

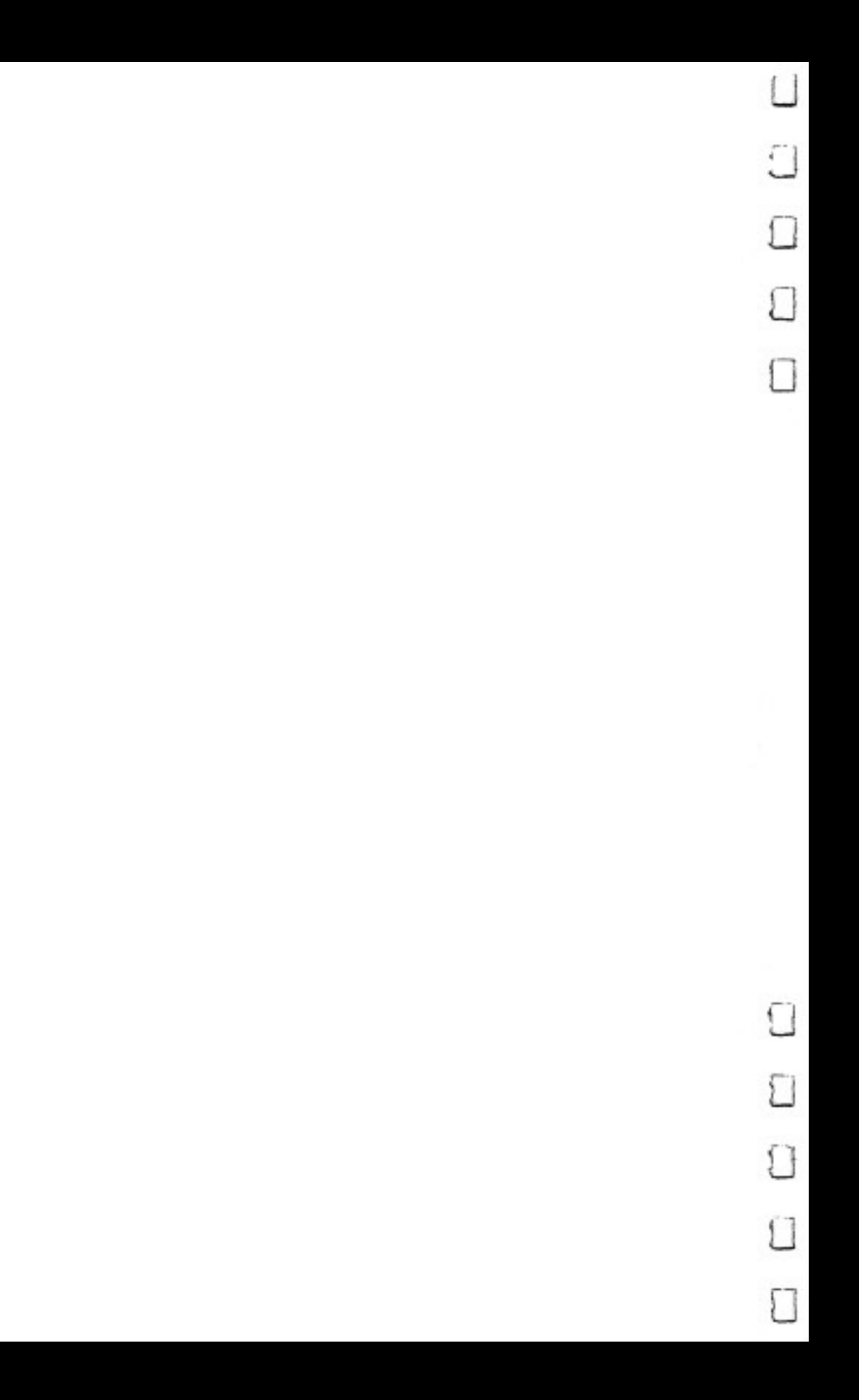

### **COMPUTE!'s** THIRD THIRD BOOK OF OF **COMMODORE** COMMERCIAL COMMERCIAL COMMERCIAL COMMERCIAL COMMERCIAL COMMERCIAL COMMERCIAL COMMERCIAL COMMERCIAL COMMERCIAL COMMERCIAL COMMERCIAL COMMERCIAL COMMERCIAL COMMERCIAL COMMERCIAL COMMERCIAL COMMERCIAL COMMERCIAL COMMERCIAL CO 64 <sup>64</sup>

 $\sqrt{ }$ 

 $\Box$ 

 $\sqrt{2}$ 

 $\bigcap$ 

 $\bigcap$ 

 $\sum$ 

 $\sum$ 

 $\Box$ 

 $\Box$ 

 $\sum_{i=1}^{n}$ 

**IPUTE!**' Publications, Inc. 63 One of the ABC Publishing Companies

Greensboro, North Carolina

The following article was originally published in COMPUTE! magazine, copyright 1983, COMPUTE! Publications, Inc.: "Machine Language Saver" (June).

The following articles were originally published in COMPUTE! magazine, copyright 1984, COMPUTE! Publications, Inc.:

"64 Hi-Res Graphics Editor" (May); "Programming <sup>64</sup> Sound" (June and July—orig inally titled "Programming 64 Sound, Part 1" and "Programming 64 Sound, Part 2"); "64 Paintbox" (December).

The following articles were originally published in COMPUTE!'s Gazette magazine, copyright 1983, COMPUTE! Publications, Inc.: "Word Match" (October); "Connect The Dots" (November).

The following articles were originally published in COMPUTE!'s Gazette magazine, copyright 1984, COMPUTE! Publications, Inc.:

"Making More Readable Listings" (March); "Variable Storage: A Beginner's Tour of BASIC RAM" (April—originally titled "Variable Storage: A Beginner's Tour of BASIC RAM for VIC and 64"); "Sound Sculptor" (May—originally titled "Sound Sculptor for the 64"); "One-Touch Keywords" (June—originally titled "Power BASIC: One-Touch Keywords"); "Word Scramble" (June); "Mystery at Marple Manor" (September); "Disk Surgeon" (September—originally titled "Disk Tricks"); "Screen-80: <sup>80</sup> Columns for the 64" (September—originally titled "80 Columns for the 64"); "Screen Headliner"  $\blacksquare$  and  $\blacksquare$  (November  $\blacksquare$ ); "Autor"); "Autor" (November  $\blacksquare$ ); "Disk Auto Load"); "Disk Auto Load"); "  $\mathcal{S}$  , we define  $\mathcal{S}$  ,  $\mathcal{S}$  and  $\mathcal{S}$  is the set of  $\mathcal{S}$  and  $\mathcal{S}$  are defined by  $\mathcal{S}$ 

The following article was originally published in COMPUTE! magazine, copyright 1983, Jim Butterfield:

"BASIC Style: Program Evolution" (May 1984)

Copyright 1984, COMPUTE! Publications, Inc. All rights reserved

Reproduction or translation of any part of this work beyond that permitted by Sec tions <sup>107</sup> and <sup>108</sup> of the United States Copyright Act without the permission of the copyright owner is unlawful.

Printed in the United States of America

The authors and publisher have made every effort in the preparation of this book to insure the ac curacy of the programs and information. However, the information and programs in this book are sold without warranty, either express or implied. Neither the authors nor COMPUTE! Publications, Inc., will be liable for any damages caused or alleged to be caused directly, indirectly, incidentally, or consequentially by the programs or information in this book.

The opinions expressed in this book are solely those of the author and are not necessarily those of COMPUTE! Publications, Inc. Compute the computer of the computations, Inc. of the computer of the computer of the computer of the computer of the computer of the computer of the computations, including the computations, including the computations, in

COMPUTE! Publications, Inc., Post Office Box 5406, Greensboro, NC <sup>27403</sup> (919) 275-9809 is one of the ABC Publishing Companies and is not associated with any manufacturer of personal computers. Commodore 64 is a trademark of Commodore Electronics Limited.

### **Contents**

 $\begin{tabular}{|c|c|} \hline \quad \quad & \quad \quad & \quad \quad \\ \hline \quad \quad & \quad \quad & \quad \quad \\ \hline \quad \quad & \quad \quad & \quad \quad \\ \hline \end{tabular}$ 

 $\sqrt{ }$ 

 $\Box$ 

 $\Box$ 

 $\Box$ 

 $\begin{picture}(20,5) \put(0,0){\line(1,0){155}} \put(15,0){\line(1,0){155}} \put(15,0){\line(1,0){155}} \put(15,0){\line(1,0){155}} \put(15,0){\line(1,0){155}} \put(15,0){\line(1,0){155}} \put(15,0){\line(1,0){155}} \put(15,0){\line(1,0){155}} \put(15,0){\line(1,0){155}} \put(15,0){\line(1,0){155}} \put(15,0){\line(1,0){155}} \put$ 

П

ŧ

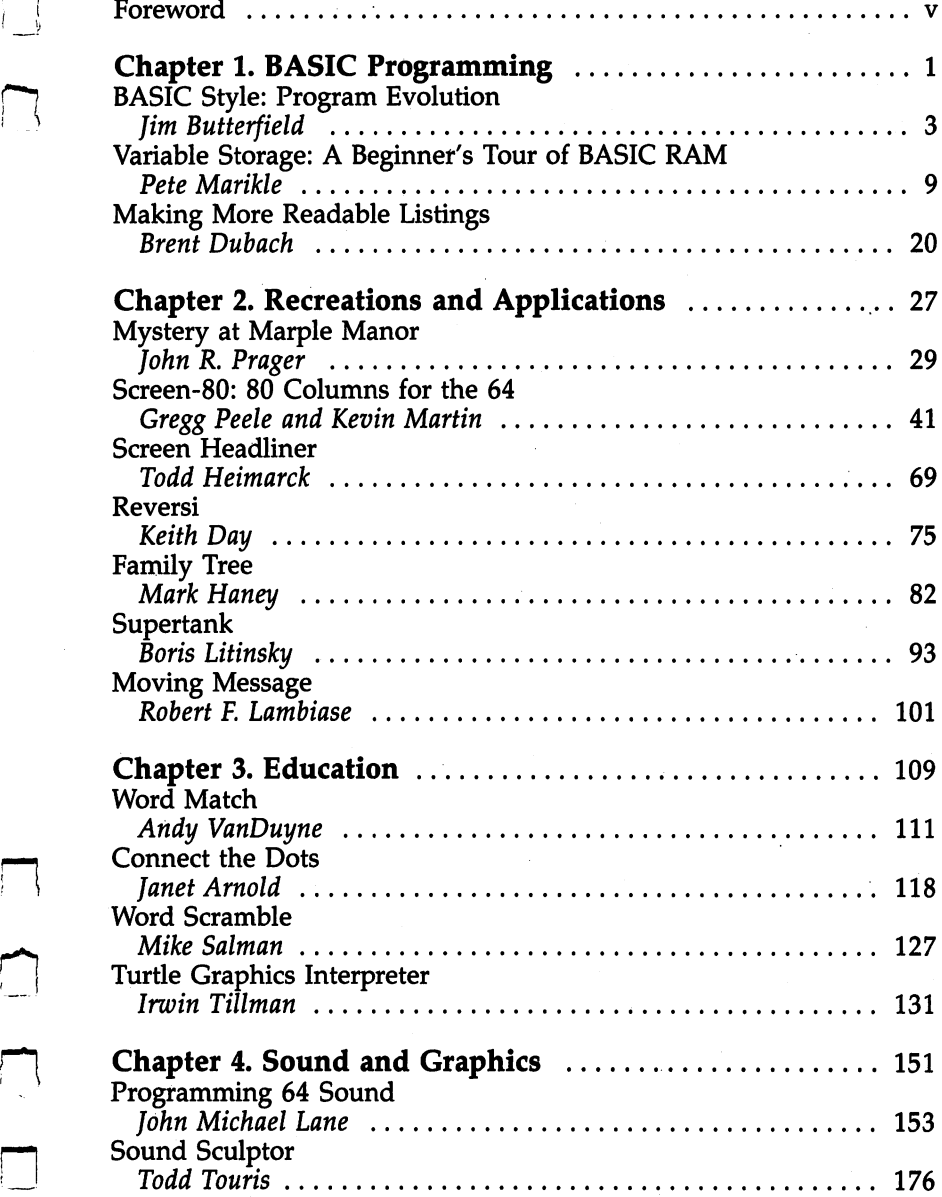

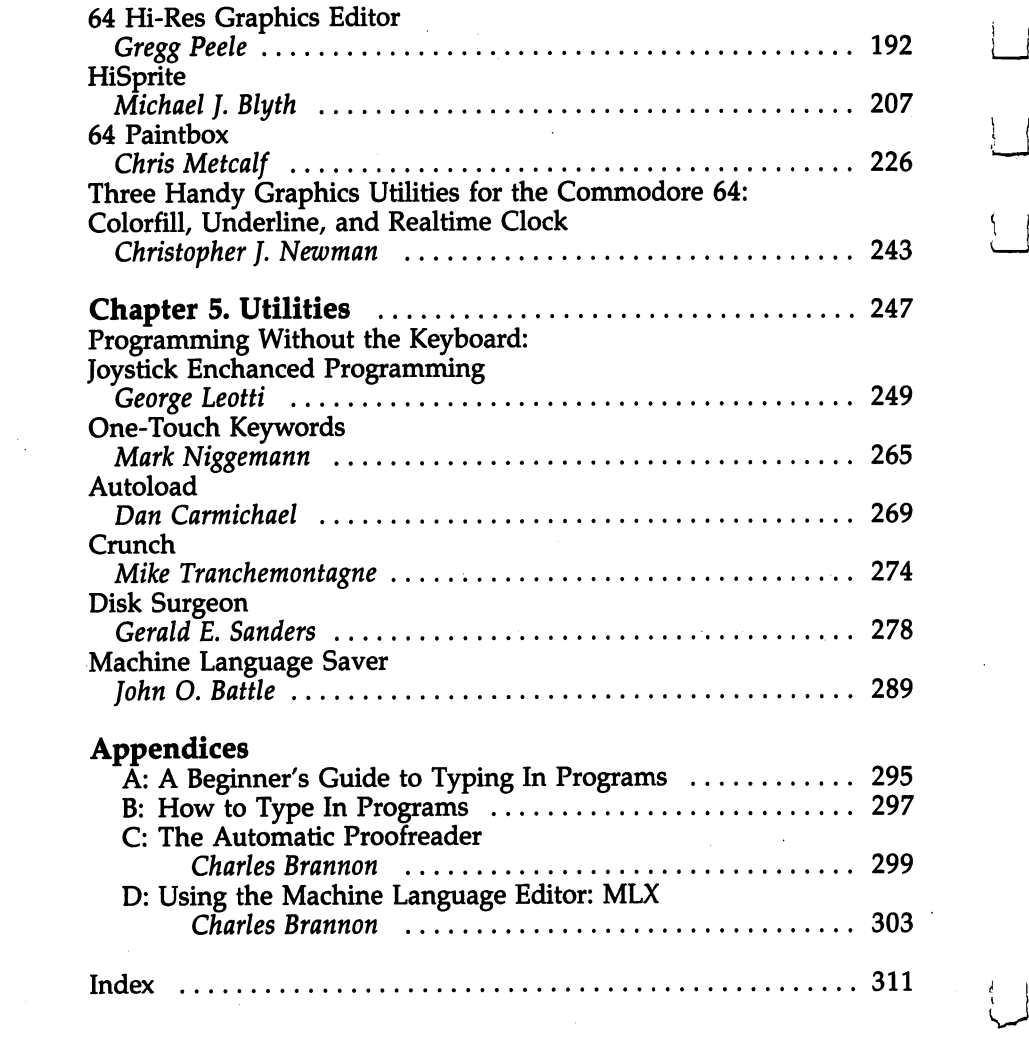

 $\sim$ 

 $\label{eq:2.1} \frac{1}{\sqrt{2}}\int_{\mathbb{R}^3}\frac{1}{\sqrt{2}}\left(\frac{1}{\sqrt{2}}\right)^2\frac{1}{\sqrt{2}}\left(\frac{1}{\sqrt{2}}\right)^2\frac{1}{\sqrt{2}}\left(\frac{1}{\sqrt{2}}\right)^2\frac{1}{\sqrt{2}}\left(\frac{1}{\sqrt{2}}\right)^2\frac{1}{\sqrt{2}}\left(\frac{1}{\sqrt{2}}\right)^2\frac{1}{\sqrt{2}}\frac{1}{\sqrt{2}}\frac{1}{\sqrt{2}}\frac{1}{\sqrt{2}}\frac{1}{\sqrt{2}}\frac{1}{\sqrt{2}}$ 

 $\bigcup$ 

 $\begin{bmatrix} 1 \\ -1 \end{bmatrix}$ 

 $\bigcup$ 

 $\mathcal{L}^{(1)}$  .

 $\left\{ \begin{array}{c} 1 \end{array} \right\}$ 

 $\overleftrightarrow{\phantom{a}}$ 

 $\Box$ 

 $\begin{array}{c} \boxed{1} \end{array}$ 

 $\begin{bmatrix} \phantom{-} \\ \phantom{-} \end{bmatrix}$ 

 $\bigcup_{i=1}^{\infty}$ 

 $\begin{array}{c} \hline \end{array}$ 

 $\mathcal{L}^{\text{max}}_{\text{max}}$  and  $\mathcal{L}^{\text{max}}_{\text{max}}$ 

#### Foreword rt Forest Forest Forest Forest Forest Forest Forest Forest Forest Forest Forest Forest Forest Forest Forest Forest

In the two and a half years since the Commodore 64 was first introduced, it's become the home computer of millions of peo ple. And its popularity shows no sign of decreasing. COM PUTE! Publications has supported the <sup>64</sup> from the time of its introduction at the Summer <sup>1982</sup> Consumer Electronics Show, extending that tradition with a wide variety of books dedicated to the 64.

COMPUTE's Third Book of Commodore <sup>64</sup> is now part of that tradition. With the same high-quality programs and con cise writing that people have come to expect from COM PUTE!, this book follows in the path of the best-selling First and Second Book of Commodore 64. Filled with articles and programs from COMPUTE! magazine and COMPUTE!'s Gazette, many enhanced or extensively revised, as well as several never before published, this book presents the best programs from a strong group. It wasn't always an easy choice; there are always more to choose from than can fit in one book.

You'll find a variety of programs and articles here. Some, like "Screen-80" and "HiSprite," are sophisticated programs that allow you to display <sup>80</sup> columns on your monitor or con trol all aspects of sprites. Others, such as "BASIC Style: Pro gram Evolution" and "Programming <sup>64</sup> Sound" are tutorials that show you how to write cleaner programs or how to get the most out of your 64's SID chip. Graphics and sound applications let you paint on a high-resolution screen, turn your <sup>64</sup> into an Atari-like graphics computer, and even manipulate sound parameters. Utilities enlarge your pro grammer's toolkit with routines like "Crunch," "Machine Language Saver," "Autoload," and "One-Touch Keywords." And 'Programming Without the Keyboard," COMPÚTE!'s first 64 programming utility designed for the physically handicapped, allows joystick-controlled BASIC programming.

Games, always a strength of the Commodore 64, are not forgotten. "Mystery at Marple Manor" puts you in a house filled with potential suspects, possible murder weapons, and a

V

trail that can lead to only one conclusion. The conclusion is set since  $\mathcal{N}$  ,  $\mathcal{N}$ you in modern armored battle, and "Reversi" lets you dem- i—' onstrate your strategic planning and execution skills.

There are even programs that insure error-free typing of both BASIC and machine language programs. both BASIC and machine language programs. USA and machine language programs. USA and machine language programs.

From new owners to experienced programmers, everyone who has a Commodore 64 will find that COMPUTE!'s Third Book of Commodore 64 contains valuable information, tested programs, and clear explanations.

 $-$ 

C

Г

Γ

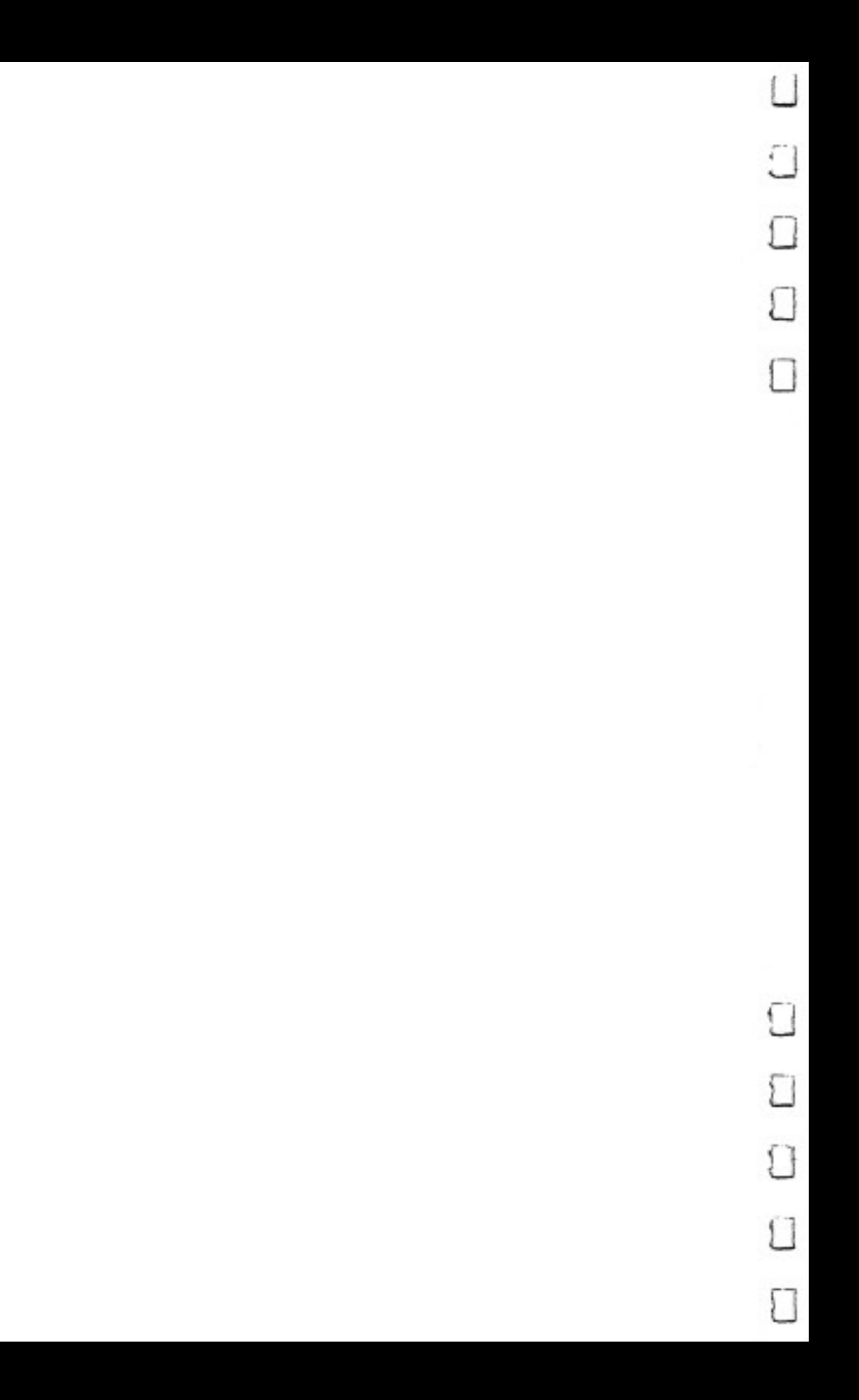

## BASIC Style Program Evolution

Jim Butterfield

Sometimes you see programs that are so crisp and neat that you wonder how the programmer's mind can be so orderly. The statements come out in an elegant, incisive style. Every line does ex actly the right thing. But can you learn to pro gram like that?

How does a programmer develop an elegant style? Why can't you write like that? Sometimes you can feel inferior after look ing at such immaculate programming style. Yet the program you see is often a matter of evolution—rewriting and tidying up. Just as story or <sup>a</sup> novel isn't usually published after only one draft, a computer program may go through an entire se-

I've been accused of writing "squeaky clean" programs. That's not the way they start. Like most other programmers' work, my murky first attempts get reworked and tightened up into their final version. In fact, programming style often isn't what you write (at least at first)—it's knowing what to look for when you clean up. Since showing is better than just describing, how about taking a look at the evolution of one of my programs?

#### A Simple Lister

I needed to do an almost trivial job: list a sequential file from disk to the printer. I had a minor extra feature to add: I wanted individual pages, so that the lines needed to be counted; I needed a title on each page; and at the end of the run, for the sake of neatness, I wanted the printer to eject the page.

It wasn't a demanding task, but I'd like to show you how I went about it. Even a simple job like that can be revised and tightened up extensively.

#### $\mathbf{1}$ **BASIC Programming**

(Note: If you want to use this program yourself, remem ber that it's only for listing sequential files, not program files.)

Here's my first program: I'll talk my way through the listing.

100 OPEN 4,3

Open file number four to the screen. Why? So I can send the program's output to the screen and see that it's working right. After the program looks good, I'll change the above line to OPEN 4.4 OPEN 4,4

<sup>105</sup> OPEN 1,8,3,"CONTROL"

CONTROL is my input file to be listed.

```
110 REM START OF PAGE
120 FOR J=1 TO 2:PRINT#4:L=L+1:NEXT J
130 PRINT#4,"{5 SPACES}TITLE{3 SPACES}":L=L+1
140 PRINT#4:L=L+1
```
This prints the page title. I know the program will come back here for each new page, so I'm placing a REM statement to mark the place. I make sure that the program adds 1 to the line count, L, each time a line is printed.

```
150 INPUT#1,A$:SW=ST
170 PRINT#4,A$:L=L+1
```
Here's where I input from disk and output (to the screen first, later to the printer). I have the program save the value of ST (the status variable) so that later it can check to see if this is the last line from the file. ST will be changed by the  $PRINT#$ command, so its input value is saved in variable SW.

```
180 IF L<62 GOTO 250
190 IF L=66 THEN L=0:GOTO 250
190 IF L=66 THEN L=0:GOTO 250
200 PRINT#4:L=L+1:GOTO 190
200 PRINT#4:L=L+1:GOTO 190
```
If the program has printed the maximum number of lines desired,  $\overline{I}$  want it to eject the paper by printing until the line count, L, equals 66. Since each page has  $66$  lines, if L is greater than that, the next page has started and L can be set back to zero.

```
250 IF SW<>0 GOTO 300
260 IF L=0 GOTO 110
 260 IF LET US OF LOCAL CONTINUES IN THE CONTINUES OF LOCAL CONTINUES OF LOCAL CONTINUES OF LOCAL CONTINUES OF
 270 Goto 150 Goto 150 Goto 150 Goto 150 Goto 150 Goto 150 Goto 150 Goto 150 Goto 150 Goto 150 Goto 150 Goto 150
```
If the program finds the end of the input file  $(SW < > 0)$ , it will go to line 300 and wind things up. Otherwise, I want it to go back. Lines 260 and 270 contain a cute touch—perhaps too cute

4

for some tastes. Variable L can be equal to zero only if a page has just been ejected. If so, I want the routine to go back to  $110$  and print a new title. If not, I want it to get another line from the input file starting at line 150.

#### 300 IF L<>0 GOTO 190

Here's a *supercute* trick. I pondered using this for a while, since it's almost too clever; that sort of thing can trip up your logic. Here's what I was thinking of: If the program's finished, but the paper hasn't been ejected, go back to line 190 and eject the paper. The program will branch back here again, but then will be zero and everything can be wrapped up by closing the files with the next two lines.

320 CLOSE 4

That's it. It's really rather messy. It works, and for a temporary job that's all we would need.

But it doesn't feel right. The code feels sloppy; it seems to jump around, and I don't get a feeling of smoothness in the program. If that feeling comes to you, you're telling yourself it's time to pick at the program. I listened to that instinct and began revising.

#### **First Revision** First Revision

The first awkward spot is around lines <sup>190</sup> and 200. The rou tine to eject the paper works but looks clumsy. Besides, it's called twice (once when the paper's at <sup>62</sup> lines, and again at the end of the file).

have other ideas about this part of the program, too. It's a unit to do a particular job. I think it would be better to move it to a separate subroutine where it can stand out as an identifiable action. Sometimes I even create a subroutine out of some lines in the middle of the program and then move it back later; it helps me identify the modules that make up the program. Let's move the paper ejecting routine to a subroutine at line 500, clean up the program a bit, and see what we get. It might look something like this:

```
100 OPEN 4,3
105 OPEN 1,8,3, "CONTROL"
110 REM START OF PAGE
120 FOR J=1 TO 2:PRINT#4:L=L+1:NEXT J
130 PRINT#4,"{5 SPACES}TITLE{3 SPACES}":L=L+1
```

```
140 PRINT#4:L=L+1
150 INPUT*1,A$:SW=ST
170 PRINT#4, A$:L=L+1
180 IF L<62 GOTO 250
190 GOSUB 500:GOTO 250
250 IF SW<>0 GOTO 300
250 IF SW<>0 GOTO 300
260 IF L=0 GOTO 110
270 GOTO 150
300 IF L<>0 GOTO 190
310 CLOSE 1
320 CLOSE 4
330 END
500 FOR J=L TO 66:PRINT#4:NEXT
510 L=0:RETURN
```
You can see that the GOTO <sup>250</sup> in line <sup>190</sup> is redundant since the program will go there anyway. But we have other things to do. We're still trimming the program and have a ways to go yet.

#### Digging Deeper

Around lines 250 to 270, the program jumps around a lot. It has one jump forward to <sup>300</sup> and two jumps back to <sup>110</sup> and 150. The logic seems scattered.

I have a thing about loops: I like to see them neatly nested, with short jumps entirely within longer jumps. It might even be summarized as a rule of thumb: Where possible, make short jumps as short as possible.

Using this rule, I want to get the loop which returns to <sup>150</sup> into logical order. That's first. Then I'll work on the longer loop to 110. Finally, I'll fix the forward branch to 300. We'll need to expand the logic using an AND operator, but that's not too hard.

As the routine is written, certain logical things start to fall together. For example, we don't have to GOTO forward to line 300. When we're finished writing the two loops, the program will fall into 300 naturally. (Naturally seems to be a key word in how programs seem to come together as you tighten them up.)

We can also tighten up the page-eject conditions. If we write line 180 correctly, there'll be no need to go back to get a page ejection. One option would be to call the subroutine at <sup>500</sup> twice. But if we think of what our objective really is at line 180, we can do it all correctly the first time through. Inverting the logic and adding an OR connective does the trick nicely.

Look at how far the original program has come:

```
l00 OPEN 4,4
105 OPEN 1,8,3/'CONTROL"
110 REM START OF PAGE
120 FOR J=l TO 2:PRINT#4:L=L+1:NEXT
130 PRINT#4,"\{5 SPACES}TITLE\{3 SPACES}":L=L+1
140 PRINT # 2014
150 INPUT*1,A$:SW=ST
I—, 170 PRINT#4,A$:L=L+1
180 IF L>61 OR SW<>0 THEN GOSUB 500
250 IF SWEDT 250 GOTO 250 AND L
260 IF SW=0 GOTO 110
260 IF SW=0 GOTO 110
310 CLOSE 1
320 CLOSE 4
330 END 23
500 FOR J=L TO 66:PRINT#4:NEXT
510 L=0:RETURN
```
This is pleasing, but we can do even more. The repeated  ${\rm SW}{=}\,0$  test in lines 250 and 260 still irks me a little: It seems clumsy. The whole business is tied up in whether a title should be printed. Is there a better way? Could the test of  $L>0$ be somehow shuttled to the top of the loop instead of sitting at the bottom? . . . . . . . . . . . . .

#### The Header Module The Header Module

While we're thinking about it, that whole business of printing a header is really a module—we must do the whole thing, title and all, or nothing. If we move it out to a subroutine, we might see the logic flow more clearly. Let's do it and work on the logic flow. We'd end up with this:

```
100 OPEN 4,3
105 OPEN 1,8,3,"CONTROL"
110 IF L=0 THEN GOSUB 600
150 INPUT#1,A$:SW=ST
170 PRINT#4, A$: L=L+1
180 IF L>61 OR SW<>0 THEN GOSUB 500
260 IF SW=0 GOTO 110
310 CLOSE 1
320 CLOSE 4
330 END
500 FOR J=L TO 66:PRINT#4:NEXT
510 L=0:RETURN
600 FOR J=l TO 2:PRINT#4:L=L+1:NEXT
610 PRINT#4,"{5 SPACES}TITLE{3 SPACES}":L=L+1
620 PRINT#4:L=L+1
630 RETURN
```
7

#### $\mathbf{1}$ BASIC Programming

Look at that main section from lines 100 to 330. It now seems Look at that main section from lines <sup>100</sup> to 330. It now seems tight and concise, like a finely constructed poem. That's not a bad simile, for just as every word should count for something in a poem, so should every line in a program work towards the final result.

Both subroutines—at lines <sup>500</sup> and 600—are called only once. If it seemed important, we could put them back into the main program stream. But I'm happy to see them as clearly isolated modules. At this stage I would add comments (for instance, REM PAGE EJECT at line <sup>499</sup> and REM PAGE TITLE at line 599) to make the program even neater.

#### Moral

First, what you see published is not always the first idea that popped into the author's head. The programmer is not always smarter than you. Time and thought have been taken to groom the program into its final shape. When many people are going to read your code, you like to take a few extra pains with its appearance.

Second, don't be afraid to revise your programs, even if they work correctly. Sure, <sup>a</sup> one-shot program might not war rant picking over; use it and forget it. But sometimes, the ex ercise can reveal, almost accidentally, powerful and effective programming methods.

Third, style isn't an inborn talent that some people have and others don't. You learn it as you go. Some things you'll discover for yourself, and others you'll pick up by looking at other people's programs.

The odd thing is that we instinctively recognize better writing when we have written it. It's the same with program ming. You may not know exactly why, but you often feel good about a certain program. Usually, it's because it has style.

### Variable Storage Beginner's Tour of BASIC **RAM**

Pete Marikle

You can simplify the search for program bugs if you take a short tour through BASIC RAM and use this subroutine that displays variable values.

Normally, you don't need to know what happens to your pro gram when you type RUN. The BASIC interpreter takes over, leaving you free to use the computer to figure your income tax, write a letter, or save the galaxy.

When your program crashes, though, or gives you an in correct result, you have to switch hats. You're not just a computer user then; you have to be a programmer who can locate the bug and fix it. Debugging is easier if you can look at the values of your variables and arrays while the program is run ning, to insure that loops are being completed and data is put in the right place at the right time.

Programs 1 and 2, listed at the end of this article, are expanded and condensed versions of <sup>a</sup> subroutine that displays the current values of all program variables. By inserting STOP statements in any line where you suspect a problem, you can freeze the action and GOTO the subroutine to check your logic, statement by statement.

#### Quick Tour of RAM

 $\sum$ 

Before we examine the subroutine, let's take a short sightseeing tour through BASIC RAM to see where your Commodore 64 stores programs and variables, how it tells a string from an integer variable, and how you might use less memory. You don't have to take this descriptive tour to use the subroutine, but it will give you a better idea of how the subroutine works.

First, type in this short BASIC program. It lets you peek into the computer's memory.

#### $\mathbf{1}$ BASIC Programming

10 S=256: PRINT" {CLR}START ADDRESS": INPUTZ  $20$  S\$="\*\*\*\*\*\*\*\*\*\*\*\*\*\*\*\*\*\*\*\*\*\*\*":T\$="--------<sup>"</sup> 30 FORX=ZTO(PEEK(55)+S\*PEEK(56)):PRINTCHR\$(144)X,P  $EEK(X)$ SPC $(2)$ CHR\$ $(PEEK(X))$ <sup>31</sup> Y=X+1 <sup>35</sup> U=PEEK(45)+S\*PEEK(46):V=PEEK(47)+S\*PEEK(48):W=P EEK(49)+S\*PEEK(50) <sup>40</sup> IPY=UORY=VORY=WTHEN PRINTS\$ 45 IFX>=UANDY<VTHENT=T+1:GOTO47 <sup>46</sup> T=0 <sup>47</sup> IFT THEN IFT/7-INT(T/7)<.01THENPRINTT? <sup>50</sup> WAIT 197,32:NEXT <sup>60</sup> REM END OF PROGRAM APPROACHING

(If you want to use this program again, you should save it to tape or disk.)

Now enter these two lines in direct mode (without using line numbers):

 $AB = 12.34$ : $CD = -12.34$ : $AB$ = 'HELLO''$ : $AB% = 1983$ : $AB(1) = 1$  $11:CD(1) = -111:AB\%(1) = 1024$ 

 $AB$(1) = "BYE"$ 

Hit RETURN after each line, and enter some more:

 $DIMCD$(3,5,5):CD$(1,0,0) = "SEE":CD$(2,0,0) = "YOU":CD$(1,0,0) = "SEE":CD$(1,0,0) = "YOU":CD$(1,0,0) = "SEE":CD$(1,0,0) = "SUE":CD$(1,0,0) = "SUE":CD$(1,0,0) = "SUE":CD$(1,0,0) = "SUE":CD$(1,0,0) = "SUE":CD$(1,0,0) = "SUE":CD$(1,0,0) = "SUE":CD$(1,0,0) = "SUE":CD$(1,0,0) = "SUE":CD$(1,0,0) = "SUE":CD$(1,0,0) = "SUE":CD$(1$  $1.1$ ) = "LATER"

Hit RETURN again, and your computer will have at least one example of every type of variable stored in RAM. Now type GOTO 10 and press RETURN. Do not type RUN (it resets all variables). You'll see a prompt at the top of the screen; respond with 2250.

#### The Program Looks at Itself

The space bar is your one-touch control. Every time you press it, a line of infomation appears in black on the screen. Hold it down until the screen is nearly full, then sit back and take look. You're looking at the middle of the tour program; the memory addresses are on the left, memory contents in the middle, and some interesting characters on the right.

Some of those characters are meaningless, because CHR\$ interpretation of the contents of a memory location is invalid and out of context if the location contains a keyword, line link, line number, and so on. But many of the characters

are valid, recognizable translations of what you put into the program. These are the ones we'll look at.

Use the space bar to move through another hundred or so bytes, to address 2377. You're looking for the end of the BASIC program, represented by three consecutive zeros in the center column beside addresses 2377-2379. It's not hard to find with the REM billboard (created by line 60) and neat borders in place. Now look at the first address after the three ze ros. It should be 2380, the address produced by PEEK(45) + 256\*PEEK(46). Line 35 in the above routine sets U equal to that address. Hold the space bar down until 2380 is near the top of the screen.

#### Scanning Variable Storage

You're now in the area where strings and variables are stored. Everything in this area is in seven-byte clusters, which have been neatly separated with dashes for easy viewing. Find the characters A and B, followed by five more bytes (the cluster is in addresses 2380-2386). This first seven-byte cluster is the variable AB. The first two bytes are the variable name. The next five bytes contain the value you gave AB, but in floating point arithmetic notation. Don't worry about how the math works. The decimal value is neatly tucked away in those five bytes.

Note that the next variable, CD (addresses 2387-2393), has a similar structure. Remember that you put the same numbers in CD as you did in AB, but you included a minus sign to make it negative. Take a close look at the five bytes following CD, and you'll see that the values are almost identical to those in the bytes following AB. The only difference is that the fourth byte's value is <sup>128</sup> greater than the corresponding byte in AB. You can check this for yourself by subtracting  $12\overline{8}$  from the byte in CD; you should get the value in the corresponding byte in AB. The high-order bit (bit 7) in that particular byte is used as a sign indicator: 0 for positive numbers and 1 for negative. Since that bit is on (set at 1) for variable CD, the byte's decimal value is  $128$  (2<sup>7</sup>) higher. Your computer ignores that bit in reconstructing the value of CD, but uses the bit when the time comes to determine the sign of the number.

#### String Variables

Press the space bar and look at the next cluster, representing

the string variable  $AB\$ . The A is clear enough, but where did the B go? Here's the secret: The second character of a string variable name is stored after adding <sup>128</sup> to the normal CHR\$ value for that character. It's the high-order bit trick again.

By checking to see if this high-order bit is 1 or 0, your computer can tell whether this is a string or floating-point variable. Memory address 2395 has a value of 194—subtract <sup>128</sup> from it and you have 66, which just happens to be the CHR\$ value for the letter B in AB\$. Your computer now knows that the next byte (which has a value of  $5$  in the example) is the length of AB\$ and the next two bytes give it the ad dress where it can find the actual characters you designated for the string. The address is in standard low byte/high byte order ( $LB+256*HB=$ decimal address). The computer will start at that address, select a number of characters equal to the value (5) in the length byte, and then go on to do whatever you asked it to do with the string.

The final two bytes of the cluster both hold 0; they're put in to fill up the seven bytes.

That address for the string character can point to one of two very different areas of memory. If the string is assigned in the direct mode, the string characters themselves are stored at the top of free BASIC RAM. If the string is assigned by the program, the address points to the place in the program where the string values are assigned to the variable name. Since the characters must be stored as part of the program anyway, your computer doesn't waste RAM by repeating the characters in the variable storage area.

#### An Unreadable Name

Let's continue the tour. In the next cluster, notice that the vari able name is unreadable. The symbols are a spade and a vertical bar, displayed in addresses <sup>2401</sup> and <sup>2402</sup> respectively. The values in those two bytes are <sup>193</sup> and 194. Subtract <sup>128</sup> from each and you'll find the CHR\$ values for the letters A and  $\bar{B}$  of the integer variable AB%.

When both characters in the variable name are greater than 127, your computer knows this is an integer variable, that only the next two bytes need to be looked at to obtain its value, and that the last three bytes of the cluster will be filled with zeros. As you can see, this cluster is in that format.

Those value bytes contain a signed binary number, a dif-

ferent form than you saw with the floating-point variables. Again, don't worry about the details of the math. The more compact method of storing integer variables doesn't do much for you until you start using them in arrays. Integer arrays can cut your memory consumption considerably (two bytes versus five per entry).

As long as we're talking about arrays, let's look at them in more detail. Hold down the space bar to pass by several clus ters where the variables in this tour program are stored. You're approaching the address found by

 $PEEK(47) + 256*PEEK(48)$ . That's the beginning of array storage. You'll know you're there when you see the borderline and the A and B characters in the right column. The memory address right beneath the border should be 2478.

#### How Arrays Are Stored

There are three kinds of arrays, paralleling the three normal variable types: floating-point arrays, integer arrays, and string arrays. Each can be multidimensional, but we'll cover that last. Your <sup>64</sup> allows you to use arrays with up to <sup>11</sup> elements  $(numbers 0-10)$  without a DIMension statement, but it does not reserve space for the array until you assign <sup>a</sup> value to one of the array elements. As soon as you do, it sets up an 11 element array, even if you used only one or two elements. Of course, you can dimension (with a DIM statement) for more or fewer elements if you wish. (For more information on arrays, take a look at "How to Use Arrays" in COMPUTE!'s Second Book of Commodore 64.)

Each one-dimensional array begins with a seven-byte definition cluster followed by the 11-element clusters (or more or less according to the DIM statement).

The seven-byte cluster holds the array name in the first two bytes, following the same general rules you saw for simpie variables, depending on the type of array. The next two bytes contain a link address to the next array set. The fifth byte tells you (and your computer) the number of dimensions in this array. The sixth and seventh bytes will show the total number of elements in the array set (11 for our unDIMed examples). These two bytes store the total in reverse high byte/low byte order.

The element clusters that follow the definition cluster will be five bytes long for floating-point arrays, two bytes long for

integer arrays, or three bytes long for string arrays. These clusters contain the same kind of information held in the corresponding simple variables, but without the trailing zeros or repeated label bytes needed in variable storage.

#### Unused Elements Contain Zeros

Hold down the space bar until the first array, AB, nearly fills the screen. See the seven-byte cluster in memory addresses 2478-2484? It's followed by five zeros only because AB(0), the first element of this array, has a zero value. The next five bytes represent the value you gave to AB(1). The following sets of zeros represent the remaining unused elements through AB(10). Use the space bar to look at the CD array, then con tinue to the AB% integer array.

Both begin with a seven-byte definition cluster, followed this time by 11-element clusters of two bytes each. The lesson in saving memory with integer arrays is dramatic.

Next, note the seven-byte cluster for the AB\$ array and its <sup>11</sup> three-byte clusters, each containing the string length byte and the address of the string characters.

#### The Three-Dimensional Array

If you move even further into the tour, you'll reach the sample multidimensional array. Things get a bit tricky here. The definition cluster will now be more than seven bytes long. Add two bytes for each extra dimension. Remember, you can set up two, three, four, or more dimensions of any size if you have the memory capacity to handle them. The number of dimen sions for each array set is held in the fifth byte (address 2675) of the definition cluster. The very next two bytes hold the number of elements in the nth dimension  $(n=$ number of dimensions); the next two contain the number of elements in the  $(n-1)$ th dimension, and so on until finally the first dimension is structured. You should see a  $0$  and a  $6$  in 2676 and  $2677$ , another pair in 2678 and 2679, and a 0 and a 4 in addresses  $2680$  and  $2681$ . The 6, 6, and 4 represent, in reverse order, the fact that you dimensioned  $CD\$  as 3, 5, 5 (remember that arrays always start with 0).

Immediately following the definition cluster, the array ele ments will troop by in orderly formation. In this example, where you DIMed CD\$(3,5,5), the order of the three-byte clusters will be: CD\$(0,0,0), CD\$(l,0,0)...CD\$(3,0,0), CD\$(0,l,0),

 $CD$(1,1,0)...CD$(3,1,0)$ , and so on until  $CD$(3,5,5)$  is reached.

As you pass through this area, you'll see that the clusters for  $CD\$(1,0,0)$  and  $CD\$(2,0,0)$  are occupied. If you count, you'll find that the position for  $CD\$(1,1,1)$  is also occupied, as you directed. As with any string, the characters themselves are stored elsewhere.

If you race through the rest of this array, you'll cross the  $PEEK(49) + 256*PEEK(50)$  border into the area of unused RAM. Don't be surprised if you recognize some of it. You may find remnants from other programs which have been NEWed, or even CLRed variables.

To end the tour, just hold down the RUN/STOP key and hit the space bar.

#### The Variable Dump Utility

Now let's try out the promised subroutine. Because it takes all the values stored in a section of memory and sends them to an output device, our subroutine is called a *dump utility*. Type NEW to get rid of the tour program, type in Program 1, and save it to tape or disk. The dump utility has high line numbers because it's designed as an easy add-on to existing programs.

Type in a few sample variables in direct mode. You can enter the samples you used for the tour if you like. Again, do not type RUN; enter GOTO <sup>44444</sup> and press RETURN. Your variables should be displayed; the program won't show the ar rays until you press the space bar. Note that the dump utility doesn't list the contents of multidimensional arrays. It's not hard to do, just time-consuming. The routine will simply tell you which multidimensional arrays have been implemented and what their dimensions and element sizes are.

#### Pointer Settings Affect the Utility

Now CLR your variables, enter this new temporary program step, and run the program again:

#### 10 A\$="HELLO": A=1983: AB\$(2)="HELLO AGAIN"

Not much happens, because it ends at line 44443, the subroutine protector. Type GOTO 44444 and hit RETURN to view your variables as before. Now for a surprise—when you type GOTO 44444 and hit RETURN one more time, you'll see a display of the variables used in the dump utility.

This happens because, on the first pass through the routine, line  $44\overline{4}44$  reads the pointers before they are changed to make room for the routine's own internal variables. On the second pass, the new pointer values include the storage areas for the new variables. If you don't ever want to see the internal variables, just modify line <sup>44543</sup> to read:

#### IF PEEK( $ZZ$ ) = 90 THEN RETURN IF PEEK(ZZ)=90 THEN RETURN

#### Tailor the Utility for Your Needs

You can customize the routine to fit your needs. For example, if you don't need the array and integer variable features, just delete lines 44465, 44525, and everything from <sup>44700</sup> on. That'll leave you with a much trimmer 800-byte package that will still dump all normal string and floating-point variables. If you delete one of the simple variable subroutines, though, you should also delete the corresponding array variable type. Eliminate REMs and spaces and you'll end up with a tidy utility well under <sup>600</sup> bytes that'll still fill most needs. Program is this condensed version.

To use your dump utility as debugging tool, simply in sert STOP statements at desired points in your program, type GOTO 44444, analyze variable values, and then type CONT to continue to the next break. Add the appropriate printer commands, and the program will even dump to the printer.

#### Program 1, Variable Utility, Expanded Version

For mistake-proof program entry, be sure to use "The Automatic Proofreader," Appendix C, with the next two programs.

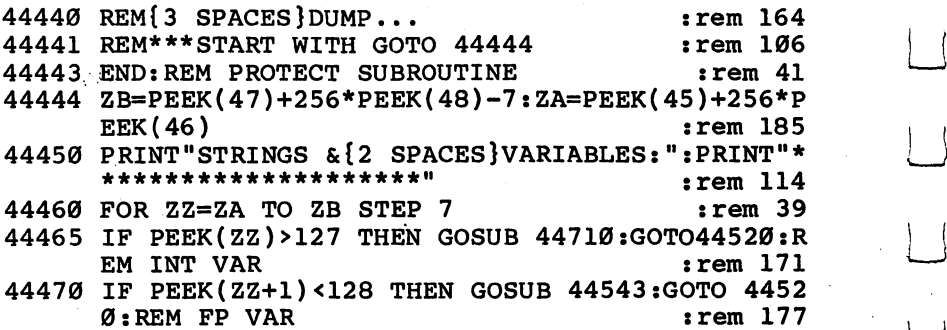

44475 REM\*\*\*\*\*STRING\*\*\*\*\*\*\*\*\*\*\*\*\*\*VARIABLE :rem 39 44480 GOSUB44485:GOTO44520 :rem 255 44485 PRINTCHR\$(144)CHR\$(PEEK(ZZ))CHR\$(PEEK(ZZ+1)- $128)$ CHR\$(36)CHR\$(61):  $:rem$  76 44490 ZY=PEEK(ZZ+3)+256\*PEEK(ZZ+4):ZX=PEEK(ZZ+2):R EM STRINGADDRESS AND LENGTH  $:rem 56$ 44495 IF ZY=0 THEN 44510  $:rem 230$ 44500 FOR Z0=1TOZX:PRINTCHR\$(PEEK(ZY)); : ZY=ZY+1:NE **XTZØ** :rem 234 44510 PRINT: RETURN  $:rem 165$ 44520 NEXTZZ  $:rem 242$ 44525 GOSUB 44805:REM DO ARRAYS NOW  $: \text{rem } \varnothing$ 44530 PRINT: PRINTCHR\$(144)"....ALL DONE": END  $:rem$  75 44540 REM\*\*\*FLOAT PT\*\*\*\*\*\*\*\*\*\*\*\*\*VARIABLE :rem 187 44543 IFPEEK(ZZ)=90 AND(PEEK(ZZ+1)=65 OR PEEK(ZZ+1)  $)=66$ ) THEN RETURN rem 148 44545 PRINTCHR\$(144)CHR\$(PEEK(ZZ))CHR\$(PEEK(ZZ+1))  $CHRS(61);$  $:$ rem 198  $44550$   $21=2$   $(PEEK(ZZ+2)-129)$ :rem 251 44560 z2=128:z3=256:z4=1  $:rem 62$ 44570 Z5=PEEK(ZZ+3): IF Z5>=128 THEN Z5=Z5-128:Z4=  $-1$  $:rem$  123 44575 J=PEEK(ZZ+4): K=PEEK(ZZ+5): L=PEEK(ZZ+6) :rem 179 44580 z9=z1+z5\*z1/z2+J\*z1/z2/z3+K\*z1/z2/z3†2+L\*z1/  $:rem 145$  $22/2313$ 44590 PRINTZ9\*Z4 :rem 222  $:rem 222$ **44600 RETURN** 44700 REM\*\*\*INTEGER\*\*\*\*\*\*\*\*\*\*\*\*\*\*\*VARIABLE : rem 43 44710 PRINTCHR\$(144)CHR\$(PEEK(ZZ)-128)CHR\$(PEEK(ZZ  $+1$ )-128)CHR\$(37)CHR\$(61);  $:rem 12$  $:rem 29$  $44720$   $Z4=1:Z7=PEEK(ZZ+2):Z8=PEEK(ZZ+3)$ 44730 IF Z7 >127THENZ7=255-Z7:Z8=256-Z8:Z4= -1  $:rem 25$ 44740 Z9=Z7\*256+Z8: REMNOTE REVERSE HIBYTE-LOBYTE S :rem 114 **EQUENCE**  $:rem 220$ 44750 PRINTZ9\*Z4 **44760 RETURN**  $:rem$  229 44800 REM\*\*\* ARRAY\*\*\*\*\*\*\*\*\*\*\*\*\*\*\*VARIABLES:rem 240 44805 IFZQ=0THENZA=0:GOSUB44550:ZA%=0:GOSUB44720:Z  $R=2:ZQ=2:ZX=2:ZY=2:Z\emptyset=2$  $:rem 84$ 44806 REM ABOVE DUMMIES NEEDED TO STABILIZE {3 SPACES}POINTER TO ARRAYS  $:rem 240$ 44810 ZZ=PEEK(47)+256\*PEEK(48):IFZZ=PEEK(49)+256\*P EEK(50) THEN RETURN rem 32 44815 PRINT "SPACEBAR WHEN READY {3 SPACES } FOR ARRAY  $:rem 25$  $S$ ": WAIT197,32 44820 IF PEEK(ZZ+4)<>1THENGOSUB45110:GOTO44820:REM :rem 125 MULTI-D ARRAY

<sup>44825</sup> IF PEEK(ZZ)>127 THEN GOSUB 44900:GOTO44820:R  $:rem 69$ EM INT ARRAY <sup>44828</sup> IF PEEK(ZZ+1)>127 THEN GOSUB 45010:GOTO44820 : REM STRING ARRAY : rem 137 44829 REM\*\*\*\*\*FLOAT PT \*\*\*\*\*\*\*\*\*\*\*\*ARRAY  $:$ rem 82 44830 ZO=ZZ:ZZ=ZZ+7  $:rem 224$ <sup>44840</sup> FOR ZR=0 TO PEEK(ZQ+6)+256\*PEEK(ZQ+5)-1:REM\* \*DIM  $\blacksquare$  . The set of the set of the set of the set of the set of the set of the set of the set of the set of the set of the set of the set of the set of the set of the set of the set of the set of the set of the set of the <sup>44850</sup> PRINTCHR\$(144)CHR\$(PEEK(ZQ))CHR\$(PEEK(ZQ+1))  $CHR$({40})ZRCHR$({41})CHR$({61});$  : rem 204 <sup>44860</sup> ZZ=ZZ-2:GOSUB44550:ZZ=ZZ+2 :rem 44870 ZZ=ZZ+5  $:rem 12$ <sup>44880</sup> NEXTZR:IFZZ=PEEK(49)+256\*PEEK(50)THEN RETURN :rem <sup>108</sup> <sup>44890</sup> GOTO44820 rem <sup>68</sup> <sup>44900</sup> REM\*\*\*\*INTEGER\*\*\*\*\*\*\*\*\*\*\*\*ARRAYS :rem <sup>101</sup> <sup>44910</sup> ZQ=ZZ:ZZ=ZZ+7 :rem <sup>223</sup> <sup>44920</sup> FOR ZR=0 TO PEEK(ZQ+6)+256\*PEEK(ZQ+5)-l:REM\* \*DIM  $\blacksquare$  . The set of the set of the set of the set of the set of the set of the set of the set of the set of the set of the set of the set of the set of the set of the set of the set of the set of the set of the set of the <sup>44930</sup> PRINTCHR\$(144)CHR\$(PEEK(ZQ)-128)CHR\$(PEEK(ZQ +1)-128)CHR\$(37)CHR\$(40); :rem <sup>251</sup> 44940 PRINTZRCHR\$(41)CHR\$(61):  $:$ rem 233 <sup>44940</sup> PRINTZRCHR\$(41)CHR\$(61)7 :rem <sup>233</sup>  $44950$   $ZZ = ZZ - 2:GOSUB44720:ZZ = ZZ + 2$ <sup>44950</sup> ZZ=ZZ-2:GOSUB44720:ZZ=ZZ+2 :rem  $\frac{1}{2}$  . The state  $\frac{1}{2}$  is the state  $\frac{1}{2}$  :  $\frac{1}{2}$  :  $\frac{1}{2}$  :  $\frac{1}{2}$  :  $\frac{1}{2}$  :  $\frac{1}{2}$  :  $\frac{1}{2}$  :  $\frac{1}{2}$  :  $\frac{1}{2}$  :  $\frac{1}{2}$  :  $\frac{1}{2}$  :  $\frac{1}{2}$  :  $\frac{1}{2}$  :  $\frac{1}{2}$  :  $\frac{1}{2}$ <sup>44970</sup> NEXTZR:IFZZ=PEEK(49)+256\*PEEK(50)THEN GOTO 4530  $:$ rem 197 <sup>4530</sup> :rem <sup>197</sup> <sup>44980</sup> RETURN :rem <sup>233</sup> 45000 REM\*\*\*\*STRING\*\*\*\*\*\*\*\*\*\*\*\*\*ARRAYS : rem 80 <sup>45010</sup> ZQ=ZZ:ZZ=ZZ+7 :rem <sup>215</sup> <sup>45020</sup> FOR ZR=0 TO PEEK(ZQ+6)+256\*PEEK(ZQ+5)-1:REM\*  $*$ DIM  $\blacksquare$  . The set of the set of the set of the set of the set of the set of the set of the set of the set of the set of the set of the set of the set of the set of the set of the set of the set of the set of the set of the <sup>45030</sup> PRINTCHR?(144)CHR\$(PEEK(ZQ))CHR\$(PEEK(ZQ+1)- 128)CHR\$(36)CHR\$(40); :rem <sup>42</sup> 45040 PRINTZRCHR\$(41)CHR\$(61); : : rem 225 <sup>45050</sup> ZZ=ZZ-2:GOSUB44490:ZZ=ZZ+2 :rem <sup>253</sup> <sup>45060</sup> ZZ=ZZ+3 :rem <sup>45070</sup> NEXTZR:IFZZ=PEEK(49)+256\*PEEK(50)THEN GOTO <sup>4530</sup> :rem <sup>189</sup> <sup>45080</sup> RETURN :rem <sup>225</sup> <sup>45100</sup> REM\*\*MULTI-D\*\*\*\*\*\*\*\*\*\*\*\*\*\*\*\*ARRAYS :rem <sup>160</sup> <sup>45110</sup> ZX=2:ZY=2:PRINTCHR\$(43)PEEK(ZZ+4)"DIMENSIONA LARRAY: ":PRINTTAB(5);  $:$  : rem 16 <sup>45120</sup> IF PEEK(ZZ)<127THENPRINTCHR\$(PEEK(ZZ));:GOTO 45140 :rem 111 45130 PRINTCHR\$(PEEK(ZZ)-128);:ZX=1 : rem 99 45140 IFPEEK(ZZ+1)=0THEN45170 :rem 176 <sup>45145</sup> IFPEEK(ZZ+1)=128THEN ZY=1:GOTO45170 :rem <sup>180</sup> <sup>45150</sup> IF PEEK(ZZ+1)<127THENPRINTCHR\$(PEEK(ZZ+1));: GOTO45170 : rem 45 <sup>45160</sup> PRINTCHR\$(PEEK(ZZ+1)-128);:ZY=1 :rem <sup>195</sup>

#### BASIC Programming  $\mathbf 1$

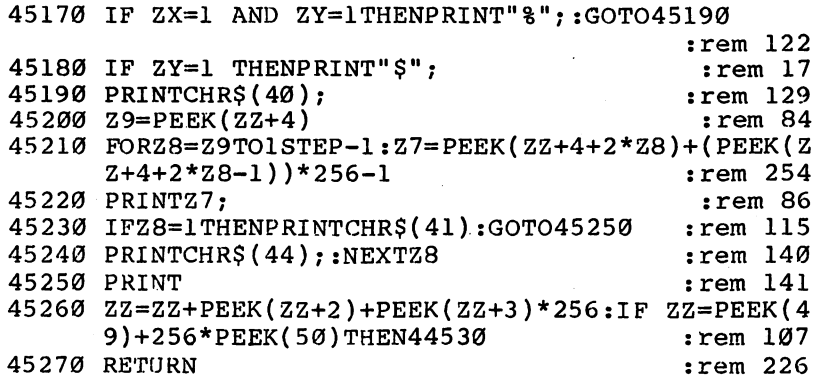

#### Program 2, Variable Utility, Condensed Version

 $\Box$ 

 $\Box$ 

 $\Box$ 

 $\begin{picture}(20,20) \put(0,0){\line(1,0){10}} \put(15,0){\line(1,0){10}} \put(15,0){\line(1,0){10}} \put(15,0){\line(1,0){10}} \put(15,0){\line(1,0){10}} \put(15,0){\line(1,0){10}} \put(15,0){\line(1,0){10}} \put(15,0){\line(1,0){10}} \put(15,0){\line(1,0){10}} \put(15,0){\line(1,0){10}} \put(15,0){\line(1,0){10}} \put(15,0){\line(1$ 

 $\Box$ 

 $\Box$ 

 $\prod$ 

 $\Box$ 

Ę

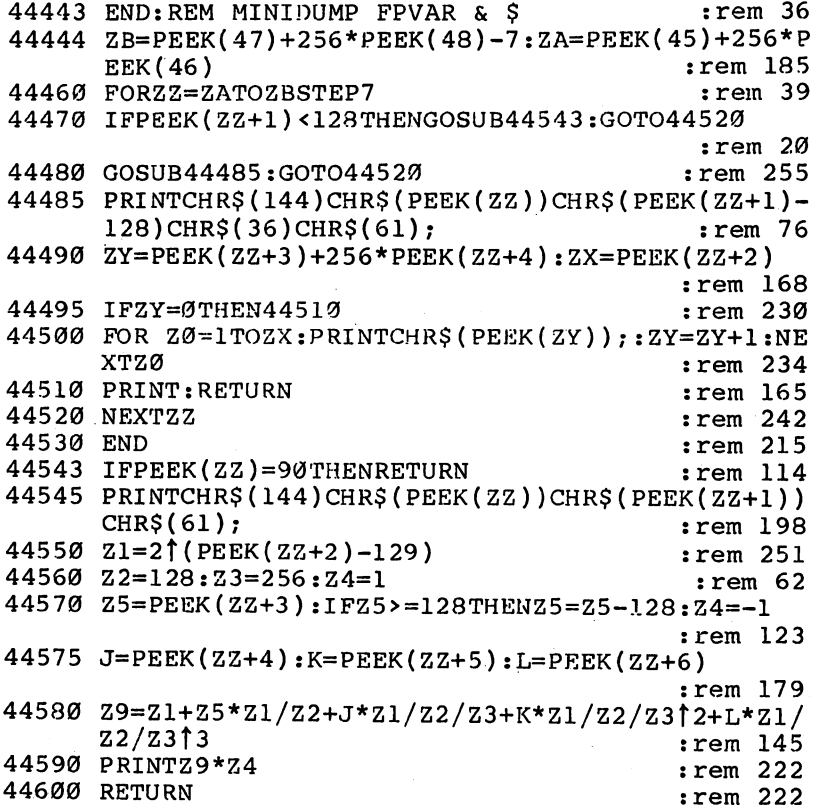

19

## Making More Readable Listings

**Brent Dubach** Brent Dubach

Have you ever tried to find a key subroutine or loop in a long BASIC listing? If you have, you know how tedious it can be. This tutorial dem onstrates some very sneaky BASIC editing tech niques that you can use for more readable listings.

A few carefully chosen variable names can help make the difference between a readable program and an unintelligible mess. But BASIC does not make these choices easy. Did you ever want to use a BASIC keyword like TO or FN within a variable name, such as LET  $TOP = 10$  or PRINT FN\$?

Commodore BASIC won't allow it. But by fooling a couple of BASIC routines, you can use these illegal variable names and do even more to improve the appearance of your listings. Let's see how to use this technique and then consider what makes it work. where converse it worked

#### Illegal Variable Names

The key is to use graphics characters where they normally don't belong. You're probably used to seeing a graphics character as the last character in the abbreviation of a BASIC keyword. For example, if you type a P followed by a SHIFTed O, you'll see the letter P, followed by graphics character. BASIC, however, understands that you mean POKE. But how will BASIC handle a graphics character in the middle of a variable name?  $v \sim v \sim v \sim v \sim v \sim v \sim v$ 

 $10$  LET NJUMBER = 50 20 PRINT NJUMBER

To get the graphics character between  $N$  and  $U$ , type a SHIFTed J. You can use any graphics character that will not result in an abbreviation of a BASIC keyword. (For example, an  $N$  and a SHIFTed E combine to form the keyword NEXT.) Now list the two-line program, and you should see the

following on the screen:

#### 10 LET NUMBER  $= 50$ **20 PRINT NUMBER**

Now run it, and this appears:

#### 50

#### **READY.**

Nothing too impressive. All you have is a program that lists and runs exactly as it would if you had left out the graphics characters. Now let's do something that's downright illegal.

```
10 LET TOP = 65
20 LET BOTTOM = 9030 PRINT BOTTOM - TOP + 1
```
If you enter and run this program, you'll get <sup>a</sup> syntax error. The sequence  $TO$  may not appear anywhere within a variable name as it does here in TOP and in BOTTOM. It's reserved as a BASIC keyword (as in FOR  $J=1$  TO 5).

Let's try to fool BASIC. You can place a graphics character (the SHIFTed J) just before the character that completes the BASIC keyword—that is, before the  $O$  in each  $TO$ .

```
10 LET TJOP = 6520 LET BOTTJOM = 90
30 PRINT BOTTJOM - TJOP + 1
```
Here's what you see when you list it:

```
10 LET TOP = 6530 PRINT BOTTOM - TOP + 1
```
These lines appear identical to the illegal program you entered just a moment ago. Now run the program with the embedded graphics characters. You should see:

#### 26

#### READY.

It works, with an illegal variable name in every line. Try it with variable names such as LETTER, FN\$, EFFORT, SEND, or your own favorite forbidden name.

A word of caution, though. ST, TI, and TI\$ are reserved variable names, not keywords like LET, PRINT, and other BASIC commands or functions. You'll not be able to use vari able names whose first two letters match these (like START or

TIME) even with the technique described in this article. Since they are just variable names, however, you may embed them elsewhere within longer names of your own (FIRST and AT TIC, for example, will work) without any special editing tricks.

#### Indented Listings and Blank Lines

Besides preventing the selection of certain variable names, BASIC also seems to prevent the entry of blank lines and spaces at the beginning of <sup>a</sup> line. Thus, it's not possible to neatly frame the blocks of code—loops or IF-THEN options or subroutines—that occur in a program. If you've programmed only in BASIC, you may not be concerned about this. But any one who has used a computer language like Pascal appreciates being able to see a listing like this:

```
10 FOR I = 1 TO 10- -
20^{\circ}20
30
-. The contract of the contract of the contract of the contract of the contract of the contract of the contract of the contract of the contract of the contract of the contract of the contract of the contract of the contract
40
             "THE FOR-NEXT 'BLOCK'"
PRINT
50 NEXT I
6Ø
\ddotsc70
PRINT "AND LEAVE BLANK LINE BETWEEN BLOCKS"
```
Try entering and listing the program above on your 64. Here's what you should see on the screen:

```
10 FOR I = 1 TO 10
```

```
20 PRINT "WE INDENT EVERY STATEMENT'
```
<sup>30</sup> PRINT "THAT LIES WITHIN"

<sup>40</sup> PRINT 'THE FOR-NEXT 'BLOCK'"

```
50 NEXT I
```
70 PRINT "AND LEAVE A BLANK LINE BETWEEN BLOCKS" <sup>70</sup> PRINT "AND LEAVE BLANK LINE BETWEEN BLOCKS"

The blank line and all the indentations have disappeared. Of course, Commodore BASIC lets you place a single colon at the start of each line and then indent as much as you wish. But that's not quite the same as a nice, clean blank line.

Once again, you can type an extra graphics character and fool BASIC. When entering a program, many people type a space after the line number for readability. But instead of the space, you can type the SHIFTed J. Reenter the preceding pro gram this way:

 $10JFOR I = 1 TO 10$ 20J PRINT "WE INDENT EVERY STATEMENT" 30J PRINT "THAT LIES WITHIN" 40J PRINT "THE FOR-NEXT 'BLOCK'"

 $\mathbf{1}$ 

70JPRINT "AND LEAVE BLANK LINE BETWEEN BLOCKS"

Now when you type LIST, you see an indented format identical to the one you first tried to enter.

Fooling BASIC into giving you a blank line is a little trickier. A single SHIFTed J will not do the job. If you add a line 99, say, to your program and put only the graphics character on that line, line 99 will still not show up in the a listing. But try entering this (note the space between the two SHIFTed Js):

<sup>99</sup> JJ

Now type LIST and you'll see a blank line 99.

#### Paying the Price

There is a price to pay for all this. The most obvious is memory consumption. Long variable names and indentation gobble up a lot of bytes. A final version of a routine, though, can be condensed by a good list-crunching program (such as "Crunch," found elsewhere in this book), while the original remains a very readable version for later examination or revision. And with the Commodore 64, most times you don't have to worry about memory limitations.

Another penalty is simply the bother of remembering to type extra characters. Be careful whenever you try to edit line. To preserve any indentation, you must enter a SHIFTed J in place of the space following the line number each time you  $change$  the line. And it's easy to forget to convert a variable name this way by inserting a graphics character within an embedded BASIC keyword. If you do forget, you'll be re minded when you get a syntax error in the program. So watch your editing steps carefully.

If you're a hunt-and-peck typist, you might find entering all these extra characters a nuisance. But a little irritation can lead to a lot of satisfaction when you get a more readable program listing.

#### How Does It Work?

There are BASIC routines that run and list a program. If you've experimented with the short listings here, or with your own, you've already proved that the RUN command apparently doesn't mind using keywords in variable names, and that the LIST command seems to accept leading spaces in

indented lines. If these key routines are so tolerant, what is it that requires us to be so sneaky in achieving these results? The answers lie in the behavior of several other parts of BASIC.

#### Are They Really Illegal?

First, let's consider illegal variables and a BASIC routine we'll call TOKENIZE.

We usually think of BASIC commands as words like IN PUT or LET or GOTO. But the RUN routine does not see it that way. By the time RUN sees a program, BASIC keywords have been replaced by single-byte numeric codes, or tokens. TOKENIZE is the part of BASIC that translates the keywords you enter into these codes. For example, when you type the word INPUT, TOKENIZE collects the characters in that word from the five bytes of memory they occupy, matches them with a word in the computer's list of BASIC keywords, and then replaces them with the token for INPUT (the number 133), which takes up only one byte. This saves space in BASIC memory.

But TOKENIZE also discards any out-of-place graphics characters as it crunches a BASIC command into the computer's memory. This is what allows us to enter forbidden vari able names. When you insert a graphics character (like the SHIFTed I) in the middle of what would otherwise be a keyword, imagine how TOKENIZE must react. Does it ever find the word INPUT? Not quite. As it is collecting characters, it's interrupted before finding a perfect match with the BASIC word INPUT. The match is a failure, but the character which foiled it is eventually discarded. When RUN gets at the pro gram, it now finds a plain INPUT (five bytes worth) instead of the single-byte token that represents the INPUT command. Any such character string is treated as a variable name.

Our illegal variable names, then, are not illegal at all. You just have to be sneaky enough in entering and editing them to prevent TOKENIZE from doing its job.

#### Finding the Right Routine

And what of the graphics character used at the beginning of an indented and in the context of the context of the context of the context of the context of the context of t

TOKENIZE is involved again, this time because it does just what you want done: It keeps spaces right where you put them. Some other parts of BASIC use a routine that discards

spaces. One of these is the part that translates the characters in a line number you type to the numeric form in which it is stored. Try leaving a space between two digits in a line number. No problem—the spaces are discarded and the line number appears in a listing just as if you had not inserted them.

BASIC continues to throw away spaces until a nondigit character which eliminates all indented lines is found. The rest of the line is turned over to the TOKENIZE routine. But by then it is too late: All indentations have already been stripped.

Our strategy must be to place a character immediately after the line number so that the following spaces will be handled by the right routine for our purposes—by TOKENIZE. graphics character, first recognized as nondigit character in the collection of a line number and then neatly discarded by TOKENIZE, is the perfect choice.

#### Guarding the Blanks

jі

Finally, you may recall that in order to create a blank line (but which still has a line number), you needed first a graphics character, then a space, then a second graphics character. The reason for the first was just discussed. A space is needed so there will be something on the line for TOKENIZE to accept. Remember that entering a completely blank line just results in its elimination from the program. But what of the second graphics character? If TOKENIZE doesn't mind spaces, why shouldn't it accept a whole line full of them following the initial graphics character?

In the first place, you probably want only one space—just enough to create a blank line. And second, TOKENIZE never gets to look at those trailing spaces anyway. The very first part of BASIC involved in handling a new line, the part that collects characters off the screen, discards these spaces. Both graphics characters are needed to protect lone blanks from the space-killing habits in a couple of parts of BASIC. If you want blank lines with a lot of spaces, though, there is no reason why you couldn't enter one with, say, <sup>70</sup> of them. Just be sure they have graphics "bodyguards" on either end.

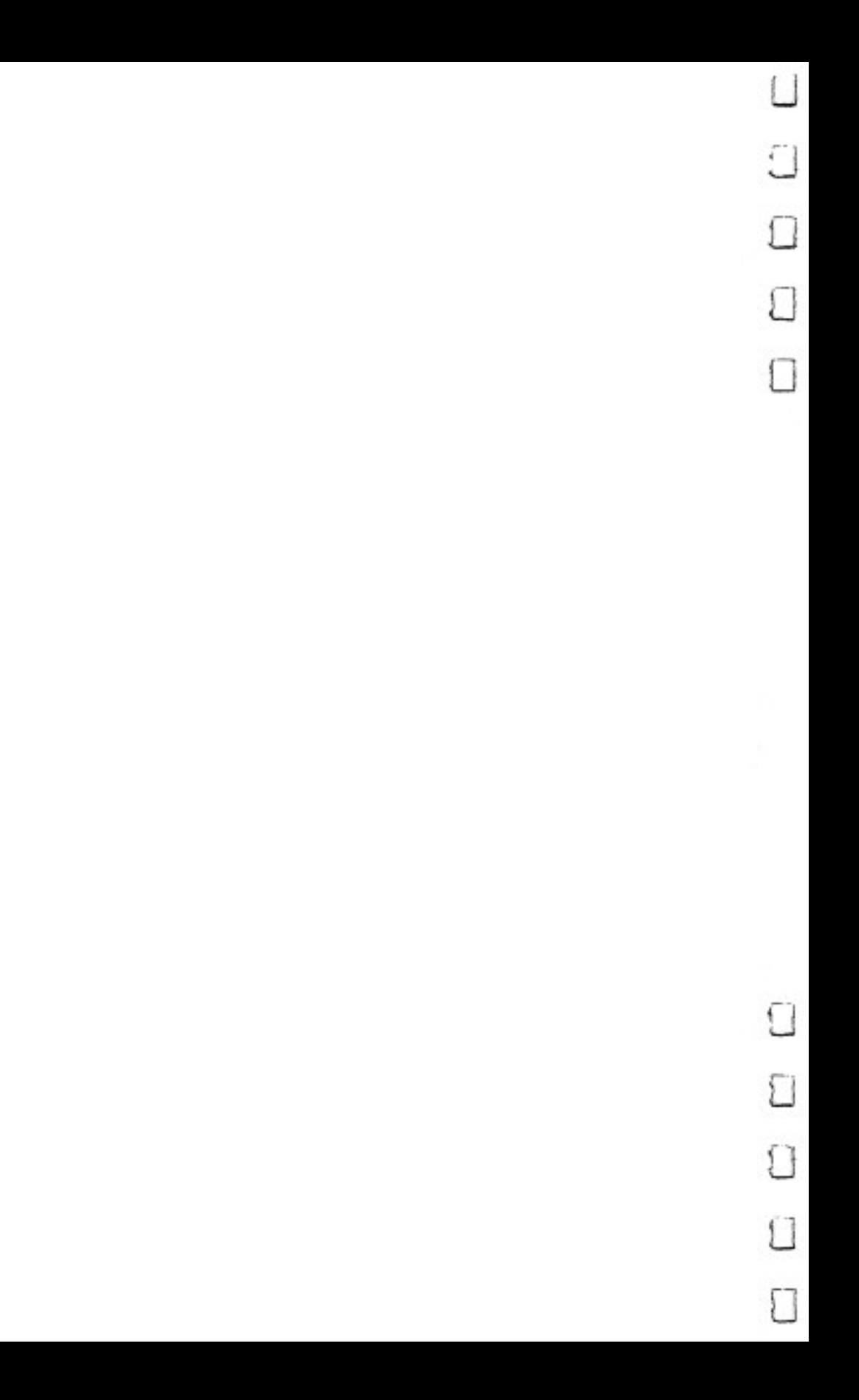

## Recreations and Applications

 $\boldsymbol{2}$ 

 $\overline{\mathbf{C}}$ 

OCCO

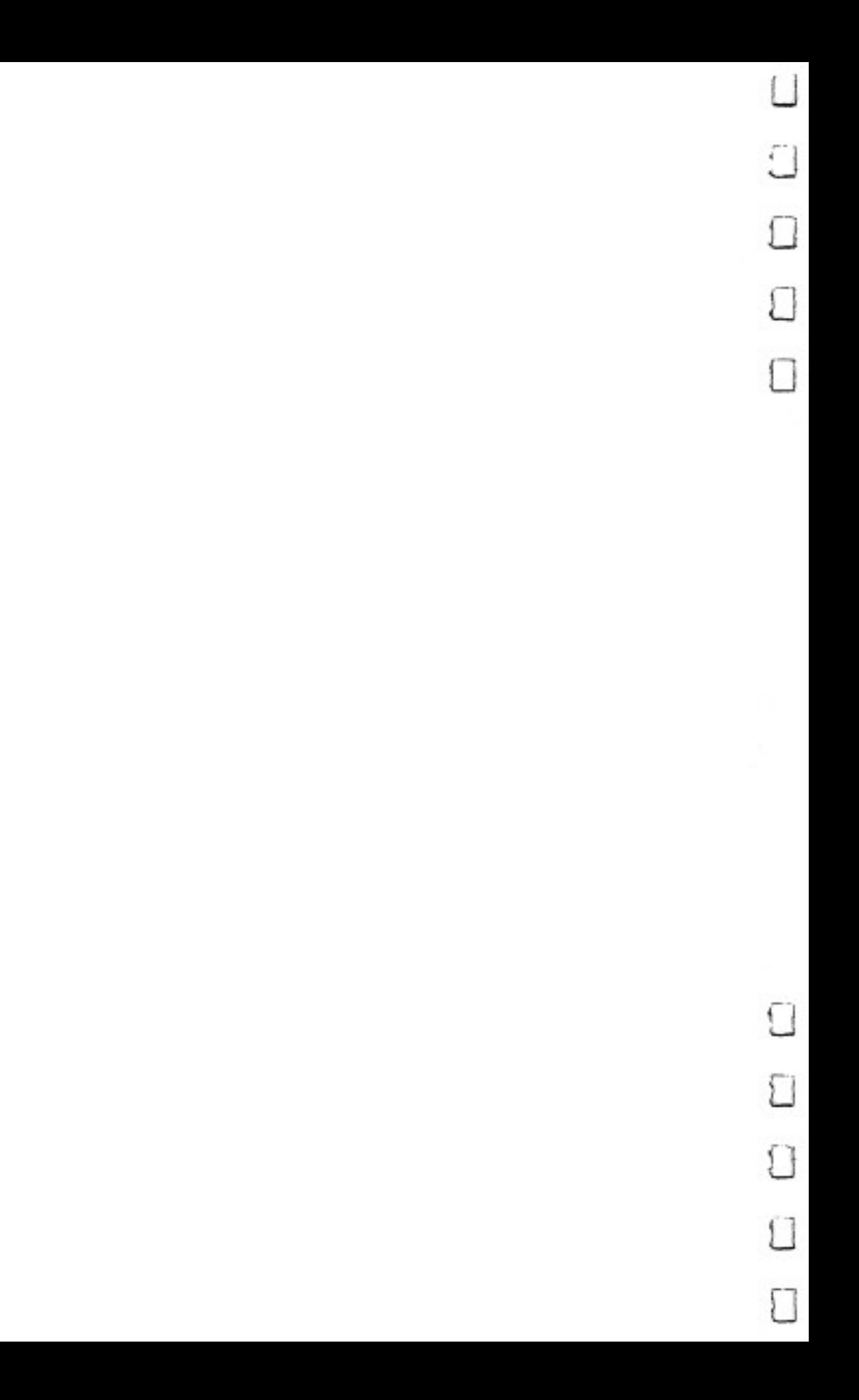
## Mystery at Marple Manor manor <del>c</del>omponent component contracts to the contracts of the contracts of the contracts of the contracts of the contracts of the contracts of the contracts of the contracts of the contracts of the contracts of the contrac

John R. Prager

 $i - i$ 

 $\Box$ 

 $\overline{1}$ 

You've been summoned to Marple Manor on a dark and stormy night to investigate the un expected demise of one of the dinner guests. Clues are everywhere, but can you discover who did it, to whom, how, and where? A mystery textadventure for one to six players.

Searching through the study, you find a duelling pistol hidden under a cushion. Later, you discover the cook cowering in a closet. The greenhouse door is locked, but you have the key. And there, concealed in the potted ferns, is the body of the Duchess.

Your job is to find out "whodunit," and how, before the other detectives crack the case. They're a shifty lot, who might hide vital clues or steal the evidence you've accumulated, just to throw you off the track. There are over 15,000 possible solutions, but only one correct answer. A different mystery is chosen each time the program runs. It's a race against your fellow sleuths to find that unique answer.

"Mystery at Marple Manor" may be a departure from the computer games you're used to playing. Patient strategy is more important than quick reflexes for the successful detective. In many ways, the game resembles computer textadventures, as well as familiar board games of logic and deduction.

## For Sleuths Only

Type in and save Mystery at Marple Manor. Use "The Automatic Proofreader" (Appendix C) to insure an error-free copy of the program the first time. Although the program is bit long, much of it is in the form of PRINT statements, which should be easier to enter than other BASIC program statements.

In order to solve the case, you must correctly identify the

#### $\mathbf{2}$ Recreations and Applications

murderer, the victim, the weapon used, and the room where the heinous deed was done. Before you arrived, the manor held ten people and twelve possible weapons; however, the murderer has fled to parts unknown with the weapon he or she used, leaving behind the body of the victim, eight potential witnesses, and only eleven weapons.

As you travel through the mansion, use paper and pencil to keep a careful record of all suspects and weapons you see. When you've located all the objects that remain in the house, use the process of elimination to identify the murderer and weapon used. The victim's body is also in one of the rooms; once you find it, you can record the victim's identity and the scene of the crime. s scene so the community

It sounds simple, but there are complications. At the out set, many of the suspects and weapons will be hidden in the various nooks and crannies of the manor. You and your fellow detectives may have to search each room thoroughly, possibly several times, before all the concealed items are discovered. The detectives can even pick up and move items from room to room in the course of play. Suspects and the body of the vic tim cannot be moved, but they can be hidden by detectives in the same room.

Marple Manor is a house of 14 rooms. Part of the fun of a game like this is to discover the floor plan. (If you really want help in the form of a map, you can refer to the September 1984 issue of COMPUTE!'s Gazette, where this game originally appeared.) Up to six people can play, and all players begin the game in the foyer at the southern end of the house. Detectives alternate turns until one correctly solves the mystery, or until all have made incorrect guesses and, consequently, have been eliminated from the game. Although each player takes <sup>a</sup> sepa rate turn, the game works just as well if the players form teams of equal size. This allows two or three teammates to travel through the house independently, yet share their discoveries and arrive at a solution together.

#### **Passwords and Locked Doors** Passwords and Locked Doors

The game begins with a title screen and a thunderclap. This gives detectives time to assign player numbers, organize teams (if desired), and ready their notepads. Type a number from  $1$ to 6 to enter the number of players, and the game begins.

At this point, all players except the first should position

themselves so they can't see the screen. After all, each player will be acquiring information in the course of the game that he or she wishes to keep secret from the others for as long as possible. To help preserve secrecy, you'll be asked to enter a password code on your first turn. This password can be any two characters from the keyboard—numerals, letters, spaces, special symbols, or even function keys. Be sure to choose a code that you can recall easily, and bear in mind that the com puter will recognize shifted keys and unshifted keys as dif ferent entries. On later turns, you must enter your secret code before going on. This prevents other players from illegally us ing your turn to gather information for themselves.

After you type in your password, the computer reminds you of your current location and asks if you wish to move. If you answer yes, the computer lists all available exits. Type in the appropriate compass direction (N, S, E, or W) to move to new room. If you try to move in a direction that doesn't have matching door—for example, if you try to move south from the foyer-your move will be blocked.

Your move may also be blocked if you attempt to move through a locked door. Eleven doors in Marple Manor can be fastened shut, and at the start of the game, most of these doors are locked. To move through a locked door, you must possess a key which matches the lock; for example, the bedroom key will open any door that adjoins the bedroom. All of these keys are initially placed in the pantry. One special key, the skeleton key, can open any locked door but is powerless to lock doors; its starting location will vary from game to game.

Whether or not you move to a new room, the computer describes your surroundings. It tells you the room you're in; notes what item you carry, if any; lists all suspects, weapons, and keys in view; and names all the other players in the room.

## Searching for Clues

Following the description, you'll see a list of choices. Select from these options by pressing the appropriate key. One op tion is to take no action; this allows you to end your turn and readies the computer for the next player.

Searching is the most popular option. At the start of play, many suspects and items are hidden in various rooms. Additionally, players may use the Hide option to stash away even more clues. Searching is the only way to find these

31

#### $\overline{2}$ Recreations and Applications

hidden objects. Each time a player searches in a given room, there's a 50 percent chance of finding each item hidden in that area. For this reason, a room may be searched several times before all the objects it contains are revealed. A searching player does not automatically take any item he finds.

The Hide option is the logical counterpart to the Search. You may choose to hide any one object in the room you occupy. This object may be a weapon, a suspect, a key, or the corpse. You may even hide the object you're carrying. But you can't hide yourself or another player. Hiding items makes it more difficult for your opponents to locate the clues they need in order to win. Don't forget, of course, to record each clue in your notes before you hide it. Hidden objects may be sub sequently discovered by any player searching in the room.

The Take option allows you to pick up a weapon or key in the room you occupy. You may carry only one item at any time. If you choose the Take option while holding an object, you automatically drop the object you're holding. Alter natively, the Drop option allows you to discard an item without taking another. The usefulness of the Take option cannot be overstated: Carrying keys allows you to pass through locked doors, while weapons in your possession cannot be discovered by players who search. However, the Pilfer option allows a player to steal from another player in the same room. The pilfering player drops any item carried, and takes the ob ject the other player had held.

When you're certain you have the solution to the case, select the Accuse option. You'll be asked to identify the mur derer, the victim, the weapon, and the scene of the crime from lists of the possibilities. An incorrect guess eliminates you from further play. Give the correct solution, though, and you win the game.

## Mystery at Marple Manor

For mistake-proof program entry, be sure to use "The Automatic Proofreader/' Appendix C.

- POKE53280,1:POKE53281,0:S=54272:FORJ=0TO24:POKES +J,0:NEXT:POKES+24,15 :rem <sup>35</sup>
- 12 PRINT" ${CLR}{6$  DOWN}"TAB(7)" ${83}{RVS}{F*3}{4}$  RIGHT}  $\mathfrak{L}$ " : rem 121
- <sup>13</sup> PRINTTAB(7)"{RVS} g\*§{2 RIGHT}£ ":PRINTTAB(7)"  ${\text{RVS}}$  {2 SPACES } ${\text{K}}$  {2 SPACES } {OFF} YSTERY"

:rem <sup>238</sup>

#### Recreations and Applications  $\mathbf{2}$

```
15 PRINTTAB(7)"{RVS} {2 SPACES}B "sPRINTTAB(7)"
  {RVS} B{2} SPACES{B^-}: PRINT"{3^-}UP}"TAB(21)CHR$(1)42); :rem 153
                                        :rem 8224 GOSUB1713:PRINT"AT"
27 PRINT"{DOWN}"TAB(12)"[53]{RVS}[4] RIGHT}£":PR
  INTTABLE (12)"{RVS} \{\ast\}\{2 \text{ RIGHT}\}\text{£} " : Fem 42
28 PRINTTAB(12)"{RVS}{2 SPACES}\{\overline{*}\}\£{2 SPACES}
  {OPT} RPLE" : rem 10230 PRINTTAB(12)"{RVS} B{2 SPACES}B ":PRINTTAB(12)"
                    \piR and R is the set of R space R space R is the set of R space R is the set of R space R is the set of R space R is the set of R space R is the set of R space R is the set of R space R is 
33 PRINT"TUP}"TAB(17T"E4!{RVS}i*H4 RIGHT}£" PRIN
  TTAB(17)"{RVS} \xi * \frac{3}{2} RIGHT}\xi ":PRINTTAB(17)"
   {RVS} {2 SPACES }{k*} {f2} SPACES } {OFF } ANOR"
                                       :rem 167
36 PRINTTAB(17)"{RVS} SPACES}B ":PRINTTAB(17)"
   {RVS} B{2} SPACES{3}B<sup>T</sup> :rem 145
39 GOSUB1713 :rem 184
42 FORJ=1TO1000:NEXT :rem 226
45 POKES+5,15:POKES+6,0:POKES+4,129 :rem 57
50 J=1:FORI=1TO15:POKE53281,J:POKE53280,1-J:rem 31
                                       :rem 254
51 POKES+1, INT(RND(1)*20+553 J=1-J:FORP=1TO30:NEXT:NEXT : : rem 110
56 POKES+4,0 : rem 168
100 DEFFNR(X)=INT(RND(1)*X)+l:J=RND(-TI) :rem 108
103 DIMP%(50),S$(22),R$(14),C$(6),V$(3),V(3),D%(10
    ,2) :rem 56
112 FORJ=1TO10:P$(J)=FNR(11)+3:NEXT:rem 46
115 FORJ=11TO22:P%(J)=FNR(13)+1:NEXT :rem 101
118 FORJ=24TO31:P%(J)=4:NEXT :rem 169
121 P%(23)=FNR(8)+6 :rem 204
124 J=FNR(10):P%(35)=J:P%(34)=P%(J):P%(J)=0:rem 16
127 J=FNR(10):IFP%(J)=0THEN127 :rem 200
130 P%(32)=J:P%(J)=0:J=FNR(12):P%(33)=J:P%(J+10)=0
                                       :rem 136
133 FORJ=1TO22:IFRND(1)<=.75THENP%(J)=-P%(J)
                                        :rem 56
<—1 136 READS$(J) :NEXT rem 65
139 FORJ=1TO14:READR$(J):NEXT :rem 36
142 FORJ=0TO10:READD%(J,1),D%(J,2):IFRND(1)<.9THEN
   D\$(J,\emptyset)=-1 srem 122
143 NEXT
                                       :rem 215
145 FORJ=ØTO3:READV$(J):NEXT :rem 242
148 P=2049:I=0:FORJ=4000TO7000STEP1000 :rem 188
151 IFJ=PEEK(P+2)+PEEK(P+3)*256THENDA(I)=P:I=I+l:G
    OTO157 :rem 54
154 P=PEEK(P)+PEEK(P+1)*256:GOTO151 :rem 11
157 NEXT
                                       :rem 220
172 PRINT"{HOME}{21 DOWN}{BLK}{6 SPACES}HOW MANY P
    LAYERS (1-6) ?" srem 218
175 GETA$sIFA$<"l"ORA$>"6"THEN175 srem 75
```
#### $\overline{2}$ Recreations and Applications

178 I=VAL(A\$):P%(49)=I :rem 178  $181$  Formulae  $151$  Formulae  $151$  and  $151$   $\ldots$   $151$   $\ldots$   $151$   $\ldots$   $151$ <sup>190</sup> PRINT"{CLR}{2 DOWN}g43ALL PLAYERS EXCEPT £LAYE #1 MUST LEAVE"CHR\$(14) :rem <sup>192</sup> PRINT"THE ROOM AT THIS POINT.":PRINT"{DOWN} {3 SPACES}PLAYER 1: PRESS {RVS} RETURN {OFF} :rem <sup>152</sup> 193 PRINT"{7 SPACES}TO BEGIN THE GAME!" :rem 146 <sup>194</sup> GETA\$:IFA\$<>CHR\$(13)THEN194 :rem <sup>14</sup> 196 POKE53280,12:POKE53281,15:Q=1 :rem 87 <sup>200</sup> PRINT"{CLR}{2 DOWN}{BLK}PLAYER #"Q"  $---E43[Down]''$  :  $rem 120$ 203 IFC\$(Q) <> ""THEN212 : rem 175 <sup>206</sup> PRINT"PRESS ANY TWO KEYS TO ESTABLISH YOUR" :rem <sup>37</sup> 207 PRINT"SECRET CODE. WITH THIS CODE, NO OTHER" :rem <sup>211</sup> <sup>209</sup> PRINT"PLAYER CAN STEAL YOUR TURN!":PRINT" {DOWN}ENTER YOUR CODE NOW!" :rem <sup>214</sup> 210 GOSUB1700:C\$(Q)=A\$:GOTO218 : rem 206 212 PRINT" {DOWN}ENTER YOUR SECRET CODE!": GOSUB1700 :rem <sup>72</sup> <sup>215</sup> IFC\$(Q)<>A\$THENI=0:GOSUB1710:GOTO200 :rem <sup>124</sup> <sup>218</sup> PRINT" {CLR} {2 DOWN} {BLK}PLAYER #"Q" ---- [43] {DOWN}" : rem 129 <sup>221</sup> R=P%(35+Q):PRINT"YOU ARE IN THE "R\$(R)".H :rem <sup>49</sup> <sup>224</sup> PRINT"DO YOU WISH TO LEAVE THIS ROOM [Y/N] ?" :rem 227 GETA\$:IFA\$="N"THENPRINT"NO":GOTO330.  $:  $rem \ 3$$  $230$  IFA\$<>"Y"THEN227 rem 106 <sup>233</sup> I=1:J=R:GOSUB1730:FORJ=0TO3:READV(J):NEXT :rem <sup>85</sup> <sup>236</sup> PRINT"YES":PRINT"{DOWN}DOORS FROM THIS ROOM AR E FOUND TO THE:" 239 FORJ=ØTO3:IFV $(J) \leftrightarrow$ ØTHENPRINTTAB $(4)$ ;V\$ $(J)$ :rem <sup>222</sup> 242 NEXT:PRINT"{DOWN}TYPE {RVS}{BLK} N {OFF} {RVS} {OFF} {RVS} {OFF} ,g4]I\*OR {RVS} {BLK} {OFF}g43 TO MOVE!":I=3 :rem <sup>227</sup>  $245$  GETA\$: $\overline{T}$ FA\$=""THEN245 : rem 89 <sup>248</sup> A=ASC(A\$)OR128:I=0:IFA<197ORA>215THEN245 :rem <sup>62</sup> 251 IFA=ASC(V\$(I))THEN260 **:** rem 168 254 I=I+1:IFI<4THEN251 :rem 15 <sup>257</sup> GOTO245 :rem <sup>114</sup> <sup>260</sup> PRINT"GO "V\$(I) :rem <sup>147</sup> 261 IF V(I)<1THENPRINT"NO DOOR THIS WAY. YOU CAN'T MOVE.":GOTO1910 **rem** 154

#### Recreations and Applications 2

263 IFV(I)<100THENR=V(I):PRINT"MOVING TO NEW ROOM. ":FORI=1TO1000:NEXT:GOTO330 : rem 166  $266 \text{ Z=V(I)-100:IFD}(Z, \emptyset) = \emptyset$ THEN300  $:rem$  75 -^\_ <sup>269</sup> PRINT"THAT DOOR IS LOCKED" :GOSUB1760 :rem <sup>45</sup> f| <sup>270</sup> IFA=0THENPRINT"YOU DON'T HAVE MATCHING KEY." :PRINT"NO MOVE.":GOTO1910 :rem <sup>65</sup> <sup>272</sup> PRINT"YOUR KEY OPENS THE DOOR.":GOSUB1770:PRIN T"MOVING TO NEW ROOM." :rem 200  $300 I = \overline{D} (Z,1): IFI = RTHENI = D( Z,2) : rem 82$ 303 R=I:GOSUB1760:IFA<>1THEN330  $:rem 112$ <sup>306</sup> PRINT"DO YOU WANT TO LOCK THIS DOOR BEHIND  ${4$  SPACES}YOU ${2}$  SPACES}[Y / N] ?" :rem 96  $309$  GETA\$:IFA\$="N"THENPRINT" $\overline{N}$ O": $\overline{G}$ OTO330 :rem 4  $312$  IFAS<>"Y"THEN309  $\overline{\phantom{a}}$  rem 108 <sup>315</sup> PRINT"YES":GOSUB1770:PR1NT"DOOR LOCKED. ":rem <sup>330</sup> P%(Q+35)=R:PRINT"{DOWN}{CLRT{5 DOWNjYOU ARE IN THE "R\$ $(R)$ "."  $\qquad \qquad$  : rem 43 <sup>333</sup> PRINT"YOU CARRY ";:I=P%(Q+41):GOSUB1780:PRINT" :rem 205 <sup>336</sup> J=0:PRINT"YOU SEE THE FOLLOWING HERE:":rem <sup>168</sup> 339  $FORI = lTO3l:IFP$(I) = RTHENJ = J+1:PRINT" {3 SPACES}$ "::GOSUB1780:PRINT"."  $:$ rem 16 <sup>342</sup> NEXT:FORI=1TO6:IFK>QANDP%(35+I)=RTHENPRINT"  ${3$  SPACES}PLAYER  $#$ "I".":J=J+1 :rem 252 <sup>345</sup> NEXT:IFP%(34)=RTHENPRINT"{3 SPACES}THE BODY OF THE  $"S\$ ( $P\$ (35))".": $J=J+1$  : rem 180 348 IFJ=ØTHENPRINT"NOTHING OF INTEREST." : rem 173 <sup>351</sup> PRINT"{DOWN}PRESS {RVS}{BLK} RETURN  ${SHIFT-SPACE}$  ${OFF-SPACE}$  FOR OPTIONS...":rem 158 354 GETA\$:IFA\$<>CHR\$(13)THEN354 : rem 10 <sup>375</sup> PRINT"{CLR}" :rem <sup>376</sup> PRINT"{4 DOWN}{BLK}{3 SPACES}>>>>> TURN {SHIFT-SPACE}OPTIONS <<<<<{2 DOWN}":PRINT" g4§  $\{RVS\}A\{OFF\}$  ACCUSE THE MURDERER!" :rem 129 <sup>377</sup> PRINT"{SHIFT-SPACE}{RVSTD{OFF} DROP AN ITEM.": PRINT" {RVS}H{OFF} HIDE AN ITEM OR SUSPECT." :rem 224 379 PRINT" {RVS}N{OFF} NO ACTION.":PRINT" {RVS}P {OFF} PILFER FROM ANOTHER PLAYER." :rem <sup>240</sup> r—, and the streets are resolved to proceed the room for the room for  $R$ {SPACE}ITEMS.":PRINT" {RVS}T{OFF} TAKE AN ITEM  $\cdots$  . The set of  $\cdots$  is the set of  $\cdots$  is the set of  $\cdots$  is the set of  $\cdots$ <sup>384</sup> PRINT"{2 DOWN}ENTER LETTER FOR ACTION DESIRED  ${3}$  DOWN $}$ "  $=$  srem 89 387 GETA\$:IFA\$<"A"ORA\$>"T"THEN387 :rem 131 <sup>390</sup> PRINT"{CLR}":A=ASC(A\$):ONA-64GOTO700,375,375,8 ØØ :rem 30 393 IFA\$="H"THEN970 :rem 43 396 IFA\$<"N"THEN375 :rem 50 <sup>400</sup> ONA-77GOTO450,375,880,375,375,930,820 :rem <sup>154</sup>

35

#### $\overline{2}$ Recreations and Applications

450 PRINT"{2 DOWN}PRESS {RVS}{BLK} RETURN {OFF}[4] TO END YOUR TURN!" : rem 119 453 GETA\$:IFA\$<>CHR\$(13)THEN453 :rem 10 <sup>456</sup> 1=0:PRINT"{BLK}{CLR}{4 DOWN}PLAYER #"Q"======= ===== END TURN":GOSUB1710 :rem <sup>142</sup>  $459 \text{ Q=Q+1}$ :  $1 \text{ FQ>}$   $P\$  (49) THENQ=1 : rem 86 <sup>462</sup> IFP%(Q+35)=0THEN459 :rem <sup>19</sup> 465 GOTO200  $\mathcal{A}=\mathcal{A}+\mathcal{A}+\mathcal{$  $7.70$  Print is a space of the space of the space  $3.38$  space  $3.38$  matrix  $3.38$  matrix  $3.38$  matrix  $3.38$  matrix  $3.38$  matrix  $3.38$  matrix  $3.38$  matrix  $3.38$  matrix  $3.38$  matrix  $3.38$  matrix  $3.38$  matrix  $3.3$  ${Space}$ ACCUSATION \*\*\*\*\* ${Down}$  ${4}$ ':I=1 :rem 112 703 FORJ=1TO10:PRINTJ" {LEFT }: "TAB(5)"THE "; S\$(J)".  $\blacksquare$ : NEXT  $\blacksquare$  : rem 163 <sup>706</sup> PRINT"{3 DOWNjENTER NUMBER OF MURDER VICTIM ";  $\blacksquare$ : INPUTJ  $\blacksquare$ 709 IFJ<>P%(35)THENI=0 :rem 6 712 GOSUB1900 : tem 228 <sup>715</sup> FORJ=1TO10:PRINTJ" {LEFT }:"TAB(5) "THE "?S\$(J)". ":NEXT : rem 166 718 PRINT" {3 DOWN } ENTER NUMBER OF MURDERER "; : INPU TJ The set of the set of the set of the set of the set of the set of the set of the set of the set of the set of the set of the set of the set of the set of the set of the set of the set of the set of the set of the set of t  $72.7$  If  $\sim$   $7.7$   $\sim$   $7.7$   $\sim$   $1.7$   $\sim$   $1.7$   $\sim$   $1.7$   $\sim$   $1.7$   $\sim$   $1.7$   $\sim$   $1.7$   $\sim$   $1.7$   $\sim$   $1.7$   $\sim$   $1.7$   $\sim$   $1.7$   $\sim$   $1.7$   $\sim$   $1.7$   $\sim$   $1.7$   $\sim$   $1.7$   $\sim$   $1.7$   $\sim$   $1.7$   $\sim$   $1.7$   $\$ 724 GOSUB1900 :rem 231 <sup>727</sup> FORJ=1TO12:PRINTJ"{LEFT}:"TAB(5)"THE "S\$(J+10) "." $:$  NEXT  $:$   $:$   $\sqrt{252}$ <sup>730</sup> PRINT"{3 DOWNjENTER NUMBER OF MURDER WEAPON ";  $\blacksquare$ :INPUTJ  $\blacksquare$   $\blacksquare$ : rem 226 733 IFJ<>P%(33)THENI=0 :rem 1 <sup>736</sup> GOSUB1900 :rem <sup>234</sup> 739 FORJ=1TO14: PRINTJ" {LEFT}: "TAB(5) "THE "R\$(J)"." :NEXT : rem 116 <sup>742</sup> PRINT"{3 DOWNjENTER NUMBER OF MURDER ROOM ";:I ne v svoje se svoje se svoje se svoje se svoje se svoje se svoje se svoje se svoje se v svoje se v 745 IFJ<>ABS(P%(34))THENI=0 :rem 44 <sup>746</sup> PRINT"{CLRj{5 DOWNJSUMMONING THE POLICE TO MAK  $E$  AN": PRINT "ARREST....."  $\qquad \qquad$  : rem 244 748 POKES+14,5: POKES+18, 16: POKES+3, 1: POKES+24, 143: POKES+6, 240: POKES+4, 65: A=5389 : rem 163 751 FORJ=1TO200:R=A+PEEK(S+27)\*3.5:POKES, RAND255:P  $OKES+1$ ,  $INT(R/256)$ : $NEXT$  : rem 131 <sup>754</sup> FORJ=0TO24:POKES+J,0:NEXT:POKES+24,15 :rem <sup>44</sup> 757 FORJ=1TO2500:NEXT : the state of the state of the state of the state of the state of the state of the state of the state of the state of the state of the state of the state of the state of the state of the state of the <sup>760</sup> IFI=0THEN772 :rem <sup>177</sup> ^^ 763 I=3:PRINT"YOUR SOLUTION IS CORRECT!":GOSUB1710 :rem 769 PRINT" {2 DOWN } PLAYER #"Q"HAS CRACKED THE CASE! ":GOTO787 :rem <sup>158</sup> 772 I=2:PRINT"NOI...THAT WAS A FALSE ARREST!":GOSU B1710 : rem 232 <sup>775</sup> GOSUB1800:P%(35+Q)=0:P%(50)=P%(50)+1:PRINT"YOU ■RE OUT OF THE GAME!" :rem <sup>85</sup>

778 IFP% (50) <P% (49) THEN450  $:rem 151$ <sup>781</sup> RESTORE:GOSUB1713:FORJ=1TO500:NEXT:GOSUB1713  $:rem$  90 <sup>784</sup> PRINT"{DOWN}ALL PLAYERS HAVE GIVEN INCORRECT": PRINT"SOLUTIONS TO THE CRIME!!"  $:rem 85$  $:rem 51$ 785 PRINT " : Print" (Print ) : Print (Print ) : Print ) : Print (Print ) : Print (Print ) : Print (Print ) : P  $:$ rem  $\overline{1}92$  $\blacksquare$  :  $\blacksquare$  :  $\blacksquare$ <sup>789</sup> PRINT"KILLED THE "S\$(P%(35)):PRINT"IN THE "R\$(  $ABS(P$(34))$ "," <sup>791</sup> PRINT"USING THE "S\$(P%(33)+10)".{2 DOWN}":END rem 254: <sup>800</sup> PRINT"{2 DOWN}{BLK}{3 SPACES}\*\*\* DROP AN ITEM  ${Space}$  :  $***$   ${843}$  ":  $GOSUB1800$  :  $rem 36$ <sup>803</sup> IFI=0THENPRINT"{DOWN}YOU WEREN'T CARRYING ANYT  $HING$   $l$ ": GOTO450  $:rem 88$ <sup>806</sup> PRINT"{DOWN}YOU DROP ";:GOSUB1780:PRINT".":GOT  $:rem 60$ 0450 <sup>0450</sup> :rem <sup>60</sup> <sup>820</sup> PRINT"{2 D0WN}{BLK}{3 SPACES}\*\*\* TAKE AN ITEM {SPACE}\*\*\*B4§":J=1:PRINT"{DOWN}THESE ITEMS ARE AVAILABLE:"  $\qquad \qquad \qquad \qquad \qquad$  : rem 175 823 FORI=11TO31:IFP%(I)<>RTHEN829 :rem 233 <sup>826</sup> PRINTJ": ";:GOSUB1780:PRINT".":POKE900+J,I:J=J  $:rem$  70  $+1$ +1 :rem <sup>70</sup> 832 PRINT"{DOWN}ENTER NUMBER TO TAKE AN ITEM, OR": PRINT"ENTER ZERO TO TAKE NOTHING." : rem 111 835 INPUT"WHAT ITEM DO YOU WANT"; A: IFA<ØORA>=JTHEN 835 835 : rem 1375 : rem 1375 : rem 1375 : rem 1375 : rem 1375 : rem 1375 : rem 1375 : rem 1375 : rem 1375 : rem 1 <sup>838</sup> IFA=0THENPRINT"{DOWN}NO ITEM TAKEN.":G0T0450 :rem <sup>234</sup> 841 GOSUB1800:IFI<>0THENPRINT"YOU DROP ";:GOSUB178 0:PRINT"." :rem <sup>82</sup> I=PEEK(900+A):P%(I)=100+Q:P%(Q+41)=I :rem <sup>155</sup> <sup>844</sup> PRINT"YOU TAKE ";:GOSUB1780:PRINT".":GOTO450 <sup>845</sup> :rem <sup>30</sup> PRINT"{2 D0WN}{BLK}{3 SPACES}\*\*\* PILFER FROM <sup>880</sup> NOTHER \*\*\*g4§":J=0 :rem~46" PRINT"{DOWN}THESE PLAYERS ARE ALSO IN THE ROOM <sup>881</sup> ..." :rem <sup>226</sup> 883 FORI=1TO6:IFP%(35+I)=RANDI<>OTHENPRINT" FORI=1TO6:IFP%(35+I) RANDK>QTHENPRINT"  ${3}$  SPACES}PLAYER  $*$ "I".":J=J+1 :rem 141 NEXT:IFJ=0THENPRINT"NO OTHER PLAYERS ARE IN TH <sup>886</sup> E ROOM!":GOTO450 : rem 222 PRP PRINT" (POWN)MALOW LAWILDIN MIDD LOO DIDNO FROM :rem 108 890 PRINT"ENTER NUMBER, OR PRESS ZERO." :rem 1 892 INPUT"PILFER FROM PLAYER #"; A: IFA<ØORA>P% (49)T **HEN889**  $:$ rem 250 893 IFA=ØTHENPRINT"NO THEFT.":GOTO450 :rem 179

#### Recreations and Applications  $\mathbf{2}$

```
895 IFA=QTHENPRINT"YOU CAN'T STEAL FROM YOURSELF I"
    :GOTO892 :rem 43
898 IFP%(35+A)<>RTHENPRINT"PLAYER #"A"IS NOT HERE
    {SPACE}l":GOTO889 :rem 129
901 GOSUB1800:IFK>0THENPRINT"YOU DROP "; :GOSUB178
    0:PRINT"." :rem 79 904 I=P%(A+41):IFI=0THENPRINT"PLAYER #"A"CARRIED
   0 ITEMI":GOTO450 : Tem 33
907 P%(Q+41)=I:P%(A+41)=0:P%(I)=100+Q :rem 158
908 PRINT"YOU TAKE ";:GOSUB1780:PRINT".":GOTO450
                                           :rem 30
930 PRINT"{2 DOWN}{BLK}{3 SPACES}*** SEARCH THE RO
   OM ***g4§":J=0:PRINT"{DOWN}YOU FIND THE FOLLOW
    International contracts to the contracts of the contracts of the contracts of the contracts of the contracts o
933 FORI=1TO31:IFP%(I)<>-RTHEN942 :rem 227
936 IFRND(1).5THEN942
                                            :rem 6939 J=J+1:PRINTTAB(4);:GOSUB1780:PRINT".":P%(I)=R
                                          :rem 203
942 NEXT: IFP% (34) <> -RORRND(1)>.5THEN948 : rem 73
945 J=1:PRINT"{4 SPACES}THE BODY OF THE "S$(P%(35)
    )^{\circ}.":P%(34)=R :rem 200
948 IFJ=ØTHENPRINT"{2 SPACES}------NOTHING !"
                                          :rem 177
951 GOTO450 : rem 113
970 PRINT"{2 DOWN}{BLK}{3 SPACES}*** HIDE ITEM OR
    {Space} : J=1 : T=1 : T=1 : T=1 : T=1971 PRINT"{DOWN}THESE CAN BE HIDDEN:" :rem 187
973 FORI=1TO31:IFP%(I)<>RTHEN979 :rem 196
976 PRINTJ": ";:GOSUB1780:PRINT".":POKE900+J,I:J=J
    +1:rem 76
979 NEXT: I=P% (Q+41): IFI=0THEN985 : rem 163
982 PRINTJ": ";:GOSUB1780:PRINT" (YOU CARRY IT).":
    POKE900+J, Q+41: J=J+1 irem 77
985 IFP%(34)=RTHENPRINTJ": THE BODY OF THE "S$(P%(
    35))".":POKE900+J,34:J=J+1 :rem 211
988 IFJ=1THENPRINT"NOTHING HERE CAN BE HIDDEN1":GO
    T . To \mathcal{L} : the \mathcal{L} such a set of \mathcal{L} . The set of \mathcal{L} is the set of \mathcal{L}991 PRINT"{DOWN}ENTER NUMBER OF ITEM TO HIDE, OR":
    PRINT"ENTER ZERO TO HIDE NOTHING." :rem 101
994 INPUT"WHAT WILL YOU HIDE";A:IFA<0ORA>=JTHEN994 ,,•
                                          :rem 235
997 IFA=ØTHENPRINT"NOTHING HIDDEN.":GOTO45Ø:rem 99
1000 I=PEEK(900+A): IFI>34THEN1009 : rem 1141003 P%(I)=-R:IFI=34THENPRINT"YOU HIDE THE BODY.":
     ww.even.com/distribution/distribution/distribution/distribution/distribution/distribution/distribution/distribution/
1006 PRINT"YOU HIDE ";:GOSUB1780:PRINT".":GOTO450
           "" :rem 57
1009 I=P%(Q+41):PRINT"YOU HIDE THE OBJECT YOU CARR
     Y....":GOSUB1780: PRINT"." : rem 42
1012 P%(Q+41)=0:P%(I)=-R:GOTO450 :rem 233<br>1700 GETAS:IFAS=""THEN1700 :rem 179
1700 GETAS: IFA$=""THEN1700
```

```
\blacksquare . The set of the set of the set of the set of the set of the set of the set of the set of the set of the set of the set of the set of the set of the set of the set of the set of the set of the set of the set of the
```
#### Recreations and Applications  $\overline{\mathbf{c}}$ Recreations and Applications

:rem 187 1703 GETBS:IFBS=""THEN1703  $:rem 128$  $1706$   $AS = AS + BS : RETURN$  $1710$   $J=1:GOSUB1730$  $:  $rem \ 6$$ <sup>1713</sup> READW,I,J xPOKES+2,1:POKES+3,J:READI,J:POKES+5  $:rem 129$  $I:POKES+6J$ 1716 READZ: IFZ<ØTHENRETURN  $:rem$  227 <sup>1719</sup> POKES+1,INT(Z/256):POKES,ZAND25 5:READZ:POKES+  $:rem 61$  $\blacksquare$ <sup>1722</sup> FORJ=lTOZ\*100:NEXT:POKES+4/0:GOTO1716 :rem <sup>85</sup> 1730 P=DA(I):IFJ=1THEN1736 :rem 248 <sup>1733</sup> FORI=1TOJ-1:P=PEEK(P)+PEEK(P+1)\*256:NEXT rem 209: 1736 P=P-1:POKE66, INT(P/256):POKE65, PAND255:RETURN :rem <sup>62</sup> 1760 A=0:I=P%(41+0):IFI<23ORI>31THENRETURN :rem 49 1763 IFI=23THENA=-1:RETURN : rem 112 1766  $I=I-17:IFI=D$(Z,1)ORI=D$(Z,2)THENA=1 :rem 111$ 1769 RETURN  $:rem 183$ RETURN :rem <sup>183</sup>  $:rem 143$ <sup>1770</sup> IFD%(Z,0)=0THEND%(Z,0)=-1:RETURN :rem <sup>143</sup>  $:rem 201$ <sup>1773</sup> D%(Z,0)=0:RETURN :rem <sup>201</sup>  $:$ rem 54 <sup>1780</sup> IFI=0THENPRINT"NO ITEM";:RETURN :rem <sup>54</sup> <sup>1783</sup> IFK23THENPRINT"THE "S\$ (I) :RETURN :rem <sup>147</sup> <sup>1786</sup> IFI=23THENPRINT"THE SKELETON KEY";:RETURN :rem <sup>212</sup>  $:rem 50$ <sup>1789</sup> PRINT"THE "R\$(I-17)" KEY";rRETURN 2rem <sup>50</sup> <sup>1800</sup> I=P%(Q+41)2lFI=0THENRETURN 2rem <sup>132</sup> <sup>1803</sup> R=P%(Q+35)2P%(I)=R:P%(Q+41)=02RETURN :rem <sup>69</sup> <sup>1900</sup> PRINT"{CLR}{DOWN}{BLK}{3 SPACES}\*\*\*\*\* MAKE AN ACCUSATION \*\*\*\*\* {DOWN} $f43"$ : RETURN :  $rem$  204 1910 FORI=1TO2200:NEXT:GOTO330 FORI=1TO2200 2NEXT2GOTO330 2rem <sup>82</sup> <sup>2000</sup> DATA17#0,0,0,240,14435,1,12860,1,14435,7,0,4 2rem <sup>122</sup> <sup>2005</sup> DATA12860,1,11457,1,10814,1,9634,1,9094,6,963 4,8,0,8,-1 :rem <sup>196</sup> <sup>2020</sup> DATA17,0,0,0,240,7217,1,6430,1,7217,8,0,7 2rem <sup>236</sup> <sup>2025</sup> DATA5407,6,5728,6,4547,6,4817,24,-1 2rem <sup>247</sup> <sup>3000</sup> DATA"COOK","BUTLER","GARDENER","CHAUFFER","DU KE", "DUCHESS", "DUCHESS", "DUCHESS", "DUCHESS", "NANNY" same 1311 in 1312 in 1313 in 1314 in 1314 in 1314 in ---DATA "OPERA J3TAR" "AMBASSADOR" "PRIME MINISTER ", "Carling and the carrier of the contract of the contract of the contract of the contract of the contract of 3333 DATA DATA MEED KILLERA , ANTIQUE MACH , DUEL  $\blacksquare$ ---DATA "ICE PICK", "PLASTIC J3AG", "CHAIN SAW","HED GE TRIMMERS", "POLO MALLET" 2rem "208 ---DATA "GARDEN J3PADE ", "ENTRY FOYER" "CORRIDOR" ,"  $\mathcal{L}$  , pantry , pantry room, the proposition is the set of  $\mathcal{L}$ --- $LOSET^{\pi}$ , "GREENHOUSE", "GARDEN" : rem 187 DATA"KITCHEN","£TUDY","BEDROOM","BATHROOM","C

#### Recreations and Applications  $\overline{2}$

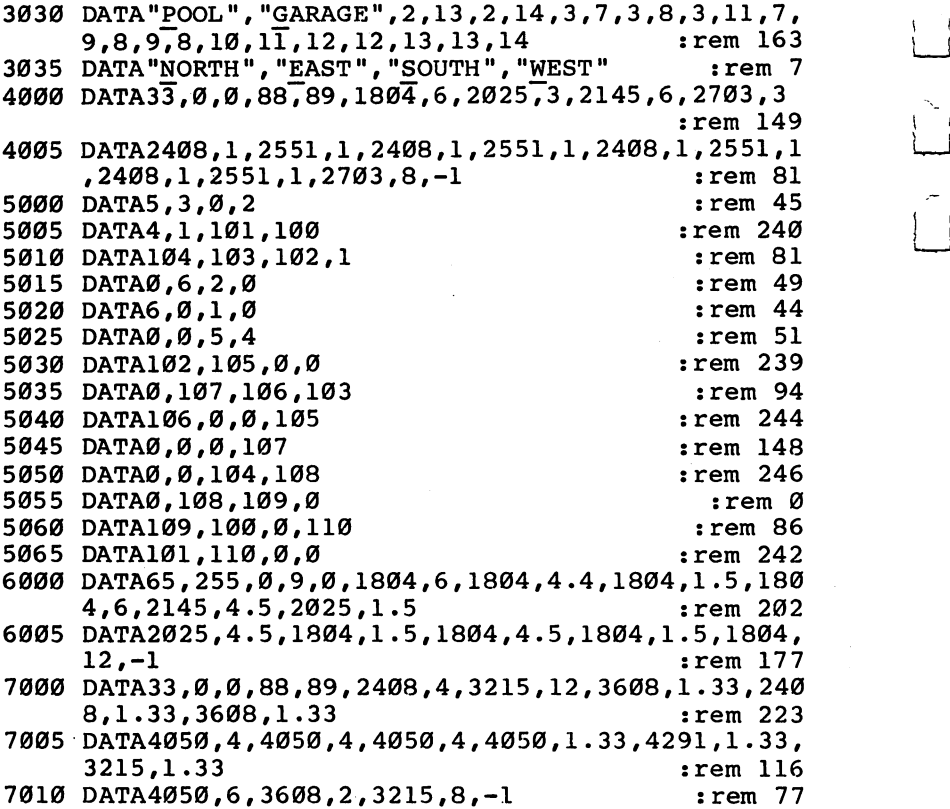

 $\overline{\mathbf{L}}$ 

 $\sum_{i=1}^{n}$ 

<u>ົ</u>[

ل<br>ممبر

 $\begin{picture}(220,20) \put(0,0){\line(1,0){155}} \put(15,0){\line(1,0){155}} \put(15,0){\line(1,0){155}} \put(15,0){\line(1,0){155}} \put(15,0){\line(1,0){155}} \put(15,0){\line(1,0){155}} \put(15,0){\line(1,0){155}} \put(15,0){\line(1,0){155}} \put(15,0){\line(1,0){155}} \put(15,0){\line(1,0){155}} \put(15,0){\line(1,0){155}}$ 

 $\Gamma$ 

# Screen-80 80 Columns for the 64

Gregg Peele and Kevin Martin

Did you ever wish for an 80-column screen? "Screen-80" transforms your 64 into an 80column machine without affecting the normal screen-editing keys. We've also included "Custom-80," which allows you to create your own 80\*  $column$  character set with a joystick.

"Screen-80" offers a full 80-column screen and gives you the ability to use your Commodore <sup>64</sup> to write, edit, and even run BASIC programs (including some commercial software), all with an 80-column display. You can even use all the cursor controls of the normal screen editor. It runs concurrently with the normal system, allowing a quick switch between 40- and 80-column modes. 80-column modes.

Best of all, little memory is used by Screen-80. The pro gram consists of approximately 3K of machine language which goes into RAM "underneath" ROM. Another <sup>43</sup> bytes are placed in a little-used area of RAM (locations 710-753). Since the bulk of Screen-80 uses the same memory locations as the operating system, and the locations of the <sup>43</sup> bytes used from RAM are normally unused anyway, Screen-80 works without any apparent loss of programming space.

## Enter and Sign In

Like many machine language programs in COMPUTE! books, Screen-80 is listed in MLX format. MLX makes it much sim pler to type in machine language programs, and virtually insures a working copy the first time. Before you begin entering Screen-80, then, you must first type in the MLX program found in Appendix D. You'll want to have a copy of MLX, since it's used to enter machine language programs in COM-PUTE! books, COMPUTE! magazine, and COMPUTE!'s Gazette.

#### Recreations and Applications  $\mathbf{2}$

MLX even has a built-in numeric keypad to ease the burden of typing all those numbers.

If you're using tape to store programs, you must make one slight change to MLX before you save it. This change is only for MLX, and is only necessary when you type in Screen-80. Change line <sup>763</sup> of MLX to read:

#### POKE780,1:POKE781,DV:POKE782,0:SYS65466

The only change is that the POKE782,1 in the original listing has been altered to a POKE782,0. Save this version of MLX for entering Screen-80. When you've typed in, saved, and tested Screen-80, you can change the POKE782 back to its original form so that you can use MLX to enter other machine language programs from this book. Remember, this change is only for tape users.

After you've loaded and run MLX, you'll be asked for the starting and ending addresses of Screen-80. Those addresses are:

## Starting address: <sup>49152</sup> Ending address: <sup>52811</sup>

As soon as you've provided those addresses, you can be gin typing in Program 1. Just follow the directions in Appen dix D, and you shouldn't have any problems. You can even enter the program in several sessions if you want. Once you've completed the typing and saved the program to tape or disk, turn your computer off and then on again.

Now load the program from disk or tape using the normal format for loading BASIC programs:

## LOAD "filename",8 (for disk) LOAD "filename" (for tape)

Notice that you can load the program without the ,1 that gen erally accompanies ML programs. If the program loaded correctly, you can list it. You should see one line, line 0, with SYS command (SYS 2061). Simply type RUN and you'll have Screen-80. To disable the program and return to normal 40 column mode, press RUN/STOP-RESTORE; typing SYS <sup>710</sup> and pressing RETURN will reenable Screen-80.

You can make a backup copy of the program by simply saving it as you would any BASIC program:

SAVE "filename",8 (for disk) SAVE "filename" (for tape)

To begin programming in <sup>80</sup> columns, just type NEW.

Screen-80 is still in memory, but now the bothersome line  $0$ you saw earlier has been erased.

## Using 80 Columns

Once you enter 80-column mode, the first thing you're likely to notice is the smaller size characters. Since increasing the size of the screen is impossible, adding <sup>40</sup> more columns to the <sup>64</sup> makes it necessary to halve the size of each character. Some televisions may not produce a clear enough picture to make these smaller characters readable, so you may find it difficult to read text in 80 columns. We recommend using a video monitor with the color turned off. You may want to change the character set to suit your personal taste or needs. "Custom-80" (discussed later in the article) is designed to let you do just that.

Screen-80 provides a different cursor than does the normal 40-column mode. Rather than a blinking block, it uses an underline character; like the normal cursor, it can move any where on the screen. In fact, you can use all the cursor control keys, just as you would normally, to insert or delete, home the cursor, clear the screen, or create BASIC program lines.

Both uppercase/graphics and lower/uppercase modes are supported in Screen-80, but you cannot toggle between these modes with the SHIFT-Commodore key combination. Instead, you can put the screen editor in lower/uppercase mode by pressing the CTRL and N keys simultaneously, or by printing  $CHR$(14)$ . (You can do this either through a program, or in direct mode. Simply type PRINT CHR\$(14) in direct mode and the display changes to lower/uppercase.) To return to uppercase/graphics mode, print CHR\$(142) to the screen, again either through a program or in direct mode. These methods affect only characters printed after these commands. Thus, you may have both sets (for example, graphics and lowercase) on the screen at the same time for increased programming flexibility.

You can change the color of the background, text, or border by simply POKEing the appropriate color number into location <sup>53281</sup> (for the background), location <sup>646</sup> (for text), or location <sup>53280</sup> (for the border). Changing text color changes the color of all text on the screen. If you want to change the background or text color during program mode, print CHR\$(13) after POKEing the appropriate location. Since color

#### $\mathbf{2}$ Recreations and Applications

memory is fixed on the 64, it's impossible to have true 80 column color. Therefore, Screen-80 does not recognize color codes in PRINT statements as being any different from other graphics characters. All printing to the screen uses the color specified in location 646.

## Graphics and Sound Routines

Screen-80 can be used with sprites, high-resolution graphics, and sound—just like the normal Commodore <sup>64</sup> screen. Since this program actually uses a hi-res screen, you can also use it for other graphics displays. You can even have text and hi-res graphics on the screen at the same time. (Check your Commodore <sup>64</sup> Programmer's Reference Guide for more detailed information on how to plot points on the hi-res screen.)

To plot points (or do anything else) to the hi-res screen, it's important to know how to POKE and PEEK to the screen. The hi-res screen for Screen-80 is located at <sup>57344</sup> (\$E000). Since this screen memory shares addresses with ROM, you may POKE graphics safely to the screen, but attempting to PEEK from the screen will give you values from the ROMs. To get the equivalent of PEEKing these screen locations, type in and run the following routine. Make sure Screen-80 is al ready in memory.

```
10 FORT= 49152TO49175:READE:POKET,E:NEXT:POKE785,0
   :POKE786,192
```

```
20 DATA 32,247,183,120,162,53,134,1,160,0
```
<sup>30</sup> DATA 177,20,162,55,134,1,88,168,169,0

```
40 DATA 32,145,179,96
```
Instead of using the normal PRINT PEEK (location), use:

## PRINT USR (location)

The value returned is the content of the specified screen location. Technical note: This routine is completely relocatable. Sim ply change the range of the FOR-NEXT loop and the values POKEd into addresses 785 and 786 in line 10 to match the routine's new location. Notice that the values POKEd into 785 routine's new location. Notice that the values POKEd into <sup>785</sup> and <sup>786</sup> are in low byte/high byte format

Using sprites in Screen-80 requires that all sprite data be kept within the same 16K block as the hi-res screen. Locations <sup>49152</sup> (\$C000) to <sup>53247</sup> (\$CFFF) are perfect places to put sprite data. The sprite pointers for Screen-80 are located at  $53248 + 1016$  (54264) to 53248 + 1023 (54271). To cause sprite 0 to get its data from  $49152$  (\$C000), put a zero into location 44

 $53248+1016$  (54264). Since POKEs to this area of memory are normally intercepted by the I/O chip, you must disable inter rupts and  $I/O$  to put a value into these locations. The followrate the 80-column space will put sprinted the 80-column screen. Type its in and run it to see the effect.

```
10 V=53248
20 POKE V,100:POKE V+1,100
30 POKE V+39,2
40 POKE 56334,PEEK(56334)AND254
50 POKE 1,PEEK(1)AND251
\mathcal{A} . The contract set of the contract set of the contract set of the contract set of the contract set of the contract set of the contract set of the contract set of the contract set of the contract set of the contra
70 POKE 1,PEEK(1)OR4
80 POKE 56334,PEEK(56334)OR1
90 POKE V+21,1
90 POKE V+21,1
```
Creating sound from within Screen-80 is done exactly the same way as from the normal screen. In fact, since you POKE the information to the SID chip (in the I/O area) to create sound, you don't have to disable interrupts or do any bank switching, as was necessary for hi-res graphics or sprites. The normal POKEs will do. normal POKEs will do.

## Using Other Programs with Screen-80

This program is designed to intercept any calls to the normal Kernal PRINT routine (\$FFD2). Software which bypasses this routine or POKEs directly to the screen will not work correctly with Screen-80. An example of a program which bypasses the PRINT vector is the DOS wedge program (on the TEST/DEMO disk which comes with Commodore's <sup>1541</sup> disk drives). Fortu nately, this problem can easily be fixed by changing all PRINTs to pass through the standard vector. The routine be low, when used in place of the normal DOS boot program ("C-64 Wedge"), changes these references.

```
10 IF A=0 THEN A=1:LOAD"DOS 5.1",8,1
20 FOR 1=1 TO 7:READ A:POKEA,210:POKE A+1,255:NEXT
r~| 30 DATA 52644,52650,52712,52726,52752,52765,53075
40 SYS 52224
```
With these changes, the DOS support program will work with Screen-80.

#### $\overline{2}$ Recreations and Applications

Programs which depend on sprites should be avoided, as should programs which move screen memory or otherwise change the normal configuration of the 64.

SpeedScript, COMPUTE!'s popular word processing program, does not use the PRINT vector at \$FFD2 to update the screen, so it's incompatible with Screen-80. Sorry.

## Custom-80: Creating Your Own Character Set

Program 2, Custom-80, allows you to create your own charac ter set for use with Screen-80. It's easy to use and requires joystick plugged into port 2.

Custom-80 "borrows" the character set from Screen-80 and then moves it to a safe location in memory for editing. After editing, you can return the custom characters to the Screen-80 program, or save your new character set to disk or tape. Like Screen-80, it's in MLX format. After you've loaded and run the MLX program, enter these two numbers for start ing and ending addresses:

## Starting address: <sup>49152</sup> Ending address: <sup>51245</sup>

Then begin typing in Program 2. Once you're finished, save copy to tape or disk, turn your computer off, then on again. To load Custom-80, type:

## LOAD"CUSTOM-80",8,1 (for disk) LOAD"CUSTOM-80",1,1 (for tape)

(This assumes you used CUSTOM-80 for the filename. Note that Custom-80 requires the ,1 notation, unlike Screen-80.)

After loading Custom-80 into memory, type NEW to reset the BASIC pointers. Next, load Screen-80 into memory and type SYS 49152. This puts you in Custom-80 and, at the same time, accesses the character set included with Screen-80.

The Screen-80 character set is displayed in the lower half of the screen, where the character being edited is framed by a yellow cursor. In the upper-left corner of the screen, the character is enlarged for editing; brief instructions are provided to the right.

#### Customizing Characters

You can choose which character you want to edit by moving the yellow cursor around the bottom display using either the joystick or the cursor keys. The cursor keys are faster. The

#### Recreations and Applications  $\mathbf{2}$

flashing blue square in the upper-left display indicates the current pixel in the character you are editing. To set the pixel, press the fire button on the joystick. If it was blank, it becomes filled. Hitting the fire button again blanks the pixel.

Press SHIFT and CLR/HOME to clear all the pixels in the character you're editing. (This will not affect the characters previously edited.) To home the cursor to the first character, press CLR/HOME without pressing SHIFT.

You can copy a character from one position to another, by pressing the f1 key to store the current character into the buffer. Move the yellow cursor to the new position of the character and press f7 to retrieve it from the buffer.

Pressing the S key saves the character set to tape or disk as short program file. It can be loaded back into memory by hitting the the L key. When loading or saving, you'll first be asked for the name of the file, then asked to press T for tape or D for disk. If an error occurs during a disk operation, the program will display the message.

If you wish to make the new character set a permanent part of Screen-80, press X. This puts the redefined character set back into Screen-80 and exits to BASIC. You can then save characters already in the program by entering:

#### SAVE"filename".8 (for disk) SAVE"filename",\* (for disk) SAVE"filename",1 (for tape)

where filename is your new name for Screen-80. (You'll prob ably want to scratch the old version of Screen-80 to prevent any possible confusion.) The next time you run Screen-80, you'll have your new character set in the program.

If you wish to use various character sets with Screen-80, you should save the character sets to tape or disk with Custom-80's option, then load the individual character sets by using Program 3 while in Screen-80. This program loads the new character set into Screen-80 after it's activated. When the program prompts you for the name of the character set you want to load, enter the filename, comma, and the number of the device you want to load the character set from. Use for disk, 1 for tape.

One important note: You cannot SYS to Custom-80 from Screen-80. You must press RUN/STOP-RESTORE to leave Screen-80 before typing SYS <sup>49152</sup> to run Custom-80.

47

#### $\overline{2}$ Recreations and Applications

## How It Works

character set data from Screen-80 to location <sup>12288</sup> (\$3000 in First, Custom-80 performs block memory move of the '—J hex). This is done to make it easier to display the character set at the bottom of the screen.

Next, a raster interrupt splits the screen to show both the redefined character set and the normal character set. The instructions and the enlarged character are printed on the top half of the screen. The enlarged character is a  $4 \times 8$  matrix of reverse SHIFT-Os. Before entering the main loop, all variables are initialized.

The main loop has two major routines. The first one checks the joystick and keyboard. If a key is pressed, the appropriate flag is set. Pressing  $X$  sends the program to the routine that moves the character set back into Screen-80. The S key saves a character set, while the L key loads a character set.

The second routine prints the enlarged character on the screen. If any flags were set, this routine handles them. It takes care of the save-to-buffer routine, the get-from-buffer routine, the clear-character routine, and the routine that han dles the flashing of the blue cursor in the enlarged character.

#### Program 1. Screen-80

For easy entry of the next two machine language programs, be sure to use "The Machine Language Editor: MIX," Appendix D.

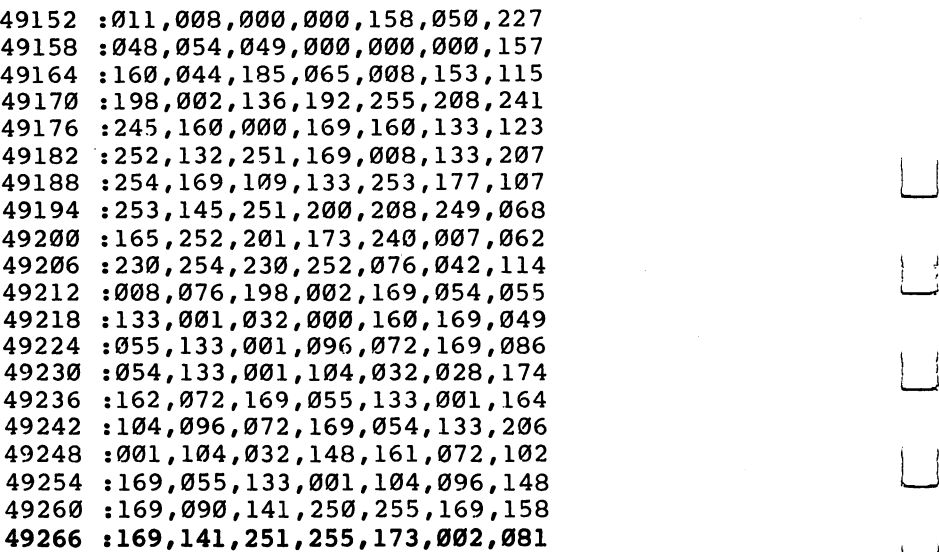

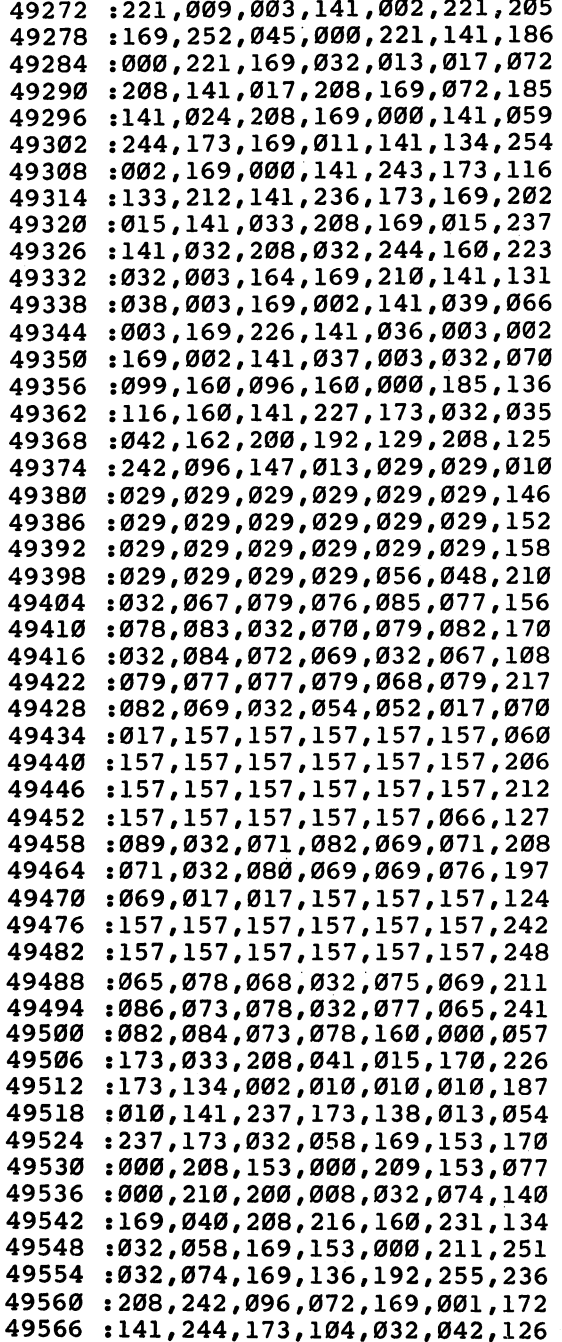

 $\Box$ 

 $\Box$ 

 $\Box$ 

 $\Box$ 

- i

 $\prod_{i=1}^n$ 

 $\Box$ 

 $\Box$ 

 $\Box$ 

 $\Box$ 

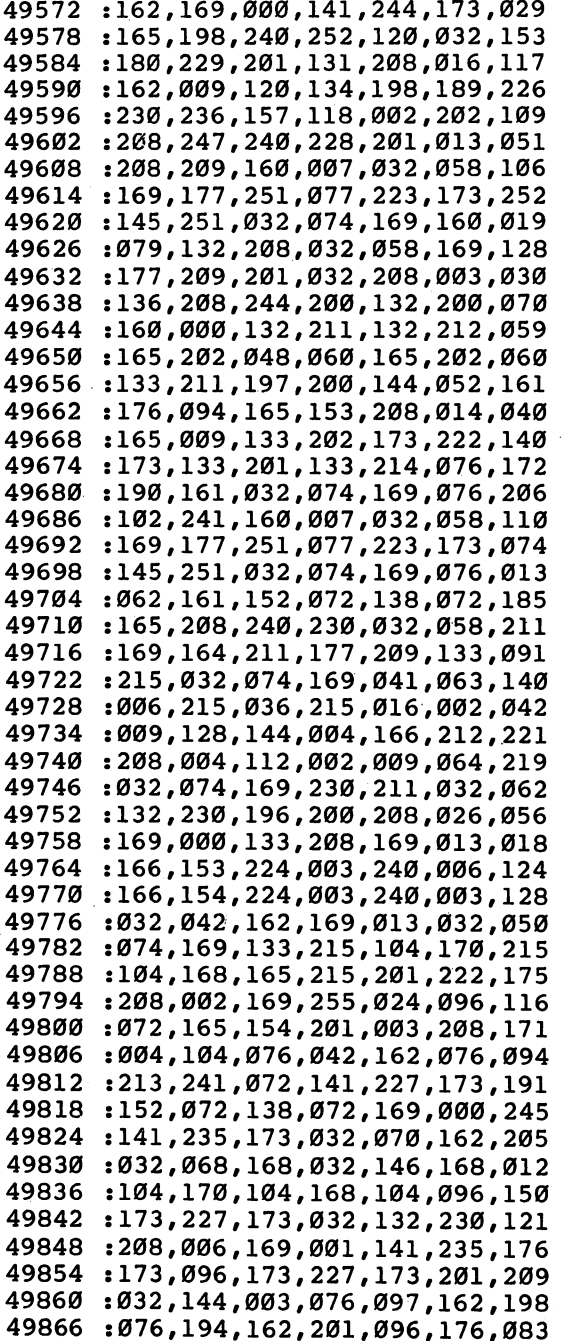

 $\downarrow$ 

 :023,201,064,176,003,076,239 1174,162,201,128,240,082,177 :056,173,227,173,233,064,122 :141,227,173,076,174,162,155 4996 :201,127,144,229 :201,229 :201,229 :201,229 :201,229 :201,229 :202,229 :202,229 :202,229 :202,229 :202,22 :201,160,144,060,076,149,004 :162,056,173,227,173,233,244 : 032, 141, 227, 173, 076, 174, 049 :032,141,227,173,076,174,049 :162,201,192,176,012,056,031 :173,227,173,233,064,141,249 49932 :227,173,076,174,162,024,080<br>49938 :173,227,173,105,128,141,197 ;227,173,173,243,173,240,229 :004,206,243,173,096,173,157 :004,206,243,173,096,173,157 :241,173,208,005,169,000,064 :141,242,173,096,173,243,086 :173,005,212,240,035,173,118 :227,173,201,032,176,041,136 :201#013,240,110,201,020,077 :240,004,165,212,208,013,140 :173,243,173,208,008,169,022 :001,141,235,173,076,078,014 :163,076,028,163,173,241,160 :173,208,005#169,000,141,018 :242,173,076,066,163,173,221 :227,173,201,141,240,066,126 :201,148,208,012,165,212,030 :201,148,208,012,165,212,030 :208,008,169,001,141,240,113 :173,076,066,163,056,173,059 :227,173,233,064,141,227,167 :173,076,028,163,173,243,220 :173,208,017,169,000,141,078 :243,173,165,212,208,011,132 :169,000,141,242,173,076,183 :058,163,206,243,173,169,144 :001,141,242,173,169,000,120 :141,235,173,076,186,163,118 :169,001,141,235,173,169,038 :000,141,240,173,133,212,055 :173,227,173,201,032,176,144 :102,201,008,208,005,160,108 :128,140,145,002,201,009,055 :208,005,160,000,140,145,094 :002,201,013,208,005,072,199 .-032,053,165,104, 201,014,017 :208,005,160,001,140,236,204 :173,201,017,208,008,238,049 .-222,173,072,032,206,164,079 :104,201,018,208,008,160,171 .-001,140,242,173,140,241,159

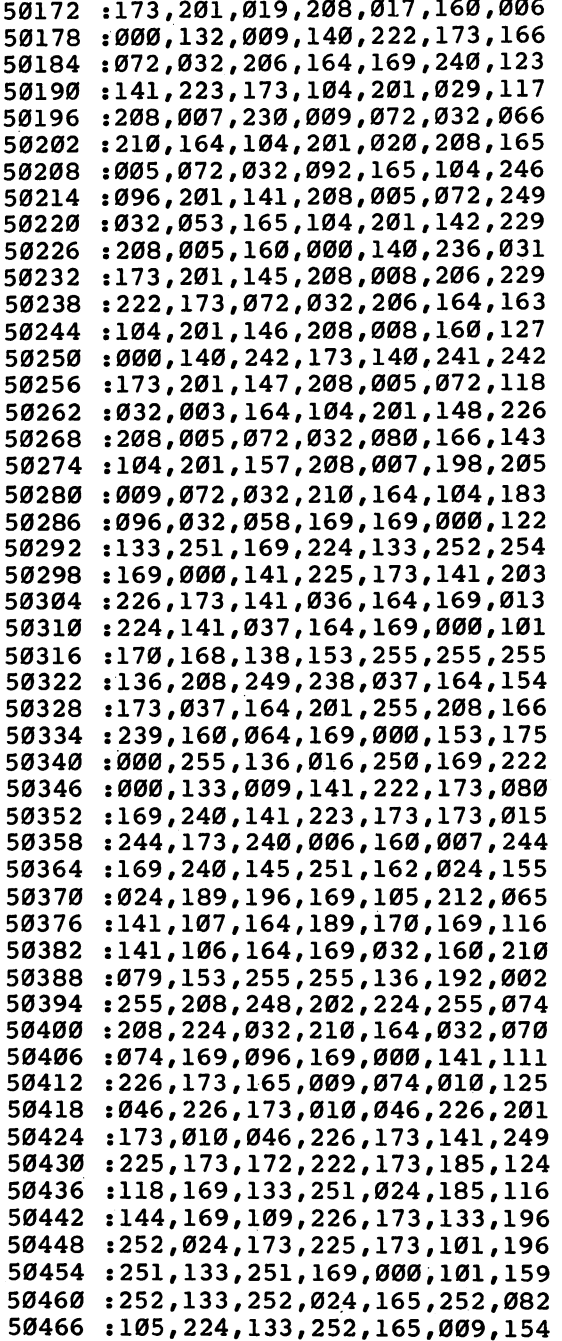

 $\vert$   $\vert$ 

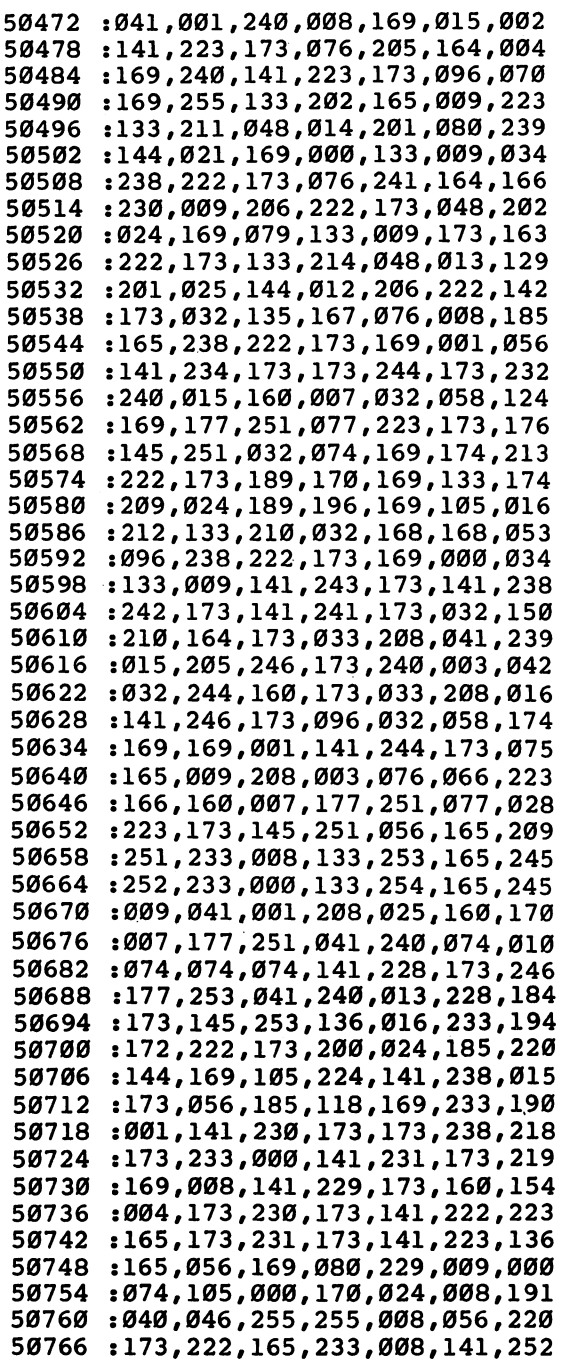

 $\sqrt{ }$ 

 $\Box$ 

 $\Box$ 

 $\left| \cdot \right|$ 

 $\sqrt{ }$ 

 $\Box$ 

 $\Box$ 

 $\sqrt{ }$ 

:222,165,173,223,165,233,241 50772 :000.141.223.165.202.208.005 50778 : 231, 136, 240, 004, 040, 076, 055 50784 :197, 165, 040, 206, 230, 173, 089 <sup>50790</sup> :208.003.206.231.173.206.111 50796 : 229, 173, 208, 185, 160, 007, 052 50802 :177.251.077.223.173.145.142 50808 : 251, 174, 222, 173, 189, 170, 025 <sup>50814</sup> :169.133.253.024.189.196.072 50820 : 169.105.212.133.254.056.043 50826 :169.079.229.009.170.164.196 <sup>50832</sup> :009, 177, 253, 136, 145, 253, 099 50838 :200,200,202,224,255,208,165 50844 : 244, 169, 032, 160, 079, 145, 223 :253.198.009.032.210.164.010 <sup>50856</sup> :169.000.141,234,173,032,155 <sup>50862</sup> :074,169,169,000,141,244,209 50868 :173,096,032,058,169,172,118 50874 : 222, 173, 200, 056, 185, 118, 122 <sup>50880</sup> :169, 233, 008, 133, 253, 185, 155 50886  $: 144, 169, 233, 000, 133, 254, 113$ 50892 :024,165,254,105,224,133,091 50898 :254,160,007,177,253,041,084 :015,240,003,076,116,167,071 <sup>50910</sup> 136,016,244,160,007,177,200 50916 <sup>50922</sup> :173, 173, 244, 173, 240, 008, 227 <sup>50928</sup> :173, 245, 173, 145, 251, 076, 029 <sup>50934</sup> : 146, 166, 165, 009, 041, 001, 012 50940 ---: 240, 018, 024, 165, 251, 105, 037 :008, 141, 230, 173, 165, 252, 209 ---:105,000,141,231,173,076,228 <sup>50958</sup> :180, 166, 165, 251, 141, 230, 129 <sup>50964</sup> :173, 165, 252, 141, 231, 173, 137 <sup>50970</sup> :169,008,141,229,173,160,144 <sup>50976</sup> :004, 173, 230, 173, 141, 210, 201 50982 ---:166, 173, 231, 173, 141, 211, 115 <sup>50988</sup> :166,056,169,080,229,009,247 <sup>50994</sup> : 074, 170, 024, 008, 040, 110, 226 51000 : 255, 255, 008, 024, 173, 210, 219 <sup>51006</sup> :166,105,008,141,210,166,096 <sup>51012</sup> :173, 211, 166, 105, 000, 141, 102 51018 :211,166,202,208,231,136,210 : 240, 004, 040, 076, 187, 166, 031 <sup>51030</sup> : 040, 238, 230, 173, 208, 003, 216 ----<sup>51042</sup> : 238, 231, 173, 206, 229, 173, 068 :208,187,024,165,251,105,020 <sup>51048</sup> :008,133,253,165,252,105,002 51054 ----:000,133,254,165,009,041,206 ---:001, 240, 031, 160, 007, 177, 226 <sup>51066</sup>

<sup>54</sup>

 $\ddot{\phantom{0}}$ 

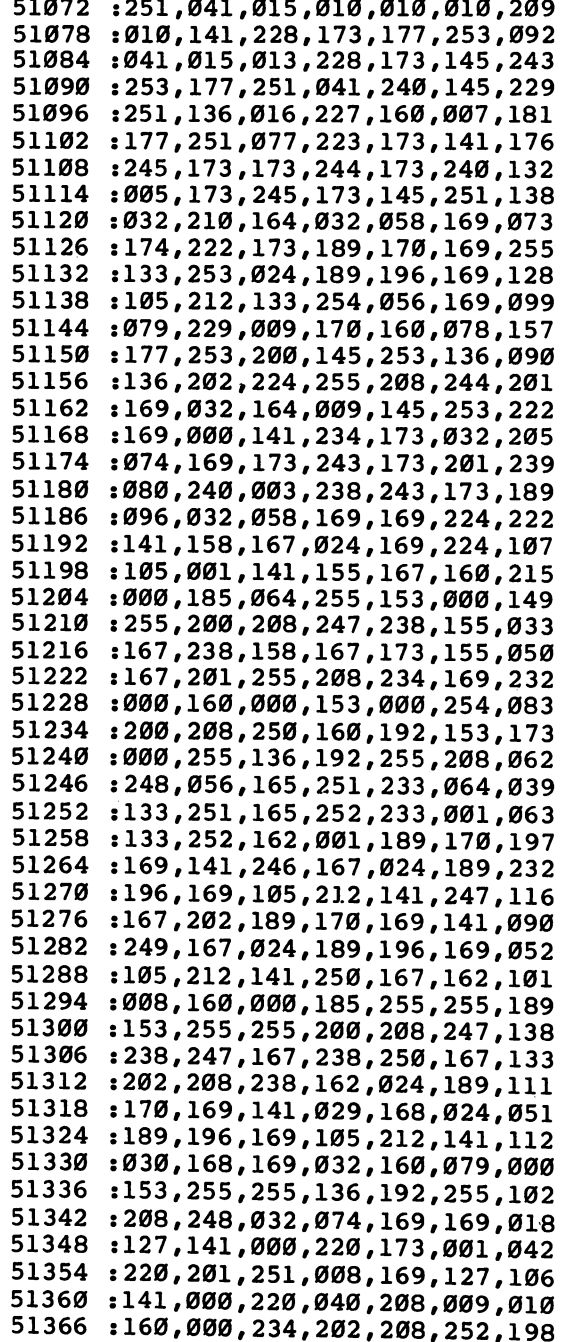

Γ

 $\Box$ 

 $\Box$ 

 $\Box$ 

 $\Box$ 

 $\prod_{i=1}^n$ 

 $\Box$ 

 $\Box$ 

П

:136.208.249.096.169.000.006 51372 :133, 254, 032, 058, 169, 173, 229 51378 : 227, 173, 041, 001, 240, 008, 106 51384 :169,015,141,224,173,076,220 51390 :095.168.169.240.141.224.209 51396 : 173, 173, 227, 173, 074, 010, 008 51402 :038, 254, 010, 038, 254, 010, 044 51408 :038, 254, 133, 253, 173, 236, 021 51414 :173,208,014,024,169,222,006 51420 :101.253.133.253.169.169.024 51426 :101,254,076,140,168,024,227 51432 :169, 222, 101, 253, 133, 253, 089 51438 :169,171,101,254,133,254,046 51444 .032.074.169.096.173.235.005 51450 :173,208,016,169,000,141,195 51456 : 234.173.032.168.168.032.045 51462 : 044, 169, 230, 009, 032, 210, 194 51468 : 164, 096, 032, 125, 164, 032, 119 51474 :058,169,160,007,174,234,058 51480 : 173, 240, 005, 169, 000, 076, 181 51486 :191,168,177,253,045,224,070 51492 : 173. 174. 224. 173. 224. 240. 226 51498 : 208, 004, 074, 074, 074, 074, 044 51504 :141, 228, 173, 173, 223, 173, 141 51510 :201,015,240,010,173,228,159 51516 :173,010,010,010,010,141,164 51522 :228, 173, 169, 255, 174, 234, 025 51528 :173,208,005,173,223,173,009 51534 : 073, 255, 049, 251, 013, 228, 185 51540 :173, 192, 007, 208, 008, 174, 084 51546 : 244, 173, 240, 003, 077, 223, 032 51552 :173, 174, 234, 173, 208, 023, 063 51558 :174, 241, 173, 208, 005, 174, 059 51564 : 242, 173, 240, 013, 077, 223, 058 51570 :173,072,173,227,173,009,179 51576 : 128, 141, 227, 173, 104, 145, 020 51582 :251, 136, 016, 148, 173, 243, 075 51588 :173,005,212,240,005,169,174 51594 :000, 141, 242, 173, 032, 074, 038 51600 :169,096,164,009,173,227,220 51606 :173,032,058,169,145,209,174 51612 :032,074,169,096,072,120,213 51618 :173, 014, 220, 041, 254, 141, 243 51624 51630 :014,220,169,052,133,001,251 :104,096,072,169,054,133,040 51636 : 001, 173, 014, 220, 009, 001, 092 51642 :141,014,220,088,104,096,087 51648 51654 :072,152,072,138,072,169,105 :169,072,169,109,072,008,035 51660 : 032, 074, 169, 120, 076, 071, 240 51666

: 254, 032, 058, 169, 104, 170, 235 51672 :104, 168, 104, 064, 000, 064, 214 51678 :128, 192, 000, 064, 128, 192, 164 51684 :000, 064, 128, 192, 064, 51690 :128, 192, 000, 064, 128, 192, 176 51696 51702 064, :000, 064, 128, 192, 000, 51708 006, :000, 001, 002, 003, :007, 008, 010, 011, 012, 013, 51714 51720 :015,016,017,018,020,021, 51726 :022,023,025,026,027,028, :030,031,000,080,160,240,049 51732 51738 :064, 144, 224, 048, 128, 208, 51744 016**,**096**,**176**,** :000,080,160<br>:224,048,128<br>:000,000,001<br>:002,002,003 51750 240, 064, 144, :000, 080, 51756 :224, 048, 128, 208, 000, 000, 140 51762 000, 001, 001, 001, 002, 51768 :002,,002, 003, 003, 003, 004, :004, 004, 005, 005, 005, 51774 51780 :006, 006, 007, 007, 007, :068, 170, 170, 174, 138, 138, 51786 :106,000,196,170,168,200,152 51792 51798 168, :168,,170, 196, ,206, 51804 ,174,168,168,206,000, :228,138,136,234,138,138,086 51810 51816 :132, 000, 174,,164, 164, 228, 51822 ,164,174,000,234,042; : 042, 044, 042, 170, 074, 000, 232 51828 51834 138, :138,,142, 142,,138,,138, 51840 ,170, 178, 206, 206, 234, 234, :170,170,174,000,196,170,246 51846 51852 ,132,,002, :170,,202, 138, 51858 ,198,168,168,196,162,162; 51864 :172 ,000, <sup>234</sup> ,074 ,074 ,074, 51870 ,000,,170,,170, :074 ,074, 51876 ,174 ,074,,000, ,170, 51882 ,164, :170 ,170, 074, 51888 ,068, :164 ,000, <sup>230</sup> ,036 : 068, 132, 230, 000, 070, 162, 076 51894 51900 : . . . **,** . . **,** . . . , . . . . , . . . . , 51906 ,114, 036,,047,,036,,034, 51912 ,032, 004,,004,,004,,004, 51918 :004,000,004,000,160,170, 51924 ,014,014,010,000,000; ,010, 51930 ,228,,036,,232, :074,,226, 51936 ,162,,164,,064, '990 :074 ,000, 51942 . \_ . \_ , \_ . \_ , \_ . \_ , \_ . \_ , \_ . \_ , \_ . \_ , 51948 . . . . **,** . . . , . . . , . . . , . . . , 51954 :000,160,068 r238 r068 rl60, 51960 : 000 , 000 , 000 , 000 , 000 , 000 , 000 ; 51966 096**,**032**,**064**,**001,

roman and the second second second second second second second second second second second second second second second second second second second second second second second second second second second second second secon

57

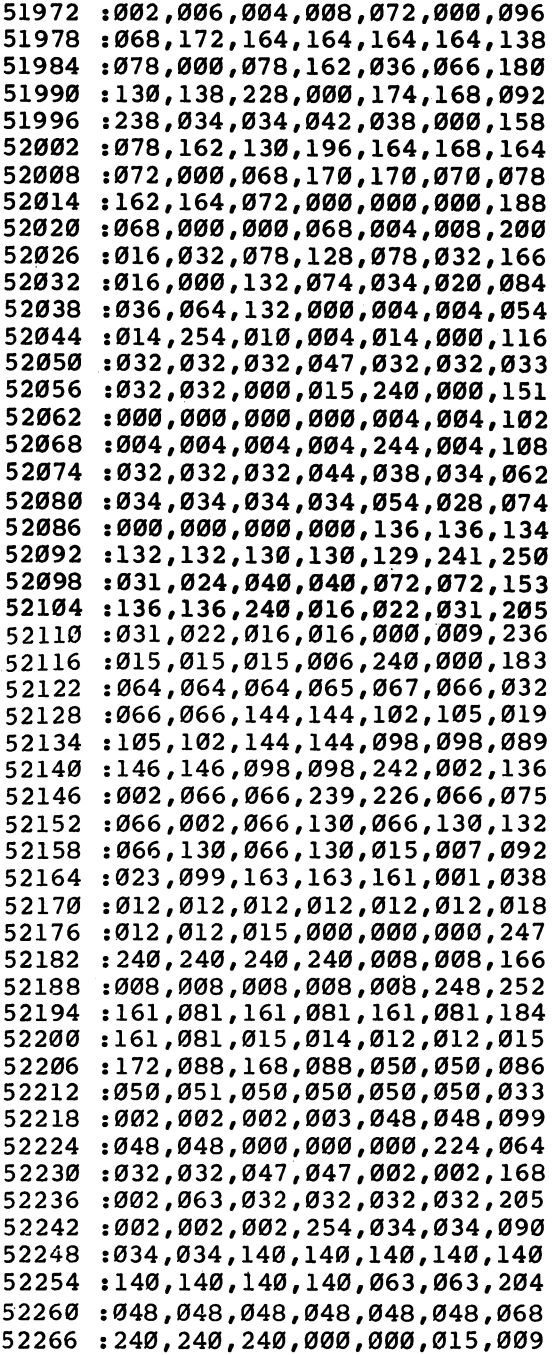

 $\Box$ 

 $\left| \ \right|$ 

 $\boxed{\phantom{1}}$ 

 $\overline{\phantom{a}}$ 

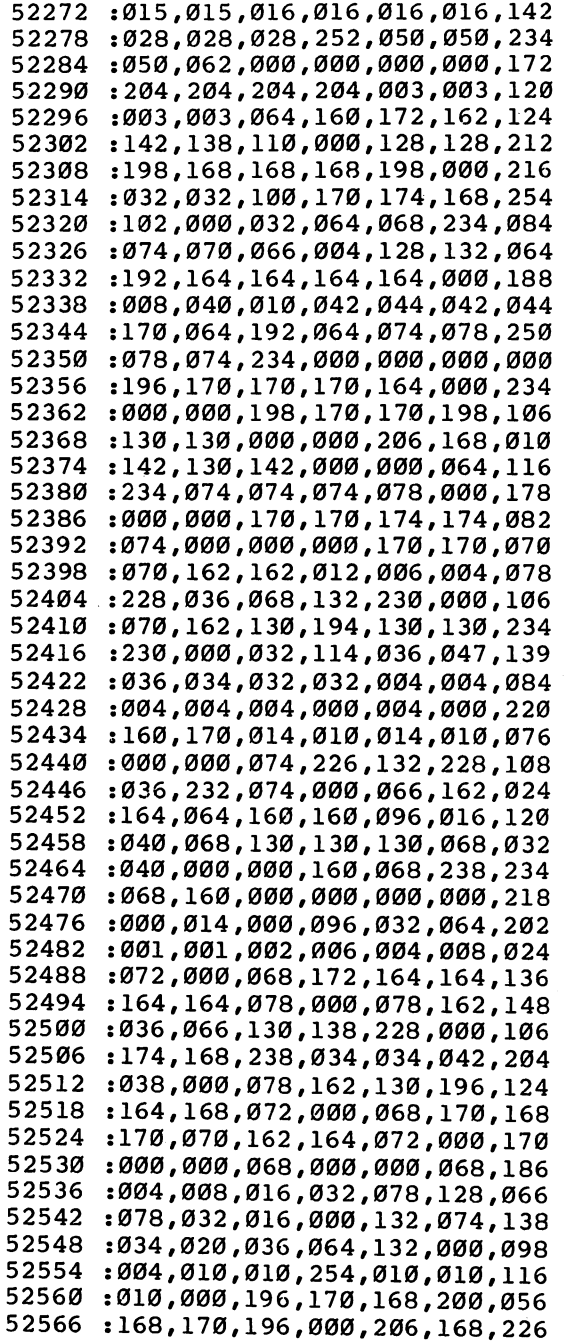

 $\ddot{\phantom{1}}$ 

 $\Box$ 

 $\begin{picture}(20,20) \put(0,0){\line(1,0){10}} \put(15,0){\line(1,0){10}} \put(15,0){\line(1,0){10}} \put(15,0){\line(1,0){10}} \put(15,0){\line(1,0){10}} \put(15,0){\line(1,0){10}} \put(15,0){\line(1,0){10}} \put(15,0){\line(1,0){10}} \put(15,0){\line(1,0){10}} \put(15,0){\line(1,0){10}} \put(15,0){\line(1,0){10}} \put(15,0){\line(1$ 

 $\Box$ 

 $\Box$ 

 $\Box$ 

 $\Box$ 

 $\Box$ 

 $\Box$ 

 $\Box$ 

 $\Box$ 

 $\hat{\mathcal{L}}$ 

 $\overline{a}$ 

 $\sim$   $\lambda$ 

 :168,174,168,168,206,000,208 :228,138,136,234,138,138,086 :132,000,174,164,164,228,198 :164,164,174,000,234,042,120 :042,044,042,170,074,000,232 z138,142,142,138,138,138,190 :234,000,206,170,170,170,054 :170,170,174,000,196,170,246 :170,202,138,138,132,002,154 :198,168,168,196,162,162,176 :172,000,234,074,074,074,012 :074,074,078,000,170,170,212 :170,170,174,174,074,000,158 :170,170,074,068,068,164,116 :164,000,226,034,066,079,233 :066,130,226,002,066,130,034 :066,130,066,130,066,130,008 :082,169,084,162,089,164,176 :082,169,012,012,012,012,243 :012,012,012,012,015,000,013 :000,000,240,240,240,240,148 :008,008,008,008,008,008,010 :008,248,161,081,161,081,196 :161,081,161,081,004,009,215 :002,004,169,082,164,089,234 :050,050,050,051,050,050,031 :050,050,002,002,002,003,101 :048,048,048,048,000,000,190 :000,224,032,032,047,047,130 .-002,002,002,063,032,032,143 :032,032,002,002,002,254,084 :034,034,034,034,140,140,182 :140,140,140,140,140,140,100 :063,063,048,048,048,048,096 :048,048,240,240,240,000,088 :000,015,015,015,000,032,123 :032,032,172,108,044,012,196 :050,050,050,062,000,000,014 :000,000,204,204,204,204,112 :003,003,003,003,000,013,095 

## Program Custom <sup>80</sup>

 :169 ,000,032 ,144,255 ,169,001 :132 ,133,178 ,169,003 ,133,242 :179 ,169,075 ,133,251 ,169,220 , \_ \_ \_ , \_ \_ , \_ \_ , \_ \_ . . , \_ \_ \_ :253 ,169,048 ,133,254 ,160,017 :000 ,177,251 ,145,253 ,200,032 :208 ,249,230 ,252,230 ,254,179

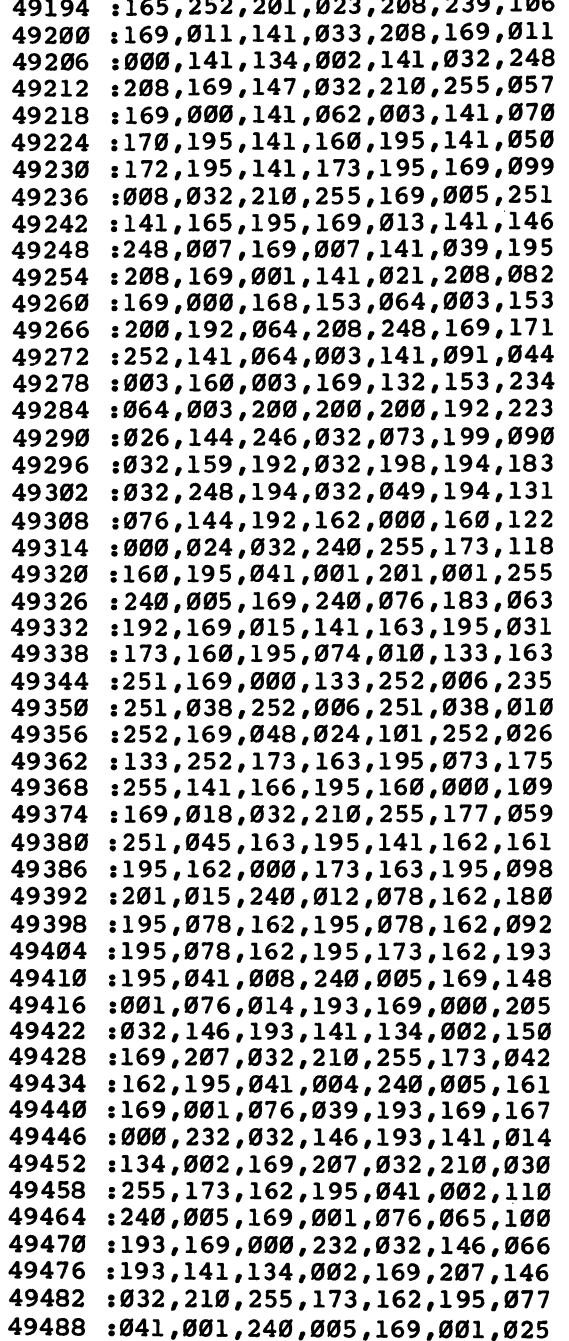

 $\Box$ 

 $\sqrt{2}$ 

 $\Box$ 

 $\Box$ 

 $\Box$ 

 $\prod_{i=1}^n$ 

 $\Box$ 

 $\Box$ 

 $\Box$ 

:076,091,193,169,000,232,079 49494 :032, 146, 193, 141, 134, 002, 228 49500 49506 :169,207,032,210,255,169,116 :013,032,210,255,173,163,182 49512 49518 :195,201,015,240,012,014,019 :162,195,014,162,195,014,090 49524 49530 :162,195,014,162,195,177,003 49536 :251,045,166,195,013,162,192 :195, 145, 251, 200, 192, 008, 101 49542 :240,003,076,222,192,096,201 49548 49554 :141, 164, 195, 140, 169, 195, 126 4956Ø :173,170,195,240,008,169,083 :000, 141, 164, 195, 141, 162, 193 49566 49572 :195, 173, 172, 195, 240, 006, 121 :173, 162, 195, 153, 178, 002, 009 49578 :173,173,195,240,006,185,124 49584 49590 :178,002,141,162,195,204,040 49596 :061,003,208,106,236,060,094 49602 : 003, 208, 101, 238, 062, 003, 041 49608 :173,000,220,041,016,208,090 49614 :067,205,063,003,240,065,081 49620 :141,063,003,169,004,056,136 : 237, 060, 003, 168, 169, 001, 088 49626 :136,240,004,010,076,224,146 49632 49638 :193, 141, 168, 195, 073, 255, 231 :141, 167, 195, 173, 162, 195, 245 49644 49650 : 045, 168, 195, 208, 015, 173, 022 :162, 195, 045, 167, 195, 013, 001 49656 :168, 195, 141, 162, 195, 076, 167 49662 49668 :021, 194, 173, 162, 195, 045, 026 :167,195,141,162,195,076,178 49674 49680 :021,194,141,063,003,173,099 : 062, 003, 201, 050, 144, 014, 240 49686 :201,100,144,005,169,000,135 49692 49698 :141,062,003,169,014,141,052 :164, 195, 173, 164, 195, 172, 079 49704 :169,195,096,206,165,195,048 49710 :208,065,173,000,220,041,247 49716 49722 : 015, 141, 162, 195, 041, 001, 101 :208,003,206,061,003,173,206 49728 49734 :162,195,041,002,208,003,169 :238,061,003,173,162,195,140 49740 49746 : 041, 004, 208, 003, 206, 060, 092 49752 :003, 173, 162, 195, 041, 008, 158 49758 : 208, 003, 238, 060, 003, 173, 011 49764 :162,195,201,015,240,008,153 49770 :169,051,141,062,003,032,052 :120, 194, 169, 005, 141, 165, 138 49776 49782 :195,096,173,060,003,201,078 49788 :255,208,008,169,003,141,140

 $\sim$ 

 $\bar{\psi}$ 

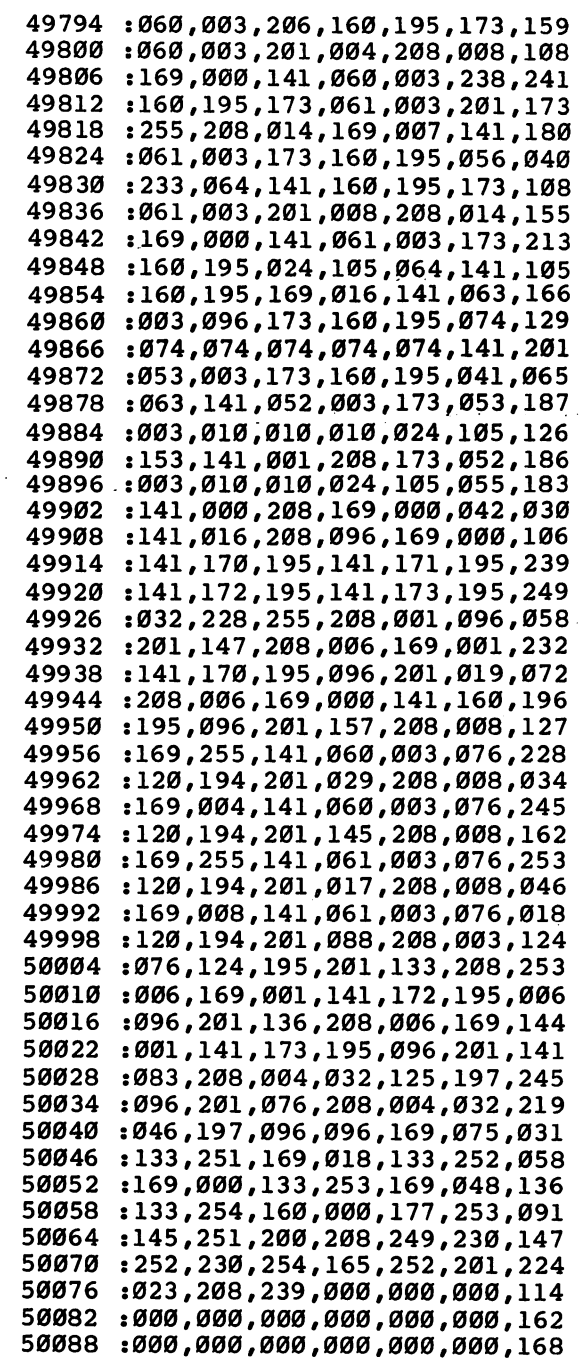

 $\Box$ 

 $\Box$ 

 $\Box$ 

 $\vert \ \vert$ 

 $\Box$ 

 $\Box$ 

63

 $\overline{a}$ 

 $\bar{z}$ 

:158,029,029,029,029,029,221 50094 - - - -:029,029,029,029,029,029,098 50100 ----:029,029,029,029,029,067,142 <sup>50106</sup> :085,083,084,079,077,045,133 <sup>50112</sup> :056,048,013,144,029,029,005 <sup>50118</sup> :029,029,029,029,067,076,207 <sup>50124</sup> :082,032,045,032,067,076,032 <sup>50130</sup> :069,065,082,032,067,085,104 50136 ----:082,082,069,078,084,032,137 <sup>50142</sup> :067,072,065,082,065,067,134 <sup>50148</sup> :084,069,082,013,029,029,028 <sup>50154</sup> .029,029,029,029,072,079,251 <sup>50160</sup> :077,069,032,045,032,071,060 <sup>50166</sup> :079,032,084,079,032,070,116 <sup>50172</sup> : 073, 082, 083, 084, 032, 067, 167 <sup>50178</sup> :072,065,082,065,067,084,187 <sup>50184</sup> :069,082,013,029,029,029,009 ----: 029, 029, 029, 067, 085, 082, 085 <sup>50196</sup> :083,079,082,032,075,069,190 <sup>50202</sup> :089,083,032,077,079,086,222 <sup>50208</sup> :069,032,065,082,079,085,194 <sup>50214</sup> <sup>50220</sup> :078,068,032,067,072,065,170 :082,032,083,069,084,013,157 <sup>50226</sup> :029,029,029,029,029,029,230 <sup>50232</sup> :070,049,032,045,032,083,117 <sup>50238</sup> :084,079,082,069,032,067,225 <sup>50244</sup> <sup>50250</sup> :072,065,082,065,067,084,253 :069,082,032,073,078,032,190 <sup>50256</sup> : 066, 085, 070, 070, 069, 082, 016 <sup>50262</sup> <sup>50268</sup> :013,029,029,029,029,029,250 :029,070,055,032,045,032,105 <sup>50274</sup> :071,069,084,032,067,072,243 <sup>50280</sup> <sup>50286</sup> : 065, 082, 065, 067, 084, 069, 030 <sup>50292</sup> :082,032,070,082,079,077,026 :032,066,085,070,070,069,002 <sup>50298</sup> :082,013,029,029,029,029,083 <sup>50304</sup> <sup>50310</sup> :029,029,088,032,045,032,133 <sup>50316</sup> :080,085,084,032,082,069,060 <sup>50322</sup> :068,069,070,073,078,069,061 <sup>50328</sup> :068,032,067,072,065,082,026 : 065, 067, 084, 069, 082, 083, 096 <sup>50334</sup> <sup>50340</sup> :032,073,078,013,029,029,162 <sup>50346</sup> :029,029,029,029,032,032,094 <sup>50352</sup> :083,067,082,069,069,078,112 :032,056,048,013,029,029,133 <sup>50358</sup> :029,029,029,029,074,079,201 <sup>50364</sup> <sup>50370</sup> : 089, 083, 084, 073, 067, 075, 153 <sup>50376</sup> :032,067,079,078,084,082,110 :079,076,083,032,067,085,116 <sup>50382</sup> <sup>50388</sup> .•082,083,079,082,032,077,135
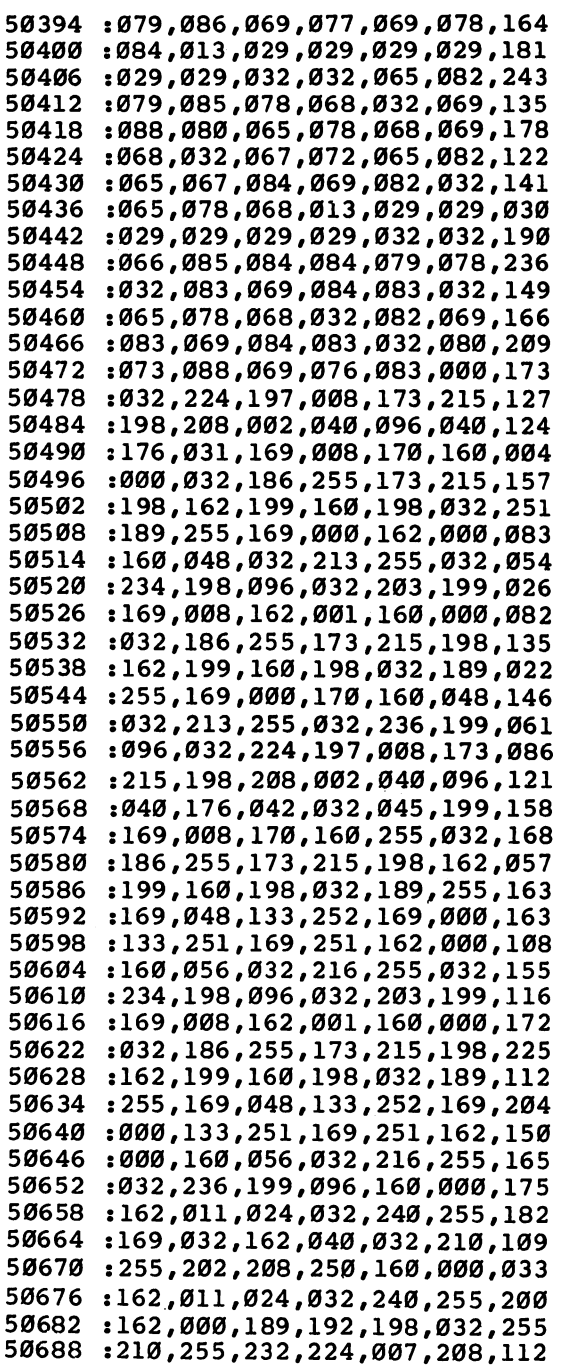

 $\Box$ 

 $\Box$ 

 $\Box$ 

 $\bigcap$ 

 $\Box$ 

 $\Box$ 

 $\Box$ 

 $\Box$ 

65

50694 : 245, 162, 000, 169, 164, 032, 010 :210,255,138,072,032,228,179 50700 : 255, 168, 104, 170, 152, 201, 044 50706 50712 :000.240.243.201.020.240.200 : 042, 201, 034, 240, 235, 201, 215 50718 :013,240,065,201,032,144,219 50724 50730 : 227, 201, 128, 176, 223, 224, 197 :016,240,219,157,199,198,053 50736 : 232.072.169.157.032.210.158 50742 50748 :255,104,032,210,255,169,061 50754 :164,032,210,255,076,014,049 :198,224,000,240,193,169,072 50760 :157,032,210,255,169,032,165 50766 :032,210,255,169,157,032,171 50772 : 210, 255, 032, 210, 255, 202, 230 50778 50784 :169, 164, 032, 210, 255, 076, 234 50790 :014,198,142,215,198,160,005 :000,162,011,024,032,240,065 50796 50802 : 255, 162, 017, 169, 032, 032, 013 50808 :210,255,202,208,250,174,139 : 215, 198, 208, 001, 096, 160, 236 50814 :000,162,011,024,032,240,089 50820 50826 :255,162,000,189,216,198,134 :032,210,255,232,224,018,091 50832 : 208, 245, 032, 228, 255, 240, 078 50838 50844 : 251, 201, 068, 240, 009, 201, 102 :084,208,243,056,008,076,069 50850 :172,198,024,008,160,000,218 50856 50862 : 162, 011, 024, 032, 240, 255, 130 :162,017,169,032,032,210,034 50868 : 255, 202, 208, 250, 040, 096, 213 50874 50880 :159,078,065,077,069,058,186 : 155, 000, 000, 000, 000, 000, 097 50886 50892 : 000, 000, 000, 000, 000, 000, 204 : 000, 000, 000, 000, 000, 000, 210 50898 50904 :153,018,084,146,065,080,250 :069,032,079,082,032,018,022 50910 :068,146,073,083,075,063,224 50916 50922 :032, 183, 255, 041, 191, 208, 120 :001,096,162,011,160,000,158 50928 :024,032,240,255,169,018,216 50934 :032,210,255,169,150,032,076 50940 50946 : 210, 255, 169, 000, 032, 189, 089 50952 :255,169,015,162,008,160,009 50958 : 015, 032, 186, 255, 032, 192, 214 50964 :255,162,015,032,198,255,169 :032,207,255,032,210,255,249 50970 50976 :201,013,208,246,169,015,116 50982 :032,195,255,032,204,255,243 :096,169,002,160,199,162,064 50988

,032,189,255,169,015,013 <sup>51000</sup> :168 ,162,008,032,186,255,099 <sup>51006</sup> :032 ,192,255,169,015,032,245 <sup>51012</sup> :195 ,255,096,073,048,120,087 <sup>51018</sup> :169 ,127,141,013,220,169,145 <sup>51024</sup> :001 ,141,026,208,173,060,177 <sup>51030</sup> :003 ,141,018,208,169,027,140 ,017,208,169,199,141,199 <sup>51042</sup> ,003,169,250,141,020,190 <sup>51048</sup> :003 ,088,169,147,032,210,241 <sup>51054</sup> :255 ,160,000,169,195,133,254 <sup>51060</sup> :252 ,169,174,133,251,177,248 . 251,032,32,333,334, 251, 252, 253, 253, 254, 254, 254, 254, 254, 254, 255, 256, 257, 257, 257, 257, 257, 25 51072 ---:200 ,208,246,230,252,076,060 <sup>51078</sup> <sup>121</sup> ,199,169,008,133,251,247 <sup>51084</sup> :169 ,006,133,252,165,251,092 51090 :133 ,253,165,252,024,105,054 <sup>51096</sup> :212,133,254,162,000,160,049 ,133,254,162,000,160,049 <sup>51102</sup> :004 ,138,145,251,169,000,097 51108 :145 ,253,232,200,192,036,198 <sup>51114</sup> :208 ,243,165,251,024,105,142 <sup>51120</sup> :040 ,133,251,165,252,105,098 <sup>51126</sup> :000 ,133,252,165,253,024,241 <sup>51132</sup> :105 ,040,133,253,165,254,114 <sup>51138</sup> :105 ,000,133,254,224,128,014 <sup>51144</sup> :208 ,211,096,120,169,000,2 <sup>36</sup> <sup>51150</sup> ---*-----------------------*<sup>51156</sup> :013 ,220,169,049,141,020,056 <sup>51162</sup> :003 ,169,234,141,021,003,021 <sup>51168</sup> :169 ,000,141,021,208,088,083 <sup>51174</sup> :169 ,147,032,210,255,096,115 <sup>51180</sup> :032 ,073,199,169,001,141,083 <sup>51186</sup> :021 ,208,169,004,141,136,153 <sup>51192</sup> :002 ,096,17 3,018,208,201,178 <sup>51198</sup> :146,208,021,169,000,141,171 ,208,021,169,000,141,171 <sup>51204</sup> :018 ,208,169,028,141,024,080 <sup>51210</sup> :208 ,169,001,141,025,208,250 <sup>51216</sup> :104 ,168,104,170,104,064,218 <sup>51222</sup> :169 ,146,141,018,208,169,105 <sup>51228</sup> :021 ,141,024,208,169,001,080 <sup>51234</sup> <sup>141</sup> ,025,208,076,049,234,255 <sup>51240</sup> :000,000,000,000,000,000,040 ,000,000,000,000,000,040

## Program 3. Custom Character Loader

For mistake-proof program entry, be sure to use "The Automatic Proofreader," Appendix C.

- 10 International Property and the contract of the contract of the contract of the contract of the contract of the contract of the contract of the contract of the contract of the contract of the contract of the contract of
- <sup>20</sup> F\$=N\$:ZK=PEEK(53)+256\*PEEK(54)-LEN(F\$):POKE <sup>782</sup>  $,ZK/256$  $:$ rem 180 , and the set of the set of the set of the set of the set of the set of the set of the set of the set of the set of the set of the set of the set of the set of the set of the set of the set of the set of the set of the se
- <sup>25</sup> POKE781,ZK-PEEK(782)\*256:POKE780,LEN(F\$):SYS654  $:$ rem 39
- <sup>30</sup> POKE780,1:POKE781,D:POKE782,0:SYS65466 :rem <sup>177</sup>
- 40 POKE780.0:POKE781.222:POKE782.169:SYS65493 <sup>40</sup> POKE780,0:POKE781,222:POKE782,169:SYS65493

:rem <sup>115</sup>  $50$  CLOSE1: PRINT: PRINT" { CLR } "CHR\$(142)  $:rem$  9 $@$ 

## Screen Headliner

Todd Heimarck

This short machine language routine expands  $a$ letter to four times its normal size. The large character can then be used in a headline or for a variety of other purposes. The program is compat ible with Commodore printers and can even be used with "Screen-80," the 80-column program which precedes this article.

Oversized characters can be useful—on a title screen, in a children's alphabet or math program, or for visually impaired computer users. Finding the right combination of graphics characters usually takes time; you have to experiment. And creating a whole alphabet can use up a lot of memory.

The simplest method for displaying huge letters without experimenting or wasting memory is to PEEK the character generator in ROM and print a solid block (reverse space) for each bit that is  $on.$  If the bit is  $off.$  you print a space. The one major disadvantage to this method is that each character ex pands to eight times its normal size. Very little space remains on the screen—your <sup>64</sup> would suddenly turn into <sup>a</sup> fivecolumn screen. But by keeping in mind the idea of reading character ROM, we can sidestep this problem with some spe cial Commodore characters.

## The Quarter-Square Solution

Hold down the Commodore key and type IKBVDCR These seven characters, plus a blank space, make up half of the quarter-square graphics set. The other half is accessed by typ ing the same keys while reverse is turned on. There are <sup>16</sup> different characters, one for each combination of quarter squares turned on or off.

Quarter squares enable you to set up what amounts to medium-resolution screen. It's less complicated to program than a high-resolution screen, and has better resolution than the usual low-resolution character set. Instead of making

characters turn on and off, you control big pixels (each of which is one-fourth of a character). A Commodore 64 suddenly has the capability to address  $80 \times 50$  big pixels.

The 16 characters are the starting point for the "Screen" Headliner." The basic idea is to read the character ROM, translate each bit into a big pixel, and print the equivalent quarter-square graphics character. You can do it in BASIC with a lot of PEEKs and POKEs, but machine language is faster and more elegant.

The program is easy to use. After entering and saving it, type RUN. A short machine language program is POKEd into memory. To make it work, you need two POKEs and a SYS:

## POKE 249,0: POKE 250,1: SYS <sup>828</sup>

You should see a large capital A, four characters wide and four deep. Now simultaneously press the Commodore and SHIFT keys to switch to the upper/lowercase set. Cursor up to the POKEs, press RETURN, and you'll see a large lowercase a. Now try putting a 129 into location 250; the result is the same character printed in reverse.

If you've saved a copy of Headliner, type NEW to erase the BASIC loader program. (It won't affect the ML program, which is safely tucked into the cassette buffer.) Now type this in:

```
1 MK=7
5 PRINT" {CLR}";
10 FORX=0T0255
20 Y=(XANDMK)*4:POKE249,Y
2.5 IF IF AND IT IS IN IT IS IN IT IS IN IT IS IN IT IS IN IT IS IN IT IS IN IT IS IN IT IS IN IT IS IN IT IS
30 POKE250,X:SYS828.
40 NEXT
```
(Note: Tape users should not save this example program; tape operations erase Headliner from the cassette buffer.) Type RUN, and the whole Commodore character set will parade down the screen.

## Making Letters ^^

The top of the large character is printed wherever the cursor happens to be when you SYS. The POKE to 249 determines how far the cursor spaces over before it begins. The number must be between  $0$  and  $35$ .

Next, POKE the letter's screen code into 250. Ignore the ASCII value, you want the screen code—the number you use when POKEing a character to the screen. Numbers 1 through 26 are the letters A–Z, 48–57 are the characters 0–9, and so on. To get reversed character, add <sup>128</sup> to the screen code. (You can find a list of screen codes in Appendix E of the Commodore 64 User's Guide, the manual that came with your computer.)

After you've POKEd into 249 and 250, enter SYS 828. The oversize character appears almost instantly.

## Three Bonuses and a Drawback

The original version of this routine (used in two programs published in COMPUTE!'s Gazette magazine-"Aardvark Attack" a year ago, and more recently "Campaign Manager") figured out the shape of the large character and POKEd the appropriate quarter-square graphics to the screen. But Headliner now PRINTs (using the Kernal PRINT routine at \$FFD2) instead of POKEing. It's necessary to turn reverse on and off repeatedly to get all the quarter squares, which is a little cumbersome. But there are some major advantages to sending everything through \$FFD2.

The first advantage is that you can send large characters to a Commodore printer, although you need to change one value to print spaces instead of cursor-rights (see line <sup>951</sup> of the program listing at the end of the article). Enter this to make a printout:

### OPEN 4,4: CMD4: POKE 249,xx: POKE 250,yy: SYS 828

Remember to replace xx with the location where you want to print, and substitute the screen code for yy. If you can, adjust your printer's line spacing to zero—so there's no extra space between the characters. When you're finished printing, PRINT#4:CLOSE4 properly closes the file to the printer. Un fortunately, printers do not allow cursor up movements; |} you're limited to one large character per line. To get around this limitation, you could manually move the paper back, or use a screen dump program, or (if you're feeling ambitious) use CMD to send output to a tape or disk file and then read the data back into an array for dumping to the printer.

The figure below illustrates some of the large characters created by a Commodore printer. The first two columns show upper- and lowercase letters, while the third column shows the large letters expanded by the printer.

#### Recreations and Applications 2

Normal and Expanded Samples

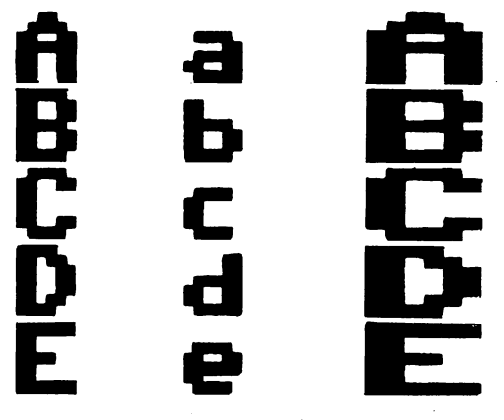

Another bonus of PRINTing rather than POKEing is that Screen Headliner is completely compatible with "Screen-80" (the 80-column program which appears in the article immedi ately preceding this); you can use large letters, up to <sup>19</sup> per line, in combination with 80-column text on your Commodore 64.

Finally, the flexibility of the PRINT command is at your fingertips: You can print almost anywhere on the screen, in any color you like (just change the cursor color). You can even mix large uppercase, lowercase, and graphics characters on the same screen.

A slight drawback is that each line has to be followed by a carriage return, which means you cannot put a character at the right edge of the screen. Nor can you print the large charac ter at the bottom of the screen (it always scrolls up one line).

## How It Works

There are two sets of POKEs in the BASIC loader program. The first loop (688 to 703) contains the modified ASCII values of the quarter-square graphics characters. Since there is no such thing as an ASCII value of a reversed character, the reverse flag has to be turned on and off. Bit 6 of each character is used to signal whether or not the character is reversed; the number is then ANDed with \$BF (191) to turn off bit 6 before the character is printed.

The second loop (828 to 1006) is the machine language routine. It goes into the cassette buffer, but is written to be relocatable—if you need the cassette buffer for another ML program, or if you are using a Datassette, you can move the routine anywhere else in memory (the first loop has to stay where it is, however). If you put it in BASIC RAM, you'll have to protect it from being overwritten.

If you're interested in machine language, here's a brief explanation of how Headliner works. The main routine first checks which character set is being used and sets a zero page pointer accordingly. The screen code number is then mul tiplied by eight and added to the pointer. Once the pointer is set, the bytes from character ROM are loaded in two by two. By alternately shifting left the bytes (ASL) and rotating left the accumulator (ROL), a number from  $0$  to 15 is generated. This is used as an offset to look up the appropriate quarter-square graphics character in the table at  $688$ . Bit 6 is checked (if set, reverse is turned on), and finally, a JSR to \$FFD2 prints the character. The program then loops back to get the next set of bits.

#### **Screen Headliner** Screen Headliner

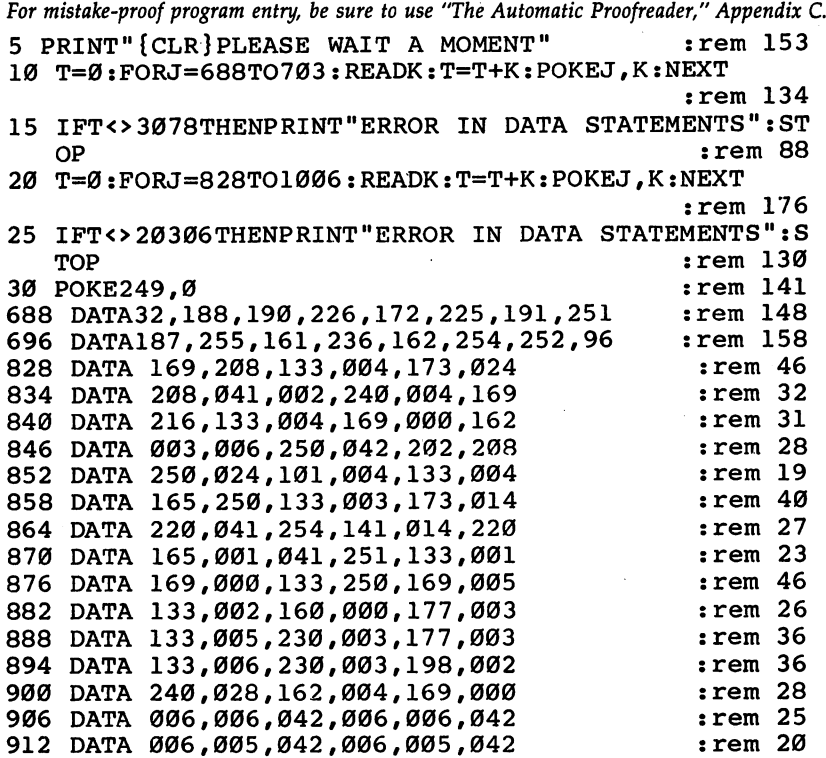

73 - -

918 DATA 164,250,153,048,002,230 :rem 38 924 DATA 250, 202, 208, 232, 240, 210 : rem 26 930 DATA 165,001,009,004,133,001 :rem 20 936 DATA 173, 014, 220, 009, 001, 141 : rem 28 942 DATA 014, 220, 160, 000, 166, 249 : rem 33 948 DATA 240,008,169 : rem 229 951 DATA 029:REM 032 IF USING A PRINTER  $:rem 129$ 952 DATA 032, 210 : rem 14 954 DATA 255,202,208,250,169,004  $:rem$  45 960 DATA 133,006,185,048,002,170 :rem 38 966 DATA 189,176,002,133,005,041 :rem 46 972 DATA 064, 240, 005, 169, 018, 032 : rem 43 978 DATA 210, 255, 165, 005, 041, 191 : rem 46 984 DATA 032,210,255,169,146,032 :rem 47 990 DATA 210, 255, 200, 198, 006, 208 : rem 43 996 DATA 221,169,013,032,210,255 :rem 43 1002 DATA 192,016,208,196,096 : rem 153

## Reversi Reversi

Keith Day

This nineteenth-century game of strategy can be learned in minutes, but becoming an expert at it is another matter. You can play against another person or against the computer. You can even sit back and watch the computer wage a strategic battle against itself. One joystick required.

Reversi, originally a board game for two players, was first published in London about 1888. It's as popular today as it was then. In fact, national and international competitions are held each year where thousands of players compete for fame and glory.

The attraction of Reversi is that, although the rules are few and easy to learn, and play is very simple, the strategy and thought that go into a game can be quite involved. And this computer version makes the rules even easier to learn. The computer just won't let you break them! Illegal moves are not allowed; it's as simple as that. If you don't know if a move is legal, simply try it. If it's allowed, the computer executes it. If not, nothing happens. The question of which move is best, however, is left entirely up to you.

## One or Two Players

Type in and save the game, using "The Automatic Proof reader" program you'll find in Appendix C. The Proofreader makes it almost impossible to mistype "Reversi."

After loading the game program from tape or disk, enter RUN. The screen clears and you're asked if you want to play against the computer. Answer  $Y$  for a computer opponent or  $N$ to play against another person. If you want to watch the com puter play against itself, press the  $C$  key instead.

As soon as you select your opponent, you'll see the game screen. It's divided into 64 squares—an  $8 \times 8$  grid. The object of Reversi is to strategically place discs on the squares so that

more discs of your color are on the screen at the end of the game than your opponent's color.

## Flipping Discs

Black always moves first. The moves are made by using a joystick plugged into port 1. If you're playing another person. you'll have to share the joystick. When the computer plays against itself, of course, you don't need to plug in a joystick.

The first four discs are automatically placed on the screen at the beginning of the game. You place your discs by moving the cursor (black or white) to the square of your choice and then pressing the fire button. The computer will allow only legal moves. This means that at least one of your opponent's discs must be "outflanked" as a result.

After you place your disc, the fun begins. The computer flips (reverses the color) all your opponent's discs that have been outflanked. (Outflanked discs are those that lie in a line between the disc just placed and another disc of the same color, so long as there is not a break in the line.) A disc may outflank any number of opposing pieces in vertical, horizontal, or diagonal lines.

If you're unable to set a piece anywhere on the screen, you have to forfeit the turn. That's done by pressing the space bar. You can tell there are no legal moves available when the computer won't place <sup>a</sup> disc no matter what square you have the cursor on. If you're playing the computer, and it's the computer's turn, it will hand over control to you if it has no move.

White's score is displayed in the upper left corner of the screen, while black's is in the upper right corner. The score is updated after each turn.

At the end of the game, the computer will ask if you want to play again. Enter  $Y$  to play again or  $N$  to exit the program.

### The Program

Even though this program has a very graphic "feel," it was written entirely without the help of sprite graphics or other special graphics routines. Only the graphic characters found on the Commodore keyboard are used. In fact, the program is very good demonstration of what can be done in BASIC with just the keyboard graphics and a little imagination.

A quick inspection of the program also reveals that the GOSUB command is used extensively. That's because the logic

76

of the game seems to be an exercise in doing the same thing over and over, with only slight changes. For example, only one subroutine or section of the program is used to flip the discs. Variables are preset to indicate which disc is to be flipped and which color to flip it to. Once these variables are set, a subroutine is called with the GOSUB command and the disc changes color. The same single subroutine logic is also applied to performing the other tasks in the program, such as moving the cursor or reading the joystick.

## Playing Tips

The best squares to occupy are the edges, since they can't be outflanked on all sides. The corners, in fact, seem to be the best squares to take, because they can't be outflanked from any direction. The best strategy, therefore, seems to be one of controlling the corners and edges. Be careful, though; even when you are way ahead, a few moves by your opponent can dramatically change the outcome of the game.

That's why Reversi is such a popular game. It's fast, enjoyable, and full of changes in fortune. And since the com puter does the tedious work of flipping the discs, you can con centrate on strategy, working toward that ingenious move to turn several discs at once.

## Reversi

For mistake-proof program entry, be sure to use "The Automatic Proofreader," Appendix C. 100 DATA 1,8,7,1,8,7,1,8,7,4,5,1 :rem 9 110 DATA  $4, 5, 1, 1, 8, 7, 1, 8, 7, 3, 6, 3$  : rem 6 120 DATA  $3,6,3,1,8,7,3,6,3,3,6,1$  :rem 3 130 DATA 4,5,1,3,6,3,1,8,7,2,7,5 :rem 6 140 DATA 2,7,5,1,8,7,3,6,1,2,7,5 :rem 9 150 DATA 2,7,5,3,6,1,2,7,5,2,7,5,0 :rem 100 160 DIM G(10,9):GOTO 1240 : rem 9 <sup>170</sup> POKE S1+X+40\*Y,P:POKE C1+X+40\*Y,C:RETURN :rem <sup>87</sup> 180 P=98:C4=C:V1=X:V2=Y:X=X\*4+1:Y=Y\*3-2 :rem 60 <sup>190</sup> P3=PEEK(S1+X+40\*Y):C5=PEEK(C1+X+40\*Y):GOSUB <sup>17</sup> Ø :rem <sup>169</sup> 200 Y=Y+1:P=P+1:P=P+128 :rem 186 :rem 186 :rem 186 :rem 186 :rem 186 :rem 186 : <sup>210</sup> P4=PEEK(S1+X+40\*Y):C6=PEEK(C1+X+40\*Y):GOSUB <sup>17</sup> :rem <sup>164</sup> 220 X=Xl\*4+l:Y=Yl\*3-2 : rem 130 230 P=P1:C=C2:GOSUB 170 :rem 36 240 Y=Y+1:P=P2:C=C3:GOSUB 170 : rem 172

#### $2<sup>1</sup>$ **Recreations and Applications**

```
250 X1=VI:Y1=V2:PI=P3:P2=P4:C2=C5:C3=C6:X=VI:Y=V2:C = C4: RETURN
                                            :rem 40
260 V1=X:V2=Y:X=X*4:Y=Y*3-2:P=233:GOSUB 170:rem 39
270 X=X+1:P=224:GOSUB 170
                                           :rem 147280 X=X+1:P=223:GOSUB 170
                                           :rem 147290 X=X-2:Y=Y+1:P=95 :GOSUB 170
                                           :rem 243
300 X=X+1:P=224:GOSUB 170
                                           :rem 141310 X = X + 1 : P = 105 : GOSUB 170:rem 140320 X=V1:Y=V2:rem 9330 IF C=1 THEN WS=WS+1:G(X,Y)=1:rem 15
340 IF C=0 THEN BS=BS+1:G(X,Y)=-1
                                           :rem 18350 IF FL=1 AND C=1 THEN BS=BS-1
                                          :rem 159360 IF FL=1 AND C=0 THEN WS=WS-1:rem 201370 RETURN
                                           :rem 122
380 PRINT" {HOME} {DOWN} {3 SPACES} {3 LEFT} {WHT}"; WS:
                                           :rem 139
390 PRINT" {HOME} {DOWN}"; TAB(36); "{3 SPACES}
    {3 \tLEFT}{bLK} ; BS: RETURN
                                            :rem 45
400 IFBS+WS=640RBS=00RWS=0THEN1150
                                           :rem 133
410 IF C=0 OR{2 SPACES}COS="N"THEN GOSUB 450
                                            :rem 66420 IF C=1 AND COS="Y"THEN GOSUB 870
                                          :rem 135
430 IF COS="C"THEN GOSUB 870
                                           :rem 238
440 GOTO 400
                                           :rem 101450 JV=PEEK(56321): FR=JVAND16: JV=15-(JVAND15)
                                           :rem 17Ø
460 IF JV=0 THEN 510
                                           :rem 251470 IF JV=1 THEN Y=Y-1:GOTO 540
                                           :rem 192
480 IF JV=2 THEN Y=Y+1:GOTO 540
                                           :rem 192
:rem 195
                                          rem 189:
510 X$="":GETX$:IF X$=" "THEN GOSUB 700 :rem 53<br>520 IF FR<>16ANDG(X,Y)=0 THEN GOSUB 590 :rem 161
530 RETURN
                                           :rem 120
                                           :rem 235
540 IF Y<1 THEN Y=8
550 IF Y>8 THEN Y=1
                                           :rem 238
560 IF X<0 THEN X=9
                                           :rem 235
570 IF X>9 THEN X=0
                                           :rem 238
                                          :rem 208
580 GOSUB 180:RETURN
                                          :rem 133
590 HX=X:HY=Y:OK=Ø
                                          :rem 148
600 XD=-1:YD=-1:GOSUB 740
610 XD=0:GOSUB 740
                                          :rem 245620 XD=1:GOSUB 740
                                          rem 247:
630 YD=0:GOSUB 740
                                          :rem 248640 YD=1:GOSUB 740
                                           :rem 250650 XD=0:GOSUB 740
                                           :rem 249660 XD = - 1: GOSUB 740
                                            :rem 40
670 YD=0:GOSUB 740
                                           :rem 252680 IF OK=0 THEN RETURN
                                            :rem 67
```

```
78
```
## Recreations and Applications 2

```
690 GOSUB 380:P1=160:P2=160:GOSUB 700:RETURN
                                              :rem 68700 IF G(X,Y)=1 THEN C2=1:C3=1<br>710 IF G(X,Y)=-1THEN C2=0:C3=0
                                              :rem 57:rem 101720 IF TN=-1THEN TN= 1:C=1:X=0:Y=3:GOSUB 180:RETUR
                                             :rem 254
    N
730 IF TN= 1THEN TN=-1:C=0:X=9:Y=3:GOSUB 180:RETUR
                                                :rem<sub>7</sub>N
740 FI = 0 : BR = 0:rem 213
750 IF X<1 OR X>8 THEN GOTO 820<br>760 IF Y<1 OR Y>8 THEN GOTO 820
                                              :rem 97
                                             :rem 100:rem 67770 X=X+XD:Y=Y+YD780 IF FL=1 AND G(X.Y) =- TN THEN GOSUB 260:GOTO 770
                                             :rem 218
790 IF G(X,Y) = -TN THEN BR=1:GOTO 770
                                             :rem 242800 IF G(X, Y)=TN AND BR=1 AND OK=0 THEN GOSUB 830
                                             :rem 116810 IF G(X,Y)=TN AND BR=1 THEN OK=1:FL=1:BR=2:X=HX:Y=HY:GOTO 770
                                             :rem 240820 X=HX: Y=HY: RETURN
                                              :rem 90830 SX=X: SY=Y: X=HX: Y=HY
                                              :rem 55840 IF C=1 AND CO$="Y"THEN GOSUB 1030 :rem 178
840 IF C_0$="C"THEN GOSUB 1030
                                              rem 25
860 GOSUB 260: X=SX: Y=SY: RETURN
                                            :rem 198
870 OK=0:Z=0:RESTORE
                                               :rem 5
880 IF(WS+BS)>8{2 SPACES}THEN 900<br>890 FOR TM=1 TO 30:READ Q:NEXT
                                              rem 40:
                                            :rem 189
900 READ N1
                                             rem 52:
910 IF NI = \emptyset THEN GOSUB 720: RETURN
                                            :rem 119
920 READ N2, N3, N4, N5, N6
                                             :rem 241930 IF RND(0) > .5 THEN SW=N1:N1=N2:N2=SW:N3=-N3:rem 131940 FOR Y=N1 TO N2 STEP N3
                                             :rem 121950 IF RND(0)>.5 THEN SW=N4:N4=N5:N5=SW:N6=-N6
                                             :rem 151960 FOR X=N4 TO N5 STEP N6:rem 131
970 REM: GOSUB 180
                                             :rem 215
980 IF G(X, Y) = 0 THEN GOSUB 590
                                              :rem 95
990 IF OK=1 THEN GOTO 1020
                                             :rem 100
1000 NEXT:NEXT
                                             :rem 1211010 GOTO 900
                                             :rem 148
1020 RETURN
                                             :rem 1631030 Q2 = X:R2 = Y:Y = Y1:rem 1381040 IFQ2-X1<>0THENXA=(Q2-X1)/ABS(Q2-X1) :rem 85
1050 IF C=1ANDQ2=1 THEN GOTO 1090
                                            rem 252:
1060 IF C=0ANDQ2=8 THEN GOTO 1090
                                               : <math>rem \ 3</math>1070 x3=x1+xA
                                             :rem 2211080 FORX=X3TOO2-XASTEPXA:GOSUB180:NEXT
                                             rem 93
1090 IF Y1=R2 THEN GOSUB 180:GOTO1120
                                              rem 35
1100 YA=(R2-Y1)/ABS(R2-Y1):rem 182
```
#### $\mathcal{L}$ **Recreations and Applications**

```
1110 FOR Y=Y1TOR2STEPYA:GOSUB 180:NEXT
                                                 :rem 147:rem 481120 X=02:Y=R2
1130 FOR TM=1 TO 400:NEXT TM
                                                   :rem 121140 RETURN
                                                 :rem 166:rem 215
1150 PRINT" {HOME } [73] {3 RIGHT }";
1160 IF CO$="Y" AND WS<BS THEN PRINT"THAT WAS TOUG
     H.";:GOTO 1210
                                                 :rem 1201170 IF COS="Y" AND WS>BS THEN PRINT"THAT WAS A BR
                                                 :rem 242EEZE."::GOTO 1210
1180 IF BS>WS THENPRINT"BLACK WINS.";
                                                 :rem 221
1190 IF WS>BS THENPRINT "WHITE WINS.":
                                                    :rem<sub>2</sub>1200 IF BS=WS THENPRINT"A TIE! A TIE!";
                                                 :rem 145
                                                 :rem 123
1210 PRINT" PLAY AGAIN? Y/N";
1220 GETXS: IFXS<>"Y"ANDXS<>"N"THEN 1220
                                                 :rem 204
1230 IF XS="N" THEN PRINT" {CLR} {HOME}"; : END
                                                 :rem 146
1240 X1=0:Y1=0:BS=0:WS=0:S1=1024:C1=55296:C=14:FL=
     \emptyset: PRINT " {CLR } {HOME } "
                                                   :rem 601250 FOR X=1 TO 10:FOR Y=1 TO 9
                                                   :rem 611260 G(X,Y)=0:rem 1711270 NEXT:NEXT
                                                  :rem 1301280 PRINT"PLAY AGAINST COMPUTER? [2 SPACES ] Y/N "
                                                   :rem 931290 GET COS
                                                   :rem 981300 IF COS<>"Y"ANDCOS<>"N"ANDCOS<>"C" THEN GOTO 1
      290:rem 115
1310 PRINT" {CLR} {HOME }";
                                                  :rem 119
1320 PRINT"{3 SPACES} [A]*** [R]*** [R]*** [R]*** [R]*** [R]**
*ER3***ER3***ER3***ES3"<br>1330 FOR X=1 TO 8
                                                  :rem 2\Pi:rem 79
1340 PRINT" {3 SPACES } - {3 SPACES } - {3 SPACES } -
      {3 SPACES}-{3} SPACES}-{3} SPACES}-{13} SPACES}-{13} SPACES}-{13} SPACES}-{13} SPACES}-{13}:rem \overline{9}41350 PRINT" {3 SPACES }-{3 SPACES }-{3 SPACES }-
      \{3 \text{ SPACES}\}-\{3 \text{ SPACES}\}-\{3 \text{ SPACES}\}-\{3 \text{ SPACES}\}-\{3 \text{ SPACES}\} = \{3 \text{ SPACES}\} = \{n\}: \mathbf{rem} 95
1360 IF X<8 THEN PRINT"{3 SPACES}{Q}***+***+***+**
      *+***+***+***+********
                                                  :rem 128
1370 NEXT X
                                                   :rem 981380 PRINT"{3 SPACES} [Z]***[E]***[E]****[E]***[E]***
      *EE3***EE3***EE3***EX3",
                                                   \overline{\text{rem }25}1390 \overline{X}=11:Y=6:P=87:GOSUB 170
                                                   :rem 821400 X=27: GOSUB 170
                                                   :rem 211410 Y=18:GOSUB 170
                                                   :rem 231420 X=11:GOSUB 170
                                                   :rem 161430 Y=6:GOSUB 170
                                                 :rem 230
1440 X=4:Y=4:C=1:GOSUB 260
                                                 :rem 211
1450 X=5: Y=4: C=0: GOSUB 260
                                                 :rem 212
```
#### Recreations and Applications  $\overline{\phantom{a}}$

 $:rem 214$ 1480 GOSUB 380 : rem 232<br>1490 Pl=96:P2=96:C2=6:C3=6 : rem 168  $:rem 131$ 1510 GOTO 400

 $\Box$ 

# Family Tree

Mark Haney

Your computer is the perfect tool for keeping records. Storing and retrieving information, displaying it on the screen (or on paper), and let ting you easily change the data are some of the most efficient uses of your Commodore 64. And genealogy is just  $a$  mass of information: names, dates, and relationships. With "Family Tree," you can use the 64's record-keeping power to trace your family's roots. For tape or disk users.

Have you ever tried to create a family tree? Usually, you have to create a diagram-like chart and then write each name down in the proper blank. Adding or changing the chart can be al most impossible without redoing it all. That's one of the dis advantages of paper and pencil.

 $-$ 

Your Commodore <sup>64</sup> can help you trace your ancestors, without all the trouble of constantly redrawing charts. "Family Tree," a sophisticated record-keeping program for the 64, lets you enter names, dates of birth, and relationships. You can save the information to tape or disk, allowing you access to your genealogy at any time. Changing or deleting entries is done with a keypress or two. Adding more names is just as simple. And you can even create a copy of the chart if you have a printer. (If you have a Commodore MPS 801 printer, see page 92.)

A family tree is a very personal piece of history. Your father's version neglects half your heritage, your son's includes people of only academic interest to you. Some first cousins you see several times in a year, others you may never recall meeting.

This is not to say that you would wish to purge anyone from your family tree. But given the limitations of printed genealogy charts, it's difficult to make any sense of a document containing anything more than perhaps a few score of

names. And the task of maintaining or copying such a record is formidable indeed.

#### Tracing Tracing

Family Tree has two functions, maintenance and display, that operate together at all times. Storage and retrieval are taken care of by the LOAD and SAVE commands, as the program is self-modifying.

Type in and save Family Tree to tape or disk. It's much easier to enter the program if you use "The Automatic Proofreader," found in Appendix C. You can insure an error-free copy of the program if you use the Proofreader.

When you first run Family Tree, you'll see a screen with instructions. The letters at the top indicate keys to press when you create the chart. We'll talk about them in a moment. After a short wait while the program initializes variables, you'll be asked to enter the filename of the tree you want to display. If this is your first time using Family Tree, then just hit the RE TURN key. Press any key and the initial entry message ap pears at the bottom of the screen.

This is where you start. It may be worthwhile, before you begin, that you have an idea of how you're going to trace your genealogy. Begin with your name, and then work backwards to your distant ancestors? Or start with a great-great-greatgrandmother and work towards your closer relatives?

Whatever you decide, type in the initial entry. First name, last name, and birth year need to be separated with commas. If you don't know the year of birth, you can leave it out, but you still need the comma after the last name. Later, when you determine the birth year, you can return to the entry and put it in. —■, it in.

> As soon as you hit the RETURN key, the screen scrolls up and a shortened version of the name appears in the middle left of the display. There should be two large blinking cursors bracketing the name. At the bottom, in reverse video, will ap pear the full name, as well as birth year.

> (When you've created a family tree file, saved it, then later loaded it back into memory, the bracketed name and full entry is what you'll first see on the screen.)

## **Relative Spots**

The *current person* is noted by the cursor. Now you're ready to

enter and display relatives of the current person by pressing the following keys:

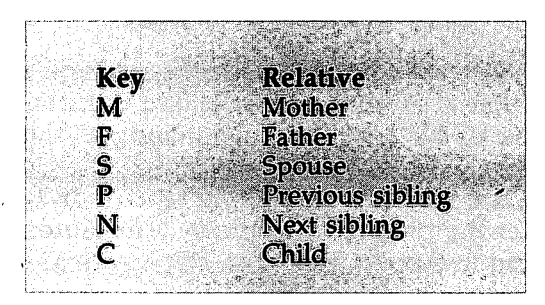

After the initial entry appears, then you can type in that person's relatives by pressing one of the above keys. Hit the  $\tilde{\textit{M}}$  key, for instance, and enter the current person's mother's name and birth year. Take care that you place commas be tween the three items. (If you suddenly decide you don't want to make an entry, hit the RETURN key and the cursors move back to the last entry.) The mother then becomes the current person, as indicated by the cursors. You can continue to enter more names and birth years in this way.

Backtracking, say to the initial entry, can be done in one of two ways. You can use the cursor keys on the Commodore keyboard to move the blinking cursors to that name. Or you can press the correct key from the table above. Let's say you have three names on the screen: the initial entry, and his or her mother and father. To move back to the initial entry, assuming the cursor is on the father's name, all you have to do is press the  $C$  (for Child) key and the cursors return to the

Don't worry about going off the screen as you enter sev eral names. The display moves as necessary.

## Existing Trees

If you've already created and saved a family tree file, and then want to modify it later, all you have to do is specify the filename when you see the first screen display. Make sure the disk or tape with the file is in the drive or cassette, and type in the file's name. You have to specify tape or disk by entering or D. The file will load into memory and you'll see only the initial entry on the screen. Don't worry, the rest is there. You just have to hit a few keys to display it.

The initial entry is on the screen. What now? Just press the correct keys from the Relative table and the names appear in the chart. For example, if you earlier entered the initial en try, plus that person's father, mother, and spouse, pressing F,  $M$ , and S (interrupted with some cursor movements) makes the three names display.

## Saving and Loading Trees

Once you've created a tree that you want to save, just press  $Q$ . If you change your mind, you can hit the RETURN key and the screen appears as before. Press the  $Y$  key, however, and a prompt asking for a new filename shows at the bottom of the screen. You can save out a tree only if you've made changes. That's logical—why else would you want to save a file?

As already discussed, to load a previously created tree file, all you have to do is enter its name in the first screen dis play. It will load as soon as you've pressed T or D.

## More Keys Several other useful keys are:

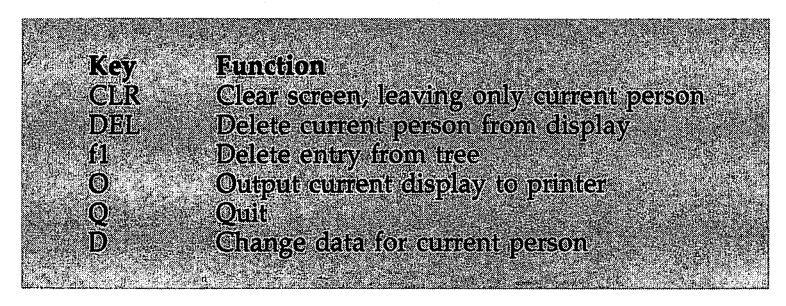

The cursor controls operate normally.

## Quit

When you decide to quit the program and hit the  $Q$  key, there are two possibilities: The tree has merely been displayed, or changes have been made. In the latter case, new DATA state ments must be created. It's essential that you wait for this pro cess to occur and save the program after its completion. Otherwise, no record will be made of your changes.

I've used Family Tree to create a tree of 360 names. One suggestion for larger families is the creation of separate trees representing different family branches. An estimate of memory

#### $2^{\circ}$ Recreations and Applications

requirements is given by <sup>8000</sup> 77\*n for entries. This depends on name length and whether birth years are in all cases included.

 $| \nmid$ 

 $\overline{\sqcup}$ 

For mistake-proof program entry, be sure to use "The Automatic Proof resource", Appendix C.

## – <del>– – –</del> , – – – –

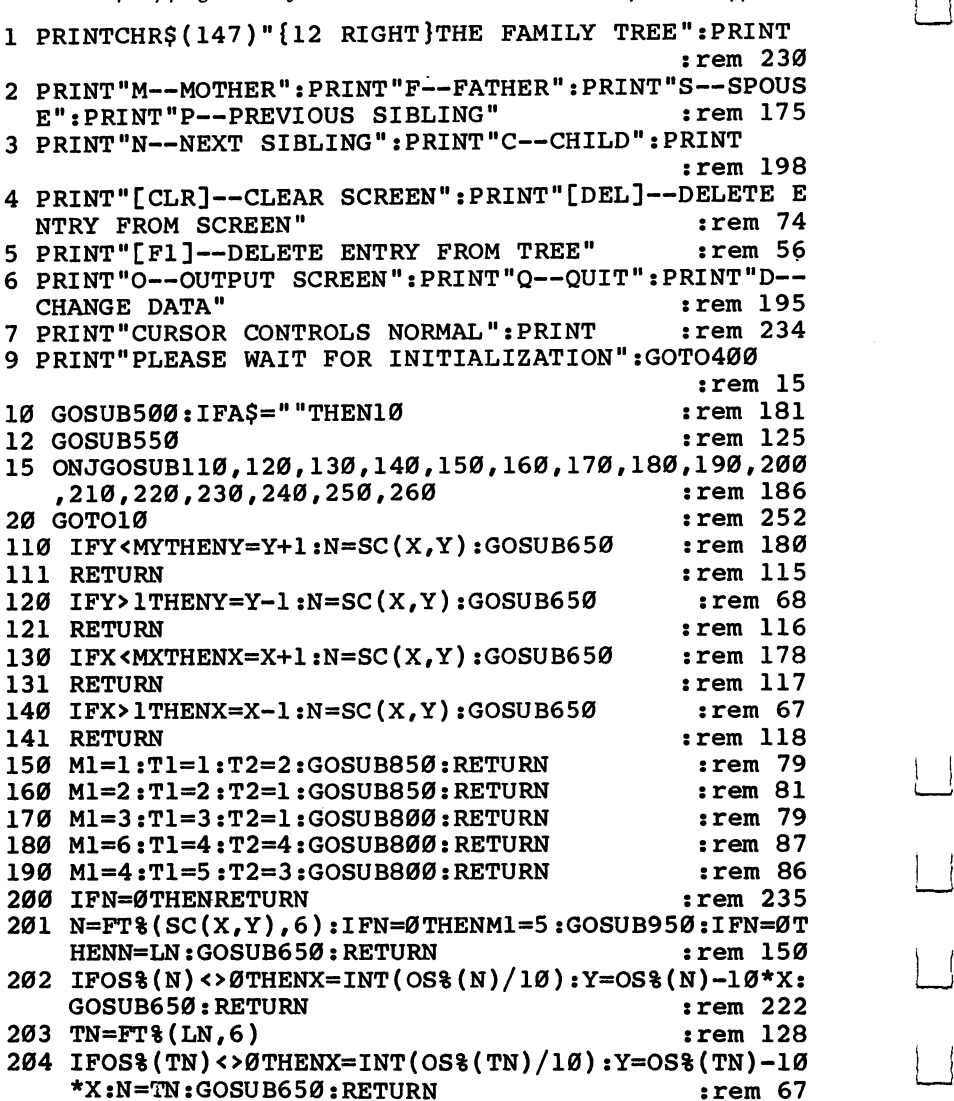

<sup>86</sup> LJ

86

```
205 IFFT%(TN.5)<>0THENTN=FT%(TN.5):GOTO204 :rem 13
206 IFX=1THENM1=4:GOSUB700:D=-2:GOSUB600:RETURN
                                             :rem 224207 IFSC(X-1, Y) <> ØTHENGOSUB900: RETURN
                                              :rem 86208 X = X - 1 : D = -2 : GOSUB600 : RETURN:rem 105
210 FORJ = l TOMY: FORK=1 TOMX: SC(K.J)=0: NEXT: NEXT
                                             :rem 222
211 FORJ=1TOMN: OS$(J) = \emptyset: NEXT
                                             :rem 243212 PRINTCHRS(19)::FORJ=1TONR:PRINTBLS:NEXT:rem 39
213 X=1:Y=4: D=0:GOSUB600:RETURN:rem 181220 GOSUB350: PRINTD$:A$="": INPUT"QUIT/Y, NO/CR";A$
    :IFAS="Y"THEN222:rem 206
221 N=LN:GOSUB650:RETURN
                                              :rem 41222 IFFL=ØTHENGOSUB350: PRINTDS: END
                                             :rem 171223 GOSUB350: PRINTDS: PRINT "CHANGES HAVE BEEN MADE"
                                              :rem 55224 INPUT"NEW FILE NAME": NS: INPUT"TAPE OR DISK": AS
                                             :rem 232
225 IFLEFT$(AS, 1) = "T"THENOPEN1, 1, 1, N$: GOTO227
                                              :rem 87226 OPEN1.8.2.NS+".SEO.W"
                                             :rem 100227 PRINT#1, MN: FORJ=1TOMN: PRINT#1, NS(J, Ø) RSNS(J, 1)
                                             :rem 234228 FORK=1TO6:PRINT#1, FT%(J, K):NEXT:PRINT#1, DT%(J)
    :NEXT:CLOSE1:END
                                             :rem 176
230 GOSUB350: PRINTD$:A$="": INPUT"OUTPUT/O OR CR"; A
    $:IFA$=""THENGOSUB350: RETURN
                                              :rem 95
231 OPEN4, 4, 4: CMD4: PRINTCHR$(27); CHR$(109); CHR$(4)
                                             :rem 163232 FORJ=ØTONR-3:FORK=ØTONC-2:T1=PEEK(SC+NC*J+K)
                                             :rem 242
233 IFT1=64THENPRINTCHR$(133)::GOTO239
                                              :rem 68234 IFT1=93THENPRINTCHR$(134)::GOTO239
                                              :rem 72
235 IFT1=107THENPRINTCHR$(132); :GOTO239
                                             :rem 115236 IFT1=115THENPRINTCHR$(131)::GOTO239
                                             :rem 114
237 IFT1=32THENPRINTCHR$(32); :GOTO239
                                              :rem 17238 PRINTCHR$(T1+64);
                                             :rem 209
239 NEXT: PRINT: NEXT: PRINT#4: CLOSE4: RETURN
                                              :rem 57240 FL=1:M1=8:GOSUB785:IFN1$=""THENRETURN
                                              :rem 29241 GOSUB775: GOSUB650: RETURN
                                              :rem 41250 TP=SC+X*8+Y*120-169:FORJ=0TO3:FORK=0TO8:POKETP
    +J*40+K, 32: NEXT: NEXT
                                             :rem 108252 OS$(SC(X,Y)) = 0:SC(X,Y) = 0:N = 0:GOSUB650:RETURN:rem 177
260 GOSUB350: PRINTD$:A$="": INPUT"DELETE FROM TREE/
    Y, NO/CR"; A$
                                             :rem 217
261 IFAS<>"Y"THENN=LN:GOSUB650:RETURN
                                             :rem 103262 FL=1:IFFT%(FT%(N,1),6)<>NANDFT%(FT%(N,2),6)<>N
    THEN264
                                             :rem 236
```

```
263 TN=FT%(N,5):FT%(FT%(N,1),6)=TN:FT%(FT%(N,2),6)
    = TN:rem 198
264 FT%(FT%(N,4),5)=FT%(N,5):FT%(FT%(N,5),4)=FT%(N
    ,4):FT%(FT%(N,3),3)=\emptyset : rem 254
265 The FTM of the Contract of the Contract of the Contract of the Contract of the Contract of the Contract of
266 IFTN=0THENN=0:GOTO250
                                            :rem 48267 IFFT%(TN, 1)=NTHENFT%(TN, 1)=0:TN=FT%(TN, 5):GOTO
268 FT%(TN,2)=0:TN=FT%(TN,5):GOTO266 :rem 90 [_
350 PRINTD$:PRINTBL$:PRINTBL$CHR$(145):RETURN
                                           :rem 133
400 POKE51,200:POKE55,200:POKE52,PEEK(52)-1:POKE56
                                             rem 9:
    ,PEEK(56)-1:CLR :rem
401 X=1:Y=4:N=1:A$=IIM:T1=0:T2=0:T3=0:T4=0:D=0:DR=0
    :M1=0:J=0:K=0:TN=0:rem 164402 MX=5:MY=8:NR=25:NC=40:LE=7:LM(1)=800:LM(2)=800
    :LM(3)=912:LM(4)=912 :run(225):rem 33
403 SC=256*PEEK(648):MS=1000
404 T5=255:T6=256:U8=128:P1=0:P2=0:P3=0:P4=0
                                           :rem 221
405 DIMFT%(MS, 6), OS%(MS), DT%(MS), N$(MS, 1), SC(MX+1,
    MY+1), OPS(16) : rem 24
406 FORJ=1TO8: READTP$(J): NEXT
                                            rem 70
407 DATAMOTHER,FATHER,SPOUSE,NEXT,CHILD,PREVIOUS,I
                                            :rem 17NITIAL ENTRY, NEW DATA
408 FORJ=1TO16:READOP$(J):NEXT :rem 114
409 REM [DOWN],[UP],[RIGHT],[LEFT],,,,,,,[CLR],,,[
    DEL],[F1] :rem 164
410 DATA"{DOWN}H,"{UP}", "{RIGHT}11,"{LEFT}",M,F,S,P
    ,N,C,"{CLR}",Q,O,D,"{DEL}","{F1}" :rem 82
411 FR(1)=SC+LM(1):FR(2)=SC+3*NC:FR(3)=SC+LE+1:FR(
    4)=SC+LM(4) :rem 190
415 TG(1)=SC+LM(1)+3*NC:TG(2)=SC:TG(3)=SC:TG(4)=SC
    +LM(4)+LE+1 :rem 206
420 T1=PEEK(55)+T6*PEEK(56):FORJ=T1TOT1+45:READT2:
    Pokes in the contract of the contract of the contract of the contract of the contract of the contract of the contract of the contract of the contract of the contract of the contract of the contract of the contract of the c
421 DATA160,0,177,251,145,253,24,165,251,101,142,1
    33,251,165,252,101,143,133 :rem 183 '—} 422 DATA252,24,165,253,101,142,133,253,165,254,101
    ,143,133,254,165,140,208 :rem 95
423 DATA4,198,141,48,5,198,140,24,144,211,96
                                           :rem 177
425 MN=0:N$(0, 0)="EMPTY":N$(0, 1)="SPOT" : rem 141
426 PRINT:N$="":INPUT"FAMILY TREE FILE NAME
    {2 SPACES}(CR IF NONE)";N$ 2rem 233 '—'
427 IFN$=""THEN433 :rem 232
428 INPUT"TAPE OR DISK";A$ :rem
429 IFLEFT$(A$,1)="T"THENOPEN1, 1, Ø, N$: GOTO431
                                            :rem 89
```
#### **Recreations and Applications**  $\overline{\mathcal{L}}$

 $:rem 92$ 430 OPEN1.8.2.NS+".SEO.R" 431  $IPIIT#1. MN: FORJ=1TOMN: INPUT#1. NS(J.B). NS(J.1)$  $:rem 163$ 432 FORK=1TO6:INPUT#1.FT%(J.K):NEXT:INPUT#1.DT%(J)  $ENEXT$ :  $CLOSE1$  $:rem 162$ 433 PRINT: PRINT"PRESS ANY KEY WHEN READY  $10$  SPACES  $\}$ "  $:rem 55$ 434 GETAS: IFAS=""THEN434  $:rem 89$ 435 IFMN=ØTHENM1=7:GOSUB95Ø  $:$ rem 172 436 DS=CHRS(19):FORJ=1TONR-3:DS=DS+CHRS(17):NEXT  $:rem 31$ 437 BLS="":FORJ=1TONC-1:BLS=BLS+" ":NEXT:RS=CHRS(1  $3)$ :rem 162 438 CHS(1)=CHRS(125):CHS(2)=CHRS(96):CHS(3)=CHRS(1  $71);$ CHS(4)=CHRS(179) :rem 148 440 FORJ=1TONR: PRINTBLS: NEXT: GOSUB600: GOTO10  $:rem 144$ 500 Pl=SC+(X-1)\*(LE+1)+(Y-1)\*3\*NC:P2=Pl+LE-1:P3=P2  $+NC-LE+1: P4 = P3 + LE - 1$  $:rem$  76 501 GETAS: IFAS<> " "THENRETURN  $:rem 214$ 505 T1=PEEK(P1):T2=PEEK(P2):T3=PEEK(P3):T4=PEEK(P4 ): GETAS: IFAS<> " "THENRETURN  $:rem$  178 510 POKEP1, T1+U8: POKEP2, T2+U8: POKEP3, T3+U8: POKEP4,  $T4+UB$  $:rem 180$ 515 FORJ=1TO5Ø:GETAS:IFAS=""THENNEXT  $:rem 222$ 520 POKEP1, T1: POKEP2, T2: POKEP3, T3: POKEP4, T4  $:rem 213$ 525 IFAS=""THENFORJ=1TO5Ø:GETAS:IFAS=""THENNEXT :rem 131 530 RETURN  $:rem 120$ 550 FORJ=1TO16:IFA\$<>OP\$(J)THENNEXT :rem 183 551 RETURN  $:rem$  123 600 GOSUB650: PRINTLEFT\$(D\$, (Y-1)\*3+1)TAB((LE+1)\*(X  $-1$ ))LEFT $$$ (N $$$ (N,Ø),LE)  $:rem$  206 601 PRINTTAB((LE+1)\*(X-1))LEFT\$(N\$(N,1),LE) :rem 134 605  $SC(X, Y) = N:OS8(N) = 10*X+Y$  $:rem 46$ 610 IFABS(D) <> 2THEN620  $:rem<sub>4</sub>$ 615 PRINTLEFT\$(D\$,(Y-1)\*3+2)TAB((LE+1)\*(X+(D>Ø))-1  $)CH$(ABS(D))$  ; :rem 138 616 PRINTCHR\$(145)CHR\$(157)CH\$(ABS(D)): RETURN **:rem 138** 620 PRINTLEFT\$(D\$,3\*(Y-(D>0))-3)TAB((LE+1)\*(X-1)+2  $)CH$(ABS(D))CH$(ABS(D))$ :rem 186 625 RETURN rem 125: 650 GOSUB350:LN=N:PRINTD\$:PRINTCHR\$(18)N\$(N,0)"  ${2$  SPACES  $"N$(N,1)"{2}$  SPACES  $"DTS(N):$  RETURN :rem 156 700 GOSUB350: POKE140, LM(M1) ANDT5: POKE141, LM(M1)/T6 :rem 233

#### $2^{\circ}$ Recreations and Applications

<sup>701</sup> POKE142,1:POKE143,0:IFFR(M1)<TG(M1)THENPOKE142  $:rem$  78 , T5:POKE143, T5 <sup>702</sup> POKE251,FR(M1)ANDT5:POKE252,FR(M1)/T6 :rem <sup>157</sup> <sup>703</sup> POKE253,TG(Ml)ANDT5:POKE254,TG(Ml)/T6:SYS(PEEK (55)+T6\*PEEK(56)) : rem 210 705 ONM1GOTO710,715,720,725 : rem 224 710  $FORJ=1$ TOMX:FORK=1TOMY-1:OS%(SC(J,K))=OS%(SC(J,  $K)$ )+1:NEXTK : rem 23 711  $OS$(SC(J, MY)) = \emptyset : NEXTJ$  $:rem 228$ <sup>712</sup> FORJ=MYTO1STEP-1:FORK=1TOMX:SC(K,J)=SC(K,J-1):  $:rem 85$ NEXT:NEXT NEXT:NEXT :rem <sup>85</sup> <sup>713</sup> PRINTCHR\$(19)BL\$:PRINTBL\$:PRINTBL\$:RETURN :rem 162 :rem <sup>162</sup> 715  $FORJ=1$ TOMX: FORK=2TOMY: OS\{SC(J,K))=OS\{SC(J,K) )-list in the control of the control of the control of the control of the control of the control of the control of the control of the control of the control of the control of the control of the control of the control of th 716  $OS$(SC(J,1)) = \emptyset : NEXTJ$  $:rem 116$ <sup>717</sup> FORJ=1TOMY:FORK=1TOMX:SC(K,J)=SC(K,J+1):NEXT:N **EXT** . The set of the set of the set of the set of the set of the set of the set of the set of the set of the set of the set of the set of the set of the set of the set of the set of the set of the set of the set of the set of <sup>718</sup> PRINTLEFT\$(D\$,3\*(MY-1))BL\$:PRINTBL\$:PRINTBL\$:R ETURN : rem 209 <sup>720</sup> F0RJ=lT0MY:F0RK=2T0MX:0S%(SC(K,J))=0S%(SC(K,J)  $)-10:NEXTK$ , and the set of the set of the set of the set of the set of the set of the set of the set of the set of the set of the set of the set of the set of the set of the set of the set of the set of the set of the set of the se <sup>721</sup> OS%(SC(1,J))=0:NEXTJ :rem <sup>112</sup> <sup>722</sup> FORJ=1TOMY:FORK=1TOMX:SC(K,J)=SC(K+1,J):NEXT:N EXT external state of the state of the state of the state of the state of the state of the state of the state of the state of the state of the state of the state of the state of the state of the state of the state of the s <sup>723</sup> PRINTCHR\$(19);:FORJ=1TO3\*MY-1:PRINTTAB(NC-LE-1 )LEFT $$$ (BL $$$ , LE):NEXT rem 33: <sup>724</sup> FORJ=SC+NC-1TOSC+NC-1+NR\*NCSTEPNC:POKEJ,32:NEX The set of  $\mathcal{F}$  and  $\mathcal{F}$  are  $\mathcal{F}$  and  $\mathcal{F}$  are  $\mathcal{F}$  are  $\mathcal{F}$  and  $\mathcal{F}$  are  $\mathcal{F}$  and  $\mathcal{F}$  are  $\mathcal{F}$  and  $\mathcal{F}$  are  $\mathcal{F}$  and  $\mathcal{F}$  are  $\mathcal{F}$  and  $\mathcal{F}$  are  $\mathcal{F}$  and  $\$ <sup>725</sup> FORJ=1TOMY:FORK=1TOMX-1:OS%(SC(K,J))=OS%(SC(K,  $:rem$  77 J))+10:NEXTK :rem <sup>77</sup> 726 OS\$(SC(MX,J))=0:NEXTJ : rem 233 727  $FORJ=1$ TOMY: FORK=MXTO1STEP-1:SC(K,J)=SC(K-1,J): NEXT:NEXT  $:  $rem \, 91$$ <sup>728</sup> PRINTCHR\$(19);:FORJ=1TO3\*MY-1:PRINTLEFT\$(BL\$,L E+1):NEXT : rem 173 <sup>729</sup> FORJ=SC+NC-1TOSC+NC-1+NR\*NCSTEPNC:POKEJ,32:NEX T: RETURN rem <sup>61</sup> u—) 750 TN=LN:N=MN+1:MN=N:GOSUB775 : rem 142 <sup>751</sup> IFFT%(TN,5)<>0THENTN=FT%(TN,5):GOTO751 :rem <sup>26</sup> <sup>755</sup> PT%(TN,A)=N:IFFT%(TN,4)<>0THENTN=FT%(TN,4):GOT 0755 <sup>0755</sup> :rem 760  $FT*(N,3) = FT*(TN, B): FT*(N,6) = TN:IFFT*(TN, B)$  <> 0T  $HENFT\$(FT\$(TM,B),3)=N$  : rem 108 761 RETURN : Tem 126 <sup>775</sup> N\$(N,0)=N1\$:N\$(N,1)=N2\$:DT%(N)=DT%:RETURN :rem <sup>35</sup> <sup>785</sup> G0SUB350:PRINTD\$:PRINT:PRINT"TYPE FIRST NAME,  ${Space}$ LAST NAME, BIRTH YEAR"; :: :: :: 18

790 PRINTCHR\$(145)CHR\$(145):PRINTTP\$(M1);:N1\$="":D<br>725.DT%:TRPUTN15.N2S.DT%:RETURN :rem 160  $T$ %= $\emptyset$ :INPUTN1\$, N2\$, DT%: RETURN :rem 241 <sup>800</sup> IFN=0THENRETURN :rem <sup>241</sup> <sup>802</sup> N=FT%(SC(X,Y),T1):IFN=0THENGOSUB950:IFN=0THENN  $=$ LN: GOSUB650: RETURN rem 194: <sup>805</sup> IFOS%(N)<>0THENX=INT(OS%(N)/10):Y=OS%(N)-X\*10:  $:rem 231$  $GOSUB650:RETURN$  $:rem 245$ 807 DR= $1:IFTI=4$ ORT $1=3$ ANDY < 5THENDR=-1 <sup>810</sup> IFSC(X,Y+DR)=0AND(Y+DR)>0AND(Y+DR)<MY+1THENY=Y +DR:D=T2\*-DR:GOSUB600:RETURN : rem 185 <sup>815</sup> IFSC(X,Y-DR)=0AND(Y-DR)>0AND(Y-DR)<MY+1THENY=Y  $-DR: D=T2*DR: GOSUB600:RETURN$ :rem 153 <sup>820</sup> IFY=1THENM1=1:GOSUB700:D=T2:G0SUB600:RETURN . . . . . . <sup>825</sup> IFY=8THENM1=2:GOSUB700:D=-T2:GOSUB600:RETURN :rem <sup>65</sup> :rem 206 830 GOSUB900: RETURN 850 IFN=0THENRETURN rem 246: <sup>852</sup> N=FT%(SC(X,Y),T1):IFN=0THENGOSUB950:IFN=0THENN :rem 199  $=$ LN:GOSUB650; RETURN <sup>855</sup> IFOS%(N)<>0THENX=INT(OS%(N)/10):Y=OS%(N)-10\*X:  $GOSUB650:RETURN$  $:rem$  236 <sup>860</sup> TX=INT(OS%(FT%(SC(X,Y),T2))/10):TY=OS%(FT%(SC(  $X,Y$ ),T2))-10\*TX:IFTX=0THEN870 :rem 199 <sup>865</sup> IFTY=10RTY=MY0RSC(TX,TY-1)=0ORSC(TX,TY+1)=0THE  $NX=TX:Y=TY:GOSUB170:RETURN$  $:rem$  133 870 IFX=MXTHENM1=3:GOSUB700:D=2:GOSUB600:RETURN <sup>870</sup> IFX=MXTHENM1=3:GOSUB700:D=2:GOSUB600:RETURN :rem <sup>45</sup> 875 IFSC(X+1,Y)<>ØTHENGOSUB900:RETURN :rem 95 880 X=X+1:D=2:GOSUB600:RETURN rem 64 <sup>900</sup> GOSUB350:PRINTD\$CHR\$(17)"INSUFFICIENT SPACE ON SCREEN" :rem <sup>46</sup> <sup>905</sup> PRINT"SHOULD CLEAR OR DELETE"CHR\$(145):RETURN :rem <sup>255</sup> <sup>950</sup> IFMN<MS-1THEN952 :rem <sup>209</sup> <sup>951</sup> GOSUB350:PRINTD\$:PRINT"INSUFFICIENT MEMORY":FO RJ=1TO1000:NEXT:RETURN : rem 33 952 GOSUB785:IFN1\$=""THENRETURN :rem 192 <sup>955</sup> FL=1:ONM1GOTO956,960,965,970,975,980,990 :rem <sup>168</sup> 956 A=1:B=2:GOSUB750:RETURN :rem 174 960 A=2:B=1:GOSUB750:RETURN <sup>960</sup> A=2:B=1:GOSUB750:RETURN :rem <sup>169</sup> 965 TN=LN:N=MN+1:MN=N:GOSUB775 : rem 150 <sup>966</sup> FT%(TN,3)=N:FT%(N,3)=TN:FT%(N,6)=FT%(TN,6):IFF  $T<sup>8</sup>(N, 6) = \emptyset$ THENRETURN : rem 103 <sup>967</sup> TN=FT%(N,6):A=1:IFFT%(FT%(N,6),2)=0THENA=2 :rem <sup>113</sup> 968  $FT*(TN, A) = N:TN = FT*(TN, 5):IFTN < 90THEN968$ :rem <sup>104</sup> 969 RETURN :rem 136

#### $2<sup>1</sup>$ **Recreations and Applications** Recreations and Applications and Applications and Applications and Applications and Applications and Applications and Applications and Applications and Applications and Applications and Applications and Applications and Ap

```
970 TN=LN:N=MN+1:MN=N:GOSUB775
971 FT%(N,1)=FT%(TN,1):FT%(N,2)=FT%(TN,2):FT%(N,4)
                                         :rem 180=TN:FT%(TN,5)=N:RETURN :rem 180
975 TN=LN:N=MN+1:MN=N:GOSUB775
                                         :rem 151976 IFFT%(TN,6)<>0THENA=2+(FT%(FT%(TN,6),1)=TN):GO
   TO978
                                         :rem 201977 GOSUB350: PRINTD$CHR$(17)CHR$(17) "GENDER OF PAR
   ENT; MOTHER/1, FATHER/2"; \cdot : rem 166
978 PRINTD$CHR$(17)N$(LN, \emptyset);:INPUTA: B=2+(A=2)
                                         :rem 109
979 FT%(N,A)=TN:FT%(N,B)=FT%(TN,3):FT%(TN,6)=N:FT%
    (FT*(TN,3),6)=N:RETURN:rem 226
980 TN=LN:N=MN+1:MN=N:GOSUB775
                                         :rem 147
980 TN=LN:N=MN+1:MN=N:GOSUB775 :rem 147
981 FT%(N,1)=FT%(TN,1):FT%(N,2)=FT%(TN,2):FT%(N,5)
   =TN: FT% (TN, 4) = N : rem 155
982 T3 = FT*(TN,1):IFT3<<0THENFT*(T3,6)=N:rem 35
983 T3 = FT\ (TN, 2): IFT3 < > ØTHENFT T( T3, 6 ) = N:rem 37
984 RETURN
990 MN=MN+1:N=MN:GOSUB775:RETURN
                                          :rem 72
990 MN=MN+1:N=MN:GOSUB775:RETURN :rem 72
```
## NOTE:

In order for this program to work with a Commodore MPS <sup>801</sup> printer, change the following lines.

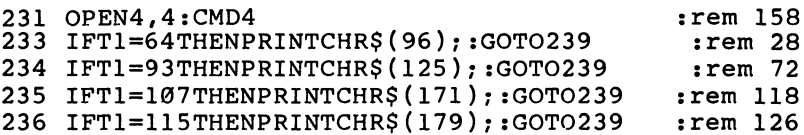

## Supertank

**Boris Litinsky** 

Ì.

 $\vert$ 

In this unusual action game, your goal is to prevent hostile tanks from crossing your territory. By aiming carefully and avoiding direct hits, you may make it to the rank of Marshal. Joystick required.

Your orders are to stop the enemy tanks. But in the back of your mind, you know there's more to it than just following or ders. You know that if you don't stop them, they'll stop you. Your goal is simply to survive.

Your commander has been kind enough to give you choice of three different tanks. The Tiger has strong armor, which is great for helping you survive, but it moves sluggishly. The T-34 has moderate armor and speed, but lacks firepower. If you choose the Sherman, you'll have a quick tank with a good cannon, but almost no defense (armor). If you're a new recruit, you might want to choose the T-34 because of its defensive capabilities. Advanced players who are sure of their abilities may prefer the Sherman, although a single hit by the enemy can be devastating.

## Controlling the Tank

Using "The Automatic Proofreader" (found in Appendix C), type in and save "Supertank." Load and run it, and in a few moments you'll see the tank outfitting display. Notice the different strengths and weaknesses each tank has. Pressing the appropriate key (1 for Tiger, 2 for T-34, or 3 for a Sherman) begins the game.

Your tank quickly moves onto the battlefield. Enemy tanks move across the screen from left to right. Using a joystick plugged into port 1, you can control the crosshairs of your cannon. Get the enemy tank in your sights and press the fire button to fire a salvo. Remember that it takes time for the shots to travel; you'll have to adjust accordingly, shooting slightly in front of your target.

After pressing the fire button, you'll see the shot fly (from the left edge of the screen). If it misses, nothing will happen. But if it hits the target, the enemy tank explodes and the screen changes color to simulate new terrain and new weather. You score ten points for each successful shot.

If you miss, you become the target. The enemy tank will turn toward you and fire. The enemy rarely misses—and you'll lose one armor point when you get hit. In the upper right-hand corner is a status indicator which displays how many points you've scored and how much armor you have left. When your defenses reach zero, your tank is destroyed. The viewport cracks, and the tank is reduced to scrap.

Sometimes, if you fire often enough, you can force the en emy tank to vanish at the right side of the screen. It's fled un der your bombardment, without firing a shot. Unfortunately, another one immediately takes its place on the left. However, this can give you some breathing space, especially if you're using the Tiger, whose turret swings around so slowly.

### Extra Chances

Losing a tank is not a total catastrophe, however. You manage to escape by the skin of your teeth, and make your way back to headquarters. You are awarded a rank, based on your performance, from Private (less than <sup>50</sup> points scored) to Mar shal (over 1000). But if no points are scored, you're branded Trainee. Whatever your rank, you're given another chance to do battle. Choose another tank and the game begins again; you may yet earn the exalted rank of Marshal.

## Supertank

For mistake-proof program entry, be sure to use "The Automatic Proofreader," Appendix C. 10 PRINT"{CLR}{HOME}":RESTORE:V=53248:POKEV+32,0:P  $OKEV+33,1:POKEY+17,PEEK(V+17)AND247 :rem 174$ <sup>15</sup> PRINTTAB(53)"{BLU}{RVS}W\*E\*L\*C\*O\*M\*E1":PRINTTAB (59)" {RED} {RVS}TO" : rem 147 <sup>17</sup> PRINTTAB(55)"{RED}{RVS}SUPERTANK1":PRINT :rem <sup>158</sup>  $:rem 50$ <sup>20</sup> FORQ=lTO4:PRINTTAB(14)"g5§BN3":NEXT :rem <sup>50</sup> 22 PRINTTABLE (22) PRINTTER (23) PRINTER (33) PRINTER (33) PRINTER (33) PRINTER (33) PRINTER (33) PRINTER (33) 14)"{RVS}£ Q Q{2 SPACES}QQQ {\*}{OFF}{2 1}{8 O} ga 2003 : rem 2003 : rem 2003 : rem 2003 : rem 2003 : rem 2003 : rem 2003 : rem 2003 : rem 2003 : rem 2003 : r <sup>24</sup> PRINTTAB(13)"{RVS}£{2 SPACES}Q Q{3 SPACES}M {3 SPACES}{OFF}g2 U3g8 Y§&3 uT" :rem <sup>207</sup> I—I

<sup>94</sup> LJ

26 PRINTTAB(13)" {RVS} {3 SPACES }000 {2 SPACES }000  ${2$  SPACES} ${0 \text{FF}}$ "  $\frac{1}{2}$   $\frac{1}{2}$ 28 PRINT" $\{3 \text{ SPACES}\}$  $\{RVS\}$  $\pounds$  $\{3Ø$  SPACES $\}$  $\kappa$  $\{0FF\}$ " :rem <sup>103</sup> 30 PRINT" ${2$  SPACES $}{RVS}$  $f{32}$  SPACES $}{F*}$  ${0FF}$ " :rem <sup>96</sup> 32 PRINT" ${GRN}{g2 + 3g53}{RVS}{g34$  SPACES ${GFR}{g}$  $\frac{1}{2}$ rem 236  $R3 + 3"$ 34 PRINT"E3 +3E53M W{RVS}£ E\*3{OFF}W{RVS}£ E\*3  ${^{123}}$ [OFF]w[RVS]£  ${^{237}}$ OFF]WTRVS]£  ${^{243}}$ TOFF]WTRVS]£  $R * 3$ {OFF}W{RVS}£  $R * 3$ {OFF}W{RVS}£  $R * 3$ {OFF}WN  $: \overline{rem}$  255  ${\bf r}$  , and  ${\bf r}$  is a set of  ${\bf r}$  is a set of  ${\bf r}$  is a set of  ${\bf r}$  is a set of  ${\bf r}$  is a set of  ${\bf r}$ 36 PRINT" LE JALTIN LIVTA & LITTA (OFF) \$PART & R {RVS} {OFF} TRVS} TOFF} {RVS} TOFF} {RVS} {OFF} {RVS} {OFF}N{GRN}g5 +1" :rem <sup>148</sup> 38 PRINT BT ABTILIANT AT 1950 FOR A 1950 FOR A  $EWE* \frac{1}{8}$   $RVS$   $[OFF]$   $EWE* \frac{1}{8}$   $RVS$   $[RVS]$   $[OFF]$   $EWE* \frac{1}{8}$   $[RVS]$  $\overline{\text{GFF}}$   $\text{LwE*}$   $\{RVS\}$   $\overline{\text{GFF}}$   $\text{LwE*}$   $\{RVS\}$   $\overline{\text{GFF}}$   $\text{L}$   $\{GRN\}$  $g_6$  + $g_7$ <sup>1</sup>  $\overline{g_6}$  + $g_8$ <sub>5</sub> + $g_8$ <sub>5</sub> + $g_8$ <sub>5</sub> + $g_9$ <sub>5</sub> + $g_9$ <sub>5</sub> + $g_$  $:rem 31$ 40 PRINT"E6 + 3 E 5 3 E 26 Y 3 {GRN } E7 + 3"  $42 FORQ=1TO2:PRINT"E39 +3":NEXT$  : rem 175<br>43 GOSUBB00 : rem 127 :rem 175 43 GOSUB800  $:rem 14$ 48 S=54272: FORL=STOS+24: POKEL, Ø: NEXT 50 PRINT" {CLR} {HOME} {WHT }": POKEV+32, 1: POKEV+33, 0: P  $RINTTAB(120)$  $:rem 187$ <sup>60</sup> PRINT"{CLR}{HOME}{WHT}":PRINTTAB(90)"TANK SPECI  $:rem 192$ FICATIONS" :rem <sup>192</sup> <sup>62</sup> PRINTTAB(49)"{RVS}{GRN} STRONG {OFF}{3 SPACES} {RVS}{YEL} MEDIUM {OFF}{2 SPACES}{RVS}{WHT} WEA {OFF}" :rem <sup>65</sup> <sup>64</sup> PRINTTAB(40)"{GRN}{RVS}1.TIGER{OFF}{4 SPACESjAR MOR{5 SPACES}{YEL}FIRE{5 SPACES}{WHT}SPEED" :rem <sup>30</sup> <sup>66</sup> PRINTTAB(40)"{YEL}{RVS}2.T-34{OFF}{5 SPACES} {GRN}SPEED{5 SPACES}{YEL}ARMOR{4 SPACES}{WHT}FI RE"  $:rem$  44 RE rem <sup>44</sup> <sup>68</sup> PRINTTAB(40)"{WHT}{RVS}3.SHERMAN{OFF}{2 SPACES} {GRN}FIRE{6 SPACES}{YEL}SPEED{4 SPACES}{WHT}ARM OR":PRINTTAB(120) :rem <sup>62</sup> <sup>70</sup> PRINT:INPUT"{HOME}{15 DOWN}{3 SPACES}WHICH TANK DO YOU CHOOSE": TA :rem 214 DO YOU CHOOSE ";TA :rem <sup>214</sup> 72 IFTA<1ORTA>3THEN80 rem 56: <sup>78</sup> PRINT"{4 DOWN}{13 SPACESjGET READY 1":FORQ=1TO5 00STEP.5:NEXT:GOTO85 : rem 10 <sup>80</sup> PRINT"{HOME}{15 DOWN}{10 SPACES}YOU CAN'T DO TH  $ATI$ [4 SPACES]":GOSUB1300:GOTO70 85 V=53248:GOSUB1100  $:rem 130$ <sup>90</sup> PRINT"{CLR}{HOME}":POKEV+32,0:POKEV+33,1:rem <sup>56</sup>

```
92 PRINTTAB(7)"{RVS}\xi53\xik<sup>*</sup>3{OFF}{4 SPACES}{RVS}£
  k*}{OFF}{7 SPACES}{RVS}£k*}{OFF}{4 SPACES}
   \{RVS\}£\{S*S\}{OFF}{4 SPACES\overline{S}{RVS}{BLK}SCORE" : rem 1
94 PRINT<sup>T</sup>[2 SPACES}\{RVS\}[53£[*3\{OFF\}] 2 SPACES}
   \{RVS\}£\{2 SPACES\}\{OFF\}\{3 SPACES\}\{RVS\}£
   {2 SPACES}\{\ast\}{OFF}{5 SPACES}{RVS}£{2<sup>-</sup>SPACES}
   \xi *§{OFF}{2 SPACES}{RVS}£{2 SPACES}\xi *§{OFF}
   {2 SPACES}{BLK}";SC :rem 52
96 PRINT" \{RVS\}\53\pounds{2 SPACES}\pounds*3\pounds{3 SPACES}\pounds*3
   {OFF}{2 SPACES{TRVS}{4 SPACES{Tk * }{OFF}{2 SPACES}{RVS}_{t}{5} SPACES}{OFF} {RVS}_{t}{4 SPACES}{\kappa}}{0}FF}{2} SPACES}{RVS}BLKTARMOR"
                                         :rem 171
98 PRINT"{RVS}{5}£{9 SPACES}{*}£{5 SPACES}{*}£
   {6 SPACES}\pounds[6 SPACES}\pounds*]{OFFT[BLK}";AR : rem 29
100 FORQ=1TO17:PRINT"{RVS}{GRN}}39 +}":NEXT:rem 64
110 PRINT"{RVS}}53}{Q3cCCCCCCCC{W3{RIGHT}£
    {13} SPACES}<sup>*</sup>}{RI<del>GHT}</del>Q3CCCCCCCCCCCW3<sup>T</sup> : rem 65
112 PRINT"{RVS}}$53}{Q3CCCCCCCCCCEW3{17 SPACES}}Q3CCC
   CCCCCCgWJ" :rem 129
114 GOSUB420 :rem 172
120 CB=1:TI$="000000"
                                          irem 34150 POKEV+21, 15: POKE2040, 13: POKEV+39, 0: POKEV, 170: P
    OKEV+1,150:Y=170:X=150:SH=0 :rem 27
151 POKE2042,193 xPOKEV+41,11:RF=0:UT=110:POKEV+42,
    \emptyset:POKE2043,195 : rem 206
152 POKE2041,14:POKEV+40,0:POKEV+2,XI:POKEV+3,Y1
                                         :rem 109
180 S=NOTPEEK(56321)AND15:U=SAND1:D=SAND2:L=SAND4:
    R =SAND8:Y1=0:X1=0
                                         :rem 165182 POKEV+23#0:POKEV+29,0 :rem 189
185 IFUTHENX=X-M1:IFX<110THENX=X+M1 :rem 253
187 IFDTHENX=X+M1:IFX>180THENX=X-M1 :rem 247
189 IFRTHENY=Y+M1:IFY>245THENY=Y-M1 :rem 14
191 IFLTHENY=Y-M1:IFY<90THENY=Y+M1 :rem 205
200 POKEV, Y: POKEV+1, X : Tem 59
210 J=NOTPEEK(56321)AND16:IFJ=16THENGOSUB245
                                         :rem 189
230 BO=BO+.5:GOSUB310:GOTO180 : rem 220
245 SH=SH+1:X1=X:MR=Y:HH=Y/2:GOSUB400 :rem 64
247 FORDD=DDTOHHSTEP5:POKEV+2,DD:POKEV+3,XI:GOSUB3
    30:NEXT :rem 224
250 POKE2041, 15: FORDD=DDTOMRSTEP5: POKEV+2, DD: POKEV
    +3,X1:GOSUB330:NEXT :rem 171
251 IF(PEEK(V+30)AND4)>0THENIF(PEEK(V+30)AND4)>0TH LJ
    ENGOSUB253 : rem 110
252 X1=0:DD=0:Y1=0:POKEV+2,X1:POKEV+3,MR:POKE2041,
    14: RETURN : rem 131
253 POKE2041, 192: POKEV+23, 2: POKEV+29, 2 : rem 184
```
<sup>254</sup> POKEV+3,X1-10:POKEV+2,DD-12:GOSUB410:GOSUB495  $:rem$  204 258 FORRE=1TO500:NEXT:POKEV+23.0:POKEV+29.0 <sup>258</sup> FORRE=1TO500:NEXT:POKEV+23,0:POKEV+29,0  $:rem 152$  $260$   $X1 = 0$ :  $DD = 0$ :  $Y1 = 0$ :  $POKEY + 2. X1$ :  $POKEY + 3. MR$ :  $POKE2041.$ <sup>260</sup> X1=0:DD=0:Y1=0 2POKEV+2,XI:P0KEV+3,MR:POKE2041,  $14 \cdot R$  $R$ TIIRN  $:rem 130$ 310 RF=RF+5: IFRF>215THEN350  $:rem$  79 315 POKEV+4.RF: POKEV+5.UT: RETURN 315 POKEV+4, POKEV+5, POKEV+5, POKEV+5, POKEV+5, POKEV+5, POKEV+5, POKEV+5, POKEV+5, POKEV+5, POKEV+5, POKEV+5, POK 330 RF=RF+1.8:IFRF>215THENRF=0 :rem 48 333 IFRF=0THEN340  $:rem 243$ 335 POKEV+4, RF: POKEV+5, UT: RETURN  $:rem 81$ 340 RF=0:UT=110:RS=INT(RND(0)\*60):UT=UT+RS:GOTO330 340 RF=0:UT=110:RS=10:ET=110:ET=110:ET=110:ET=10:ET= :rem <sup>61</sup> 350 F1=RF:F2=POKE2042,194:POKE2042,194:POKE2042,194:POK <sup>355</sup> FORQ=F2TO150STEP.4:POKEV+7,Q:NEXT:POKEV+29,8:P OKEV+23,8:POKEV+6, F1-12  $:rem 55$ <sup>360</sup> F2=150:FORQ=F2TO230STEP.6:POKEV+7,Q:NEXT:GOSUB <sup>390</sup> POKEV+6,0:POKEV+7,0:POKEV+4,0:POKEV+5,0:RF=0:P OKEV + 235,000 : POKEV+235,000 : POKEV+29,000 : POKEV+29,0 : POKEV+29,0 : POKEV+29,0 : POKEV+29,0 : POKEV+235, 391 POKE2042,193:GOTO499 391 POKE2042, SIP POKE2042, SIP POKE2042, SIP POKE2042, SIP POKE2042, SIP POKE2042, SIP POKE2042, SIP POKE204  $\blacksquare$ KES+6,16:POKES+24,15 : rem 70 <sup>405</sup> POKES+4,129:POKES+1,34:POKES,75:RETURN :rem <sup>91</sup> <sup>410</sup> S=54272:FORL=STOS+24:POKEL,0:NEXT:P0KES+5,11:P OKES+6,16:POKES+24,15 :rem 112 <sup>415</sup> POKES+4,129:POKES+1,54:POKES,111:RETURN  $:rem$  133 <sup>420</sup> S=54272:FORL=STOS+24:POKEL,0:NEXT:POKES+5,11:P OKES+6,56:POKES+24,15 : rem 117 <sup>425</sup> POKES+4,129:POKES+1,51:POKES,97:RETURN :rem <sup>96</sup> <sup>495</sup> SC=SC+10:CB=0:RN=INT(RND(0)\*15):CB=CB+RN:GOTO5 øø  $\overline{\phantom{a}}$  . The set of  $\overline{\phantom{a}}$  is the set of  $\overline{\phantom{a}}$ 499 AR=AR-1  $:rem$  103  $\mathbf{v} \cdot \mathbf{v} = \mathbf{v} \cdot \mathbf{v}$  . The area is the set of  $\mathbf{v} \cdot \mathbf{v} = \mathbf{v} \cdot \mathbf{v}$ 500 V=53248: PRINT" {HOME }": POKEV+32, 0: POKEV+33, CB :rem <sup>248</sup> <sup>501</sup> RF=0:UT=110:RS=INT(RND(0)\*60):UT=UT+RS:RF=RF+1  $.5:$ :rem 211 502 PRINTTAB(7)"  $\{RVS\}$   $\S53$   $\&E*$   $\{OFF\}$   $\{4$  SPACES  $\}$   $\{RVS\}$  $E^*$ [OFF] {7 SPACES} { $\overline{R}$ VS} $E^*$ ] {OFF} {4 SPACES}  $T$ RVS $f$ £ $f$ \* $J$  $($ OFF $}$  $(4$  SPACES $)$  $T$ RVS $S$  $B$ LK $S$ SCORE" :rem <sup>45</sup> 504 PRINT" ${2$  SPACES $}{RVS}$  $E5$  $E*$  ${0FF}$  ${2$  SPACES $}$  ${\text{RVS}}$  $\{2 \text{ SPACES}\}$  ${\text{OFF}}$  ${\text{3} \text{ SPACES}}$  ${\text{RVS}}$  ${2$  SPACES  $\mathcal{E}^*$  {OFF } {5 SPACES } {RVS }  $\mathcal{E}$  {2 SPACES }  $E*$ }{OFF}{2 SPACES}{RVS}£{2 SPACES $F*$ }{OFF}  ${2$  SPACES} ${BLK}$ ";SC  $:rem 96$ 

506 PRINT"  $[\text{RVS}]\text{\&5} \text{K}(2 \text{ SPACES}]\text{\&*} \text{K}(3 \text{ SPACES})\text{\&*} \text{K}$  ${OFF}(2 SPACES)$  [RVS ]  ${4 SPACES}$   ${F*}(OFF)$ {2 SPACES} {RVS}  $\pounds$  {5 SPACES} {OFF} {RVS}  $\pounds$  ${4$  SPACES  $\mathcal{E}^*\$  { OFF } { 2 SPACES } {RVS } {BLK } ARMOR" :rem 215 508 PRINT"{RVS}{5}£{9 SPACES}{\*}£{5 SPACES}{\*}£  ${6$  SPACES}£ ${6}$  SPACES} ${k*}$ {OFF}[BLK}";AR:rem<sup>-73</sup> 509 IFAR=0THEN549  $:rem 254$ 510 RETURN :rem 118 549 LL=18:BL=12:BB=15  $:rem 169$ 550 PRINT" {HOME } ": POKEV+32, Ø: POKEV+33, 1 :rem 214 558 FORQ=5TO7: PRINTTAB(Q)" {BLK}M"SPC(10)"M": NEXT rem 41 560 PRINTTAB(7)"{BLK}N"SPC(11)"M"SPC(4)"NM":rem 29 561 PRINTTAB(6)"N"SPC(13)"M"SPC(2)"N"SPC(2)"M"  $:rem 58$ 562 PRINTTAB(5)"{BLK}N"SPC(15)"{BLK}MN"SPC(4)"M"  $:rem$  177 563 PRINTTAB(5) "M"SPC(21) "N"SPC(3) "NM" :rem 142 564 PRINTTAB(6)" $\overline{M}$ "SPC(6)"N $\overline{M}$ "SPC(11)" $\overline{N}$ "SPC(3)"N"SPC  $(2)$  "M"  $: \overline{rem}$  136 565 PRINTTAB(7)"M"SPC(4)"N"SPC(2)"M"SPC(10)"M"SPC(  $2)$ "N"SPC(4)" $\overline{M}$ "  $:\overline{rem}$  52 566 PRINTTAB(8)"N"SPC(2)"N"SPC(4)"M"SPC(10)"MN"SPC  $(6)$  "M" :rem 139 567 PRINTTAB(9)"MN"SPC(6)"M"SPC(17)"N" :rem 158 568 PRINTTAB(18) M"SPC(15) W": FORLB=ITO6: PRINTTAB( LL) "N"SPC(14)  $\overline{N}N$ ":LL=LL- $\overline{1}$ :NEXT  $:rem 60$ 570 FORQ=1TO5: PRINTTAB(BL)"N"SPC(BB)"M": BL=BL-1: BB  $=$ BB+2:NEXT :rem 187 580 RESTORE: POKEV+23, Ø: POKEV+29, Ø: POKEV+21, Ø: GOSUB 420:FORQ=1TO500STEP.1:NEXT  $:rem 66$ 585 S=54272: FORL=STOS+24: POKEL, Ø: NEXT: GOSUB1200 :rem 193 588 V=53248: BO=BO/10:XX=INT(BO):SC=SC+XX:IFSC>HST **HENHS=SC**  $:rem$  174 589 PRINT" {HOME} { CLR } ": POKEV+32, Ø: POKEV+33, 1: POKE5 3281,1  $:rem 62$ 590 PRINTTAB(85)" {RVS} [23]B\*O\*N\*U\*S ";XX; SPC(3)"  ${\text{RVS}}$  SHOTS FIRED"; SH: PRINTTAB(45)"  ${\text{RVS}}$  YOUR";  $:rem 201$ 591 PRINT" SCORE"; SC; SPC(3)" {RVS}HIGH SCORE "; HS: P RINTTAB(49)"{RVS}YOUR RANK IS {BLK}"; B\$: rem 36 592 PRINTTAB(43)"{RVS} [23] YOUR TOTAL SURVIVING TIME  $"$ ; TI\$  $:rem 114$ 593 PRINTTAB(86)"{RVS}WANT TO PLAY AGAIN? (Y/N)"  $:rem 243$ 595 GETC\$: IFC\$=""THEN595 :rem 109 596 SC=0:B\$="":IFC\$="Y"THEN599 :rem 168 597 IFC\$="N"THENSYS64738 :rem 164

#### Recreations and Applications  $\mathbf{Z}$

598 CS="":GOTO595  $:rem 164$ <sup>599</sup> SH=0:SC=0:BO=0 :XX=\*0 :POKEV+32,1:POKEV+33,0 xGOTO 60 :rem 172 800 S=54272:FORL=STOS+24:POKEL,0:NEXT:POKES+5,9:PO KES+6,0:POKES+24,15  $:rem 19$ 801 READHF, LF, DR: IFHF=-1THENRETURN : rem 196 <sup>804</sup> POKES+1,HF:POKES,LF:POKES+4,33:FORT=1TODR:NEXT :POKES+4.32:GOTO801  $:rem 168$ :POKES+4,32:GOTO801 :rem <sup>168</sup> <sup>810</sup> DATA18,209,1024,15,210,512,18,209,512,16,195,1 024,14,24,512,11,48,512 :rem <sup>45</sup> <sup>811</sup> DATA18,209,200,16,195,200,15,210,200,14,24,200 ,15,210,512,22,96,512 :rem <sup>178</sup> <sup>812</sup> DATA16,195,1024,11,48,1024,15,210,512,14,24,20 0,12,143,200,11,48,200 :rem <sup>222</sup> <sup>813</sup> DATA10,143,200,11,48,200,12,143,200,11,48,512, 16,195,512,14,239,512 :rem <sup>185</sup> <sup>814</sup> DATA11,48,512,15,210,200,15,210,200,14,24,200, 12,143,200,11,48,200 :rem 105 <sup>815</sup> DATA10,143,200,11,48,200,12,143,200,11,48,512, 16,195,1024,22,96,512 :rem <sup>186</sup> <sup>816</sup> DATA18,209,1024,15,210,512,18,209,512,16,195,1 024,14,24,512,11,48,512 :rem <sup>51</sup> <sup>817</sup> DATA18,209,200,16,195,200,15,210,200,14,24,200 ,15,210,512,22,96,512 irem <sup>184</sup> <sup>818</sup> DATA16,195,1024,11,48,1024,15,210,512,14,24,20 0,12,143,200,11,48,200 :rem <sup>228</sup> <sup>819</sup> DATA10,143,200,11,48,200,12,143,200,11,48,512, 16,195,512,14,239,512 :rem <sup>191</sup> <sup>820</sup> DATA11,48,512,15,210,200,15,210,200,14,24,200, 12,143,200,11,48,200 :rem <sup>102</sup> 821 DATA10,143,200,143,200,143,200,12,143,200,11,48,200,12,143,200,11,48,200,11,48,200,12,143,200,11,48,512,14 11,48,1024,-1,0,0 :rem 210 <sup>900</sup> DATA255,255,255,128,24,1,128,24,1,128,24,1,128 ,24,1,128,24,1,128,24,1 :rem <sup>35</sup> <sup>905</sup> DATA128,24,1,128,36,1,128,66,1,255,129,255,128 ,66,1,128,36,1,128,24,1,128 :rem <sup>910</sup> DATA24,1,128,24,1,128,24,1,128,24,1,128,24,1,1 28,24,1,255,255,255 :rera <sup>93</sup> <sup>915</sup> DATA0,0,0,0,0,0,0,0,0,0,0,0,0,0,0,0,0,0,0,0,0, 31,254,0,49,255,192,96,255 :rem <sup>88</sup> <sup>920</sup> DATA240,196,127,252,206,127,255,206,127,255,19 6,127,252,96,255,240,49,255 :rem <sup>35</sup> <sup>925</sup> DATA192,31,254,0,0,0,0,0,0,0,0,0,0,0,0,0,0,0,0  $:rem 109$ <sup>926</sup> DATA0,0,0,0,0,0,0,0,0,0,0,0,0,0,0,0,0,0,0,0,0, 63,240,0,103,252,0,195,255 :rem <sup>66</sup> <sup>927</sup> DATA0,219,255,192,195,255,0,103,252,0,63,240,0 ,0,0,0,0,0,0,0,0,0,0,0,0,0,0 :rem <sup>207</sup> <sup>928</sup> DATA0,0,0,0,0,0,0,0 :rem <sup>113</sup>

#### $\overline{\mathcal{L}}$ Recreations and Applications

```
930 DATA0,0,2,34,128,4,0,64,2,146,128,16,0,16,10,7
    3,32,64,8,4,17,148,96,64,8,4:rem<sub>2</sub>935 DATA17,17,16,64,0,4,8,136,136,64,0,4,17,17,16,
    32, 0, 8, 8, 136, 128, 16, 0, 16, 2, 72
                                             :rem 80:rem 184940 DATA128,4,0,64,0,0,0
945 DATA0,0,0,0,0,0,0,0,0,0,0,0,0,64,0,0,64,0,0,64
                                            :rem 221,0.0,64.0,0.126,0.0125,255,255,0
947 DATA255,0,63,255,252,127,255,254,255,255,255,1
    00,68,70,37,85,84,20,68,72 :rem 243<br>DATA15.255.240.0.0.0.0.0.0.0.0.0.0 :rem 228
950 DATA15,255,240,0,0,0,0,0,0,0,0,0 :rem 228
955 DATA0,2,0,0,2,0,0,2,0,0,2,0,0,58,0,0,70,0,0,18
    6, 0, 0, 130, 0, 0, 254, 0, 1, 255, 0:rem 128960 DATA3,255,128,7,255,192,0,124,0,15,187,224,8,1
    86,32,15,187,224,8,130,32,15
                                             :rem 52965 DATA131,224,0,0,0,0,0,0,0,0,0
                                             :rem 83970 DATA0,0,0,0,0,0,0,0,0,0,0,0,0,0,0,0,0,0,0,60,0
                                             :rem 41,0,126,0,0,255,0,0,0,0,0
975 DATA126,0,0,60,0,0,0,0,0,0,0,0,0,0,0,0,0,0,0,0
    ,0,0,0,0,0,0,0,0,0,0,0,0 :rem 178
                                            :rem 178
1000 FORA1=832TO894:READQ1:POKEA1, Q1:NEXT
                                             :rem 221010 FORA2=896TO958:READQ2:POKEA2, Q2:NEXT :rem 38
1015 FORA3=960TO1022:READQ3:POKEA3,Q3:NEXT :rem 70
1020 PORA4=12288TO12350:READQ4:POKEA4,Q4:NEXT
1025 FORA5=12352TO12414:READQ5:POKEA5,Q5:NEXT
                                            :rem 228
1030 FORA6=12416TO12478:READQ6:P0KEA6,Q6:NEXT
                                            :rem 239
1035 FORA7=12480TO12542:READQ7:POKEA7,Q7:NEXT
                                            :rem 241:rem 170
1090 RETURN
1100 IFTA=1THENAR=5:IFTA=1THENM1=1 : rem 111
1105 IFTA=2THENAR=3:IFTA=2THENM1=2 : rem 117
1110 IFTA=3THENAR=1:IFTA=3THENM1=3 :rem 114
1150 RETURN
                                            :rem 167
1200 IFSC=0THENB$="TRAINEE" : rem 115
1201 IFSC>0ANDSC<51THENB$="PRIVATE" : rem 147
1202 IFSC>52ANDSC<101THENB$="SERGEANT" :rem 53
1204 IFSC>101ANDSC<201THENB$="LIEUTENANT" : rem 3
1206 IFSC>201ANDSC<401THENB$="CAPTAIN" :rem 15
1208 IFSC - 1208 IFSC - 1208 IFSC - 1208 IFSC - 1208 IFSC - 1208 IFSC - 1208 IFSC - 1208 IFSC - 1208 IFSC - 1
1210 IFSC>601ANDSC<801THENB$="COLONEL" :rem 30
1212 IFSC>801ANDSC<1001THENB$="* GENERAL *"
                                            :rem 145
1214 IFSC>1001THENB$="** MARSHAL **" :rem 179
1216 RETURN
                                            :rem 170
1232 GOTO500
                                            :rem 150
1300 FORI=1TO1500:NEXT:RETURN : rem 94
```
# Moving Message

Robert F. Lambiase

Scrolling messages across a screen can be used for advertising, simple reminders, or important notices at work and school. With "Moving Message," you can create, edit, save, load, and display mes sages up to <sup>3000</sup> characters long.

A message scrolling across a screen can be a real attention getter. It has all the right ingredients: motion and the ability to display more information than would fit on a single screen. You *could* flip through multiple screens, but the speed might be too fast or too slow for the viewer. A scrolling display paces the viewer and continuously gives new information.

"Moving Message" lets you create and even edit a message; your Commodore <sup>64</sup> then scrolls that message across your display screen.

# Scrolling the <sup>64</sup>

The <sup>64</sup> has both horizontal and vertical scrolling capability. For this application, you'll only need horizontal scrolling.

The computer's screen display is made up of <sup>320</sup> pixelcolumns which are grouped into <sup>40</sup> character-columns, each with 8 pixel-columns. The first character column starts at the first pixel column. This can be changed, however, by altering the three least significant bits of address 53270. Sequencing these bits changes which pixel column (first through eighth) will be the starting point of the first character-column, and gives the effect of the character smoothly sliding over an entire character column. Sequencing up moves the characters to the right, and sequencing down moves the characters to the left.

# First Scroll, Then Shift

Let's take a look at an example. Assume there is a single character on the right side of the screen that will be scrolled to the left. Sequencing the scroll bits from seven to zero will slide the character over to within a single pixel column of being a

#### $\mathbf{2}$ Recreations and Applications

full character column from where it started. To move over that one additional pixel column, the scroll bits must be reset to (—' seven, and the character must be simultaneously moved left one screen position by altering the screen memory.

# Machine Language for Speed

Now it gets a little tricky. The computer can't simultaneously reset the scroll bits and alter the screen memory. For maximum speed, the use of machine language is essential. Unfortu nately, not even the breakneck speed of machine language is enough. As the character scrolls across the screen, there would be occasional flashes of the character. This occurs when the video chip is displaying the character between the time the scroll bits are reset and the time the characters are shifted left. This problem can be overcome by permitting the scroll reset and shifting to be done only when the video chip is not writ ing on the screen. To do this, the raster register is used.

# Raster Register to the Rescue

Reading the value in the raster register at location <sup>53266</sup> yields the current raster line being written. The machine lan guage program used to reset the scroll bits and shift the characters left is preceded by a small loop checking for raster line 50. This raster line is just past where the characters are scrolling. The speed of the machine language program is suf ficient to finish all operations before the screen finishes scan ning its last line.

# Filling the Ends

There's just one more detail to handle. Scrolling to the left leaves a gap on the right side to the screen. Scrolling to the right leaves a gap on the left. This is remedied by a special feature of the video chip. By resetting bit 3 of location  $53270$ to 0, the screen is reduced to <sup>38</sup> characters per line. The spaces on either side of the screen are no longer visible since they're obscured by the widened borders.

# Putting It All Together

Moving Message lets you create a message up to 3000 characters in length, edit it, save it, recall it, and scroll it across the screen. When the last character scrolls off the screen, the first character scrolls onto the screen again. The message is stored

 $\overline{\phantom{a}}$ 

in consecutive memory locations starting at location 50000, and may consist of letters, numbers, punctuation, and spaces. The end of the message is marked by pressing the space bar while the SHIFT key is held down. It appears as a normal space, but its ASCII code is <sup>160</sup> instead of 32, and its screen code (used for POKEs) is <sup>96</sup> instead of 32.

# Using the Program

r—)

Make sure you use "The Automatic Proofreader/' in Appendix C, to help you type in Moving Message. The Proofreader in sures that you'll type the program in correctly the first time. Save it to tape or disk, then load and run it.

You're ready to enter your message. Simply type it in. As you enter the characters (which first appear at the arrow on the right side of the screen), the message moves to the left. End the message with the SHIFT-space key combination. The message automatically starts to scroll.

If you need to change anything in the message, hit any key and the scrolling stops. Use the cursor keys to position the arrow at the desired place in the message. The cursor-down key shifts the message to the left, while the cursor-right key moves the message to the right. This permits two-fingered operation.

Change a character by positioning it over the arrow and typing in the new character. You can even type over your pre vious end-of-message mark (SHIFTed space), but remember to add a new one. Characters can be inserted or deleted at the arrow by using the f1 and f3 keys respectively.

When your editing is complete, the f5 key is used to start the scrolling again.

# Saving and Loading

Saving and loading of messages is possible with either tape or disk. Press the f4 key to save, the f6 key to load. You'll have to provide a filename and then press  $\overline{T}$  for tape or  $\overline{D}$  for disk. The message is read into memory and then begins to scroll across the screen. (If you're using tape and loading a message, sometimes you'll see unwanted characters between the end of the message and the next time it appears on the left. To elimi nate these characters, hit any key to return to the main menu, then use the cursor-down key to move to the end of the mes sage. Press the SHIFTed space combination again, and then f5

#### $\overline{2}$ Recreations and Applications

to start the scroll. The message should appear as you want.)

To keep up with the speed of the disk, it's saved as if it were a machine language program. Since the Datassette is slower, the data is stored byte by byte. When the tape file is read in, the end is recognized when the SHIFTed space is seen.

#### **Enhancements** Enhancements

Many enhancements of this program are possible. It's not too difficult to have two messages scrolling across the screen simultaneously. With more modification, you should be able to scroll large characters.

# Moving Message

For mistake-proof program entry, be sure to use "The Automatic Proofreader/' Appendix C.

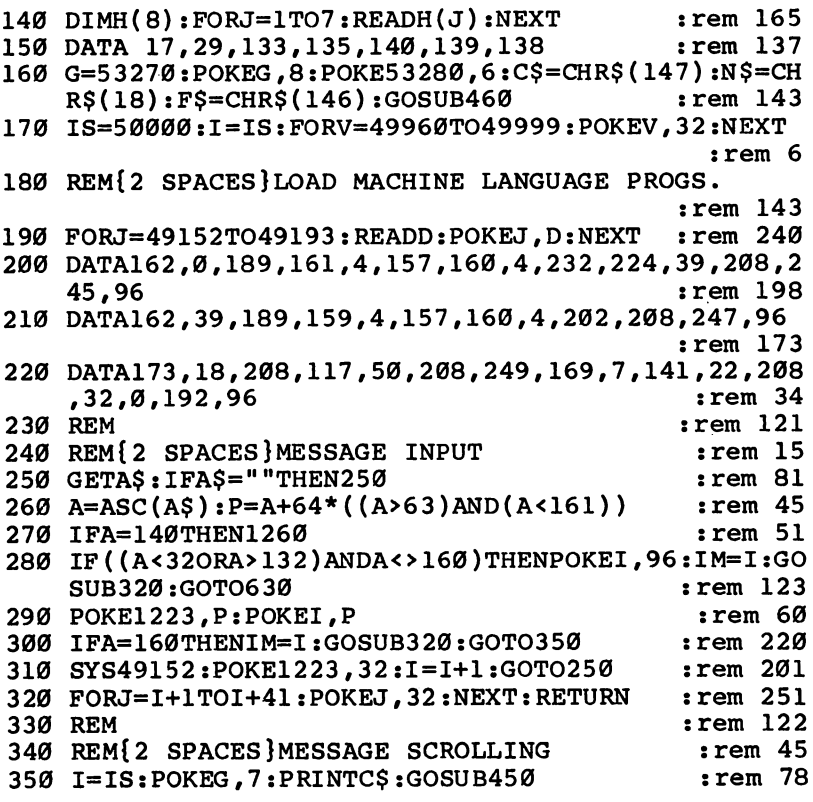

```
360 POKE1223, PEEK(I):I=I+1 :rem 224<br>370 IFPEEK(1184)=96THENI=IS :rem 106
                                           :rem 224
370 IFPEEK(1184)=96THENI=IS
380 FORJ=6TO0STEP-1:POKEG,J:FORK=0TO7:NEXT:NEXT
                                          rem 168:
390 SYS49178
                                           :rem 249
400 GETB$:TD=TD:IFB$=""THEN360
410 B=ASC(B$):IFB=140THEN1260 :rem 119
420 GOTO650
                                            :rem 106430 REM
                                            :rem 123\overline{a} and \overline{a} rem 1230 \overline{a} rem 1230 \overline{a} rem 1230 \overline{a} rem 1230 \overline{a} rem 1230 \overline{a} rem 1230 \overline{a} rem 1230 \overline{a} rem 1230 \overline{a} rem 1230 \overline{a} rem 1230 \overline{a} rem 1230 \overline{a} r
440 REM{2 SPACES}INSTRUCTION DISPLAY
                                           :rem 244450 FORJ=55456TO55495:POKEJ,14:NEXT:RETURN:rem 150
                                            :rem 28460 PRINTC$;:GOSUB450 :rem 28
470 POKE55535, 14: POKE1263, 30 : rem 38
480 FORJ=1TO8:PRINT:NEXT:PRINTTAB(13)"MOVING MESSA
    GE''GE" :rem 194
490 PRINTTAB(83)"CHARACTERS ARE ENTERED AT THE ARR
500 PRINTTAB(40)"USE: ";N$;"SHIFT SPACE";F$;" TO
    ARK END OF MESSAGE" : rem 146
510 PRINTTAB(5)N$; "F1"; F$; " TO INSERT A CHARACTER"
                                             rem 82:
                                             : . . . . . .
520 PRINTTAB(5)N$;"F3";F$;" TO DELETE CHARACTER"
                                             :rem 51
530 PRINTTAB(5)N$; "F4"; F$; " TO SAVE"
                                            :rem 227540 PRINTTAB(5)N$;"F5";F$;" TO RESTART SCROLLING"
                                           :rem 136
                                            zrem 136
550 PRINTTAB(5)N$; "F6"; F$; " TO LOAD" : rem 216<br>560 PRINTTAB(5)N$; "F8"; F$; " TO EXIT" : rem 245
560 PRINTTAB(5)N$;"F8";F$;" TO EXIT" :rem 245
570 PRINTTAB(40)"CURSOR ";N$;"DOWN";F$;" ";N$;"R
    IGHT";F$;" KEYS ARE USED TO" :rem 59
580 PRINT" POSITION THE CHARACTERS OVER THE ARROW"
                                             :rem 76
590 PRINT" FOR EDITING." :rem 136
600 RETURN
                                            :rem 118
610 REM : rem 123
620 REM {2 SPACES } MESSAGE EDITING
                                            :rem 133
630 IFA=139THEN870 :rem 17
640 IFA=136THEN1040
                                             :rem 53650 I=IS:POKEG,8:PRINT"{CLR}":GOSUB460 :rem 195
660 POKE1223, PEEK(I) : rem 126
670 GETA$: IFA$=""THEN670
                                             :rem 93680 A=ASC(A$):P=A+64*((A>63)AND(A<161)) :rem 51
690 Q=0:FORJ=1TO7:IFA=H(J)THENQ=J :rem 65
700 NEXT : Tem 214
710 ONQGOTO770,800,820,350,1260,870,1040 :rem 92
720 IF(A=134ANDI<IM)THEN840 :rem 72
730 IFA=134THEN670 : rem 11
740 POKE1223, P: POKEI, P :: 000 POKE1223, P: POKEI, P :: 000 POKE1223, P: POKEI
750 IFA=160THENIM=I:GOSUB320:GOTO350 :rem 229
                                            :rem 117
760 GOTO780
```
 $:rem$  227 770 IFPEEK(1223) = 96Thear - 970 IFPEER (1223) = 970 IFPEER (1223) = 970 IFPEER (1223) = 970 IFPEER (1223) = 9 <sup>780</sup> I=I+1:SYS49152:POKE1223,PEEK(I):IFI>=IMTHENIM=  $irem 59$  $TM+1$ 790 GOTO670  $:rem 118$ <sup>790</sup> GOTO670 :rem <sup>118</sup> 800 TFT=TSTHEN670 800 IF IS THE REPORT OF THE RESIDENCE OF THE RESIDENCE OF THE RESIDENCE OF THE RESIDENCE OF THE RESIDENCE OF T <sup>810</sup> 1=1-1:SYS49166:POKE1184,PEEK(I-39):GOTO670  $:rem 212$ <sup>820</sup> FORJ=IMTOISTEP-1:POKEJ+1,PEEK(J):NEXT :rem <sup>152</sup> <sup>830</sup> POKEI,32:POKE1223,32:IM=IM+1:POKEIM+40,32:GOTO  $:rem 148$ 670 <sup>670</sup> :rem <sup>148</sup> 840 FORJ=ITOIM-1:POKEJ, PEEK(J+1):NEXT  $:rem$  94 <sup>850</sup> POKE1223,PEEK(I):POKEIM,32:IM=IM-1:GOTO670  $:rem 32$  $:rem 130$ 860 REM <sup>860</sup> REM :rem <sup>130</sup> 870 REM {2 SPACES } LOAD ROUTINE  $:$ rem 201 880 INPUT" {CLR}FILE NAME": K\$  $:rem 242$ <sup>890</sup> INPUTHTAPE (T) OR DISK (D)";A\$ :rem <sup>69</sup> 900 IFAS="T"THEN970  $:rem$  49  $irem 17$ <sup>910</sup> OPEN15,8,15,"I0" :rem <sup>17</sup>  $:rem 157$ <sup>920</sup> OPEN3,8,0,II0:"+K\$+II,P,R" rem <sup>157</sup> 930 INPUT#15, EN, EM\$, ET, ES  $:$ rem 223 940 IFEN<>0THENPRINT;EN,EM\$,ET,ES:GOTO1240:rem 152 <sup>950</sup> POKE185,0:POKE195,40:POKE196,195:SYS62631 :rem <sup>110</sup>  $:rem 108$ 960 CLOSE15: CLOSE3: GOTO650 <sup>960</sup> CLOSE15:CLOSE3:GOTO650 :rem <sup>108</sup> 970 OPEN3, 1, 0, K\$  $:rem 89$  $:rem$  99 <sup>980</sup> X=IS-40 :rem <sup>99</sup> 990 GET#3, A\$  $:rem$  105  $1000$  A=ASC(A\$+CHR\$( $\emptyset$ )): POKEX, A:X=X+1 : rem 42 1010 IFA<>96THEN990  $:rem$  76 <sup>1010</sup> IFAO96THEN990 :rem <sup>76</sup> 1020 CLOSE3:GOTO340 :rem 118 1030 REM  $:rem 168$ <sup>1030</sup> REM :rem <sup>168</sup> 1040 REM{2 SPACES}SAVE ROUTINE : rem 254 1050 INPUT"{CLR}FILE NAME"; K\$ :rem 24 1060 U=IM+42: UH=INT(U/256): UL=U-256\*UH :rem 239 1070 INPUT"TAPE (T) OR DISK (D)";A\$ :rem 108 1080 IFA\$="T"THEN1160 : rem 137 1090 OPEN15,8,15,"I0"  $:rem 65$ <sup>1100</sup> OPEN3,8,1,"0:"+K\$+",P,W" :rem <sup>202</sup> 1110 INPUT#15.EN.EM\$.ET.ES : rem 6 1120 IFENTHENPRINT; EN, EM\$, ET, ES: GOTO1240 : rem 21 1130 POKE193,40:POKE194,195 : rem 243 1140 POKE174, UL: POKE175, UH: SYS62957  $:rem 115$ 1150 CLOSE15: CLOSE3: GOTO650 : rem 148  $1160 \t{OPEN3,1,1,K}$ \$ :rem  $130$ 1170 FORX=IS-40TOIM+40  $:rem 58$  $1180$  PRINT#3, CHR\$(PEEK $(X)$ );  $\qquad \qquad$  : rem 52 1190 NEXT: PRINT#3 : rem 39

# Recreations and Applications

<sup>1210</sup> CL0SE1:INPUT"DO YOU WISH TO CONTINUE (Y/N)";D Ś :rem <sup>22</sup> 1220 IFD\$="Y"THEN620 :rem 93 1230 GOTO1260<br>1240 CLOSE15:CLOSE3:INPUT"DO YOU WISH TO CONTINUE  $\mathcal{S}$  : the space of  $\mathcal{S}$  : the space of  $\mathcal{S}$  : the space of  $\mathcal{S}$  : the space of  $\mathcal{S}$  : the space of  $\mathcal{S}$  : <sup>1250</sup> IFD\$="Y"THEN620 :rem <sup>96</sup> 1260 POKEG, 8: END : rem 180

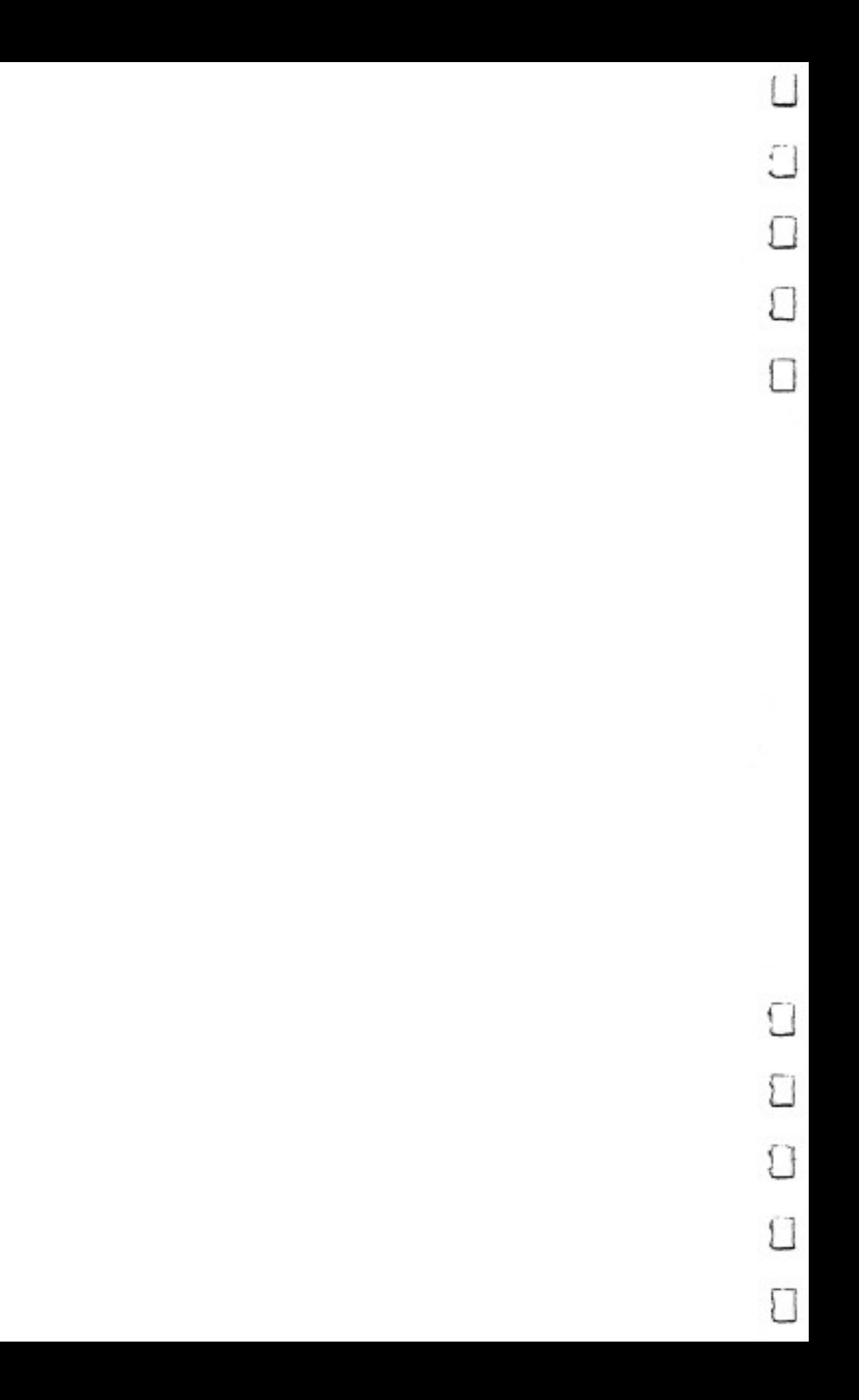

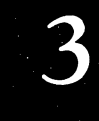

# Education

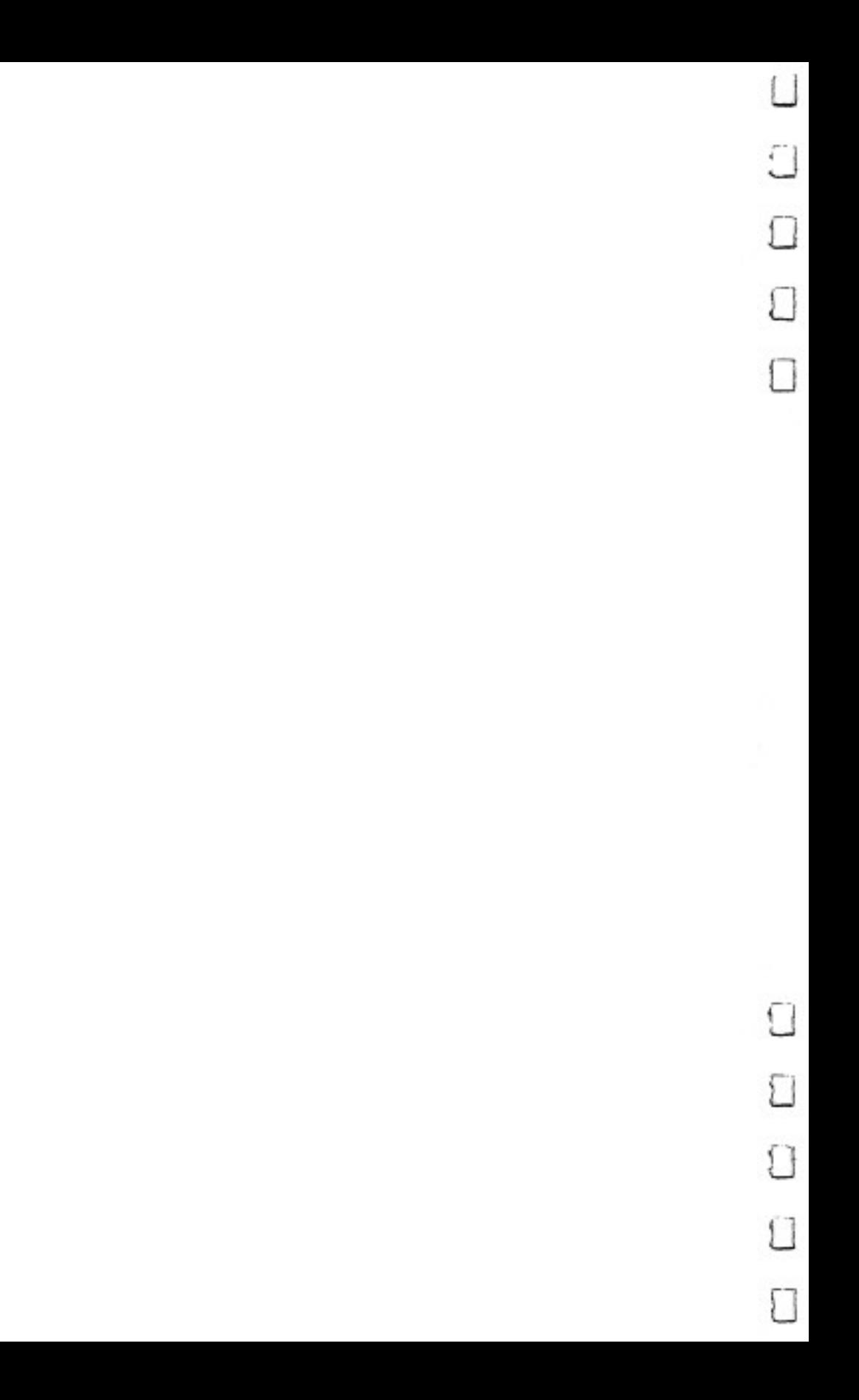

# **Word Match**

Andy VanDuyne

How good is your memory? "Word Match,"  $a$ memory game for the 64, will test your children's ability to remember short words. Suitable for grades through 6, it can be modified for more difficult levels.

Loosely adapted from the old TV show "Concentration," "Word Match" is designed to entertain and test the memory of one or two players. The object is to find and match pairs of words hidden behind rows of colored blocks.

Word Match is easy to learn. Players take turns selecting blocks, which disappear to reveal the words they conceal. An unsuccessful match means it's the next player's turn. Players who successfully match a pair of words gain another turn, and the matched blocks turn into the player's own color. To win the game, a player must match more pairs of hidden words than the opponent. The opponent, by the way, can be either another person or the computer itself.

Word Match is ideal for grade-school children because all the words are only three letters long. A total of 50 words are included in the program, in lines 32-34. You can customize the program with your own word list by amending those lines. It's best if you keep the number of words at 50. Just make sure that there are no spaces between the words (just as you see in lines 32-34), and that the lines do not exceed <sup>80</sup> characters. To make the game suitable for older children, you may want to include some unusual three-letter words and use the game for a vocabulary builder, as well as a memory game.

# Matching the Words

Type the program in and save it. You'll find "The Automatic Proofreader" program in Appendix C an immense help in entering Word Match, for the Proofreader makes it almost impossible to enter a line incorrectly.

When you first run Word Match, a two-screen instruction

display appears. After you've read the first screen, press the RETURN key to look at the second. (If you've played the game before and don't want to be bothered with the instruc tions, just hit the  $N$  key.) Then you'll be asked for the players' names. After the second name is entered, the screen clears, and a message reminds you that the computer is selecting the words.

Although Word Match was designed primarily for two players, one person can compete against the computer by typing <sup>64</sup> as player's name when the program starts.

An interesting twist is to enter the computer's name for both players and then watch the machine play itself. The com puter, however, is not as smart as you might think. It picks its blocks completely at random. A young child can have fun in this mode without becoming discouraged by an unbeatable opponent. Usually an out-of-memory error results after several rounds, but sometimes the computer actually beats itself.

If you make a mistake typing in the block numbers, just use the DEL key to erase your answer. Type in the number you really want and press RETURN. Notice, too, that the pro gram does not accept numbers for blocks which have already been matched. been matched.

# Word Match

```
For mistake-proof program entry, be sure to use "The Automatic Proofreader," Appendix C.
2 POKE53280,6:POKE53281,1:PRINTCHR$(147) :rem 67
                                             :rem<sub>90</sub>POKE254,0 : rem 900 : rem 900 : rem 900 : rem 900 : rem 900 : rem 900 : rem 900 : rem 900 : rem 900 : rem 900 
                                            :rem 207
  GOTO10 :rera 207
FORP=1TO2E3:NEXT:RETURN :rem 187
10 DIMW$(12),W1$(6),C%(2),SQ%(12),SH%(12) :rem 41
12 FORN=1TO12:READSQ%(N):NEXT : rem 67
20 0=54272:B=827 : rem 76
22 S=54272:FORN=STO54295:POKEN,0:NEXT:POKEN,15
                                            :rem 120 24 POKES+5,15:POKES+6,255:POKES+2,0:POKES+3,8 {—'
                                            :rem 178
25 \text{ C}\text{-(}1\text{)}=2: \text{C}\text{-(}2\text{)}=5 : rem 87
29 IFPEEK(254)=0THENGOSUB601 :rem 190
30 GOSUB701:PRINT"{CLR}{3 DOWN}O.K., "N$(1)" AND "
   N$(2)"...."
                                            :rem 10631 PRINT"{2 DOWN}PLEASE WAIT WHILE THE SCREEN IS S<br>FT UP-" 186
                                            :rem 186
32 W$="CARCATBOYHATHITTOPATEEATPITPATGOTHIMHERWHYH
   OWTINILLWHORUNYOUACEBEDINK : rem 193
33 W$=W$+"AIMARTTOTTIEENDDOGPENWINNEWWONNOWPIGDADM
   OMOFFPALLAPEAREYETOECAPPAN
   OMOFFPALLAPEAREYETOECAPPAN :rem 78
```
:rem 127 34 WS=WS+"NOTTONTENDAYBID" 35 FORN=1TO50:POKEB+N,0:NEXT:FORN=1TO50  $:rem 241$ 36 Z=INT(RND(1)\*50)+1: IFPEEK(B+Z)<>ØTHEN36: rem 213  $:  $rem 83$$ 37 POKEB+Z, N:NEXT 38 FORN=1TO6: W1\$(N)=MID\$(W\$, 1+(PEEK(B+N)-1)\*3, 3): N  $:  $\text{rem } 16$$ **EXT**  $:rem 92$  $39 \text{ } C\frac{1}{2} = 2: C\frac{1}{2} = 5$  $:  $\mathsf{rem} \ 6$$ 40 FORN=1TO12:POKEB+N, Ø:NEXT  $:rem 123$ 41 FORN=1TO11STEP2 42  $Z = INT(RND(1)*12)+1:Y=INT(RND(1)*12)+1$  $:rem 227$ 43 IFPEEK(B+Z)<>ØORPEEK(B+Y)<>ØORZ=YTHEN42:rem 138 44 POKEB+Z, N: POKEB+Y, N+1  $:rem 221$  $:rem 168$ 45 NEXT 47 FORN=1TO12:POKEB+N, INT( $(PEEK(B+N)-1)/2$ )+1:W\$(N)  $=W1$  \$ (PEEK (B+N)) : NEXT :rem 117 50 GOSUB500 :rem 122 70 D\$="{HOME}{19 DOWN}":SP\$="{39 SPACES}"  $:rem 40$ 100 REM GAME  $:rem 143$  $105 X=1$  $:rem 92$ :rem 226 110 PRINTD\$"{RED}WHICH BLOCKS, "N\$(X)"?" 115 POKE53280, C%(X)  $:rem<sub>5</sub>$ 117 IFN\$(X)="64"THENGOSUB1000 :rem 158 120 PRINTD\$" {DOWN}"SP\$D\$" {DOWN} {PUR} {RVS} BLOCK A?  ${BLK}$  ${OFF}$ "; : POKE198, Ø :rem 190 121 GOSUB9Ø1:I=VAL(AN\$):GOSUB4ØØ:ON(I>12)+2GOTO12Ø  $,124$  $:rem 161$ 124 ON(PEEK(B+I)= $\emptyset$ )+2GOTO12 $\emptyset$ ,135  $:rem 12$ 125 PRINTD\$"{2 DOWN}"SP\$D\$"{2 DOWN}{BLU}{RVS}BLOCK B? {BLK} {OFF}"; : POKE198, 0  $:rem$  105 126 GOSUB9Ø1:J=VAL(AN\$):GOSUB400:ON(J>12)+2GOTO125  $,129$  $:rem$  178 129 ON(PEEK(B+J)=Ø)+2GOTO125,13Ø  $:rem 18$ 130 IFI=JTHEN125  $:rem 186$ 131 PRINTD\$SP\$SP\$SP\$SP\$;:GOTO138 :rem 240 135 FORN=1TO3:POKESO%(I)+N+4Ø+O,6:POKESO%(I)+N+4Ø,  $ASC(MID$ (W$ (I), N, 1)) -64 : NEXT$  $:rem 53$ 136 ON(N\$(X)="64")+2GOTO1040,125 :rem 173 138 FORN=1TO3:POKESQ%(J)+N+4Ø+O,6:POKESQ%(J)+N+4Ø,  $\text{ASC}(\text{MIDS}(\text{WS}(J), N, 1)) - 64$ :rem 194 139 NEXT  $:rem 220$ 140 IFPEEK(B+I)=PEEK(B+J)THEN200  $:rem 123$ 150 PRINTD\$SP\$D\$TAB(15)"{RED}{RVS}NO MATCH-{OFF}": POKES+4,65:FORN=1TO30:POKES+1,80  $:$ rem 196 151 POKES+1,80-2\*N:NEXT:POKES+1,0:POKES+4,64  $:rem 126$ 152 GOSUB6: PRINTD\$SP\$  $:rem 68$  $153$   $I$ \$=STR\$(I):  $I$ \$=RIGHT\$(I\$, LEN(I\$)-1): J\$=STR\$(J):  $J\$  = RIGHT\$  $(J\$ , LEN $(J\$ ) -1)  $:rem 112$ 154 POKESQ%(I)+41,32:POKESQ%(J)+41,32:POKESQ%(I)+4  $3,32:POKESQ*(J)+43,32$  $:rem 26$ 

#### $\mathbf{3}$ Education

155 FORN=1TOLEN(I\$):POKESQ%(I)+41+N,ASC(MID\$(I\$,N, 1)):POKESO%(I)+41+N+O,4:NEXT  $:rem 98$ 156 FORN=1TOLEN(J\$):POKESQ%(J)+41+N,ASC(MID\$(J\$,N,  $1$ )):POKESQ%(J)+41+N+O,4:NEXT  $:rem 103$ :rem 231 160 IFX=1THENX=2:GOTO110  $:rem 100$ 162 X=1:GOTO110 :rem 214 200 REM RIGHTANS 205 PRINTD\$SP\$SP\$D\$" {15 SPACES} {BLK} {PUR} {RVS } MATC HIIII [OFF]"  $:rem$  135 207 FORN=1TO5:POKES+4,65:FORZ=40TO80:POKES+1,Z:NEX  $:rem 216$ TZ.N  $:rem 126$ 210 POKES+1, Ø: POKES+4, 64 211 IFX=1THENS1=S1+1  $:rem 185$ 212 IFX=2THENS2=S2+1  $:rem 189$ 215 GOSUB6  $:rem$  78 220 GOSUB802 :rem 174 235 PRINTDSSPS  $:rem 86$ 237 CR=CR+1: IFCR=6THEN300  $:rem 242$ 238 POKEB+I,Ø:POKEB+J,Ø  $:rem$  90 240 GOTO110  $:rem 97$ 300 FORN=1TO5:POKES+4,65:FORZ=80TO30STEP-1:POKES+1 ,Z:NEXTZ,N  $:rem 107$ :rem 128 302 POKES+1, Ø: POKES+4, 64 305 PRINTD\$ "THE GAME IS OVER-":GOSUB6 :rem 193 307 IFS1>S2THENPRINTD\$SP\$D\$N\$(1)" WINS!!!":rem 159 308 IFS2>S1THENPRINTD\$SP\$D\$N\$(2)" WINS!!!":rem 161 309 IFS2=S1THENPRINTD\$SP\$D\$"IT'S A TIE!!!":rem 165 310 GOSUB6: PRINTD\$" { DOWN } WANT ANOTHER? (Y/N) ": POKE1 98.Ø :rem 230 311 GETAȘ: IFAȘ="N"THENPRINT" { CLR } { BLU } ": POKEBK, 27: **END**  $:rem$  37 312 IFA\$="Y"THENRUN1Ø  $:rem 233$ 314 GOTO311  $:rem 102$ 400 POKES+4, 33: POKES+1, 50: FORP=1TO20: NEXT: POKES+1,  $\emptyset$ : POKES+4, 32: RETURN  $:rem 71$ 500 REM DRAW SCREEN  $:rem 103$ 501 PRINT"{CLR}":FORN=1TO4:PRINTTAB(9)"{BLK} {RVS}  ${19}$  SPACES  $}$ " :rem 188 502 FORZ=1TO3  $:rem 28$ 503 PRINTTAB(9)" {RVS} {OFF}{5 SPACES}{RVS} {OFF}  ${5$  SPACES} $\{RVS\}$   ${OFF}$  ${5}$  SPACES} $\{RVS\}$   ${OFF}$   $\cdot$   $NE$ XTZ,N :rem 167 504 PRINTTAB(9)" {RVS}{19 SPACES}": PRINT" {HOME}  ${2$  DOWN  ${FUR}$ .  $:rem 185$ 505 FORN=1TO9STEP3  $:rem 136$ 506 PRINTTAB(12)NSPC(3)N+1SPC(3)N+2  $:rem 42$ 507 PRINT" {2 DOWN }": NEXT :rem 8 508 PRINT" [13 RIGHT ] 10 [4 RIGHT ] 11 [4 RIGHT ] 12" :rem 245 509 RETURN  $:rem 126$ 

600 REM INTRO  $rram<sub>6</sub>$ 601  $FORZ = 1TO12:SH$(Z) = 0: NEXT: FORZ = 1TO12$  $:rem 198$  $:rem 91$ 602 X=INT(RND(1)\*12)+1:IFSH%(X)<>0THEN602  $:rem 108$ 603  $SH$(X)=Z : NEXTZ$  $:rem 190$ 604 GOSUB501:POKES+4.65:FORZ=1TO11STEP2  $:rem 20$ 605  $I=SH*(Z):J=SH*(Z+1)$ 606  $X=1:Q=C<sup>8</sup>(X):C<sup>8</sup>(X)=VAL(MIDS("25", INT(RND(1)*2)+$  $1.1)$ :  $IPO=CA(X)$ THEN606  $:rem<sub>7</sub>$ 607 POKES+1, RND(1)\*50+10:GOSUB802:POKES+1.0  $:rem 240$  $:rem 221$ 608 NEXT :rem 135 609  $I=1:J=12:C$  (X)=1:GOSUB802 619 PRINT" {HOME } {3 DOWN } "TAB(11)" {BLK } WORD" : POKES+  $:rem 132$  $1.30$ : FORP=1TO100: NEXT 620 PRINT"{HOME}{15 DOWN}"TAB(23)"MATCH":POKES+1,2  $:rem$  95 a 621 FORP=1TO100:NEXT:POKES+1,0:POKES+4,64  $:rem 16$ 622 GOSUB6:GOSUB6:POKE254,255  $:rem 12$ 623 PRINT" {CLR} {2 DOWN } WOULD YOU LIKE INSTRUCTIONS  $?$   $(Y/N)$ ": POKE198.0  $:rem 80$ 624 GETAS: IFAS="Y"THENGOSUB1501:GOTO630 :rem 107 625 IFAS="N"THEN630  $:rem$  40 626 GOTO624 :rem 115 630 RETURN  $:rem 121$ :rem 207 700 REM GET NAMES 701 DIMN\$(2): PRINT" [BLU] [CLR] NAMES, PLEASE!" :rem 159 702 PRINT" [HOME] [15 DOWN] TO PLAY AGAINST THE COMPU TER, ENTER"  $:rem 86$ 704 PRINT" '64' AS A PLAYER." :rem 244 706 PRINT" {HOME } {DOWN } ": FORN=1TO2: PRINT" {DOWN } PLAY ER"N;: INPUTN\$(N):NEXT:RETURN  $:rem 36$ 800 REM PAINT SOUARES  $:rem 28$ :rem 184 802  $Q = SQ$  {  $I$  }  $: R = SQ$  {  $J$  } 804 FORN=1TO3  $:rem 21$ 806 FORW=QTOQ+4:POKEW+O,C%(X):POKEW,160:NEXT:Q=Q+4  $\varnothing$ : NEXT  $:rem 81$  $:rem 25$ 808 FORN=1TO3 810 FORW=RTOR+4:POKEW+O,C% $(x)$ :POKEW,160:NEXT:R=R+4  $\emptyset$ : NEXT: RETURN  $:rem 106$ 900 REM INPUT ROUTINE  $:rem 51$ 901 POKE198,0:AN\$=""  $:rem 53$ 902 GETAS: IFAS=""THEN902  $:  $rem 89$$  $:rem$  77 903 IFA\$=CHR\$(13)THEN920 904 IFAS=CHRS(20)ANDLEN(ANS)>0THENGOSUB931:rem 242 905 IFLEN(AN\$)>1THEN902  $:rem$  73 :rem 206 906 IFA\$<"0"ORA\$>"9"THEN902 907 PRINTA\$;: AN\$=AN\$+A\$: GOTO902  $:rem$  72 920 IFANS=""THEN902  $:rem 40$ 922 RETURN  $:rem 125$ 

930 REM DELETE KEY : rem 28 931 AN\$=LEFT\$(AN\$, LEN(AN\$)-1) : rem 77 933 PRINT" ${LEFT}$   ${LEFT}$ ";  $:rem 229$  $:rem 133$ <sup>939</sup> RETURN :rem <sup>133</sup> 1000 REM 64 PLAYS : rem 152 <sup>1005</sup> I=INT(RND(1)\*12)+1:ON(PEEK(B+I)=0)+2GOTO1005, 1—'  $:rem 185$ 135 : rem 185 : rem 185 : rem 185 : rem 185 : rem 185 : rem 185 : rem 185 : rem 185 : rem 185 : rem 185 : rem 1040 J=INT(RND(1)\*12)+1:IFJ=ITHEN1040 :rem 100 :rem 227  $1050$  IFPEEK(B+J)=0THEN1040 <sup>1060</sup> PRINTD\$SP\$D\$"64 PICKS"I"AND"J"{LEFT}." :rem <sup>204</sup>  $:rem 145$ <sup>1065</sup> GOSUB6:GOTO138 :rem <sup>145</sup> 1500 REM INSTRUCTIONS : rem 95 1501 PRINTCHR\$(14)CHR\$(147) : rem 249 <sup>1502</sup> PRINT"{BLK}{2 SPACES}WORDS WILL BE HIDDEN BEH IND BLOCKS" :rem 11 <sup>1503</sup> PRINT"ON THE SCREEN. ENTER THE BLOCK NUMBER,"  $:rem 69$ : : = : : : : : <sup>1504</sup> PRINT"AND THE WORD WILL BE UNCOVERED. YOU" : - - - - - - -<sup>1505</sup> PRINT"MAY UNCOVER TWO WORDS DURING EACH TURN. : <u>--:</u> -- -<sup>1506</sup> PRINT"{DOWN}{2 SPACES}IF THE TWO WORDS MATCH, THE BLOCKS" : Tem 95 <sup>1507</sup> PRINT "WILL BE FILLED WITH YOUR COLOR, AND YOU <sup>1508</sup> PRINT"HAVE ANOTHER TURN. IF THEY DON'T MATCH, :rem <sup>137</sup> <sup>1509</sup> PRINT"THE WORDS ARE COVERED UP AGAIN AND THE" :rem <sup>169</sup> 1510 PRINT"OTHER PLAYER GETS A TURN." :rem 210 <sup>1512</sup> PRINT"{DOWN}{3 SPACES}THE GAME IS OVER WHEN LL OF THE"  $\qquad \qquad$  : rem 127 <sup>1513</sup> PRINT"BLOCKS ARE COLORED IN. THE PLAYER WHO" :rem <sup>26</sup> <sup>1514</sup> PRINT"HAS FOUND THE MOST MATCHES IS THE {19 SPACES}{DOWN}\*\* WINNER \*\*" :rem <sup>166</sup> 1515 GOSUB1600:  $:$  rem  $77$ <sup>1516</sup> PRINT"{CLR}{2 DOWN}{3 SPACES}TELL THE COMPUTE  $\blacksquare$  . The set of the set of the set of the set of the set of the set of the set of the set of the set of the set of the set of the set of the set of the set of the set of the set of the set of the set of the set of the <sup>1517</sup> PRINT "UNCOVER BY TYPING NUMBER (1-12) AND" ]\_J :rem <sup>38</sup> 1518 PRINT "PRESSING RETURN. IF YOU MAKE A MISTAKE, :rem 190 <sup>1520</sup> PRINT"YOU MAY USE THE 'DEL' KEY TO CHANGE" ^—^ :rem <sup>32</sup> <sup>1521</sup> PRINT"YOUR ANSWER. PRESS THE {RVS}RETURN{OFF} KEY WHEN" KEY WHEN THE REAL FINITE CHANGE IN THE REAL FINITE CHANGE IN THE REAL FINITE CHANGE IN THE REAL FINITE CHANGE <sup>1522</sup> PRINT"YOU ARE FINISHED WITH YOUR ANSWER." :rem <sup>67</sup>

# Education 3

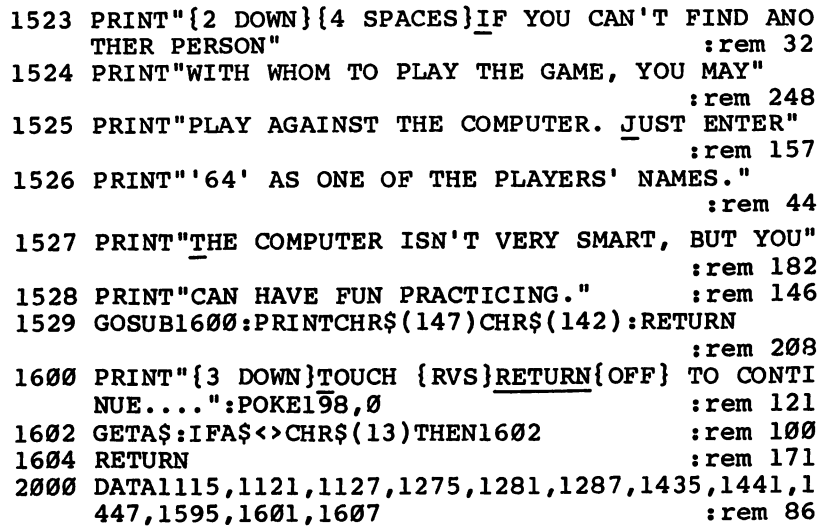

 $\bar{\beta}$ 

 $\Box$ 

 $\begin{array}{c} \hline \end{array}$ 

 $\sum$ 

 $\sum_{i=1}^{n}$ 

 $\begin{picture}(220,20) \put(0,0){\line(1,0){10}} \put(15,0){\line(1,0){10}} \put(15,0){\line(1,0){10}} \put(15,0){\line(1,0){10}} \put(15,0){\line(1,0){10}} \put(15,0){\line(1,0){10}} \put(15,0){\line(1,0){10}} \put(15,0){\line(1,0){10}} \put(15,0){\line(1,0){10}} \put(15,0){\line(1,0){10}} \put(15,0){\line(1,0){10}} \put(15,0){\line($ 

 $\begin{array}{c} \hline \end{array}$ 

 $\begin{array}{c} \hline \end{array}$ 

 $\begin{array}{c} \boxed{1} \end{array}$ 

 $\Box$ 

 $\sim 10^6$ 

# **Connect the Dots** connect the Dots light the Dots light of the Dots light the Dots light to Dots light the Dots light of the Dot

LJ Janet Arnold

"Connect the Dots" is an entertaining graphics program for young children who can locate num bers and letters on the keyboard. You can even add new drawings of your own.

As teachers at a small private school, my husband and I saw many children anxious to get their hands on our computer whenever we brought it to class. Unlike many adults, who are hesitant to use it or even refuse to touch it altogether, the chil dren jockeyed for their turn at even the dullest programs we loaded. loaded.

wrote "Connect the Dots" to provide my own children and my preschool/kindergarten students with a game that could entertain while reinforcing their skills at the same time.

# Making Dots into Pictures

Here's how it works. The child is given a four-item menu from which to choose the picture he or she wishes to draw. The greater the number of dots, the longer it takes to complete the picture.

A grid appears on the screen. Some of the squares contain markings. Tell the child to look for the solid dot, because that's what must be matched with the coordinates. When the prompt Number? appears at the top, show the child how to press the correct number coordinate and hit RETURN. Answering the next prompt, Letter?, will probably take longer unless the child is familiar with the keyboard.

A wrong number-letter combination is answered with a low "uh-oh" sound and the words Try again.

After a correct answer, the computer draws a line connecting the dots and plays an amusing sound effect. A short timing loop delays this just long enough for the child to look from the keyboard back to the screen to enjoy this reward.

The finished drawing is accompanied by a short tune and

 $\mathcal{L}$  the remaining of the remaining calls up the remaining calls up the remaining calls up the remaining calls up the remaining  $\mathcal{L}$ menu again. An  $\dot{N}$  ends the program.

# Working with Your Child

When introducing this activity to a child, a few additional explanations may be necessary. Be sure to explain the difference between the number 0—point out the slash—and the letters O and O.

A tot whose visual discrimination is immature might reverse letters. Connect the Dots can give that child enjoyable practice in overcoming this. If you notice a child confusing 7 and L, for instance, ask, "Is that line walking on the ceiling or on the floor?"

Of course, preschoolers and some kindergartners who are still learning their numbers and letters will enjoy naming them aloud to you.

Children with short attention spans should try the pic tures with fewer dots. Even then, be prepared to help them along or to complete it for them. This isn't necessarily bad, be cause the time spent with children at the computer can enrich your relationship and will tell them that their activities are im portant to you.

There's no time limit in Connect the Dots, so don't rush your child. This will be a welcome relief to the child who equates computers with tense, timed, shoot-or-be-shot action.

If some children's eyes have trouble following the grid from the dot to the coordinates, show them how to trace with their fingers directly on the screen.

# Details of the Program

It's important to type this program exactly as shown.

The fourth selection on the menu is a heart inscribed with my children's names. Substitute your own message by chang ing lines 780-800.

Following is a line-by-line program description, giving the starting line number of each section:

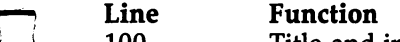

- <sup>100</sup> Title and instructions
- <sup>300</sup> Menu
- <sup>370</sup> Draw grid
- <sup>440</sup> Search DATA for starting point of chosen picture

#### $3<sup>1</sup>$ Education Education

Read four pieces of DATA per dot and POKE dot 490

 $-$ 

LJ

- 520 Ask for dot's coordinates
- 550 Response for wrong answer 5500 5500 5500 5500 5500 5500 5500 5500 5500 5500 5500 5500 5500 5500 5500 5500 5500 5500 5500 5500 5500 5500 5500 5500 5500 5500 5500 5500 5500 5500 5500 5500 5500 5500 5500 5500 5500 5500 5500 5500 5500 5500 5500 5500 550
- <sup>610</sup> Response for right answer
- 650 Set up butterfly - -
- 690 Set up mushroom  $-$
- 730 Set up dog
- 770 Set up heart - -
- 830 Response for completed picture - -
- <sup>1000</sup> DATA for butterfly
- DATA for mushroom 1090 ---
- DATA for horse DATA for horse
- <sup>1200</sup> DATA for heart

# Designing Your Own Pictures

Part of the fun of this program is designing your own pictures. My five-year-old, Jonathan, contributed the mushroom found in Connect the Dots by coloring in squares of graph paper.

To substitute a picture of your own, design one using the accompanying grid. Remember that most of your design should consist of a continuous line as in dot-to-dot pictures. Anything else must be POKEd in when the picture is first set up.

# Grid for Designing Pictures

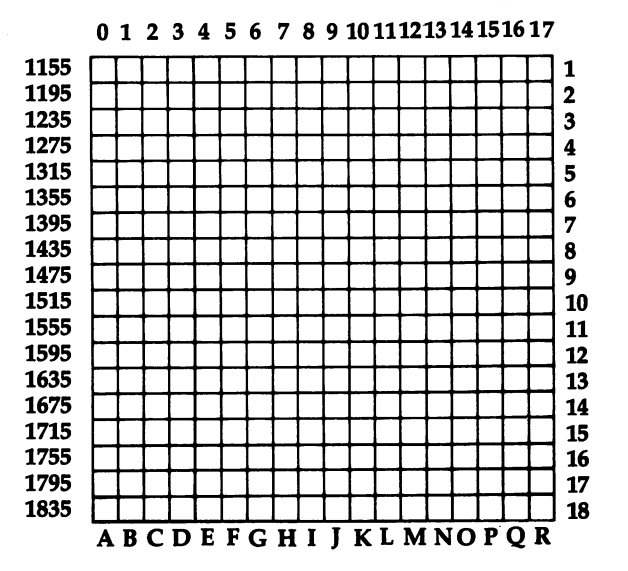

For the purposes of this article, let's assume that you've drawn a clown to replace the dog in the listed program. Substitute the title CLOWN for HORSE in line 330. This changes the menu to read C-CLOWN.  $\sim$  the menu to read C-CLOWN. The menu to read C-CLOWN. The menu to read C-CLOWN. The menu to read C-CLOWN.

> Lines 730–750 POKE in the horse's tail and a starting square (SQ). Use these lines to POKE in your clown's nose, for example. (Hint: Since children are always asked the coordinates of a *solid* dot, use an open  $O$  or you will confuse .......

> To compute the screen memory location of the nose, add the four-digit row number to the left of the grid to the column number above the grid. This same number  $\ddot{+}$  CD is your color memory location.

POKE in your starting square—use screen code 160, a reversed space—and assign SQ the value of the screen memory location of that starting square.

Now just figure your DATA. The computer reads four pieces of data per dot: screen memory location (A), color of the line to be drawn (B), number-letter coordinates of the dot (E\$), and the direction that the line will travel to reach the dot (S). Figure each as follows:

First, compute the screen memory location of the dot as explained earlier.

The second number is the color code of the line to be drawn. The color code is always the number of the color's computer key minus 1 (black=0, red=1, and so on). Appendix G in the Commodore User's Guide, the manual that came with your computer, lists these color values.

Third, look at your grid to find the number-letter co ordinates of the dot. The number comes first and is found on the right side of the grid. Follow this with the letter. Do not separate the number and letter with a space.

The last number is a STEP value. This number tells the computer in which direction the line should be drawn. For instance, a line moving from left to right travels one space at a time, so its STEP value is 1. From right to left, the line moves backwards one space at a time, making its STEP value  $-1$ . A line traveling diagonally up to the left has a STEP value of  $-41$  on the Commodore  $64$  since the computer skips back  $41$ spaces before POKEing the next square.

Use this diagram to figure STEP values.

#### 3 Education

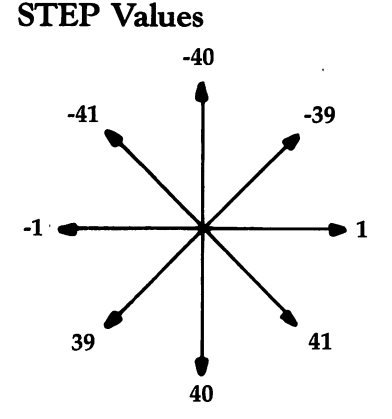

Figure each dot's DATA in the same manner. Separate each piece of DATA with a comma. You must insert your new DATA into the proper line numbers, so check the program explanation listed earlier. Since you are replacing the horse with your clown, your DATA will go in lines 1140-1180. Be sure to leave the first piece of DATA, C, in line 1140. This is the DATA that the computer searches for to set the DATA pointer. Notice that the last set of DATA for every drawing is  $0, 0, 0, 0$ . Make sure this also ends any new drawings you may add.

### **Connect the Dots**

For mistake-proof program entry, be sure to use ''The Automatic Proofreader," Appendix C.

```
100 REM TITLE PAGE extended that the state of the 20
```
- 
- 110 PRINT"{CLR}[73":POKE53280,0:POKE53281,0:rem 31 <sup>110</sup> PRINT"{CLR}i73":POKE53280,0:POKE53281,0:rem <sup>31</sup>
- <sup>120</sup> PRINTSPC(10)"QQQ{3 SHIFT-SPACEjQQ
- ${2 \text{ SHIFT}-SPACE}$   $^{10}_{00000}$   ${2 \text{ SHIFT}-SPACE}$   $^{10}_{00}$  : rem 40 <sup>130</sup> PRINTSPC(10)"Q{SHIFT-SPACE} Q{SHIFT-SPACE}Q  ${2 \text{ SHIFT}-SPACE}$ Q ${2 \text{ SHIFT}-SPACE}$  Q ${S$ HIFT-SPACE}  ${SHIFT-SPACE}$  $Q$ <sup>7</sup> SPACES} $Q$ <sup>"</sup> :rem 180
- 140 PRINTSPC(10)"Q  $\overline{S}$  [SHIFT-SPACE ]Q {SHIFT-SPACE }Q {2 SHIFT-SPACE}Q{2 SHIFT-SPACE} Q{SHIFT-SPACE}  ${2$  SHIFT-SPACE  $q''$  $2 \times 2$  SHIFT-SPACETOR :  $2 \times 2$  SHIFT-SPACETOR :  $2 \times 2$  SHIFT-SPACETOR :  $2 \times 2$  SHIFT-SPACE  $2 \times 2$  SHIFT-SPACE  $2 \times 2$  SHIFT-SPACE  $2 \times 2$  SHIFT-SPACE  $2 \times 2$  SHIFT-SPACE  $2 \times 2$  SHIFT-SPACE  $2 \times 2$  SHIFT-SPACE  $2 \times 2$
- <sup>150</sup> PRINTSPC(10)"Q {SHIFT-SPACE}Q{SHIFT-SPACE}Q {2 SHIFT-SPACE}Q{2 SHIFT-SPACE} Q{SHIFT-SPACE}  ${2$  SPACES} ${2$  SHIFT-SPACE}Q"  $\qquad \qquad$  : rem 133
- 160 PRINTSPC(10) PRINTSPC(10) PRINTSPC(10) PRINTSPC(10) PRINTSPC(10) PRINTSPC(10) PRINTSPC(10) PRINTSPC(10) PRINTSPC(10) PRINTSPC(10) PRINTSPC(10) PRINTSPC(10) PRINTSPC(10) PRINTSPC(10) PRINTSPC(10) PRINTSPC(10) PRINTSPC(1  ${2.5}$  ${2$  SPACES  ${Q}$  2 SHIFT-SPACE  ${Q}$ " :rem 87

---

```
170 PRINTSPC(10)"QQQ{2 SHIFT-SPACE} QQ
             {3 SHIFT-SPACST"Q {SHIFT-SPACE} T^HIFT-SPACEjQ
             q" :rem 233
        180 \overline{L}=1114:C=55386:CD=54272:WV=54276 :rem 220
        190 A$="Z":POKE54296,15:POKE54277,22:POKE54278,165
                                                           :rem 114
             :GOSUB840:GOSUB840 :rem 114
                                                           :rem 204200 : 200 : 200 : 200 : 200 : 200 : 200 : 200 : 200 : 200 : 200 : 200 : 200 : 200 : 200 : 200 : 200 : 200 : 200 : 200 : 200 : 200 : 200 : 200 : 200 : 200 : 200 : 200:rem 44
r—i 210 Rem i 210 Rem 44 Rem 44 Rem 44 Rem 44 Rem 44 Rem 44 Rem 44 Rem 44 Rem 44 Rem 44 Rem 44 Rem 44 Rem 44 R
        220 PRINTSPC(13)" {2 DOWN} {WHT } INSTRUCTIONS:"
                                                            :rem 22
        230 PRINTSPC(9)"{DOWN}WHEN THE GRID APPEARS,":PRIN
             TSPC(10)"FIND THE SOLID DOT." :rem 141
        240 PRINTSPC(9)"{DOWN}TYPE THE NUMBER OF THE":PRIN
             TSPC(10)"ROW AND HIT RETURN." :rem 171
        250 PRINTSPC(6)"{DOWN}THEN TYPE THE LETTER OF THE"
                                                           :rem 126
        260 PRINTSPC(9) "COLUMN AND HIT RETURN." :rem 109
        270 PRINTSPC(10)"{2 DOWN}{RVS}HIT ANY KEY TO PLAY.
             ":POKE198,0 : rem 90
        280 GETS$: IFS$=""THEN280
                                                           :rem 123:rem 213290:\overline{\phantom{a}} , the contract of \overline{\phantom{a}} : \overline{\phantom{a}} : \overline{\phantom{a}} : \overline{\phantom{a}} : \overline{\phantom{a}} : \overline{\phantom{a}} : \overline{\phantom{a}} : \overline{\phantom{a}} : \overline{\phantom{a}} : \overline{\phantom{a}} : \overline{\phantom{a}} : \overline{\phantom{a}} : \overline{\phantom{a}} : \overline{\phantom{a300 Rem Personal in the measurement of the contract of the contract of the contract of the contract of the contract of the contract of the contract of the contract of the contract of the contract of the contract of the con
        310 POKE53281,6:PRINT"{CLR}"SPC(6)"{5 DOWN}g33WH
             AT WOULD YOU LIKE TO DRAW?"
                                                            :rem 83320 PRINTSPC(8)"[73]<sup>3</sup> DOWN]A - BUTTERFLY (22 DOT
             S)" :rem 192
        330 PRINTSPC(9)"{DOWN}B - MUSHROOM (12 DOTS)":PRIN
             TSPC(11)"{DOWN}C - HORSE (20 DOTS)" :rem 82
        340 PRINTSPC(10)"{DOWN}D - HEART (10 DOTS)":POKE19
             \blacksquare350 GETA$:IFA$<"A"ORA$>"D"THEN350 :rem 95
                                                           :rem 211360:360 :rem 211
        370 REM DRAW BOARD : rem 20
        380 PRINT"{CLR}g33"SPC(ll)"{2 DOWN}ABCDEFGHIJKLM
             NOPQR{HOME}" : rem 210
        390 FORRH=1TO18:FORT=1TO18:POKEL+T+RH*40,79:POKEC+
             T+RH*40, 14:NEXT:NEXT : r=170400 PRINTSPC(ll)"g33{20 DOWNjABCDEFGHIJKLMNOPQR"
                                                            :rem 19
        410 PRINT"{HOME}{3 DOWN}[73]"; :rem 129
        420 FORI=1TO18:PRINTSPC(8)RIGHT$(STR$(I),2)SPC(19)
             "EG3"RIGHT$ (STR$(I), 2):NEXT \t\ldots430 : the set of the set of the set of the set of the set of the set of the set of the set of the set of the s
        440 REM FIND DATA in the set of the STATE STATE r = 183450 RESTORE 189 and 189
        460 READB$:IFB$<>A$THEN460 :rem 243
        470 ONASC(A$)-64GOTO650,690,730,770 rem 139<br>480 FORT=1TO500:NEXT rem 246
                                                          :rem 246490 READA, B, E$, S: IFA=0THEN830 : rem 189
```
### Education  $\overline{\mathbf{3}}$

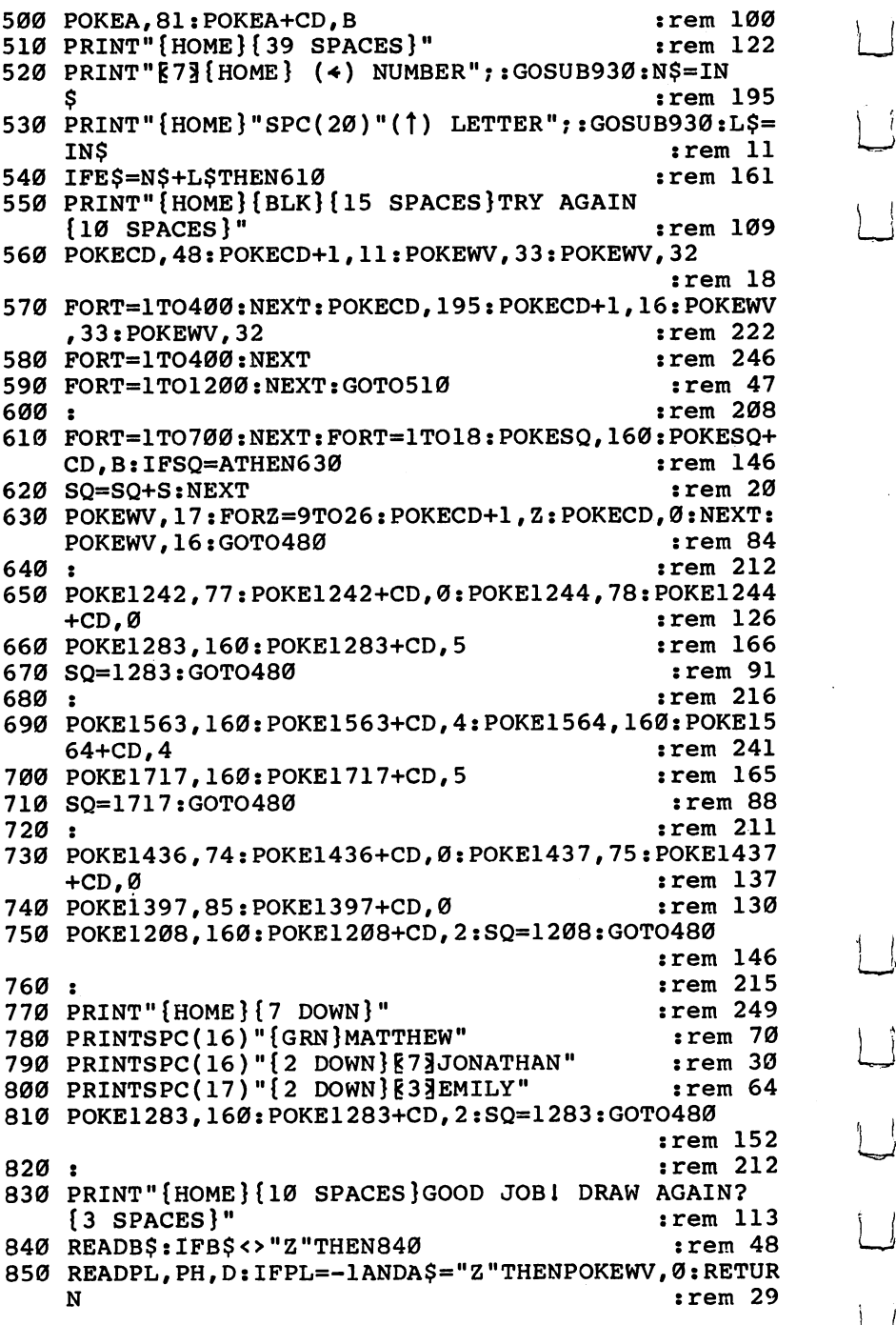

 $\Box$ 

 $\bigcup$ 

 $\left\{ \right.$ 

 $\cup$ 

 $\boxed{\phantom{\bigcup}}$ 

 $\overline{1}$ 

```
860 IFPL=-1THENPOKEWV, Ø:GOTO890
                                                :rem 223
870 POKECD, PL: POKECD+1, PH: POKEWV, 33: FORT=1TOD*75:N
    EXT: POKEWV, 32
                                                 :rem 85880 GOTO850
                                                :rem 118890 GETY$:IFY$<>"Y"ANDY$<>"N"THEN890
                                                :rem 135900 IFY$="Y"THEN310
                                                 :rem 66910:
                                                :rem 212920 PRINT" { CLR } " ; : END
                                                 :rem 75
930 PRINT"? ";:IN$=""
                                                 : <math>rem \ 93940 PRINT"{RVS} {OFF}{LEFT}";
                                                :rem 234950 GETAS: IFAS=""THEN940
                                                 :rem 94960 ZL=LEN(INS): IFAS=CHRS(20)ANDZLTHENPRINTAS;: INS
    =LEFT$(IN$, ZL-1)
                                                 :rem 30
97Ø
    IFA$=CHR$(13)ANDZLTHENPRINT" ":RETURN
                                                 :rem 26980 IF(A$<"0"ORA$>"R")OR(A$>"9"ANDA$<"A")ORLEN(IN$
    )=2THEN950
                                                 :rem 67990 PRINTA$;:IN$=IN$+A$:GOTO940
                                                 :rem<sub>92</sub>1000:
                                                :rem 2511010 DATA A, 1403, 5, 7I, 40, 1247, 2, 3M, -39
                                                :rem 119
1020 DATA 1249, 2, 30, 1, 1331, 2, 50, 41, 1491, 2, 90, 40, 15
     69, 2, 110, 39, 1651, 7, 130, 41
                                                :rem 236
1030 DATA 1731, 7, 15Q, 40, 1770, 7, 16P, 39, 1767, 7
                                                :rem 189
1035 DATA 16M, -1, 1603, 7, 12I, -41, 1759, 7, 16E, 39
                                                :rem 229
1040 DATA 1756,7,16B,-1,1715,7,15A,-41,1635,7,13A,
     -40, 1557, 7, 11C, -39:rem 691050 DATA 1475, 2, 9A, -41
                                                :rem 1151060 DATA 1315, 2, 5A, -40, 1237, 2, 3C, -39, 1239, 2, 3E, 1,
     1403, 2, 7I, 41, 1683, 5, 14I, 40
                                                :rem 2161070 DATA 0,0,0,0
                                                 rem 38:
1080:
                                                   : <math>rem<sub>3</sub></math>1090 DATA B, 1722, 5, 15H, 1, 1562, 4, 11H, -40, 1559, 4, 11E
      .–1,1519,4,10E,–40
                                                 :rem 75
1100 DATA 1441, 4, 8G, -39
                                                :rem 1181110 DATA 1446, 4, 8L, 1, 1528, 4, 10N, 41, 1568, 4, 11N, 40,
     1565, 4, 11K, -1, 1725, 4, 15K, 40
                                                 :rem 531120 DATA 1730,5,15P,1,1722,5,15H,-1,0,0,0,0
                                                :rem 1181130:
                                                :rem 255
1140 DATA C, 1364, 2, 6J, 39, 1359, 2, 6E, -1, 1398, 2, 7D, 39
     ,1598,2,12D,40,1680,2,14F,41
                                                :rem 111
1150 DATA 1681, 2, 14G, 1, 1641, 2
                                                :rem 1541155 DATA 13G,-40,1600,2,12F,-41,1560,2,11F,-40,15
     64, 2, 11J, 1
                                                :rem 1681160 DATA 1687, 2, 14M, 41, 1688, 2, 14N, 1, 1608, 2
                                                rem 123
1165 DATA 12N, -40, 1567, 2, 11M, -41, 1407, 2, 7M, -40
                                                 :rem 14
```
Ξ

#### $\overline{\mathbf{3}}$ Education

1170 DATA 1329, 2, 50, -39, 1331, 0, 50, 1, 1291, 0, 40, -40,  $1290, 0, 4P, -1, 1208, 2, 2N, -41$ :rem 244 1180 DATA 0,0,0,0  $:rem 40$  $: **rem** 5$  $1190:$ 1200 DATA D, 1160, 2, 1F, -41, 1157, 2, 1C, -1, 1235, 2, 3A, 3 9,1475,2,9A,40,1803,2,17I,41  $:rem 56$ 1210 DATA 1491, 2, 90, -39, 1251, 2, 30, -40, 1169, 2, 10, -4 1,1166,2,1L,-1,1283,2,4I,39  $:rem 47$  $:rem$  35 1220 DATA 0,0,0,0  $1230:$  $|$ rem  $\emptyset$ 1240 DATA Z, 195, 16, 3, 31, 21, 1, 30, 25, 2, 135, 33, 2  $:rem 169$ 1250 DATA 30, 25, 2, 31, 21, 2, 195, 16, 2, 31, 21, 2, 30,  $:rem$  233  $25, 3, 31, 21, 1$ 1260 DATA 195, 16, 2  $:rem 115$ 1270 DATA 143, 12, 2, 195, 16, 1  $:rem$  36 1280 DATA  $0, 0, 3, 195, 16, 1, -1, 0, 0$  $:rem$  205

# **Word Scramble** word Scramble Scramble Scramble Scramble Scramble Scramble Scramble Scramble Scramble Scramble Scramble Scramb

Mike Salman

په

 $\Box$ 

Match wits with an opponent in this game as you play against time. For two or more players.

"Word Scramble" is a bit different from other jumbling games you might have played. Instead of the computer giving you letters to unscramble, your opponent chooses the word you'll be trying to piece back together. Because the players select the words, the variety is almost limitless.

# Three-Minute Puzzle

As soon as you've typed in and saved Word Scramble (make sure you use "The Automatic Proofreader" program, found in Appendix C, to help you type in the game), you're ready to try to stump your opponent. Although the game is designed for two players, you can make up teams if there are more who want to play. The computer asks for the players' names and then tells player one to enter a word (maximum of ten letters). If you enter a word longer than ten letters, a message will remind you that it's not allowed. Just move the blinking square (the cursor) to the end of the word, and press the DEL key to erase the word. Then you can type in another, this one less than ten letters.

When the word has been scrambled, player two presses the space bar to see the jumbled letters. He or she has only three minutes to put the letter back into order.

At the top of the screen, you'll see a display of the elapsed time. Below the mixed-up letters, you should see bar. That's where you'll type the first letter of the word. If you type the wrong letter, you hear a buzz. Type the right one and you hear a beep; the letter then appears on the screen.

# A Ten-Point Penalty

If you find the word within the three-minute time limit and have made no wrong guesses, you're rewarded with <sup>50</sup> points. For every wrong guess that you make, you lose ten points. A

#### 3 Education

Scoreboard is displayed every second turn so you'll know when both players have played an equal number of turns. When you want to quit playing, just press the RUN/STOP and RESTORE keys at the same time.

### **Word Scramble**

For mistake-proof program entry, be sure to use "The Automatic Proofreader," Appendix C.

```
1 POKE53280,6:POKE53281,1
                                            :rem 141SN=54272 :rem 23
POKESN+24,15:POKESN+5,17:POKESN+6,240:POKESN,100
                                             :rem 27
10 PRINT"{CLR}":PRINT"{RED}{9 DOWN}{13 RIGHT}WORD
   {SPACE}SCRAMBLE" :rem 131
20 GOSUB1000: PRINT" { CLR } " : rem 65
25 PRINT"{RED}{2 DOWN}EACH PLAYER TAKES A TURN ENT
   ERING A\{5 SPACES}COMMON ";
                                            :rem 24730 PRINT"WORD (A MAXIMUM OF 10 LETTERS)." :rem 103
35 PRINT"{DOWN}THE COMPUTER WILL THEN SCRAMBLE THE
    WORD"; \cdot : rem 162
40 PRINT"AND PRINT IT." :rem 96
45 PRINT"{DOWN}YOU HAVE THREE MINUTES TO FIND IT."
                                            :rem 152
50 PRINT"{DOWN}IF FOUND WITHIN THE ALLOTTED TIME,
   {SPACE}YOU" :rem 183
55 PRINT"WILL BE GIVEN 50 POINTS." : rem 227
60 PRINT"{DOWN}FOR EVERY WRONG GUESS THAT YOU MAKE
   YOUWILL LOSE 10 POINTS.{BLU}" :rem 57
65 PRINT"{3 DOWN}{7 RIGHT}{RVS}{PUR}PRESS SPACE BA
   R WHEN READY { OFF } " : rem 239
70 IFPEEK(197)<>60THEN70 :rem 131
75 POKE198,0 : rem 153
80 PRINT"{CLR}{4 DOWN}{GRN}PLAYER # 1'S NAME{BLU}"
   :INPUTP$(\emptyset) : :rem 20085 PRINT"{3 DOWN}{PUR}PLAYER # 2'S NAME{BLU}":INPU
                                            :rem 169\blacksquare : \blacksquare : \blacksquare90 PRINT"{CLR}{16 DOWN}{RED}";P$(C);", ENTER WORD
   {SPACE}TO BE SCRAMBLED:{OFF}{BLU}" :rem 67 ^^
92 W$="":INPUTW$:IFW$=""THENPRINT"{UP}";:GOTO92
                                             :rem 27
93 IFW$="QUIT" THEN 410 rem 254
94 V1=LEN(W$) :rem 220
95 IFV1>10THENPRINT"{RVS}{GRN}NO MORE THAN 10 LETT
   ERS PLEASE{OFF}{BLU}":GOSUB 990:GOTO90 :rem 117
96 FOR K=l TO VI:V2$=MID$(W$,K,1):V2=ASC(V2$)
                                            :rem 205
97 IFV2<65ORV2>90THENPRINT"{RVS}{GRN}LETTERS ONLY
   {Space} PLEASE{OFF}{BLU}": GOSUB 990 : GOTO 90
                                            :rem 54
```

```
:rem 176
98 NEXT :rem 176
100 GOSUB200 :rem 163<br>110 GOSUB300 :rem 165
110 GOSUB300
                                 :rem 178
120 T(C)=T(C)+S(C) :rem 178
1.191 Godinities at vine 1.20 and 1.84 rem 1845 \ldots . The internal 1.84:rem 55140 GOTO90 :rem 55
200 FORI=1TOLEN(W$)
                                 :rem 107210 A$(I)=MID$(W$,I,1) srem 107<br>220 NEXT : rem 211
220 NEXT
                                 :rem 163
230 \text{ C}$ = " : FORI = 1TOLEN(W$)
                                 :rem 248
240 R=INT(RND(1)*LEN(W$)+1)25Ø IFBS(R) <> "THEN24Ø:rem 178
                                 :rem 221
260 B$(R)=A$(I)
270 NEXT : strem 216
271 FORI=1TOLEN(W$):C$=C$+B$(I):NEXT :rem 111
272 IFC$=W$ANDLEN(W$)<>1THENFORI=1TOLEN(W$):B$(I)=
                                 :rem 201
   MII:NEXT:GOTO230 srem 201
275 PRINTS (WINTING WORD) (W. WORD HAS SPACES ) (The District of the District of the District of the District 
   S BEEN SCRAMBLED. [OFF] {BLU}" :rem 35
280 POKE 198,0:PRINT"{6 DOWN}{7 SPACES}{GRN}PRESS
   {SPACE}SPACE BAR WHEN READY{BLU}" :rem 234
                                 :rem 243285 IFPEEK(197)<>60THEN285 :rem 243
290 PRINT"{CLR}{5 DOWN} {15 RIGHT}11; rem 66
295 FORI=1TOLEN(W$):PRINT"{RED}";B$(I);:NEXT
                                 :rem 162
298 POKE198, Ø: RETURN : rem 234
300 X=95:S(C)=50 :rem 89
310 TI$="000000" :rem 246
320 PRINT:PRINT:PRINT:PRINT :rem 119
325 SC=1399:CC=SC+54272 :rem
330 FORI=1TOLEN(W$) : rem 130
335 POKESC, 99: POKECC, 2 : rem 75
340 GETC$ :rem 222
350 PRINT"{HOME}{RVS}{9 RIGHT}"MID$(TI$,4,1)"
   {OFF}MINUTES{2 SPACES}{RVS}"RIGHT$(TI$,2)"
   {OFF}SECONDS" :rem 100
355 IFTI$="000300"THENGOSUB500:GOTO390 :rem 228
360 IFC$=""THEN340 :rem 214
365 PRINT"{4 DOWN}" :rem 179
370 IFC$=A$(I)THENPRINTTAB(X)A$(I);:BY=50:LN=50:GO
   SUB600:GOTO380 :rem 141
375 IFS(C)<10THENGOSUB550:GOTO390 :rem 10
378 IFC$<>A$(I)THENS(C)=S(C)-10:BY=20:LN=120:GOSUB
   600:GOTO335 : rem 79
380 X=X+1:SC=SC+1:CC=CC+1:NEXT :rem 59
390 RETURN rem 124
400 IFC<>1THENC=1:RETURN :rem 11
410 PRINT"{CLR}{5 DOWN}{17 RIGHT}{RED}{RVS}SCORES
   {OPT}{BLU}" :rem 233
420 PRINT"{17 RIGHT}[6 T]" :rem 38
```
430 PRINT"{DOWN}{10 RIGHT}"P\$(0);TAB(25);P\$(1)  $:rem$  139 <sup>440</sup> PRINT"{9 RIGHT}"T(1);TAB(24);T(0) :rem <sup>29</sup> 445 PRINT " $\{9 \text{ DOMN}\}\{13 \text{ RIGHT}\}$ PRESS  $\{RVS\}Q\{OFF\}$  TO  $:rem$  232 {SPACEjQUIT" :rem <sup>232</sup> <sup>447</sup> PRINT "{6 RIGHT}OR ANY OTHER KEY TO CONTINUE"  $:rem 26$ :rem <sup>26</sup> 450  $C=0$ :GET R\$:IF R\$="" THEN 450  $:rem$  97 <sup>455</sup> IF R\$="Q" THEN END :rem <sup>123</sup> I—/ 460 RETURN : tem 122 <sup>500</sup> PRINT"{CLR}{4 DOWN}{12 RIGHT}{RVS}{RED}YOUR TI  $\mathbf{m}$  , and  $\mathbf{m}$  ,  $\mathbf{m}$  ,  $\mathbf{m}$ <sup>510</sup> PRINT"{2 DOWN}{10 RIGHT}WORD WAS "W\$".":S(C)=0  $:rem$  77 :rem <sup>77</sup> 520 FORT=1TO5000:NEXT:RETURN  $:rem 59$ <sup>550</sup> PRINT"{RVS}{RED}{2 DOWN}{9 RIGHT}YOU RAN OUT POINTS{OFF}{BLU}" :rem <sup>185</sup> <sup>560</sup> PRINT"{2 DOWN}{PUR}{10 RIGHTjWORD WAS {BLU}"W\$  $\mathbf{u}$  ,  $\mathbf{u}$  $:rem 127$ <sup>11</sup> •" :rem <sup>127</sup> 570 FORT=1TO2000:NEXT  $:rem$  35 <sup>570</sup> FORT=1TO2000 :NEXT :rem <sup>35</sup> <sup>580</sup> RETURN :rem <sup>125</sup> <sup>600</sup> POKESN+1,BY:POKESN+4,33:FORQQ=1TOLN:NEXT:POKES  $N+4$ , 32: RETURN  $:rem 127$ 999 For Production of the state interest in the contract of the state  $\sim$ 1000 FORBY=50TO20STEP-1:LN=20:GOSUB600:NEXT:FORI=1 <sup>1000</sup> FORBY=50TO20STEP-1:LN=20:GOSUB600:NEXT:FORI=1 TO500:NEXT TO500:NEXT :rem <sup>73</sup>

1010 Return : Return : Return : Return : Return : Return : Return : Return : Return : Return : Return : Return

# Turtle Graphics Interpreter

1^7 Irwin Tillman

 $\Box$ 

This comprehensive three-program package gives your <sup>64</sup> full turtle-graphics capabilities. It's an ex cellent learning tool for children, and it offers new graphics capacity for all ages. For disk or tape users.

Turtle geometry is fast becoming the first exposure to comput ers for many children. Instead of printing their names on the screen, they are more likely drawing squares and triangles. While such facilities are generally found with specific lan guages (such as PILOT and Logo), the concept of turtle geometry is not unique to any single language. It can just as easily be used with BASIC, the language of your Commodore 64. One of the reasons for turtle graphics's popularity is that it's not only a natural introduction to computing, but also an excellent tool to teach thinking.

If you're not familiar with turtle graphics, the basic con cept involves moving a turtle around the screen, leaving a trail as it goes. This is done through a series of English commands, such as FORWARD and RIGHT. Other commands control the color scheme, define loops, and allow you to assemble a series of commands into procedures.

# Coordinating the Turtle Programs

"Turtle Graphics Interpreter" consists of three programs de signed originally for use with a disk drive; if you are using a tape drive, be sure to read the appropriate section elsewhere in this article.

Program 1, "Interpreter," does most of the work. It ac cepts and executes the commands you enter. Program 2, "Tur tle Data," POKEs in the shape tables for the turtle sprites and

#### 3 Education Education

a number of machine language routines. Finally, Program 3, "Turtle Boot" runs the whole package.

If you use "The Automatic Proofreader" from Appendix C, typing in these programs will be much easier. Designed to insure error-free programs, the Proofreader makes it almost [^J impossible to enter a program incorrectly. This is important, especially with Program 2. If you mistype that program, the machine language routines which are part of it may crash the computer when the Interpreter is run.

Type in each program separately, saving them all on the same disk (or tape—refer to the section later in this article for tape use instructions). Save all three programs before you try to run any of them. This is important: When you save Programs and 2, type SAVE "TURTLE GRAPHIC 1",8 and SAVE "TUR TLE GRAPHIC 2",8. The programs must be saved out under those filenames for Program 3, Turtle Boot, to properly access them. If you want to change the filenames, then make sure lines 150 and 170 in Program 3 reflect those changes.

One final note about entering the turtle graphics pro grams. When you type in Program 3, leave out the CHR\$(31) in line <sup>140</sup> until you're sure everything is working right. This will make the operation of the Boot program visible. When you are sure that the Boot is loading and running Turtle Data and the Interpreter, reinsert the CHR\$(31).

Once you have all three programs saved to tape or disk, load and run the Boot program to run the whole package.

#### **Turtle Commands** Turtle Commands

The Interpreter recognizes <sup>30</sup> commands, some of which can be abbreviated. In addition, the CLR/HOME key will clear the text portion of the screen and home the cursor (regardless of whether the SHIFT key is pressed). Pressing the f1 key changes the border color; f3 alters the text-background color. In addition, trying to move from the text window into the hi res screen will be treated as CLR/HOME. The Interpreter's commands (possible abbreviations are in parentheses) are:

**FORWARD x** (can be abbreviated as FD). Moves the turtle a distance of x in the direction it is pointing. The value of  $x$ must be greater than zero. The turtle will normally leave trail as it moves (see PENUP, PENDOWN, PENDRAW, and PENERASE). You cannot leave the screen.

**RIGHT x (RT) and LEFT x (LT).** Turns the turtle right

 $(clockwise)$  or left  $(counterclockwise)$  x degrees  $(x$  is at least zero). Because there are only eight turtle sprites, the turtle will not always seem to be pointing in exactly the direction it should, but it will still draw and move properly.

SETHEADING x (SETH) and PRINTHEADING. Setting the heading to  $x$  will turn the turtle without changing its position. Headings range from 0 to 360. Straight up is  $\bar{0}^{\circ}$ , and the values increase clockwise. PRINTHEADING returns the current value of the turtle's heading.

SETPOSITION  $x$   $y$  (SETP) and PRINTPOSITION. Setting the position to x  $\gamma$  moves the turtle without changing its heading. The value of x should be between  $-159$  and 160, and y values range from  $-106$  to 106. Do not separate the x and  $\bar{v}$  values with a comma, only a space. They should not be enclosed in parentheses, either. Note that the range of y will change if you change the "crunch factor" (see the section "Crunching the Screen"). The turtle starts at  $(0,0)$ , the center of the screen. PRINTPOSITION returns the values of  $x$   $y$ .

PENERASE (PE) and PENDRAW (PW). These commands control whether the turtle will erase a trail or leave one. The program starts in draw mode.

PENDOWN (PD) and PENUP (PU). Normally the turtle's pen is down. PENUP raises it so the turtle cannot leave or erase a trail. You may still set draw or erase modes, but you will not see any effect until after you have lowered the pen and moved forward. and and move that we have found for an analysis of the move of the second for the second for the second for the second for the second for the second for the second for the second for the second for the second for the secon

PENCOLOR x (PC), BACKGROUNDCOLOR x (BC), and TURTLECOLOR  $x$  (TC). Each of these changes the color to x, where x is between 0 and 15. The first two will also perform a CLR/HOME. (It's not a bug, it's a feature.) There can be only one pen color on the screen at any time, so executing the PENCOLOR command will recolor all the lines that have already been drawn on the screen. Try a number of combinations of background and pen colors. Because of the hardware problems in displaying isolated pixels on the screen, the same pen color will appear as different hues at different points on the screen. Experiment—you may like the effect, which is known as artifacting.

SHOWTURTLE (ST) and HIDETURTLE (HT). Hiding the turtle is useful when you want to view a finished design. These commands have no effect on the turtle's color,

movement, position, and so on. SHOWTURTLE returns the turtle to the screen.

**HOME.** Moves the turtle to  $(0,0)$  and sets the heading to  $0^\circ$ . CLEAN. Erases the hi-res screen. Note that pressing CLR/HOME will not disturb the hi-res drawings.

# **CLEARSCREEN (CS).** Performs a CLEAN and a HOME.

These commands, as well as all others that the turtle graphics package supports, are listed in the quick reference chart which follows the program listings.

# Combining Commands

The Intrepreter will accept lines of up to <sup>78</sup> characters (that would fill up two entire lines in the text display window), and you may include numerous commands on each line—just be sure to use spaces between commands (no commas or colons). Here's a simple demonstration to animate the turtle:

#### FORWARD 100 RIGHT 90 FORWARD 100 RIGHT 90 FORWARD FORWARD <sup>100</sup> RIGHT <sup>90</sup> FORWARD <sup>100</sup> RIGHT <sup>90</sup> FORWARD 100 RIGHT 90 FORWARD 100

It could have been abbreviated as:

# FD 100 RT 90 FD 100 RT 90 FD 100 RT 90 FD 100

These commands cause the turtle to draw a square. Because the Interpreter is in BASIC, the turtle won't move at break neck speed. (If you are extremely ambitious, you could convert the plotting routine to machine language.)

If you're willing to give up a little more time in interpretive overhead, you can use the powerful REPEAT (RP) command. You could rewrite the commands to draw a square as:

# REPEAT 4 [FORWARD 100 RIGHT 90]

or

# **REPEAT 4 [FD 100 RT 90]**

The statements you want to be repeated should be enclosed in square brackets and preceded by REPEAT  $x$ , where  $x$ is the number of times they should be repeated. REPEATS may be nested to a depth of 255 (although procedure calls will decrease this, as detailed below). For example, try the following commands:

CS REPEAT 8 [REPEAT 4 [FORWARD 100 RIGHT 90] RIGHT 45]

# Using Procedures

The full power of turtle graphics is realized with procedures. A procedure is like a program; it's just a series of commands given a specific name. That name is added to the commands that the Interpreter will recognize.

To make up a new procedure, use the DEFINE command. For example, type DEFINE BOX. You will be prompted with BOX?, after which you should type REPEAT  $\overline{4}$  [FORWARD] <sup>100</sup> RIGHT 90]. The Interpreter will respond with BOX DE FINED. From now on, whenever you type BOX (either from the keyboard or from within another procedure), the com mands REPEAT 4 [FORWARD 100 RIGHT 90] will be executed. You could define the last design as 8BOXES, typing CS REPEAT 8 [BOX RIGHT 45] after the 8BOXES? prompt appears.

Each time you call a procedure counts as a level of nesting (just as repeat loop does). One very important warning: Don't allow a procedure to call itself (or to call another procedure that may eventually call the first). This will result in a loop that you will have to break by pressing the STOP key. When you restart the program by typing RUN, you will lose your procedure definitions and any designs on the screen.

There are a number of commands which facilitate working with procedures. NAMES will print the names of all the current procedures (limit of 255). PRINTPROCEDURE x (PPROC) will print the commands associated with the proce dure named  $x$ . ERASE  $x$  will erase procedure  $x$ , and RENAME  $x$  y will change the name of procedure  $x$  to y. ERASEALL will erase all the current procedure definitions.

# Saving and Loading Procedures

Procedures may also be saved to and loaded from disk or tape. SAVE  $x$  will save all the current procedures (a "workspace") to a file named x.TURTLE; LOAD x will copy the procedures in  $x$ .TURTLE into memory. These will be added to those already defined, so you can merge workspaces. Files may be erased from the disk with SCRATCH x, which will erase  $x$ .TURTLE. While these commands are operating, the screen will seem to go awry; ignore this as it will be restored when the operations are complete.

QUIT will exit the program, but leave the machine in an unusual state. The screen will still be split, but this may be

# 3 Education

corrected with RUN-STOP-RESTORE. Since memory is a single memory in the single memory is a single memory in the reconfigured, you'll want to return it to its normal state. If you don't want to power off and back on again, type:

# POKE 2048,0: POKE 44,8: NEW

# Crunching the Screen

Because each brand of TV and computer monitor has a different vertical aspect ratio, you may notice that your squares aren't square, circles look like eggs, and so on. If so, type:

# REPEAT 180 [FORWARD 2 RIGHT 2]

If your design isn't a circle, take a centimeter ruler and measure the diameter along the  $x$  and  $y$  axes. (These should be easy to identify; just slide the ruler along the screen until you get the maximum measurements in the horizontal and vertical directions.) Divide the  $x$  value by the  $y$  value. This is the "crunch factor." Change line 50 of Program 1 to set CR to this value. If you're using a Commodore color monitor (models 1701, <sup>1702</sup> or 1703), the value I've supplied in the pro gram (.74) is appropriate. Note that changing this value changes the scaling on the  $y$  axis. The new limits will be  $±79/CR.$ 

# For Tape Users

You can modify the package to use a tape drive with the following changes:

- Change the device number in lines <sup>150</sup> and <sup>170</sup> of Program 3 from 8 to 1.
- Change the word DISK to TAPE in line 80.
- Delete lines 7000-7100, 25000-25060, and line <sup>1280</sup> in Pro gram 1.
- Change these lines in Program 1:
- <sup>23010</sup> GOSUB 5000:IF WD\$<>""THEN23018
- <sup>23014</sup> ER=-1:PRINT"YOU MUST SUPPLY <sup>A</sup> NAME":RETURN
- 23018 OPEN2, 1, 0, WD\$+". TURTLE"
- <sup>23060</sup> CLOSE2:RETURN
- <sup>24010</sup> GOSUB 5000:IF WD\$<>""THEN24018
- 24014 ER=-1: PRINT"YOU MUST SUPPLY A NAME": RETURN
- 24018 OPEN2, 1, 1, WD\$+". TURTLE"
- <sup>24040</sup> CLOSE2:RETURN

Program 3 should be saved first on the tape, followed by Program 2, and then Program 1. When Program 3 is loaded and run, it will then load and run the other two programs. For
this autoload feature to work properly, you must save the programs with the names shows in lines <sup>150</sup> and 170—TURTLE GRAPHIC 2 for Program 2 and TURTLE GRAPHIC 1 for Program 1. Or you could change the names in those lines to match the names under which you saved the programs.

There is one additional requirement for the autoload feature to operate properly. You must leave the PLAY button depressed after Program 3 finishes loading. If you release the button, the PRESS PLAY message will be printed to the screen when Program 2 is loaded, which will prevent the loading of Program 1.

### How It Works

Short of rewriting the Interpreter in machine language, there are still a number of modifications you may wish to make to customize the program. I've included these details to briefly give you an idea of how the package functions.

Program 3 reconfigures memory to start loading programs at \$4000 (16384 in decimal), leaving locations \$0800-\$3FFF (2048-16383) free for turtle sprite data. The LOADs and RUNs are accomplished by printing the appropriate commands on the screen and filling the keyboard buffer with RETURNS.

Program 2 POKEs in the 512 bytes of sprite data below \$1000 (4096), and then puts a number of machine language routines in memory beginning at \$C000 (49152). The first rou tine is an interrupt-driven split-screen routine. It also takes care of checking for the fl, f3, and CLR/HOME keys, and keeps text from scrolling onto the hi-res screen. This routine is initialized with SYS 49322. To clean the hi-res screen, use SYS 49295. SYS <sup>49235</sup> will clean under the hi-res screen (1024-1823) and erase the text screen (1824-2023). The hi-res bitmap is stored beginning at 8192.

Here are the important sections of the Interpreter (Pro gram 1):

10-170: Initialization. Frequently used variables and constants are created first to improve speed. Here are most of the variables's functions:

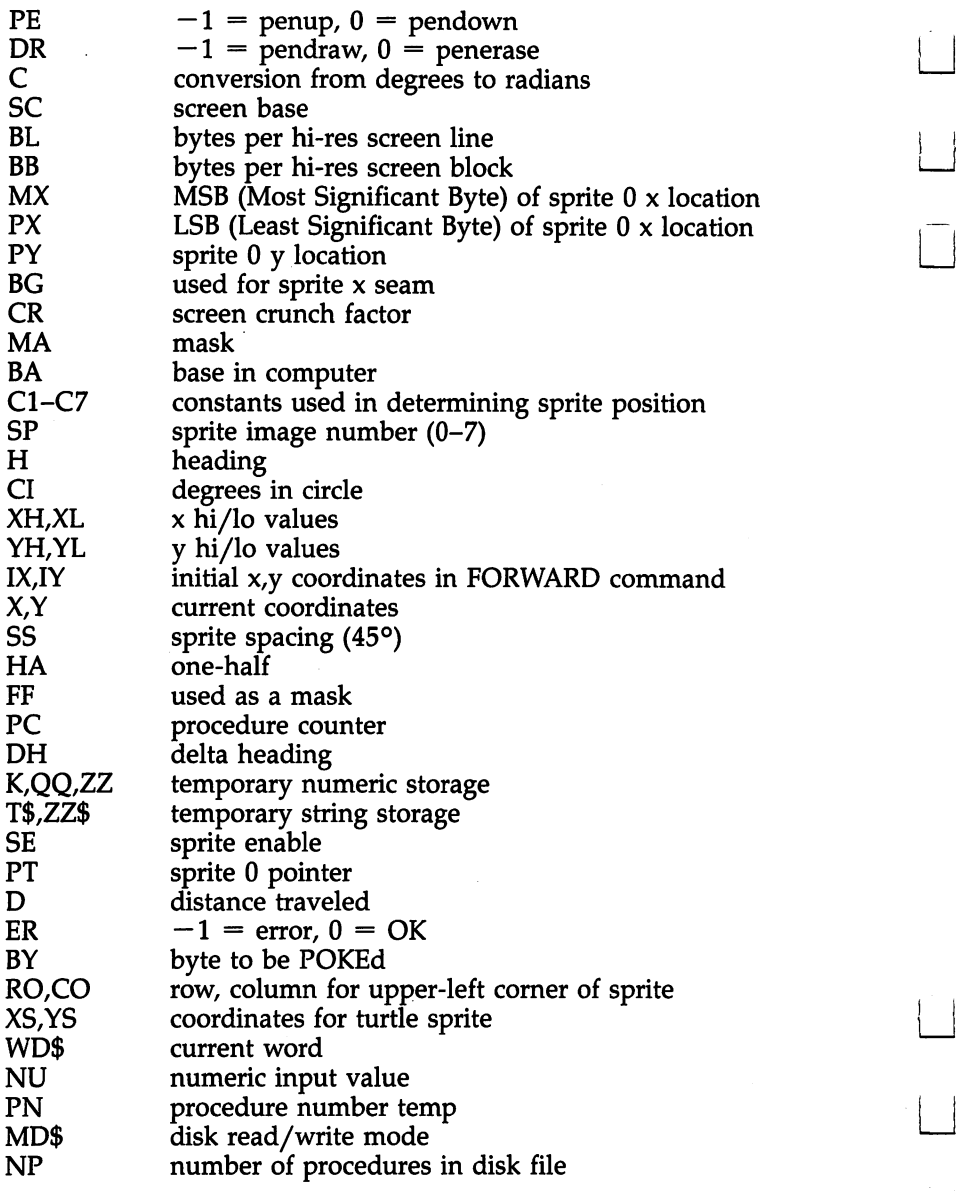

200-620: The parser routine is the most complicated part of the program. NE keeps track of the nesting level. The com mand line typed at the keyboard is assigned to ST\$(0). This serves as a permanent copy of the command line.  $ST(0)$  is an index into this string (how much has been processed). These

 $1388$   $1388$   $1388$   $1388$   $1388$   $1388$   $1388$   $1388$   $1388$   $1388$   $1388$   $1388$   $1388$   $1388$   $1388$   $1388$   $1388$   $1388$   $1388$   $1388$   $1388$   $1388$   $1388$   $1388$   $1388$   $1388$   $1388$   $1388$   $1388$   $1388$   $1388$   $138$ 

nare copied into IN\$ and IN, which is what we actually work from. Commands are read off (and removed) from the left end of IN\$ and executed in lines 1000–1300: IN and ST(0) are conof IN\$ and executed in lines 1000-1300; IN and ST(0) are constantly updated.

Whenever a repeat command is found, the nesting level is incremented, the repetition factor is put in RP(NE), and the contents of the loop are put in a new command line,  $ST$(NE)$ . The parser then executes ST\$(NE) as described. When we reach the end of <sup>a</sup> command line, we "pop" up by decrementing NE and continuing where we left off in the pre vious command line. Advanced programmers may recognize this as stack used to simulate recursion.

Procedures are implemented in the same way. Whenever a procedure name is encountered, we drop down a nesting level, and treat the procedure's commands as the contents of <sup>a</sup> repeat loop with a repetition factor of 1.

1000-1300: Identifies and executes commands. If you choose to permanently change the name (or abbreviation) of command, do it here. This section also clears the error flag to (false) before each command. Any command that fails will set the error flag to  $-1$  (true). The parser keeps track of the flag, and aborts all pending commands when the flag is set true. The individual commands all have good diagnostics, and you may assume that your commands have been successfully executed if no message to the contrary is printed.

2000-8000: These subroutines are used by the Interpreter in executing various commands.

9000-22000: Each of these subroutines corresponds to single command; consulting the variable list should help clar ify them.

### Sample Designs

Here are some simple designs to get you started. The names of the procedures are in boldface:

**RECTANGLE: RP 2 [FD 80 RT 90 FD 30 RT 90]** HEXAGON: RP  $6$  [FD 100 RT  $60$ ] PENTAGON: RP [FD <sup>100</sup> LT 72] PENTAGRAM: RP [FD 161.8 LT 144] TWOPENTAS: SETP  $-60-80$  SETH 90 PENTAGON LT 36 PENTAGRAM ARROW: RECTANGLE LT 90 FD 15 LT 135 RP 2 [FD 42.4 LT 90] LT <sup>45</sup> FD <sup>15</sup> PE FD <sup>28</sup> PW

HONEYCOMB: SETP  $-30$  30 SETH 330 RP 6 [RP 6 [FD 25 RT 60] RT <sup>120</sup> PU FD <sup>25</sup> LT <sup>60</sup> PD] [\_]

### Program 1\* Interpreter

For mistake-proof program entry, be sure to use "The Automatic Proofreader/\* Appendix C, to enter the following three programs.  $200$ 

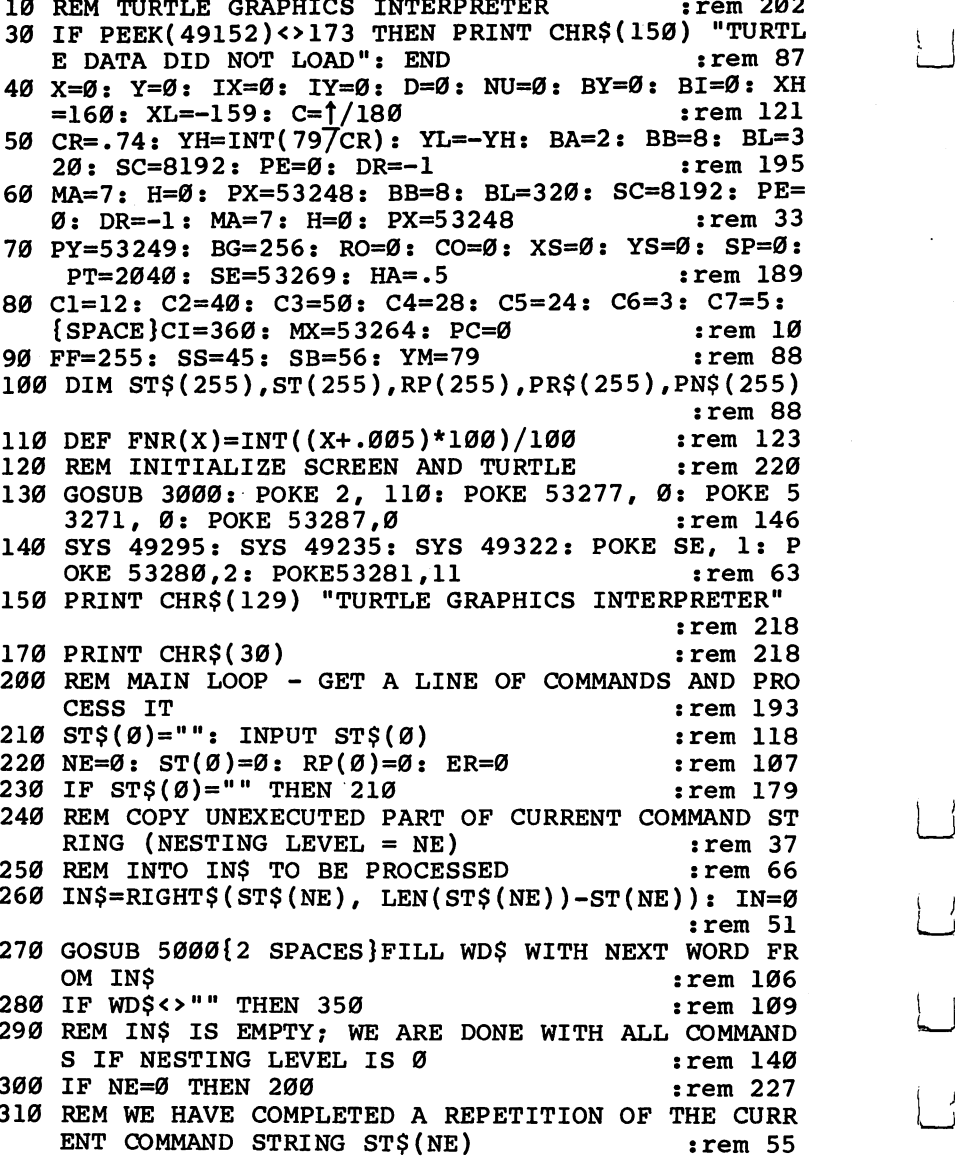

```
320 REM IF NEEDED, REPEAT.{2 SPACESjELSE, POP NEST
                                                  :rem 156
     In the contract of the contract of the contract of the contract of the contract of the contract of the contract of the contract of the contract of the contract of the contract of the contract of the contract of the contrac
33.99 rpc, and the state \alpha is a state \alpha is a state \alpha of \alpha . If the state \alpha:rem 42\blacksquare . The \blacksquare : the \blacksquare : the \blacksquare : the \blacksquare : the \blacksquare : the \blacksquare : then \blacksquare : the \blacksquare : then \blacksquare : the \blacksquare : then \blacksquare : the \blacksquare : then \blacksquare : then \blacksquare : then \blacksquare : then \blacksquare:rem 97
340 NE=NE-1: GOTO 240 :rem 97
350 IF (WD$") AND IN 1991 IF YOU ARE INTERNATIONAL ARRANGEMENT OR
360 REM CHECK IF COMMAND IS PROCEDURE NAME
                                                   :rem 16
370 GOSUB 6000: IF PN=0 THEN 410
                                                  :rem 120380 REM STUFF IN$ WITH PROC STRING AS IF IT WERE A
      REPEAT LOOP rem 56
390 IN$= L PR$(RIGHT) 200 PR$(PN) RIGHT$(IN$) RIGHT$(IN$)
                                                   :rem 28(-IN): IN=Ø: NU=1400 ST(NE)=ST(NE)-LEN(PR$(PN))-2: GOTO 480:rem 103
410 REM IDENTIFY AND EXECUTE WD$ AS COMMAND
                                                  :rem 78<br>:rem 248
420 GOSUB 1000: IF ER THEN 200
430 GOTO 270: REM WE ARE DONE CURRENT COMMAND
                                                   :rem 67
440 REM GET REPETITION FACTOR FOR REPEAT LOOP
                                                    :rem
450 GOSUB 4000: IN$=RIGHT$(IN$, LEN(IN$)-IN): IN=0
                                                  :rem 214: ---- --- -
460 IF (NOT ER)AND(NU>0)AND(INT(NU)=NU) THEN 480
                                                  :rem 229
470 PRINT "I CAN'T REPEAT SOMETHING " WD$ " TIMES"
      :INS = "": GOTO 200:rem 113480 REM PUSH THE COMMAND STRING STACK (INCREMENT N
480 REM PUSH THE COMMAND STRING STACK (INCREMENT
     ESTING LEVEL) :rem 115490 NE=NE+1: IF NE=256 THEN PRINT "NESTING TOO DEE
     P'': GOTO 200
                                                  :rem 191
     P": GOTO 200 :rem 191
495 RP(NE)=NU: ST(NE)=1: K=0:rem 45
500 REM FILL ST$(NE) WITH CONTENTS OF REPEAT BRACK
                                                  :rem 158
     ETS
     ETS :rem 158
510 STS(NE)="": OO=0: K=0
510 ST$(NE)="": QQ=0: K=0 :rem
520 T$=MID$(IN$, ST(NE), 1) : rem 106
530 IF T$="]" THEN K=K-1 :rem 221
540 IF K>0 THEN ST$(NE)=ST$(NE)+T$ :rem 78
550 IF THE REPORT OF THE PERSON IN THE REPORT OF THE REPORT OF THE REPORT OF THE REPORT OF THE REPORT OF THE R
                                                  :rem 227
560 IF K<=0 THEN 600
                                                   :rem 75
570 ST(NE) = ST(NE) + 1580 IF ST(NE)<=LEN(IN$) THEN 520 : rem 225
590 PRINT "MISMATCHED BRACKETS IN REPEAT": IN$="":
      GOTO 200
                                                  :rem 112GOTO 200 :rem 112
600 IF (K<0) OR ((K=0)AND(NOTQQ)) THEN 590:rem 172
610 ST(NE-1)=ST(NE)+ST(NE-1): ST(NE)=0 : rem 142
620 GOTO 240: REM EXECUTE THE NEW COMMAND STRING
620 GOTO 240: REM EXECUTE THE NEW COMMAND STRING
                                                   :rem 571000 REM IDENTIFY AND EXECUTE COMMAND : rem 230
```
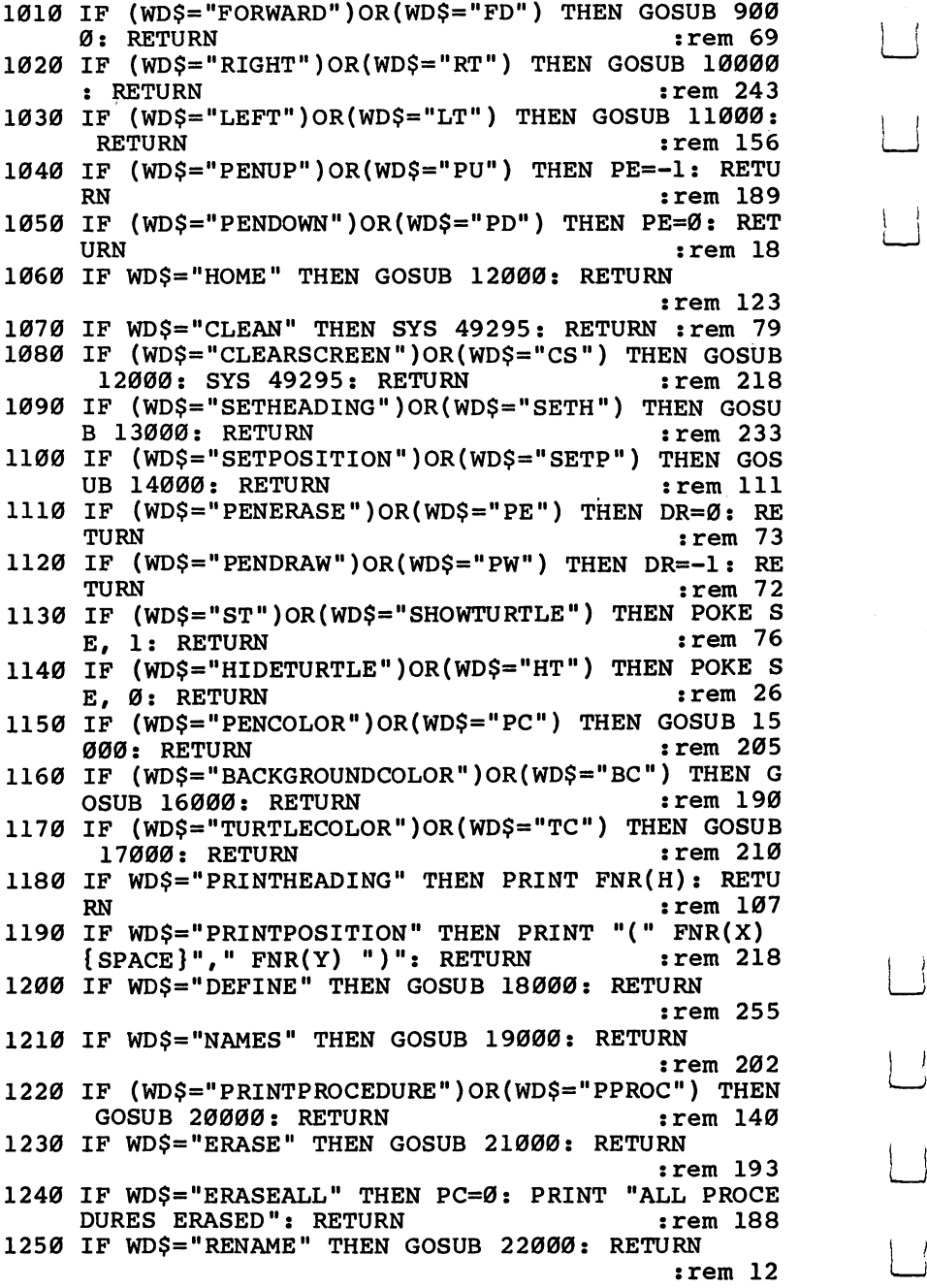

 $\vert$ 

 $\mathbb{R}$ 

 $\mathbf{I}$ 

 $\overline{\phantom{a}}$ 

 $\mathcal{A}$ 

 $\frac{1}{2}$ 

 $\overline{ }$ 

 $\cdot$ 

1260 IF WDS="LOAD" THEN GOSUB 23000: RETURN  $:rem$   $118$ 1270 IF WDS="SAVE" THEN GOSUB 24000: RETURN :rem 135 1280 IF WDS="SCRATCH" THEN GOSUB 25000: RETURN  $:rem$  98 1290 IF WD\$="QUIT" THEN PRINT "BYE": END  $:rem$  207 1300 ER=-1: PRINT "I DON'T UNDERSTAND " WD\$: RETUR  $:rem 119$ N 2000 REM MOVE TURTLE :rem 189 2010 RO=YM-(Y\*CR): CO=X-XL  $:rem 15$ 2020 IF (SP/BA)=INT(SP/BA) THEN XS=CO+Cl: YS=RO+C2 : GOTO 2200  $:rem 170$  $:rem 199$ 2030 XS=CO: IF SP>C6 THEN XS=XS+C5 2050 IF (SP=C6)OR(SP=C7) THEN YS=RO+C4: GOTO 2200  $:rem$  222  $:rem 243$  $2060$  YS=RO+C3 2200 IF XS<BG THEN POKE PX, XS: POKE MX, Ø: GOTO 2 220  $:rem 67$ 2210 POKE PX, XS-BG: POKE MX, 1  $:rem 148$ 2220 POKE PY, YS  $:rem 118$ 2230 RETURN :rem 167 3000 REM CHANGE HEADING  $:rem 61$ 3010 H=H+DH  $:rem$  72 3020 IF H>=CI THEN H=H-CI: GOTO 3020 :rem 144 3030 IF H<0 THEN H=H+CI: GOTO 3030 :rem 245  $:rem 160$  $3040$  SP= $(INT(H/SS+HA))$  AND MA: 3050 QQ=PEEK(SE): POKE SE, Ø: POKE PT, SB+SP: GOSU  $:rem 42$ B 2000 3065 POKE SE, QQ  $:rem$  99 3070 RETURN :rem 170 4000 REM NUMERIC INPUT  $:rem$  75 4010 REM GETS NEXT WORD FROM INS AS A NUMBER (NU). {2 SPACES} CHECKS FOR ERROR  $:rem 40$ 4020 GOSUB 5000: ER=0: NU=0: IF WDS="" THEN ER=-1: **RETURN**  $:rem 23$ 4030 FOR K= 1 TO LEN(WD\$): T\$=MID\$(WD\$, K, 1) :rem 202 IF  $((T\$~'0")$ OR $(T\$~'9")$ ) AND  $(T\$~'$ -")AND $(T\$~'$ 4040 "+")AND(T\$<>".") THEN ER=-1  $:rem 59$ 4050 NEXT: NU=VAL(WD\$): RETURN  $:rem$  47 5000 REM FILL WDS WITH NEXT WORD FROM INS  $:rem 53$ 5010 WD\$="": IF IN\$="" THEN 5070  $:  $rem \ 6$$ 5020 IN\$=RIGHT\$(IN\$, LEN(IN\$)-IN): IN=0  $:rem 134$ 5030  $ST(NE)=ST(NE)+1: IN=IN+1$  $:rem 120$ 5040 IF IN>LEN(IN\$) THEN  $IN=IN-1$ : ST(NE)=ST(NE)-1: GOTO 5070  $:rem 58$ 5050 IF MID\$(IN\$, IN, 1) <> " THEN WD\$=WD\$ + MID\$( IN\$, IN, 1): GOTO 5030 :rem 187 5060 IF (WD\$="")AND(IN\$<>"") THEN 5020  $:rem 126$ 

### 3 Education

 $:rem$  172 5070 RETURN 6000 REM IDENTIFY PROCEDURE  $:rem$  175 6010 REM RETURNS INDEX (PN) OF PROCNAME IN WD\$: 0 [SPACE] IF NOT A PROCNAME  $:rem 6$  $:rem 197$ 6020 K=0: PN=0 6030 K=K+1: IF K>PC THEN RETURN  $:rem 236$ 6040 IF WD\$<>PN\$(K) THEN 6030  $:rem$  232 6050 PN=K: RETURN  $:  $\mathbb{R}^2$$  $:rem$  40 7000 REM OPEN DISK FILE 7010 ER=0: GOSUB 5000: IF WD\$ <> "" THEN 7030  $:rem 138$ 7020 ER=-1: PRINT "YOU MUST SUPPLY A FILENAME": RE  $:rem 213$ TURN  $:$ rem 88 7030 OPEN 15,8,15 7040 OPEN 2,8,2, "0:" + WD\$ + ".TURTLE, S, " + MD\$:  ${SPACE}$  INPUT#15, QQ, T\$, K, ZZ :rem 217 7050 IF (QQ=26)AND(MD\$="W") THEN PRINT "WRITE-PROT ECTED DISK": ER=-1: RETURN  $:rem 183$ 7060 IF (QQ=67)AND(MD\$="W")AND(K=36) THEN PRINT "D  $:rem 109$ ISK IS FULL.": ER=-1: RETURN 7070 IF (QQ=63)AND(MD\$="W") THEN PRINT "FILENAME I S USED": ER=-1: RETURN  $:rem 59$ 7080 IF (QQ=62)AND(MD\$="R") THEN PRINT "NO SUCH FI LE ON DISK": ER=-1: RETURN  $:rem$  224 7090 IF OO>19 THEN PRINT "I'M HAVING TROUBLE WITH  ${Spec}$   $THE$   $DISK"$ :  $ER=-1$  $:$ rem 244 7100 RETURN rem 168: 8000 REM GET VALID COLOR NUMBER  $:rem 68$ 8010 GOSUB 4000 NUMERIC INPUT :rem 176 8020 IF ER OR (NU>15) OR(NU<0) THEN ER=-1 : rem 139 8030 RETURN :rem 171 9000 REM FORWARD COMMAND :rem 193 9010 GOSUB 4000: IF ER OR (NU<= 0) THEN PRINT "I CA N'T GO FORWARD " WD\$: RETURN :rem 198 9020 IX=X: IY=Y: FOR D= 0 TO NU: X=FNR(D\*SIN(H\*C)+ IX):  $Y=FNR(D*COS(H*C)+IY)$  $:rem 232$ 9030 IF X>XH THEN X=XH  $:rem 245$ 9040 IF X<XL THEN X=XL  $:rem 252$ 9050 IF Y>YH THEN Y=YH :rem 251 9060 IF Y<YL THEN Y=YL  $:rem<sub>2</sub>$ 9070 IF PE THEN 9120  $:rem$  239 9080 BY=SC + BL\*INT((YM-(Y\*CR))/BB) +BB\*INT((X-XL)  $/BB$ ) + ((YM-(Y\*CR)) AND MA) rem 74 9090 BI=MA - ((X-XL) AND MA) **:rem 129** 9100 IF DR THEN POKE BY, PEEK(BY) OR BATBI: GOTO 9 120  $:rem 113$ 9110 POKE BY, PEEK(BY) AND (FF-BATBI) rem 27: 912Ø GOSUB 2000: NEXT: RETURN :rem 161 10000 REM RIGHT COMMAND  $:rem 82$ 

10010 GOSUB 4000: IF ER OR (NU<0) THEN PRINT "I CA  $:rem$  205 N'T TURN RIGHT WD\$: RETURN :rem <sup>205</sup> <sup>10020</sup> DH=NU: GOSUB 3000: RETURN :rem <sup>246</sup>  $11000$   $1000$   $1000$   $1000$   $1000$   $1000$   $1000$   $1000$   $1000$ <sup>11010</sup> GOSUB 4000: IF ER OR (NU<0) THEN PRINT "I CA N'T GO LEFT " WD\$: RETURN 11020 DH=-NU: GOSUB 3000: RETURN  $:rem 36$ 12000 REM HOME COMMAND  $:rem$  255 <sup>12000</sup> REM HOME COMMAND :rem <sup>255</sup> <sup>12010</sup> X=0: Y=0: H=0: DH=0: GOSUB 3000: RETURN  $:rem$  114 13000 REM SETHEADING COMMAND  $:rem$  179 <sup>13010</sup> GOSUB 4000: IF (NOT ER)AND(H<=360) THEN <sup>1303</sup>  $:rem 127$ <sup>13020</sup> ER=-1: PRINT "I CAN'T SET HEADING OF WD\$ : RETURN : rem 84 13030 H=NU: DH=0: GOSUB 3000: RETURN : rem 233  $:rem 57$ 14000 REM SETPOSITION COMMAND 14010 GOSUB 4000: IF (NOT ER) AND (NU>=XL) AND (NU<=XH  $:rem 201$ THEN <sup>14030</sup> :rem <sup>201</sup> <sup>14020</sup> ER=-1: PRINT "I CAN'T SET AN X-VALUE OF "WD\$  $:$ rem 181 return : a contract de la contract de la contract de la contract de la contract de la contract de la contract<br>Desenvolvements de la contract de la contract de la contract de la contract de la contract de la contract de l  $:rem 248$ <sup>14030</sup> QQ=NU: GOSUB <sup>4000</sup> :rem <sup>248</sup>  $140$  ,  $140$  ,  $140$  is the set  $\sim$   $140$  is the  $\sim$ Y=NU: GOSUB 2000: RETURN :rem 152 14050 ER=-1: PRINT "I CAN'T SET A Y-VALUE OF "WD\$: 15000 REM PENCOLOR COMMAND  $:rem 59$ 15010 GOSUB 8000: IF ER THEN PRINT WD\$ " IS NOT A {SPACE}PENCOLOR": RETURN :rem <sup>168</sup> <sup>15020</sup> POKE 2, (PEEK(2)AND15)+16\*NU: SYS 49235: RET **URN**  $\blacksquare$  : the set of the set of the set of the set of the set of the set of the set of the set of the set of the set of the set of the set of the set of the set of the set of the set of the set of the set of the set of the 16000 REM BACKGROUNDCOLOR COMMAND  $:rem 57$ <sup>16000</sup> REM BACKGROUNDCOLOR COMMAND rem <sup>57</sup> <sup>16010</sup> GOSUB 8000: IF ER THEN PRINT WD\$ IS NOT {SPACE}BACKGROUNDCOLOR": RETURN :rem <sup>166</sup> <sup>16020</sup> POKE 2, (PEEK(2)AND240)+NU: SYS 49235: RETUR N  $:rem 16$ 17000 REM TURTLECOLOR COMMAND  $:rem 58$ 17020 GOSUB 8000: IF ER THEN PRINT WDS " IS NOT A <sup>17020</sup> GOSUB 8000: IF ER THEN PRINT WD\$ IS NOT  ${Space}$ TURTLECOLOR": RETURN rem 168: 17030 POKE 53287, NU: RETURN  $:rem 28$ 18000 REM DEFINE NEW PROCEDURE rem 27: <sup>18000</sup> REM DEFINE NEW PROCEDURE :rem <sup>27</sup> 1801 Gost 5000: IF WAS CITED 5000 : THE 1804 IF WE CALL THE 1804 IF WE CALL THE 1804 IF WE CALL THE 1804 IF WE CALL THE 1804 IF WE CALL THE 1804 IF WE CALL THE 1804 IF WE CALL THE 1804 IF WE CALL THE 1804 IF WE CALL THE 18 18020 PRINT "I NEED A PROCEDURE NAME": ER=-1: RETU **RN** E PROCEDURES": ER=-1: RETURN rem 105: PROCEDURES": ER=-1: RETURN :rem <sup>105</sup> 18040 GOSUB 6000: IF PN<>0 THEN PRINT WD\$ " ALREAD <sup>18050</sup> PC=PC+1: PN\$(PC)=WD\$: PRINT WD\$;: INPUT PR\$( PC)  $:rem$  206 PC) :rem <sup>206</sup>

#### 3 Education

18060 PRINT WDS " IS NOW DEFINED": RETURN : rem 40 PRINT WD\$ IS NOW DEFINED11: RETURN :rem <sup>222</sup>  $:rem 243$ :rem <sup>243</sup> <sup>19010</sup> PRINT "NUMBER OF PROCEDURES:" PC  $:rem 154$ For an extra proposed the proposed in the proposed the proposed of  $\mathbb{R}^n$ :rem <sup>139</sup> :rem <sup>11</sup> <u>- 2000 - 2000 - 2000 - 2000 - 2000 - 2000 - 20</u>  $:rem 162$ <sup>20010</sup> GOSUB 5000: IF WD\$<>"" THEN <sup>20030</sup> <sup>20020</sup> ER=-1: PRINT "I NEED PROCEDURE NAME": RETU **RN**  $\mathbf{r}$  : and  $\mathbf{r}$  : and  $\mathbf{r}$  : and  $\mathbf{r}$  : and  $\mathbf{r}$  : and  $\mathbf{r}$  : and  $\mathbf{r}$  : ---GOSUB 6000: IF PN<>0 THEN PRINT PR\$(PN): RET **URN** 20040 ER=-1: PRINT "THERE IS NO PROCEDURE " WD\$: R ER=-1: PRINT "THERE IS NO PROCEDURE WD\$: **ETURN**  $:rem 102$ ETURN :rem <sup>102</sup> <sup>21010</sup> GOSUB 5000: IF WD\$<>"" THEN <sup>21030</sup> :rem <sup>164</sup> 21020 ER=-1: PRINT "I NEED A PROCEDURE NAME": RETU 22020 ER=-1: PRINT "I NEED PROCEDURE NAME": RETU **RN** :rem 188 <sup>21030</sup> GOSUB6000: IF PN<>0 THEN <sup>21050</sup> :rem <sup>116</sup> 21040 ER=-1: PRINT "THERE IS NO PROCEDURE " WDS: R ER=-1: PRINT "THERE IS NO PROCEDURE WD\$: <sup>R</sup> **ETURN**  $\mathcal{L}$  . The set of  $\mathcal{L}$  is the set of  $\mathcal{L}$  is the set of  $\mathcal{L}$  is the set of  $\mathcal{L}$ <sup>21050</sup> PR\$(PN)=PR\$(PC): PN\$(PN)=PN\$(PC): PC=PC-1:PR INT WDS " IS ERASED": RETURN INT WD\$ IS ERASED": RETURN :rem <sup>145</sup> 22000 REM RENAME COMMAND <sup>22000</sup>  $\mathbf{r}$  and  $\mathbf{r}$  and <sup>22010</sup> GOSUB 5000: IF WD\$oM" THEN <sup>22030</sup> rem <sup>166</sup> 22020 ER=-22020 I NEED TO KNOW THE OLD NAME OF THE OLD NAME OF THE OLD NAME OF THE OLD NAME OF THE OLD NAME OF 22030 GOSUB 6000  $\blacksquare$  : the set of  $\blacksquare$  $:rem 61$ 22040 IF PN=0 THEN PRINT "PROCEDURE " WDS " DOESN' IF PN=0 THEN PRINT TO PRINT THE PRINT TO PRINT THE PRINT OF THE PRINT OF THE PRINT OF THE PRINT OF THE PRINT OF T EXIST": ER=-1: RETURN . Existing the contract of the contract of the contract of the contract of the contract of the contract of the contract of the contract of the contract of the contract of the contract of the contract of the contract of th 22050 QQ=PN  $\overline{r}$  : which is the positive of  $\overline{r}$  : which is the positive of  $\overline{r}$ 22060 GOSUB 5000: IF WD\$ <> "" THEN22080 Goston 5000: IF WE SEE THE STATE 1980 IN THE STATE 1990 IN THE RESERVE IS MADE IN THE RESERVE IN THE RESERVE IS MADE IN THE RESERVE IS MADE IN THE RESERVE IS MADE IN THE RESERVE IS MADE IN THE RESERVE IS MADE IN THE RESERV <sup>22070</sup> PRINT "I NEED TO KNOW THE NEW NAME OF STRONG WARRANTY OF THE NEW INC." [SPACE ] RETURN  $:rem 133$  $\overline{\phantom{S}}$  . The set of the set of the set of the set of the set of the set of the set of the set of the set of the set of the set of the set of the set of the set of the set of the set of the set of the set of the set o 22080 GOSUB 6000  $\blacksquare$  . The set of the set of the set of the set of the set of the set of the set of the set of the set of the set of the set of the set of the set of the set of the set of the set of the set of the set of the set of the IF PARTICULAR PRINT TO PARTICULAR PRINT TO PRINT THE USED AT A REAL PROPERTY OF THE USED ALREADY USED AT A REAL PROPERTY OF THE USED AT A REAL PROPERTY OF THE USED AT A REAL PROPERTY OF THE USED AT A REAL PROPERTY OF THE U HAT NAME": ER=-1: RETURN : rem Ø <sup>22100</sup> PN\$(QQ)=WD\$: PRINT "RENAMING OK": RETURN  $:rem 182$ 23000 REM LOAD COMMAND rem 248 2300 PM 2300 PM 2300 PM asser is a concept toon. It is then 23000  $:rem 137$ 23020 INPUT#2, NP In the state of the state of the state of the state of the state of the state of the state of the state of the IF (NP+PC) - TOO MANY PRINT "TOO MANY PRINT "TOO MANY PRINT "TOO MANY PROCEDURE" TOO MANY PROCEDURE "TOO MANY PROCEDURE" "TOO MANY PROCEDURE "TOO MANY PROCEDURE" "TOO MANY PROCEDURE "TOO MANY PROCEDURE" "TOO MANY PROCEDURE S": ER=-1: GOTO 23060 : ER=-1: GOTO 23060 : ER=-1: GOTO 23060 : ER=-1: GOTO 23060 : ER=-1: GOTO 23060 : ER=-1: FOR K= TO NP: INPUT#2, PN\$(PC+K), PR\$(PC+K  $\blacksquare$  . The set of the set of the set of the set of the set of the set of the set of the set of the set of the set of the set of the set of the set of the set of the set of the set of the set of the set of the set of the rem 14 23060 CLOSE 2: CLOSE 15: RETURN 23060 CLOSE 2: CLOSE 15: RETURN : rem 211<br>24000 REM SAVE COMMAND  $:  $rem \ 8$$ REM SAVE COMMAND COMMAND COMMAND COMMAND COMMAND COMMAND COMMAND COMMAND COMMAND COMMAND COMMAND COMMAND COMM

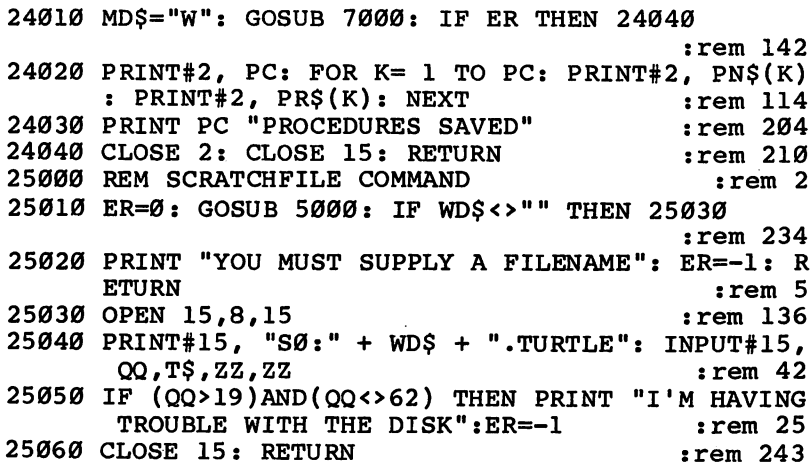

 $\bar{\phi}$ 

### Program 2. Turtle Data

r—t

 $\Box$ 

 $\Box$ 

 $\begin{picture}(20,20) \put(0,0){\line(1,0){10}} \put(15,0){\line(1,0){10}} \put(15,0){\line(1,0){10}} \put(15,0){\line(1,0){10}} \put(15,0){\line(1,0){10}} \put(15,0){\line(1,0){10}} \put(15,0){\line(1,0){10}} \put(15,0){\line(1,0){10}} \put(15,0){\line(1,0){10}} \put(15,0){\line(1,0){10}} \put(15,0){\line(1,0){10}} \put(15,0){\line(1$ 

 $\begin{picture}(20,20) \put(0,0){\line(1,0){10}} \put(15,0){\line(1,0){10}} \put(15,0){\line(1,0){10}} \put(15,0){\line(1,0){10}} \put(15,0){\line(1,0){10}} \put(15,0){\line(1,0){10}} \put(15,0){\line(1,0){10}} \put(15,0){\line(1,0){10}} \put(15,0){\line(1,0){10}} \put(15,0){\line(1,0){10}} \put(15,0){\line(1,0){10}} \put(15,0){\line(1$ 

 $\begin{picture}(220,20) \put(0,0){\dashbox{0.5}(5,0){ }} \thicklines \put(0,0){\dashbox{0.5}(5,0){ }} \thicklines \put(15,0){\dashbox{0.5}(5,0){ }} \thicklines \put(15,0){\dashbox{0.5}(5,0){ }} \thicklines \put(15,0){\dashbox{0.5}(5,0){ }} \thicklines \put(15,0){\dashbox{0.5}(5,0){ }} \thicklines \put(15,0){\dashbox{0.5}(5,0){ }} \thicklines \put(15,0){\dashbox{0.5}(5,0){ }} \thicklines \put(15,0){\dash$ 

 $\Box$ 

 $\Box$ 

 $\begin{picture}(20,20) \put(0,0){\line(1,0){10}} \put(15,0){\line(1,0){10}} \put(15,0){\line(1,0){10}} \put(15,0){\line(1,0){10}} \put(15,0){\line(1,0){10}} \put(15,0){\line(1,0){10}} \put(15,0){\line(1,0){10}} \put(15,0){\line(1,0){10}} \put(15,0){\line(1,0){10}} \put(15,0){\line(1,0){10}} \put(15,0){\line(1,0){10}} \put(15,0){\line(1$ 

 $\overline{\Pi}$ 

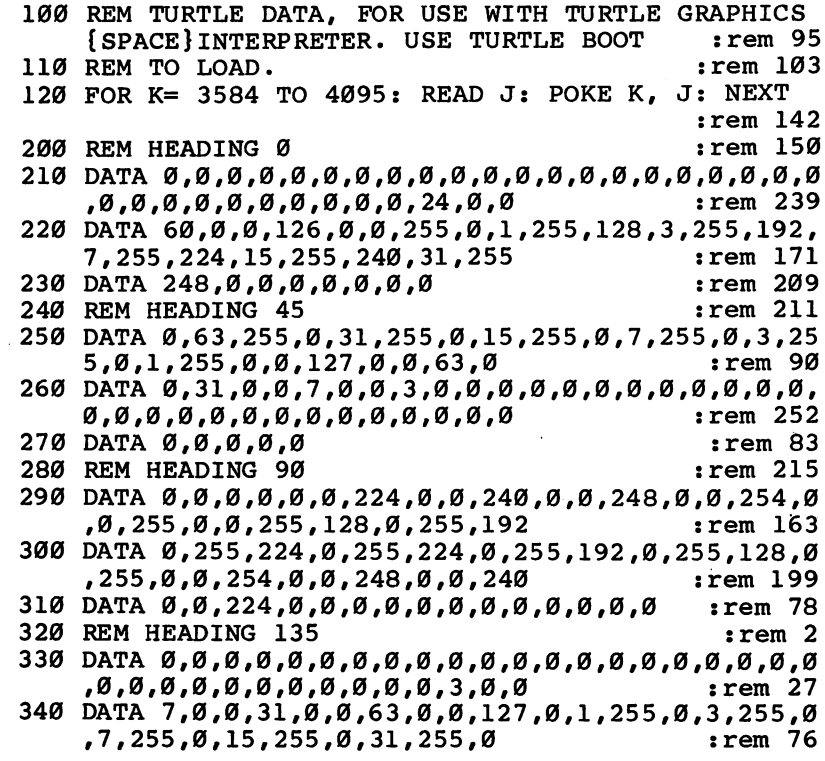

#### Education  $\overline{\mathbf{3}}$

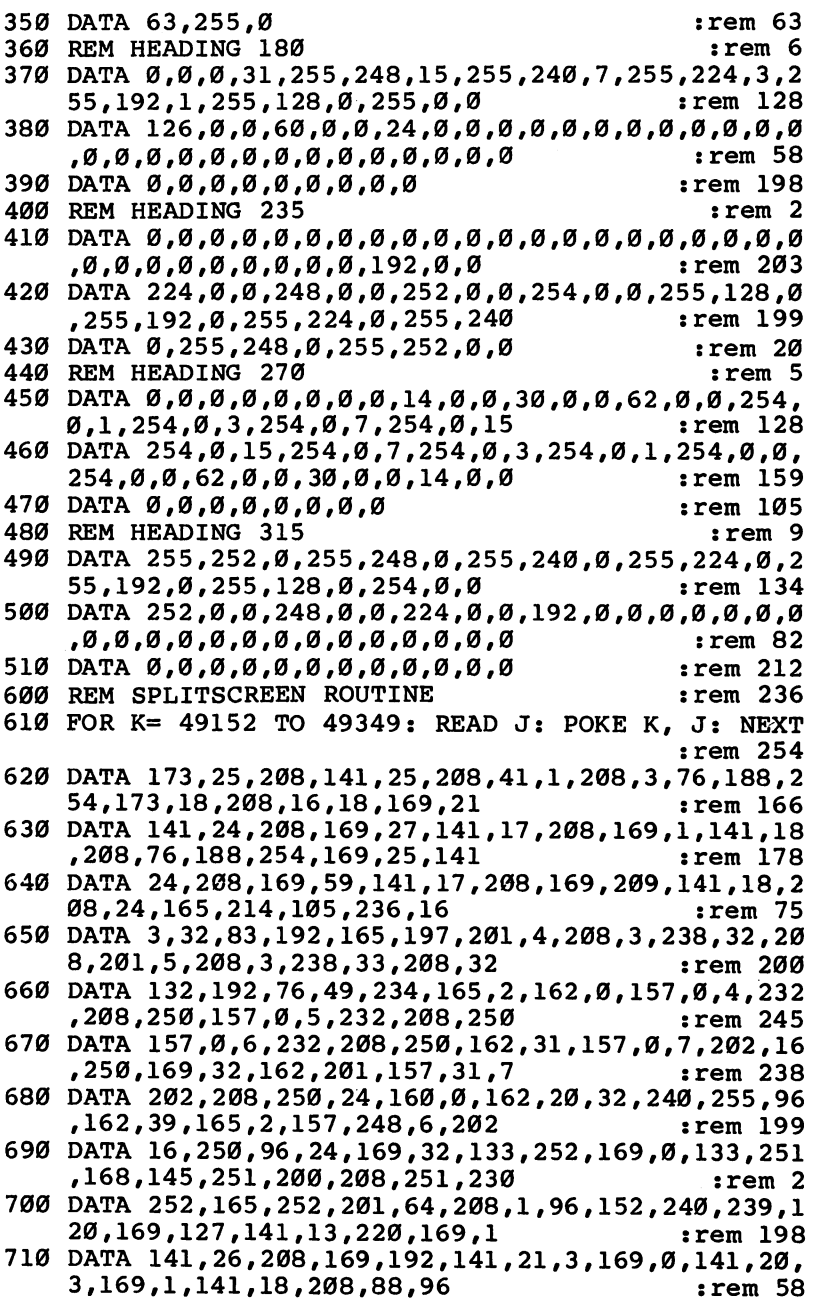

 $\ddot{\bullet}$ 

 $\bigcup$ 

 $\overline{\mathsf{L}}$ 

 $\overrightarrow{a}$ 

 $\lfloor \ \rfloor$ 

 $\overline{\mathsf{I}}$ 

 $\begin{array}{c} \square \end{array}$ 

 $\mathcal{I}$ 

```
Program 3. Turtle Boot
f"! Program 3. Turtle Boot
           10 REM TURTLE BOOT 5 1 PM SP 39 STEM 89
                                                                                 :rem 8920 POKE 53281, :rem 246
\blacksquare . The statistic character \blacksquare to the character \blacksquare . The contracted graph \blacksquare\blacksquare . Production : Print : Print : Print : Print : Print : Print : Print : Print : Print : Print : Print : Print : Print : Print : Print : Print : Print : Print : Print : Print : Print : Print : Print : Print : Print :
           40 PRINT "THIS PROGRAM WILL LOAD AND RUN THE"
           50 PRINT "TURTLE DATA AND INTERPRETER PROGRAMS.":
                                                                               :rem 183{SPACE}PRINT :rem 183
           60 PRINT "WHILE THEY ARE LOADING, THE SCREEN WILL"
                                                                               :rem 197
           70 PRINT "BLANK.": PRINT
                                                                               rem 149:
           80 PRINT "DO NOT REMOVE THE DISK UNTIL THE" : rem 4
           90 PRINT "INTERPRETER PROMPTS YOU FOR YOUR FIRST"
           100 PRINT "COMMAND.": PRINT: PRINT: POKE 198,
                                                                               :rem 132
           110 PRINT "PRESS " CHR$(18) "SPACE" CHR$(146) "WH<br>12 EN READY"
                 EN READY" :rem 51
           120 GETA$: IF A$="" THEN 120
           130 Q$=CHR$(34): D$=CHR$(17) : D$=CHR$(17) : D$=CHR$(17) : D$=CHR$(17) : D$=CHR$(17) : D$=CHR$(17) : D$=CHR$(17) : D$=CHR$(17) : D$=CHR$(17) : D$=CHR$(17) : D$=CHR$(17) : D$=CHR$(17) : D$=CHR$(17) : D$=CHR$(17) : D$=CHR$(1
           140 PRINT CHR$(147); CHR$(31); D$; D$; D$ "POKE 16
          150 PRINT D$; D$ "LOAD" Q$ "TURTLE GRAPHIC 2" Q$ "
                 384, 0: POKE 44, 64: NEW 1999, 1999, 1999, 1999, 1999, 1999, 1999, 1999, 1999, 1999, 1999, 1999, 1999, 1999, 1
          160 PRINT D$; D$; D$; D$; D$ "RUN"
                 , and the set of the set of the set of the set of the set of the set of the set of the set of the set of the set of the set of the set of the set of the set of the set of the set of the set of the set of the set of the se
                                                                                :rem 81"170 PRINT D$; D$ "LOAD" Q$ "TURTLE GRAPHIC 1" Q$ "<br>211 rem 121:
                 , and the contract of the contract of the contract of the contract of the contract of the contract of the contract of the contract of the contract of the contract of the contract of the contract of the contract of the con
          180 PRINT D$; D$; D$; D$; D$ "RUN" CHR$(19):rem 15
          190 FOR K= 1 TO 7: POKE 630+K, 13: NEXT: POKE 198,
                  7
                                                                                  :rem 3
```
### Turtle Graphics Commands Quick Reference Chart

Command Description FORWARD x (FD) Moves turtle forward RIGHT  $x$  (RT) Turns turtle clockwise LEFT  $\times$  (LT) Turns turtle counterclockwise SETHEADING x (SETH) Turns turtle without changing position **PRINTHEADING** Returns current turtle heading  $SETPOSITION \times y (SETP)$  Moves turtle without changing heading **PRINTPOSITION** Returns current turtle coordinates PRINTPOSITION Returns current turtle coordinates PENERASE (PE) Erase a trail PENDRAW (PW) Draw a trail PENDOWN (PD) Pen is down

#### $\overline{3}$ Education

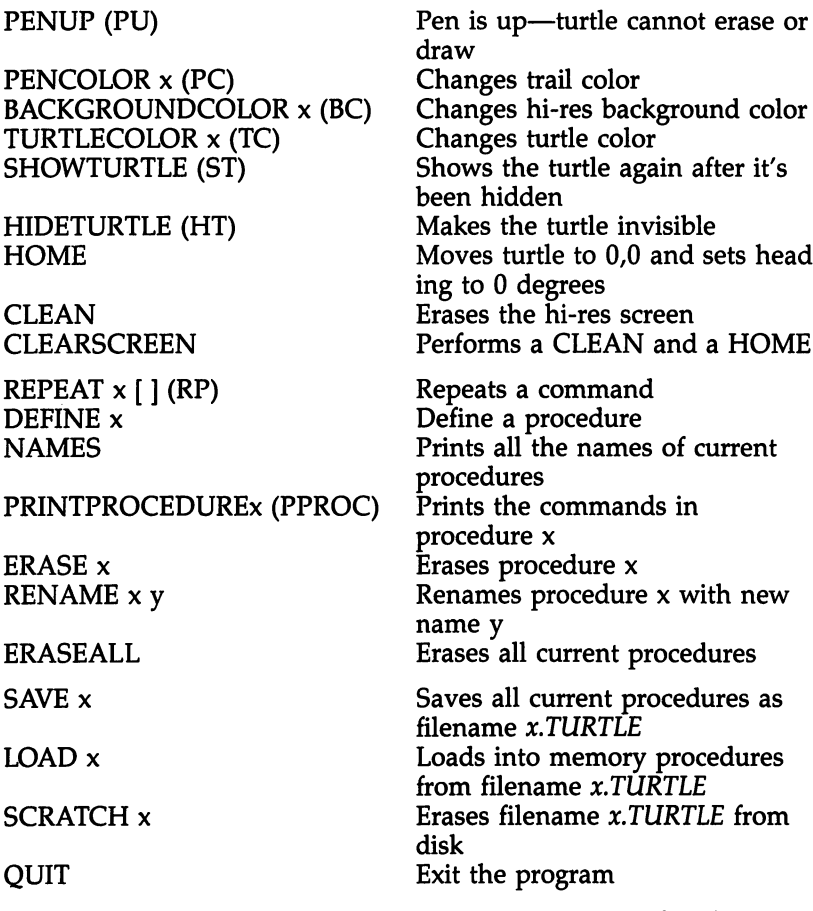

 $\cdot$ <sup>}</sup>

 $\frac{1}{2}$ 

 $\frac{1}{\sqrt{2}}$ 

These are not commands, but keys you can press for the following results:

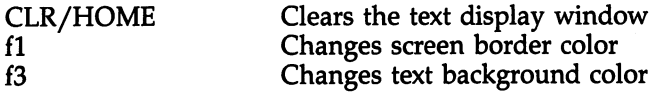

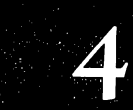

 $\overline{\mathbf{D}}$ 

 $\Box$ 

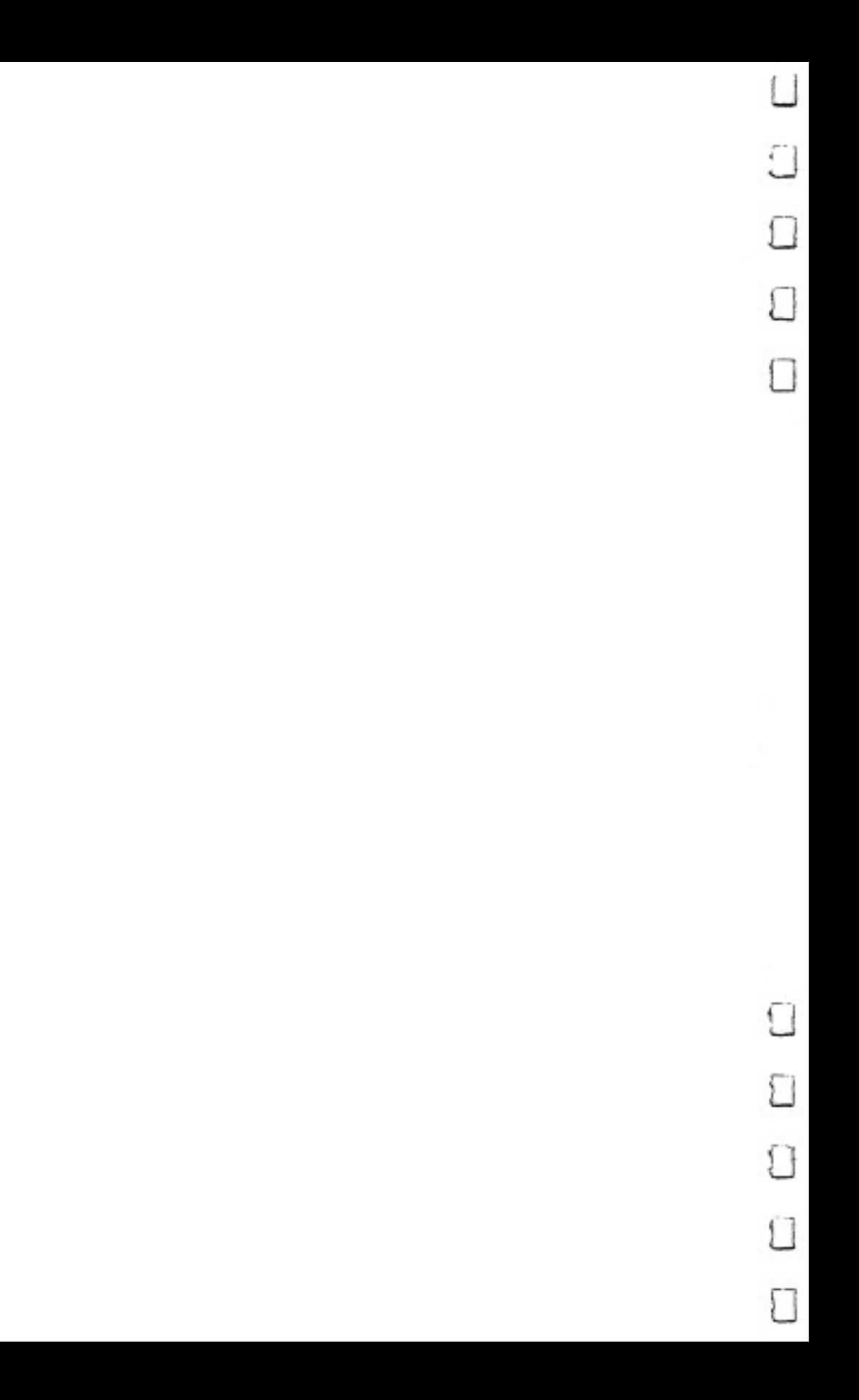

## Programming 64 Sound 64 Sound Contract Contract Contract Contract Contract Contract Contract Contract Contract Contract Contract Co

John Michael Lane

This in-depth look at sound for the <sup>64</sup> provides you with practical methods for controlling the 64's SID chip from BASIC. Not only does it discuss sound and music in general, but it also examines some techniques for programming more com plicated music.

Sight and sound are two essential components of successful computer games. Though the methods used to produce visual images differ from one computer to another, it's not too hard to produce an image that looks something like what you want. When designing space games, it's really easy, because just about anything can look like a spaceship.

Producing sound, however, can be quite a different matter. How can you produce the sound of a laser gun when dealing with such unfamiliar concepts as frequency, wave forms, and envelopes? (Actually lasers don't make any noise, but you know the sound I mean.)

Without a pretty expensive test setup, it can seem impossible to produce exactly the sound you're looking for. The only recourse is trial and error. Still, if you understand a little<br>about the physics of sound and how it relates to the sound about the physics of sound and how it relates to the sound generator you're using, you can produce creditable results.

#### **Real Sound** Real Sound

Sound is produced when physical objects vibrate. Vibrations are then set in motion and travel through the air as sound waves to our ears. Sound, in its purest form, has only two physical attributes, frequency and amplitude. Frequency, the number of vibrations per sound, is usually measured in cycles per sound, or hertz. The higher the frequency or pitch of the sound, the higher a note sounds to our ears.

We've probably never heard a tone that consisted purely of one frequency. Physical objects create vibrations at fre quencies which are multiples of a fundamental frequency. The presence and quantity of these overtones determine the tonal quality, the *color* or *timbre*, of the sound. It's this tonal quality that determines whether a noise we hear sounds like a banjo or a drum (although there are other factors which we'll get to in a minute).

Different instruments and objects produce these overtones in varying amounts. Some produce overtones strong in even multiples of the fundamental frequency. Others produce tones rich in the odd multiples. There really is no limit to the variety of tonal qualities that exist in the real world.

On some organs, and on some music synthesizers, you can specify the exact amount of each overtone you want in cluded in each sound. On the synthesizer included in the Commodore 64, this is handled through the different types of waveforms that can be selected. But how does a waveform relate to tonal quality?

#### Waveforms  $\ddotsc$   $\ddotsc$   $\ddotsc$   $\ddotsc$   $\ddotsc$   $\ddotsc$

Figure 1 shows a sine wave at the fundamental frequency (all pure tones are sine waves) and at the first overtone or second harmonic. Notice that when we add the two waveforms to gether, the result no longer exactly resembles a sine wave.

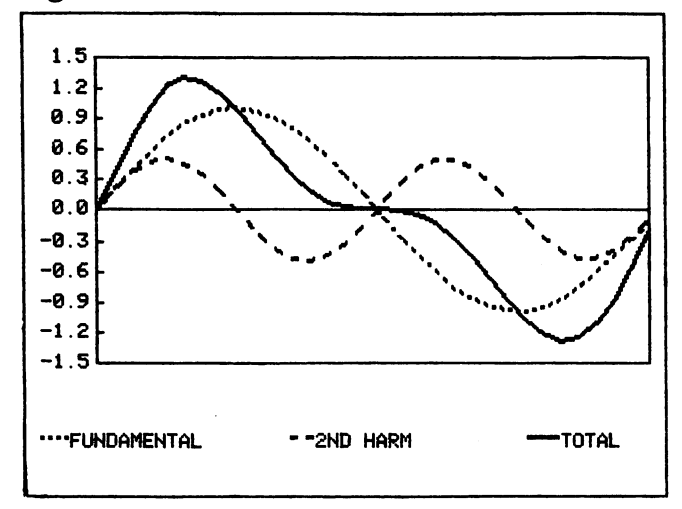

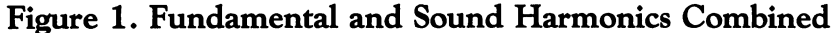

LJ

In Figure 2, we've continued adding sine waves of higher harmonics. You can see that the resulting total waveshape is beginning to resemble a sawtooth, one of the waveforms available from the Commodore 64's Sound Interface Device (SID). If we kept adding the higher harmonics until we reached infinity, we would have a perfect sawtooth.

Figure 2. Adding Third and Fourth Harmonics Creates Sawtooth

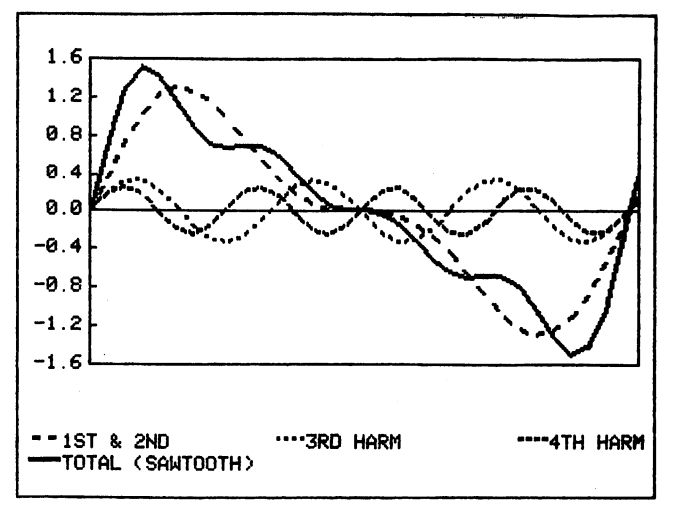

So the shape of the wave actually defines the harmonic con tent of the sound. Since all pure tones are sine waves, the shape of the wave generated by a sound synthesizer is actually assembled from sine waves that are multiples of the fundamental frequency.

The Commodore 64's SID has a choice of three basic The Commodore 64's SID has choice of three basic waveforms and white noise, which is a collection of random frequencies. The three waveforms are a triangular wave, a pulse wave, and a sawtooth wave. The pulse wave has a variable pulse width, or duty cycle, which allows you additional freedom to vary the color of the sound produced. None of these waveshapes corresponds exactly to the sound produced by any instrument. It is also impossible to duplicate the com plex harmonics of a real instrument simply by choosing one of these three waveforms. They do, nevertheless, give you the flexibility to produce a wide variety of color content, and you can get close to the particular sound you're seeking.

The harmonic content of the triangular wave diminishes very quickly, and the color of the wave consists almost en tirely of the fundamental frequency. The sawtooth wave is the richest in terms of harmonics, and the pulse wave falls in be tween. However, since the pulse width of the pulse wave can be varied, it can also contain a great variety of harmonic content. Figure 3 illustrates the three different waveforms available through your 64's SID chip.

Figure 3\* Waveform Shapes

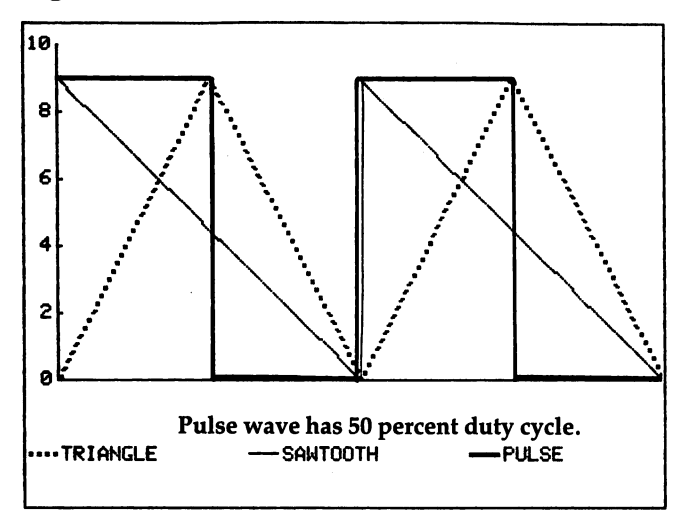

### Sound Envelopes

Earlier we said that sound consists of two qualities, frequency and amplitude. We've discussed primary frequency and how harmonic overtones are defined by the shape of the wave, but what about amplitude, or loudness?

We don't mean how loud the sound is simply in the sense of volume, but rather how quickly the sound rises to its full strength and how quickly it dies down again to silence.

If you play an organ, you know that the sound of a note almost immediately reaches its full strength after you press the key and just as quickly dies down when you release the key. To our ears, it's just about instantaneous.

This is quite different from plucking a guitar string, where the sound quickly (but not quite instantaneously) reaches its full height and then slowly dies down, so that the tone contin-

ues several seconds after the note was struck. Violins, xylo phones, banjos, and woodwinds are all different in the way that the sound rises, is sustained, and then dies down. Generally, these qualities are referred to as the envelope of the sound.

If you look at Figure 4, you'll see how a sound looks if you could feed it into an oscilloscope. We can see the shape of the wave. The shape of the envelope defines the characteris tics of a sound in a manner very similar to the way that harmonic content defines a sound. monic content defines sound.

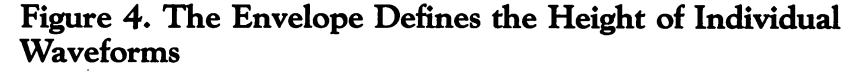

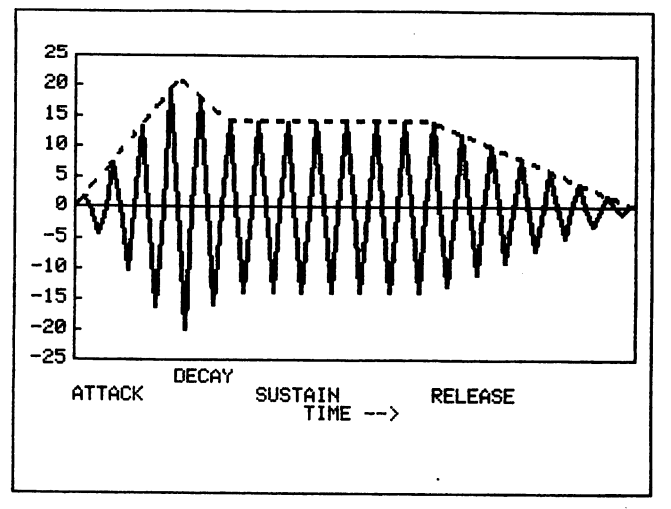

The Commodore 64 uses a four-part sound envelope (see Figure 5). The first phase, called the attack, is the length of time it takes for the sound to reach its full volume. The second phase is the decay. During this phase, the sound decreases from the peak achieved during the attack phase to the level set for the sustain phase. During the third or *sustain* phase, the volume remains constant. In the final phase, the release, the volume decreases to zero.

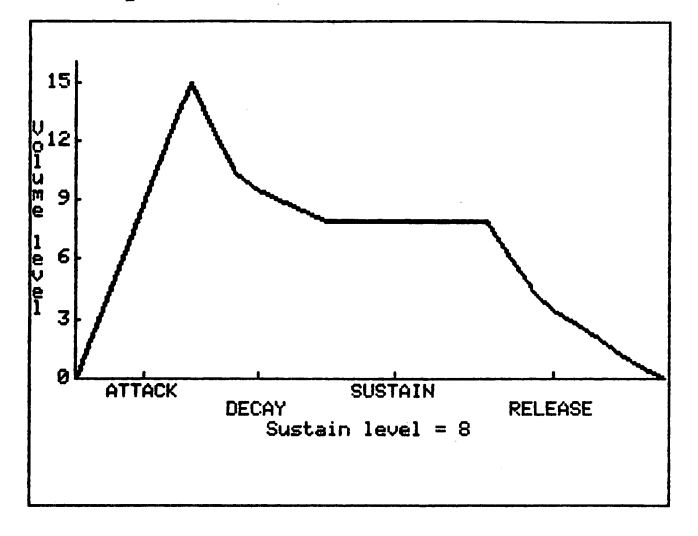

Figure 5. Attack/Decay/Sustain/Release (ADSR) Envelope

Not all sounds have this four-part volume envelope. Some have only an attack and release phase, and some (like the organ) have only the sustain phase. We can achieve all these on the Commodore <sup>64</sup> simply by setting the other phases to zero.

The Commodore's SID allows us to set the attack, decay, and release phases to any one of <sup>15</sup> values or to zero. The times that correspond to the <sup>15</sup> values can be seen in Table 1. The times vary from milliseconds to seconds. Note that the ta ble does not include times for the sustain phase. The SID chip allows you to set a sustain volume level, but you must control the length of the sustain by opening and closing a gate. That gate is bit 0 of the fourth register in the SID chip. We'll cover this in greater detail later.

To turn the sound on in the SID chip, you must open the gate. As soon as the gate is opened, the sound level begins to rise at a rate determined by the attack. Once the peak level is reached, the sound begins to decline to the level set for the sustain. The rate at which it declines is defined by the decay.

However, if the sustain level is set at <sup>15</sup> (the highest choice), the decay phase is essentially meaningless because the sustain level and the peak of the attack phase are the same. Thus the decay phase has nowhere to decay to.

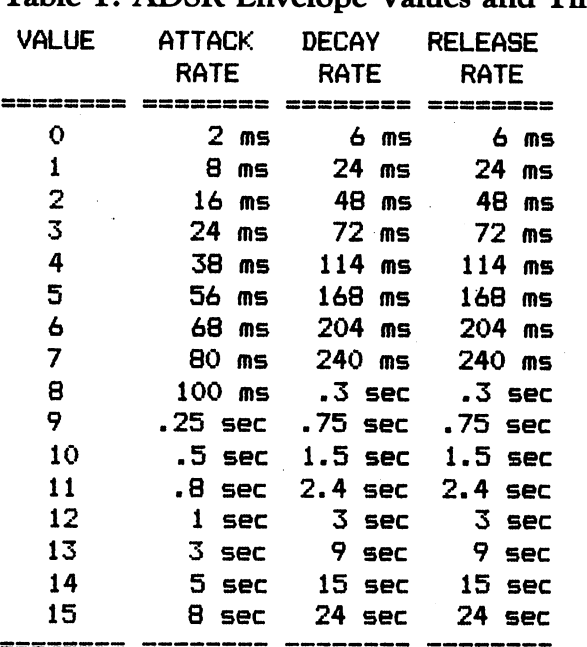

Table 1. ADSR Envelope Values and Times

 $\sqrt{ }$ 

 $\bigcap$ 

Once the decay phase is complete, the sustain cycle will continue as long as the gate is open. When the gate is closed, the release phase begins and the volume falls from the sustain level to zero. So, how long is the sustain phase?

Obviously, the sustain phase lasts as long as the time that the gate is open, minus the time required for the attack and decay phases. If you close the gate too soon, you may have no sustain phase at all. If you close it really early, you'll cut short the decay or the attack and decay phases as well. Figure 6 shows several combinations of attack, decay, and release values and how they interact with the gate to produce the sound envelope.

#### Sound and Graphics  $\overline{\mathbf{4}}$

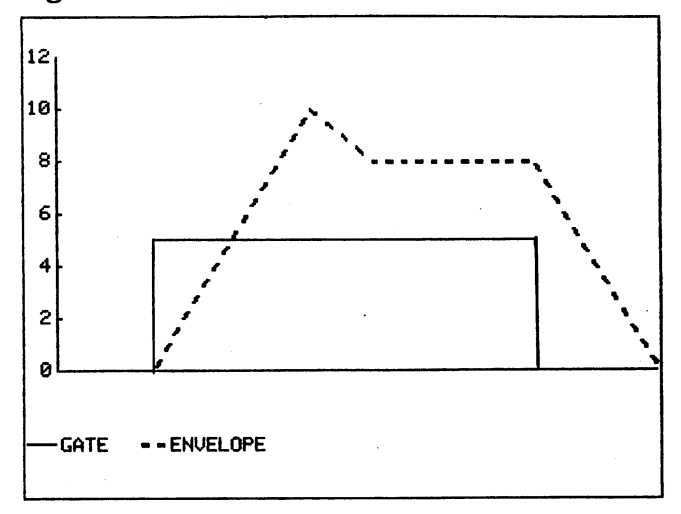

Figure 6. Standard Four-Part Envelope

### Figure 6a. Organlike Envelope

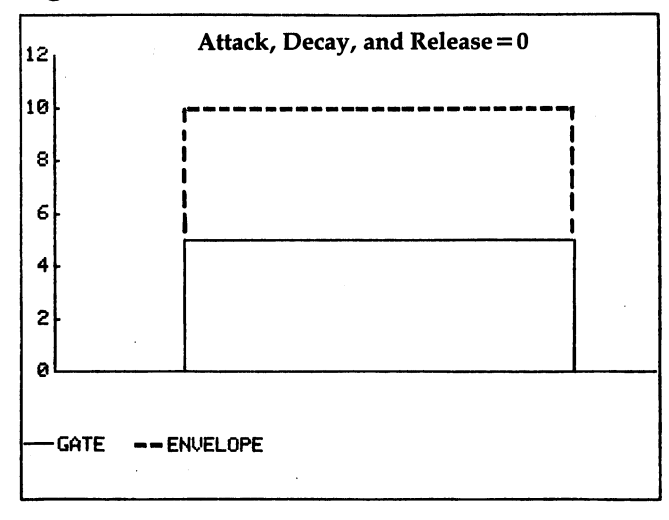

LJ

<sup>160</sup>

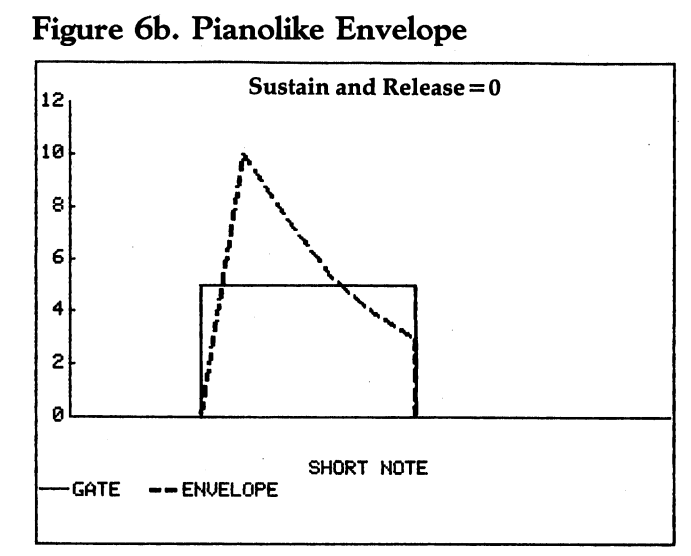

### Figure 6c. Pianolike Envelope

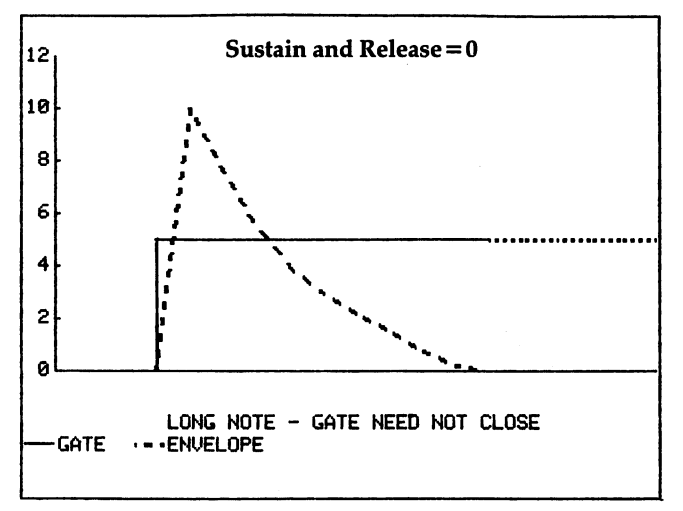

### Programming Sound

The SID is really a quite amazing chip. It uses just 29 programmable registers, and with those (you won't even use them all) you can produce a great variety of sounds.

For our purposes, we'll consider only the first <sup>21</sup> registers in the SID chip. We'll also briefly consider the twenty-fifth register, which sets the volume (no volume, no sound).

The first 21 registers break down into three groups of seven. That's because the SID has three voices, and the sevenregister groups perform almost the same function for all three voices. That makes it far easier—all you have to learn is how to program seven registers.

Table 2 gives the functions of the seven register groups. Registers  $\theta$  and 1 hold the frequency. Register  $\theta$  contains the least significant byte, and register 1 the most significant byte. With two registers you can store only numbers less than 65512. That sounds pretty high, but the frequency contained in the two registers relates to the internal oscillator (clock) of the Commodore <sup>64</sup> and does not translate to the frequency we are familiar with in terms of cycles per second (hertz). To translate into hertz, you must multiply the frequency con tained in the two registers by .059605. This means that the highest frequency the SID can produce is <sup>3904</sup> hertz. The fre quency can go as low as zero, but the sound system in your TV set probably won't reproduce a frequency of less than 50 hertz (or <sup>840</sup> to the SID).

The easy way to load the frequency into the two registers is to use this program segment:

- <sup>100</sup> S=54272:REM (STARTING ADDRESS OF SID CHIP)
- <sup>110</sup> F0=FR/.059605:REM FR=FREQUENCY IN CYCLES/SECON D
- <sup>120</sup> F2=INT(F0/256):F1=F0-256\*F2
- <sup>130</sup> POKE S,PI:POKE S+1,F2

If you already know the frequency in terms of the SID chip, you can omit line 110.

The next two registers (2 and 3) contain the pulse width of the rectangular pulse wave. This value is a 12-bit number with the eight least significant bits stored in register 2, and the four most significant stored in bits 3–0 of register 3. The four remaining bits of register 3 are not used. If you are using something other than a pulse wave, you don't have to worry about doing anything with these two registers.

The pulse width can take a value from  $0$  to 4095, which corresponds to a range of  $0-100$  percent for the duty cycle. A value of 2048 implies a 50 percent duty cycle and generates a square wave. If these two registers are set to zero and the pulse wave is selected, no sound will be produced.

The following program segment can be used to set the<br>nulse width: pulse width:

```
140 P0=DC*4095/100:REM DC=DUTY CYCLE IN
\frac{150}{2} P2=INT(P0/256):P1=P0-256*P2
       160 POKE S+2,P1:POKE S+3,P2
```
A duty cycle of 10 percent will sound exactly the same as a duty cycle of <sup>90</sup> percent. For some advanced applications, the two may sound different, but for a solitary pulse wave, there will be no difference.

Table 2, Map of Sound Interface Device (SID) Registers

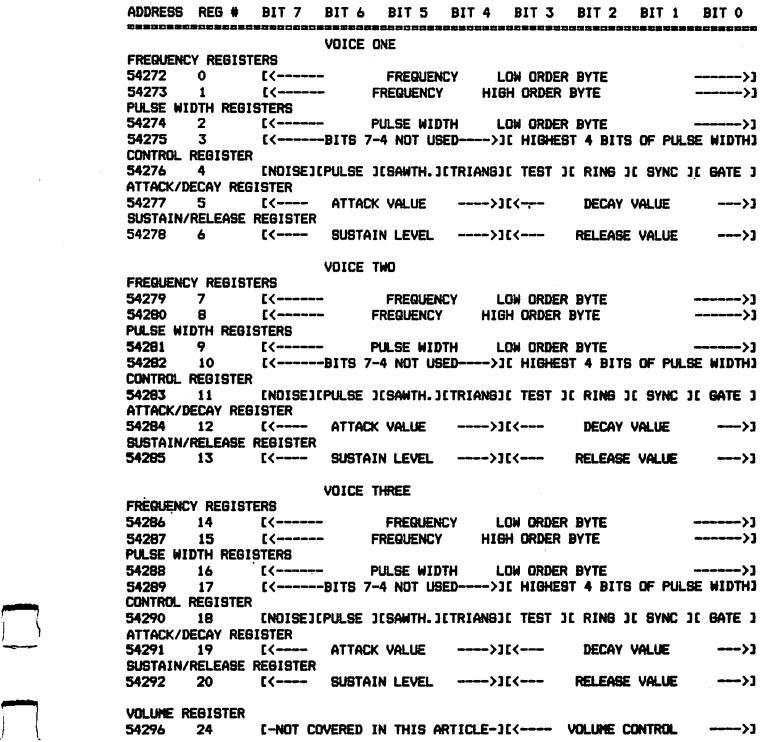

Now that we've covered the general aspects of sound and music programming on the 64, let's look at some more com plicated techniques.

### The Control Register

 $\Box$ 

The control register (register 4 in Table 2) is the most complex register in the chip. Each of the eight bits in this register has a

has a different function. Dealing with individual bits within a one-byte register is often a problem for BASIC programmers. One very easy way to approach the problem is to use the following:

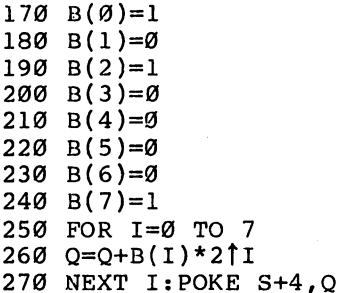

This is not a very efficient way of programming, but by defining the bits we want (that is,  $B(I)$  where  $I =$  the bit number) in terms of a 1 and those we don't want in terms of a  $0$ , this will work. It will be somewhat slow and cannot be used in a loop that must execute quickly, which is usually the case when doing musical programming.

A quicker method is to think of the bits in terms of their values in an eight-bit binary number. Bit  $0$  has a value of  $1$ , bit 1 is 2, bit 2 is 4, bit 3 is 8, and so on, until bit 7 equals 128. In the lines above, we set bits  $0$ , 2, and 7 on; to use the more efficient technique of bit values, we can simply add their values:  $1+4+128=133$ . POKEing 133 into the register then sets those three bits. It's much simpler, but requires you to add up the bit values before writing the program.

The first bit of the control register, bit  $\overline{0}$ , acts as the gate to turn the sound on and off. Remember that when the gate is opened (when bit  $0$  is set to 1), the attack phase of the volume envelope begins. When the gate is closed (bit  $0$  is set to  $0$ ), the release phase of the envelope is triggered. If the gate is closed prematurely, the sustain, decay, and even a portion of the attack phase may be omitted. Opening and closing the gate is actually very easy. Just remember that POKEing an odd value in register 4 turns the gate *on* and that POKEing an even value turns the gate off.

### Watch the Timing

Be careful of turning the gate off by POKEing zero into the register. That will also clear the waveform bits (which we'll

discuss in a second) and will result in your envelope having no release phase.

ان ا

The next bit, bit 1, is the *sync* bit. If this bit is on, the output from voice 1 will be synchronized with the output from voice 3.  $Sync$  in this case means that the output of voice 1 will be replaced with a logical AND of the output of voice 1 and voice 3. Another way to think of it is that voice 1 is turned on and off with the frequency of voice 3. In order for this bit to have any effect, voice 3 must be set to a frequency less than voice 1. The best way to understand this effect is to listen to it. Program 4, "Laser," contains a demonstration using the sync bit. When using sync, the lower frequency will predomi nate. The effect works best when the lower frequency is 10-50 percent of the higher.

The sync bit has a slightly different effect in the other two voices. In voice 2 it produces a sync of voice 2 with voice 1, and in voice 3 it produces a sync of voice 3 with voice 2.

The next bit, bit 2, is the ring modulation bit. When this bit is set on, it produces nonharmonic overtones that sound like a bell. In order for this effect to take place, the triangular waveform must be selected for voice 1, and voice 3 must have a frequency other than zero.

Ring modulation in the other voices works like the sync bit; that is, for voice 2 to be ring modulated, voice 1 must have a nonzero frequency. For voice 3, voice 2 must be nonzero. In all cases the triangular waveform must be selected for the affected voice. **the affected voice.** 

Bit in the control register is the test bit. Setting the test bit to one will turn off the sound generator. This technique will generally be used only by machine language programmers.

Bits  $4-7$  are the waveform bits. Turning on bit  $4$  will select the triangular waveform; bit 5 will select the sawtooth; bit 6 the pulse; and bit 7 white noise (like the hissing sound you hear between stations on a radio).

At this point you must be asking yourself "What happens if more than one bit is selected?" The answer is that the two (or more) waveforms will be ANDed together (a logical AND will be done on the waveforms). Commodore cautions that selecting more than one waveform while using the white noise waveform could cause the oscillator to go silent, so don't com bine waveforms using the white noise waveform. Even while avoiding the white noise waveform, it's still possible to gen-

#### Sound and Graphics  $\overline{4}$

erate four more waveform shapes using combinations of the sawtooth, triangular, and rectangular pulse waveforms. Howsawtooth, triangular, and rectangular pulse waveforms. How- -^ ever, the volume declines significantly when combining waveforms.

Register contains the attack and decay values for voice l—^ l's sound envelope. (Registers <sup>12</sup> and <sup>19</sup> serve the same func tion for voices 2 and 3 respectively.) The four-bit attack value tion for voices and respectively.) The four-bit attack value is held in bits 7-4. The four-bits  $7-4.$  The four-bits 3-0. The four-bits 3-0. The four-bits 3-0. The four-bits 3-0. The four-bits 3-0. The four-bits 3-0. The four-bits 3-0. The four-bits 3-0. The four-bits 3-0. The four The values can be loaded like this:

#### 300 A=13:D=5:REM ATTACK=13.DECAY=5  $300$  and  $300$  and  $300$  and  $300$  and  $300$  and  $300$  and  $300$  and  $300$  and  $300$  and  $300$  and  $300$  and  $300$  and  $300$  and  $300$  and  $300$  and  $300$  and  $300$  and  $300$  and  $300$  and  $300$  and  $300$  and  $300$  and 310 POKE S+5, 16\*A+D <sup>310</sup> POKE S+5,16\*A+D

Register 6 contains the sustain level and the release value for voice 1. (Again, registers <sup>13</sup> and <sup>20</sup> are used for voices and 3.) As above, the sustain level is held in bits 7-4, and the release value in bits 3-0. Program them in the following manner:

<sup>320</sup> SU=13:R=4:REM SUSTAIN=13 ,RELEASE=4 <sup>330</sup> POKE S+6,16\*SU+R

We've covered the seven register groups and shown how to load them. Program 1, "Twiddle/7 allows you to explore all possible combinations using these seven registers. The pro gram lets you set and change any of the values and then listen to an eight-note scale governed by those values. If you sit down and play with the program for a couple of hours, you'll get a good understanding of how changing the SID chip parameters affects a sound. The program is also useful for demonstrating how to play a tune within a BASIC program. (Note that pressing almost any key not displayed on the screen will play the sound scale you've set up.)

#### From Sound to Music From Sound to Music w-

To play actual music, you generally write a program which will load all the parameters *except* the waveform and the frequency. At this point you select the note to be played and POKE the appropriate values into the frequency register. Then you POKE the waveform value plus one  $(16+1=17)$  for triangular, <sup>33</sup> for sawtooth, <sup>65</sup> for pulse, and <sup>129</sup> for white noise) ^-^ into register 4 (the control register). Adding a 1 causes the gate bit (bit 0) to be turned on, and the tone begins. The program waits a certain period of time and then POKEs the waveform value (16, 32, 64, or 128) into the register. By POKEing an

even number into the register we turn the gate off, and the note begins its release phase and gradually dies out (according to the release value that you've set).

A simple way to time the note is to use a delay loop. An empty loop (like the one below) will execute 1000 cycles in just about one second.

#### 400 FOR  $I=1$  TO 1000:NEXT I f"\*j <sup>400</sup> FOR 1=1 TO 1000:NEXT'l

Therefore, each cycle is just about  $1/1000$  second (or a millisecond). To turn the note on and off, the program line will look like this:

#### 400 POKE S+4.17:FOR I=1 TO 250:NEXT:POKE S+4.16

The above program line will play a note for about one quarter of a second.

This technique works well for a single voice, but it may not work at all for more than one voice. The problem is that while the computer is timing the duration of one note, it can not be separately timing voices 2 and 3. We could fill the empty loop with timing routines for voices 2 and 3, but that would change the execution time for the loop and throw the timing off.

A second technique is to use the internal timer of the Commodore <sup>64</sup> through the use of variable TI. The variable TI is updated automatically on the Commodore <sup>64</sup> and increases by a value of one every  $1/60$  second. We can use this timer to time the duration of our notes:

```
500 T0=TI:REM INTIALIZE THE VARIABLE "T0"
500 T0=TI:REM INTIALIZE THE VARIABLE "T0M
```
- <sup>510</sup> T0=T0+D:REM INCREASE "T0" BY DURATION OF THE IRST NOTE
- <sup>520</sup> IF T0<=TI THEN GOSUB 1100:REM CHECK IF THE TIM E IS UP r—| IS UP
	- <sup>525</sup> REM IF SO SUBROUTINE <sup>1100</sup> WILL CHANGE NOTES
	- <sup>530</sup> GOTO 520:REM IF NOT CHECK TIME AGAIN

The key to using this routine is to make sure that the subroutine executes quickly, at least while using multiple voices. Program 2, "Tune," illustrates this technique using all three voices. But this method isn't problem-free. We want to reproduce the rhythm of the original tune as accurately as pos sible. It's physically impossible to change the frequency of all three voices at once. Using BASIC, it's somewhat difficult to change all three voices in less than  $1/6$  second. For that reason, we split all the frequencies into the higher-

and lower-order bytes before the tune begins. We can then change the frequency of all three voices in about 1/10 second. For most tunes that will be satisfactory. However, for a fast tempo, you might have to omit the second or third voice in order to maintain the rapid changes of the first voice.

#### Sound Effects

Let's briefly explore sound effects: the noise of a firing laser, or an explosion, siren, or any other sound we need. How can we do it? we do it?

Unfortunately, there's no direct way. The best approach is trial and error. Listen to the sound carefully. Most sounds in nature cannot be duplicated simply by selecting the right waveform and envelope. Generally, the frequency is also ac tively changing during the sound's life. While you listen to (or think about) the sound you want, consider what's happening to the frequency. Is it rising or falling? How quickly?

Also consider the volume. Many volume envelopes can not be duplicated using the attack/decay/sustain/release en velope. You'll often have to change the volume level through program control, using the volume register (register 24).

Programs  $3$  and  $\overline{4}$ , "Blast-off" and "Laser," illustrate one approach. In Blast-off, both the frequency and volume are modulated by the program. Laser demonstrates the sync fea ture and modulates the frequency to produce the laser sound. Both programs were written after much trial and error.

Many authors, when converting programs to the 64, sim ply drop the sound effects or stop at a sound which is only vaguely like the one they want. Be persistent; the <sup>64</sup> can ac curately produce almost any sound. As you gain experience, you'll find that the trial and error phase will decrease significantly in the significant  $\mathbf{I}$  ,  $\mathbf{V}$ 

Twiddle (Program 1) illustrates the basic methods of loading the SID registers and lets you experiment by changing the wave form and ADSR envelope while listening to the musical scale.

Tune (Program 2) uses the three voices to play an English folk tune. Don't be discouraged by the long list of DATA statements. Voice 1 repeats the same statements four times, and there is considerable repetition in voices 2 and 3. Once you've typed in the first few DATA statements, you can sim ply change the line numbers with the screen editor to produce the remainder. the remainder.

Tune can be used to produce any melody by changing the values in the DATA statements. Each note is represented by pair of values. The first represents the duration of the note (in sixtieths of a second). A value of  $30-40$  is appropriate for a quarter note. The second value is the frequency of the note. Appendix E in the Commodore 64 Programmer's Reference Guide offers a simple frequency table. Below are the values for the 12-semitone scale starting at middle C.

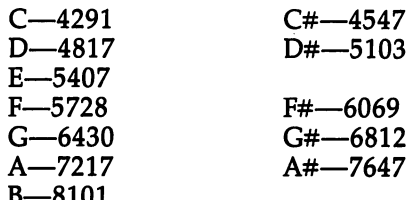

Notes for other octaves can be calculated by doubling or halving these values, depending upon whether you're going one octave up (doubling) or one octave down (halving).

It's useful to convert one measure of music to one DATA statement if you can. This makes it easier to match the voices.

Voice 1 is the sound of a flute, voice 2 is a mandolin, and voice 3 is a guitar.

Blast-off and Laser are supposed to produce the sound of their titles. They're pretty straightforward.

### Program 1. Twiddle

For mistake-proof program entry, be sure to use "The Automatic Proofreader/' Appendix C, when you type in the following four programs.

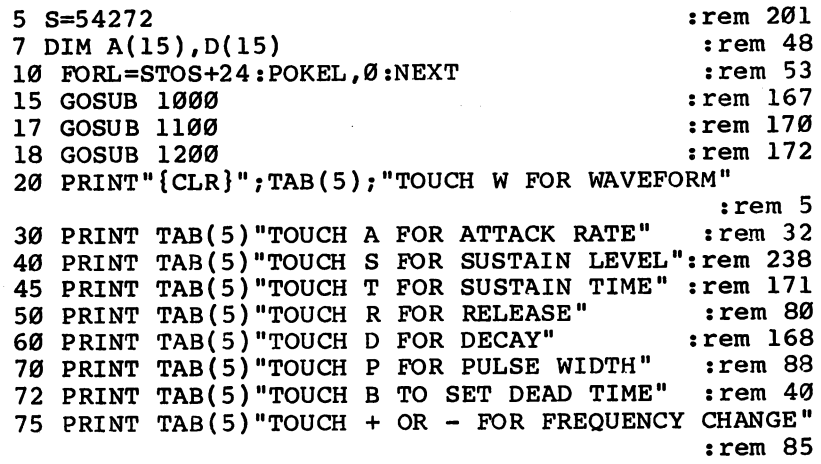

```
:rem 243
80 GET AS: IF AS=""THENS0
                                           :rem 247
82 IF AS="W"THEN 200
84 IF AS="A" THEN 250
                                           :rem 232
                                           :rem 248
86 IF A$="S" THEN 300
                                           :rem 25488 IF A$="R" THEN 350
90 IF AS="D" THEN 400
                                           :rem 229
                                           :rem 248
92 IF AS="P" THEN 450
94 IF A$="T" THEN 500
                                           :rem 250
96 IF AS="+" THEN GOSUB 1400
                                           :rem 13197 IF A$="B" THEN 550
                                           :rem 24098 IF AS="-" THEN GOSUB 1450
                                           rem 140:
100 REM
                                           :rem 117rem 59:
105 POKE S+24,15
110 POKE S+5, 16*A+D
                                           :rem 225
120 POKE S+6, 16*SL+R
                                            rem 79:
130 POKE S+3, INT(P/256)
                                           :rem 248140 POKE S+2, P-256*INT(P/256)
                                            rem 60:
                                             :rem 15150 FOR I=1 TO 8
160 IFINT(F(I)) <= 65536 THENPOKE S+1, INT(F(I)/256)
                                            :rem 229
                                              :rem<sub>2</sub>170 POKE S, F(I) - 256*INT(F(I)/256)180 IFINT(F(I)) <= 65536THENPOKE S+4, 21(W+3) +1
                                            :rem 244
                                            :rem 173
185 FORJ=1TOT:NEXT
187 POKE S+4,21(W+3)
                                            :rem 67188 FORJ=1TOB:NEXT
                                            :rem 158190 NEXT I:GOTO 20
                                           :rem 247
200 PRINT"WAVEFORM IS";" - ";W
                                           rem 164:
202 PRINT"1=TRIANGLE"
                                            :rem 41
204 PRINT"2=SAWTOOTH"
                                            :rem 79
206 PRINT"3=PULSE"
                                            rem 98:
208 PRINT"4=NOISE"
                                            rem 90
210 INPUT"ENTER WAVEFORM (1-4)";W
                                           :rem 193
215 IFW<1 ORW>4THEN210
                                            :rem 23220 GOTO 100
                                             :rem 94250 PRINT "ATTACK RATE IS"; A
                                           :rem 100
260 INPUT ENTER ATTACK RATE (Ø-15)";A
                                            rem 94
265 IFA<ØORA>15THEN26Ø
                                             :rem 38
270 GOTO 100
                                             :rem 99
300 PRINT"SUSTAIN LEVEL IS"; SL
                                            :rem 121310 INPUT "ENTER SUSTAIN LEVEL (0-15)"; SL
                                            :rem 115
315 IFSL<ØORSL>15THEN310
                                            :rem 218
320 GOTO 100
                                             :rem 95
350 PRINT"RELEASE RATE IS"; R
                                            :fem 191
360 INPUT ENTER RELEASE RATE (0-15)"; R
                                            :rem 185
365 IFR<ØORR>15THEN36Ø
                                             :rem 74
370 GOTO 100
                                            :rem 100
400 PRINT"DECAY RATE IS"; D
                                             :rem 18410 INPUT "ENTER DECAY RATE (0-15)"; D
                                             :rem 12415 IFD<ØORD>15THEN410
                                             :rem 38
```
170

420 GOTO 100 rem 96: 450 PRINT"PULSE WIDTH IS";100\*P/4095  $:rem 86$ 460 INPUT ENTER PULSE WIDTH (0-100)"; P :rem 191 465 IFP<ØORP>100THEN460 :rem 115 470 P=P\*4095/100  $:rem 52$ 480 GOTO 100 rem 102: 500 PRINT "SUSTAIN TIME IS"; T; "MILLISECONDS" :rem 236 510 PRINT"MINIMUM TIME FOR ATTACK/DECAY CYCLE IS:"  $:rem 44$ 515 PRINT A(A)+D(D) : "MILLISECONDS"  $:  $rem \ 4$$ 520 INPUT "ENTER TIME IN MILLISECONDS"; T :rem 196  $:rem 98$ 530 GOTO 100 :rem 198 550 PRINT"DEAD TIME IS"; B; "MILLISECONDS" 560 INPUT"INPUT DEAD TIME IN MILLISECONDS"; B  $:rem 214$ :rem 102 570 GOTO 100 :rem 203 1000 W=1:A=8:D=6:R=9:SL=12:P=2000:T=302 1010 RETURN  $:rem 162$ :rem 234 1100 FORI=1TO8:READF(I):NEXT 1110 DATA 4291, 4817, 5407, 5728, 6430, 7217, 8101, 8538 :rem 155  $:rem 164$ 1120 RETURN 1200 FOR  $I = 0$ TO15:READ A(I):D(I)=3\*A(I):NEXT rem 160: 1210 DATA 2,8,16,24,38,56,68,80,100,250,500,800,10 00,3000,5000,7000 :rem 186 :rem 165 1220 RETURN 1400 FOR I=1TO  $8: F(I)=F(I)*2: NEXT: RETURN$ :rem 100  $:rem 110$ 1450 FOR  $I=1TO8: F(I)=F(I)/2: NEXT: RETURN$ 2000 Т0=ТІ  $:rem<sub>32</sub>$  $:rem 62$ 2010 FOR I=1TO1000:NEXT 2020 PRINT TI-TØ  $:rem$  159

### Program 2. Tune

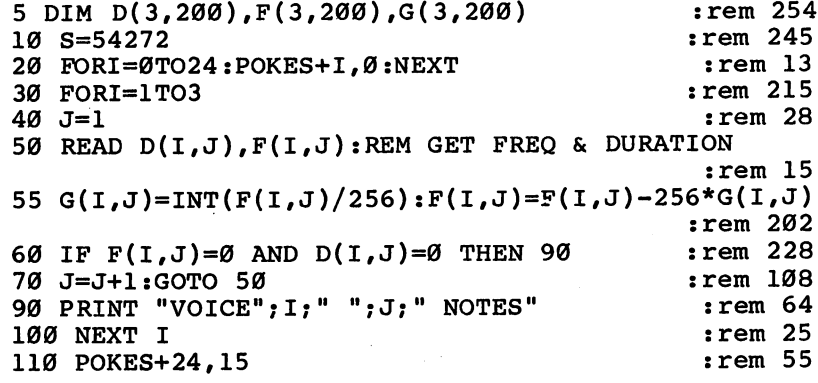

#### $\boldsymbol{4}$ Sound and Graphics

 $:rem 186$ 200 REM SET VOICE ONE  $210$  W1=16:REM TRIANGLE WAVEFORM :rem 154 220 POKES+5,6\*16+0:REM ATTACK=6,DECAY=0  $:rem 12$ <sup>230</sup> POKES+6,10\*16+0:REM SUSTAIN=10,RELEASE=0 :rem <sup>110</sup>  $:rem 211$ 300 REM SET VOICE TWO 310 W2=32:REM SAWTOOTH WAVEFORM : rem 189 320 POKES+12,  $\emptyset^*$ 16+9: REM ATTACK= $\emptyset$ , DECAY=9  $:rem 65$ <sup>330</sup> POKES+13,00\*16+0:REM SUSTAIN=00,RELEASE=00  $:rem 203$ :rem <sup>203</sup>  $:rem 82$ 400 REM SET VOICE THREE  $:rem$  79 410 W3=64:REM RECTANGULAR WAVE 420 POKES+17,3:REM DUTY CYCLE 20%  $:rem 101$  $1430$  POKES+19,3\*16+10:REM ATTACK=3,DECAY=10:rem 160 <sup>440</sup> POKES+20,0\*16+0:REM SUSTAIN=0:RELEASE=O :rem <sup>104</sup> 500 J=0:K=0:L=0:Tl=TI:T2=Tl:T3=Tl  $:rem 207$  $:rem 49$ <sup>600</sup> IF T1=<TI THEN GOSUB <sup>1100</sup> :rem <sup>49</sup> 610 IF T2=<TI THEN GOSUB  $1200$  $:rem 55$ 620 IF T3=<TI THEN GOSUB  $1300$ 630 GOTO 600  $:rem 104$ 1000 ON I GOTO 1100,1200,1300 : rem 129  $1100$  J=J+1:T1=T1+D(1,J)  $:rem 215$ <sup>1115</sup> IFD(1,J)=0 THEN POKES+4,W1:POKES+11,W2:POKES+ 18, W3: END  $:rem 217$  $:rem$  95 1117 POKES+4, W1 1120 POKES,  $F(1, J)$ : POKES+1,  $G(1, J)$  $:rem 51$ 1140 POKES+4, W1+1: RETURN : rem 209  $1200$  K=K+1:T2=T2+D(2,K)  $:rem 222$ <sup>1210</sup> POKE S+11,W2 :rem <sup>136</sup> 1220 POKE  $S+7, F(2,K):$ POKES+8, $G(2,K)$  : rem 161 1240 POKES+11, W2+1: RETURN :rem 1  $1300 L=L+1:T3=T3+D(3,L)$  $:rem 229$ 1310 POKES+18, W3 : rem 145 1320 POKES+14, F(3, L): POKES+15, G(3, L)  $:rem<sub>2</sub>$ 1340 POKES+18, W3+1: RETURN : rem 10 2000 REM NOTES FOR VOICE ONE : rem 110 2010 DATA 30,4051 : rem 54 <sup>2020</sup> DATA 30,5407,30,4051,30,6069,30,4051 :rem <sup>215</sup> <sup>2030</sup> DATA 30,6430,30,6069,30,5407,30,4050 :rem <sup>218</sup> <sup>2040</sup> DATA 30,5407,30,4050,30,6069,30,4050 :rem <sup>215</sup> <sup>2050</sup> DATA30,6430,30,7217,30,8101,30,4050 :rem <sup>210</sup> <sup>2060</sup> DATA30,5407,30,4050,30,6069,30,4050 :rem <sup>217</sup> <sup>2070</sup> DATA30,6430,30,6069,30,5407,30,4050 :rem <sup>222</sup> <sup>2080</sup> DATA30,5407,30,4050,30,6069,30,4817 :rem <sup>230</sup> <sup>2090</sup> DATA60,5407,30,5407,30,4050 :rem <sup>86</sup> <sup>2120</sup> DATA 30,5407,30,4051,30,6069,30,4051 :rem <sup>216</sup> <sup>2130</sup> DATA 30,6430,30,6069,30,5407,30,4050 :rem <sup>219</sup> <sup>2140</sup> DATA 30,5407,30,4050,30,6069,30,4050 :rem <sup>216</sup> <sup>2150</sup> DATA30,6430,30,7217,30,8101,30,4050 :rem <sup>211</sup>
2006 - 2006 - 2006 - 2007 - 2008 - 2008 - 2008 - 2008 - 2008 - 2008 - 2008 - 2008 - 2008 - 2008 - 2008 - 2008 <sup>2170</sup> DATA30,6430,30,6069,30,5407,30, <sup>4050</sup> : - - - - - - -<sup>2180</sup> DATA30,5407,30,4050,30,6069,30, <sup>4817</sup> <sup>2190</sup> DATA120,5407 <sup>2220</sup> DATA 30,5407,30,4051,30,6069,30 ,4051 ,4050,30,6069,30,6069,30,6069,30,6069,30,6069,30,6069,30,6069,30,6069,30,6069,30,6069,30,6069,30,540,540,540, <sup>2240</sup> DATA 30,5407,30,4050,30,6069,30 ,4050 : <u>- - - - - - -</u> .  $:rem 212$ 2250 DATA30,81430 DATA30,81430 DATA30,81430 DATA30,81430 DATA30 2260 DATA30, 3050 DATA30, 3060 DATA30, 3060 DATA30, 3060 DATA300 :rem <sup>219</sup> 2270 DATA30, 327 DATA30, 327 DATA30, 328 DATA30, 328 DATA30, 328 DATA30, 328 DATA30, 328 DATA30, 328 DATA30, 3 : - - - - - -<sup>2280</sup> DATA30,5407,30,4050,30,6069,30, <sup>4817</sup> : **2323** = 23 <sup>2290</sup> DATA120,5407 : - - - - - - -<sup>2320</sup> DATA 30,5407,30,4051,30,6069,30 ,4051 :rem 221 2330 DATA 30,6430 DATA 30,6430 DATA 30,6430 DATA 30,6430 DATA 30,6430 DATA 30,6430 DATA 30,600 DATA 30,6410 DA , , , , <sup>2340</sup> DATA 30,5407,30,4050,30,6069,30 ,4050 : <u>. . . . . . .</u> <sup>2350</sup> DATA30,6430,30,7217,30,8101,30, <sup>4050</sup> : - - - - - - -<sup>2360</sup> DATA30,5407,30,4050,30,6069,30, <sup>4050</sup> 2370 DATA30, 30,6069, 30,6069, 30,6069, 30,6069, 30,6069, 30,6069, 30,6069, 30,6069, 30,6069, 30,6069, 30,606 2380 DATA30, 30,400 DATA30, 30,400 DATA30, 30,400 DATA30, 30,400 DATA30, 30,400 DATA30, 30,400 DATA30, 30,400 <sup>2390</sup> DATA120,5407 : - - - - - - -<sup>2900</sup> DATA 0,0 :rem <sup>113</sup> <sup>3000</sup> REM NOTES FOR VOICE TWO : <u>- - - - - -</u> -<sup>3010</sup> DATA990,0 : <u>-</u> - - - - - -<sup>3020</sup> DATA60,2703,60,2408 :rem 201 <sup>3030</sup> DATA30,2145,30,2025,60,2145 <sup>3040</sup> DATA60,2025,60,1804 <sup>3050</sup> DATA30,1607,30,1517,60,1351 :rem <sup>80</sup> <sup>3060</sup> DATA60,2703,60,2408 :rem <sup>205</sup> <sup>3070</sup> DATA30,2145,30,2025,60,2145 <u>. . . . .</u> <sup>3080</sup> DATA60,2025,60,1804 : <u>- - - - - -</u> - -<sup>3090</sup> DATA30,1607,30,1517,60,1351 :reni <sup>84</sup> <sup>3120</sup> DATA60,2703,60,2408 :rem 202 <sup>3130</sup> DATA30,2145,30,2025,60,2145 :rem <sup>74</sup> <sup>3140</sup> DATA60,2025,60,1804 **.** \_ \_ \_ \_ \_ \_ \_ \_ \_ <sup>3150</sup> DATA30,1607,30,1517,60,1351 :rem <sup>81</sup> <sup>3160</sup> DATA60,2703,60,2408 **.** . . . . . . . <sup>3170</sup> DATA30,2145,30,2025,60,2145 :rem <sup>78</sup> <sup>3180</sup> DATA60,2025,60,1804 : <u>. . . . .</u> . <sup>3190</sup> DATA30,1607,30,1517,60,1351 rem <sup>85</sup> <sup>3220</sup> DATA60,2703,60,2408 rem 203: 203 <sup>3230</sup> DATA30,2145,30,2025,60,2145 :rem <sup>75</sup> <sup>3240</sup> DATA60,2025,60,1804 <sup>3250</sup> DATA30,1607,30,1517,60,1351 rem 82: <sup>3260</sup> DATA60,2703,60,2408 : <u>2020 - 20</u> <sup>3270</sup> DATA30,2145,30,2025,60,2145 :rem <sup>79</sup> <sup>3280</sup> DATA60,2025,60,1804 <sup>3290</sup> DATA30,1607,30,1517,60,1351  $:rem 86$ :rem <sup>3900</sup> DATA 0,0 : <u>- : : : - - :</u> <sup>4000</sup> REM NOTES FOR VOICE THREE :rem <sup>4010</sup> DATA1950,0 :rem <sup>10</sup>

:rem <sup>202</sup> DATA 60,2703 ,60,2408 DATA 30,2703 ,15,2703, 15,2703 ,60,2025 :rem <sup>215</sup> DATA 30,2703 ,30,2703, 30,3034 ,30,3034 :rem <sup>206</sup>  $-1$  DATA 15,3215 ,15,3215, 15,3215 ,15,3215 ,60,3034 :rem <sup>99</sup> 1000 DATA 10, 1000 | 10 | 0000 | 10 | 1000 | 100 | 1000 | 1000 | 1000 | 1000 | 1000 | 1000 | 1000 | 1000 | 10 DATA 45,4050 ,15,3608, 15,4050 ,15,3608 ,15,3215, 15,3034 :rem <sup>249</sup> :rem <sup>208</sup> DATA 60,2703 ,60,2408 DATA 30,2703 ,15,2703, 15,2703 ,60,2025 :rem <sup>221</sup> DATA 30,2703 ,30,2703, 30,3034 ,30,3034 :rem <sup>203</sup> DATA 15,3215 ,15,3215, 15,3215 ,15,3215 ,60,3034 :rem <sup>96</sup> DATA 45,4050 ,15,3608, 45,4050 ,15,3608 :rem <sup>231</sup> DATA 45,4050 ,15,3608, 15,4050 ,15,3608 ,15,3215, 15,3034 :rem <sup>246</sup> rem 205: DATA 60,2703 ,60,2408 DATA 30,2703 ,15,2703, 15,2703 ,60,2025 :rem <sup>218</sup> :rem 199 DATA 60,4050 ,60,4050 : **. . . . . .** . . DATA 30,4050 ,15,4050, 15,4050 ,60,4050 :rem <sup>211</sup>

## Program 3. Blast-off

DATA 800,0,0

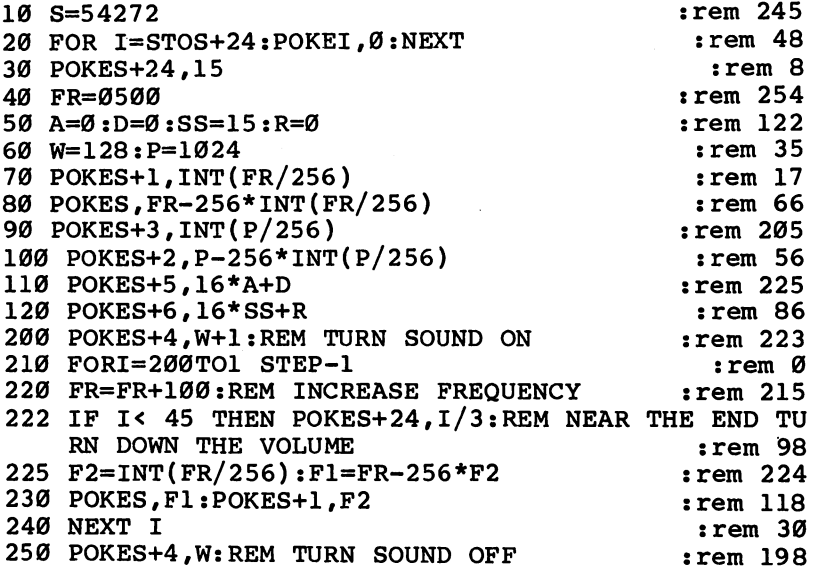

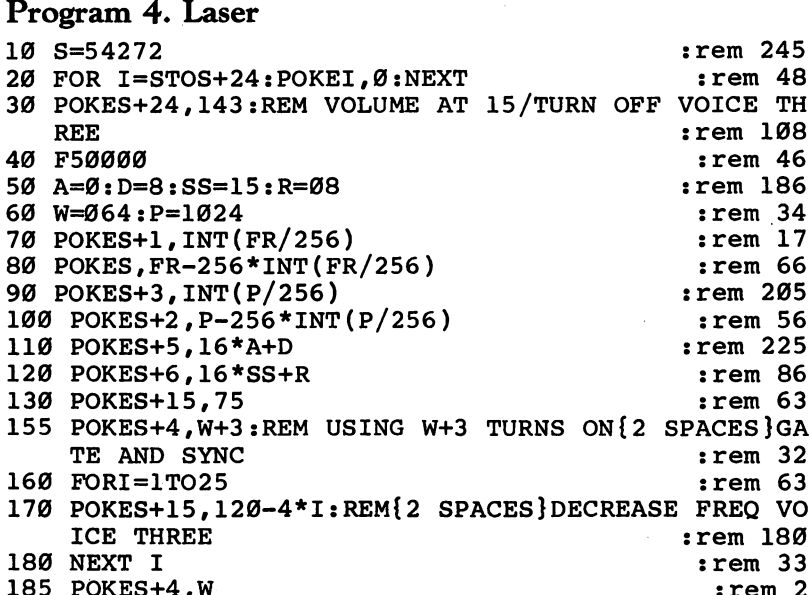

 $\Box$ 

 $\begin{picture}(20,20) \put(0,0){\line(1,0){155}} \put(15,0){\line(1,0){155}} \put(15,0){\line(1,0){155}} \put(15,0){\line(1,0){155}} \put(15,0){\line(1,0){155}} \put(15,0){\line(1,0){155}} \put(15,0){\line(1,0){155}} \put(15,0){\line(1,0){155}} \put(15,0){\line(1,0){155}} \put(15,0){\line(1,0){155}} \put(15,0){\line(1,0){155}} \$ 

 $\bigcap$ 

 $\sum_{i=1}^{n}$ 

 $\sqrt{ }$ 

 $\sqrt{2}$ 

 $\bigcap$ 

<sup>185</sup> P0KES+4,W :rem

175

# Sound Sculptor

**Todd Touris** 

With formatted screens and a joystick-controlled pointer, "Sound Sculptor" gives you the ability to quickly and easily create your own music and save your creation.

"Sound Sculptor" uses several graphics screens to take the te dium out of creating data for your music or sound programs. It's not difficult to use and therefore needs little explanation; basic understanding of the SID chip would probably be help ful, however. "Programming <sup>64</sup> Sound," an article elsewhere in this book, is a good source of information.

## Automatic LOAD

Because there are two programs which make up Sound Sculp tor, and because the first program automatically loads the sec ond, you need to take some care as you type them in. Make sure you use "The Automatic Proofreader," found in Appendix C, as you enter Sound Sculptor. The Proofreader will help immensely in insuring error-free copies of both programs.

If you're using tape to store Sound Sculptor, put both Program 1 and Program 2 on the same tape. Type in Program 1 first, then save it. Next type in Program 2, saving it on the tape immediately following Program 1. Program 1 will automatically load Program 2.

Much the same process must be used if you have a disk drive. Both programs should be typed in and saved to the same disk. Make sure you save Program 2 with SAVE"2",8. That's the filename Program 1 will look for.

Run Program 1, press  $T$  or  $D$  (tape or disk), and wait patiently. You should be presented with a main menu. Press the f1 function key. (Don't worry about loading a file right now.) You'll then be asked to choose a sound between 0 and 1250. Enter a number and press RETURN.

You will see a menu which allows you to set one of three voices, work on the filter settings, clear the sound, choose a

new sound, change joystick speed, or quit. If you don't clear the sound, the settings will be random and probably won't produce any sound at all. Use the keyboard to make your selection and plug a joystick into port 2.

## **Set the Volume First**

Before you jump to the voice settings, make sure to go to the filter display and set the volume control, or you won't be able to hear anything. To change the various settings, you simply move the sprite arrow over the appropriate display and press the fire button. When a word or character is in reverse display, it means that the particular setting is on, or if the display is a scale  $(+)$  signs), it shows what value that setting contains.

Select a waveform. There are four available: sawtooth, pulse, triangle, and noise. Although you can set more than one at a time, it's not recommended. (See "Programming 64 Sound" for a good reason.) If you set the noise waveform while another is on, the voice must be cleared to produce any sound. Before you select the noise waveform, then, make sure all the others are turned off.

If you choose a pulse waveform, you should also set the pulse width. This adjustment changes for every pixel the ar row passes, not just the  $+$  symbols. If you've set the volume and the attack, decay, sustain, and release values already, you can hear a slight difference in the background sound if you turn your monitor's volume up to high.

Set an ADSR (attack, decay, sustain, and release) en velope by selecting values. If you want to hear the sound while you're experimenting, set the sustain to anything but the leftmost  $+$ , then hit the appropriate function key (see below for triggering the voices). If you have the frequency and waveform set, you should hear a steady tone. Change the note, octave, or waveform and listen to the difference.

Choose the frequency by setting the octave and the note.

Synchronization and ring modulation are rather complex, but they can create some interesting sounds. Experimenting with them is probably the best way to hear how they affect sounds. There are just a couple of things to keep in mind. First, the voice that's using synchronization or ring modulation must be set to the triangle waveform. Second, make sure you set the frequency for the voice that's indicated in the bottom

box on the display. (If you're using voice 1, for instance, you need to set the frequency of voice  $3.$ )

#### **Filters**  $- - - - -$

The filter display can be accessed from the main menu. (You can return from any display to the main menu just by pressing the space bar.) Once you see the filter setting screen, you can choose which type of filter to set (high pass, band pass, or low L~) pass), the voice to be filtered (E stands for external, used if you're routing sounds to an external speaker), and the cutoff frequency. As with the pulse width, the cutoff frequency changes at each pixel, not just each  $+$  symbol.

Resonance will make the frequencies around the filter cut off area louder. The very bottom box on the screen, *Voice* 3 Output, will shut off voice 3 if it's set (shown by reverse video). If in normal text, voice  $3$  is not affected. It's a good idea to shut off voice 3 when using synchronization or ring modulation with voice 1, since it will cut down on any extra noise.

## Playing Sounds

To trigger the voices, you must use the function keys (f1 for voice one, f3 for voice two, f5 for voice three, and f7 for all voices). If the voice is off, it should go through attack and decay, and then remain at the sustain level; when the key is pressed again, the sound should be released and fall to zero volume. When pressing the function keys or switching a setting, you must be careful. The program is very fast and the keys are very responsive; sometimes the voice or setting can be triggered twice, so hit the keys sharply.

When you are finished experimenting with the various settings, press the space bar to return to the selection menu. You can continue working on more sounds, or you can press f8 to quit. When you quit, you will get another menu with three options.

## Saving Sounds

The first option is to save a series of sounds on tape or disk as a file (depending on your earlier selection). You need to provide the beginning and ending sounds (separating the numbers with a comma) and then a filename. Make sure you have a disk in the drive or a tape in the Datassette.

Later, you can load these sounds back into the computer by pressing f3 at the beginning of the program instead of going right to the design/review routine. This feature allows you to build a library of various sounds.

Your second choice is to create DATA statements of your sound or sounds. After pressing the f3 key, you need to re spond with the beginning and ending number(s) for the sound(s) you want to make DATA statements for. As soon as you press the RETURN key, the DATA statements appear. Hit RETURN several times (usually just once or twice more), and you'll see only the DATA statements on the screen. In fact, if you type LIST, the DATA statement lines will be the only ones in memory. If you want, you can save just the DATA statements as another program file, ready for appending to or merging with another program later.

With the program below, you can use these DATA state ments to incorporate complex and fast sound effects into your BASIC programs.

<sup>1000</sup> FORL=0 TO 42:READ DA:POKE828+L,DA:NEXTL

<sup>1010</sup> DATA 166,2,165,251,133,253,165,252,133,254,22 4,0,240,16,169,25,24,101

<sup>1020</sup> DATA 253,133,253,169,0,101,254,133,254,202,20 8,240,160,0,177,253

<sup>1030</sup> DATA 153,0,212,200,192,26,208,246,96

This is a machine language routine that's POKEd into the cassette buffer (starting at location 828), but it's relocatable and can be put anywhere in free memory. To use it, you must POKE the values from the DATA statements created by Sound Sculptor into any free memory. For example, you could put one sound's data into the block of free memory beginning at 49152 with: ra **distribution in the set of the set of the set of the set of the set of the set of the set of the set of the** 

<sup>10</sup> FORL=0 TO 24:READ SND:POKE 49152+L,SND:NEXTL

If you have more sounds, POKE the DATA into memory im mediately following the first. Each sound created by the Sculptor includes 25 valid numbers (that's why the FOR-NEXT loop above reads FOR  $L=0$  TO 24). The last DATA statement (no matter how many sounds you create DATA statements for) will have extra values. These will do no harm as long as you read only <sup>25</sup> values for each sound.

Next, POKE the starting address of the sounds into locations 251 and 252. For the example above, this would be accomplished by:

#### 20 POKE252.49152/256:POKE251.49152-256\*PEEK(252) <sup>20</sup> POKE252,49152/256:POKE251,49152-256\*PEEK(252)

Now you should have a short program which reads the values from the DATA statements and POKEs them into memory. Run it and the sound's values are stored. Run it and the sound's values are stored.

## A Fast Sound Switch

This has to be done only once. Whenever you wish to call upon a certain sound, just POKE the sound number into location 2. For example, POKE 2,0 selects the first sound in mem ory. POKE 2,1 would call the second sound. Follow this with a SYS 828 (or to whatever memory location you have relocated the machine language routine), and you now have your sound in the SID chip. By doing this, you can switch various sounds in and out of the SID at lightning speed.

You need to turn on the voice you're using, of course. You can do this with a line which includes:

## POKE  $54272+4$ , PEEK(n) OR1

where *n* is the first location of that sound. It would be 49152 if that's where you earlier POKEd the sound's DATA values.

Turning off the sound can be done by:

## POKE 54272+4,PEEK(n)AND254

The same process applies to turning on voices 2 and 3, except you'd use <sup>54283</sup> and <sup>54290</sup> respectively instead of 54272. It's a good idea to turn off the voice, then turn it back on, between calling different sounds.

If you POKEd two sounds' values into memory, starting at location 49152, for example, the routine to call those sounds might look like this.

```
10 POKE 2,0
20 SYS 828
30 POKE 54272+4, PEEK(49152+4)OR 1
40 FOR T=0TO1000:NEXT
50 POKE 54272+4,PEEK(49152+4)AND 254
60 POKE 2,1
70 SYS 828
80 POKE 54272+4,PEEK(49177+4)OR
90 FOR T=0TO1000:NEXT
100 POKE 54272+4,PEEK(49177+4)AND 254 L^J
```
Create two sounds of your own with the Sculptor and form the DATA statements. POKE those into memory as described earlier, then type in and run the routine above. You should hear your two sounds, one after the other. (Notice that the

second sound turns on voice 1 by PEEKing  $49177+4$ . That's the location of the control register for the second sound. You get that location by adding <sup>25</sup> to the first address used to store sound data, in this case  $4\bar{9}152$ . Each additional sound can turn the voice on and off by PEEKing the location <sup>25</sup> higher than the previous sound.)

Tape users: Program 1 automatically loads Program 2. It's recommended that you save both on the same tape, Program 2 last. Disk users: Save Program 2 as "2". Make sure both programs are on the same disk.

## Program 1. Sound Sculptor—ML Loader

For mistake-proof program entry, be sure to use "The Automatic Proofreader," Appendix C, to enter the following two programs.

50 POKE53281, 11: POKE646, 1: POKE53280, 11 rem 132: 80 PRINT"{CLR}":PRINT:PRINT"{6 SPACES}PLEASE WAIT {SPACE}ONE MOMENT..." :rem 201 200 REM ML PROGRAM POKER : rem 168 <sup>210</sup> FORL=49152TO50702 :rem <sup>169</sup> 220 READDA: POKEL, DA: NEXT : rem 20 <sup>240</sup> PRINT"{CLR}{13 RIGHT}{11 DOWN}{RVS}T{OFF}APE R  $[\text{RVS}]D\{\text{OFF}\}$ ISK" : rem 108 250 GETT\$:IFT\$=""THEN250 : rem 119 255 IFT\$<>"D"ANDT\$<>"T"THEN250 :rem 200 260 IFT\$="D"THEN380 : rem 46 <sup>300</sup> POKE631,76:POKE632,207:POKE633,13:POKE198,3 :rem <sup>189</sup> <sup>350</sup> FORT=1TO1000:NEXT:GOTO1000 :rem <sup>82</sup> 380 POKE50660,8:POKE50662,8 :rem 255 <sup>400</sup> POKE631,76:POKE632,207:POKE633,34:POKE634,50:P OKE635,34:POKE636,44 : rem 36 <sup>405</sup> POKE637,56 :rem <sup>255</sup> 410 POKE638,58:POKE639,13:POKE198,9 :rem 9 1000 REM ML DATA rem 88 49152 DATA 32, 140, 197, 160, 0, 177 :rem 252 49158 DATA 78, 153, Ø, 212, 200, 192 : rem 252 <sup>49164</sup> DATA 25, 208, 246, 32, 92, <sup>194</sup> :rem <sup>49170</sup> DATA 165, 197, 201, 60, 240, <sup>23</sup> rem <sup>44</sup> 49176 DATA 169, 16, 45, 0, 220, 208 :rem 207 <sup>49182</sup> DATA 225, 165, 2, 240, 6, <sup>32</sup> :rem <sup>150</sup> <sup>49188</sup> DATA 86, 192, 76, 0, 192, <sup>32</sup> :rem <sup>172</sup> <sup>49194</sup> DATA 48, 192, 76, 0, 192, <sup>96</sup> :rem <sup>177</sup> <sup>49200</sup> DATA 162, 21, 189, 24, 197, <sup>202</sup> :rem <sup>46</sup> <sup>49206</sup> DATA 205, 1, 208, 48, 8, <sup>189</sup> :rem <sup>163</sup> <sup>49212</sup> DATA 24, 197, 205, 1, 208, <sup>48</sup> :rem <sup>205</sup> <sup>49218</sup> DATA 4, 202, 16, 236, 96, <sup>189</sup> :rem <sup>217</sup> 49224 DATA 48, 197, 133, 75, 232, 189 : rem 68

#### $\overline{\mathbf{4}}$ Sound and Graphics

<sup>49230</sup> <sup>49236</sup> <sup>49242</sup> DATA 197, 202, 205, 1, 208, <sup>48</sup>  $-$ <sup>49260</sup> DATA 96, 189, 88, 197, 133, <sup>75</sup> <sup>49266</sup> DATA 232, 189, 88, 197, 133, <sup>76</sup> ------ $-$ ---- $-$ <sup>49308</sup> DATA 245, 41, 240, 160, 3, <sup>81</sup> <sup>49314</sup> DATA 253, 41, 240, 81, 253, <sup>145</sup>  $+ - - - -$ ----. . . . . ------------- $-$ ------ $-1$  $-$ ----..... ------ ---, ---, --, ---, --, -, ----------<sup>49416</sup> DATA 169, 16, 32, 32, 193, <sup>76</sup> ---- $- - -$ ------ $-$ ..... ------ --- , --- , --- , --- , --- **.** --------------- $- - - -$ .. ... ...... ..., ...., ..., ...., ..... <sup>49494</sup> DATA 41, 15, 145, 253, 104, <sup>24</sup> <sup>49500</sup> DATA 113, 253, 145, 253, 76, <sup>193</sup> <sup>49506</sup> DATA 194, 96, 234, 160, 5, <sup>32</sup> <sup>49512</sup> DATA 133, 193, 76, 208, 194, <sup>160</sup> <sup>49518</sup> DATA 5, 32, 138, 193, 76, <sup>228</sup> <sup>49524</sup> DATA 194, 160, 6, 32, 133, <sup>193</sup> -------------------------------------------------------------------------------------. . . . . . ---------------------------------------------DATA 200, 177, 253, 41, 240, <sup>72</sup> ---------------48, 197, 133, 76, 108, <sup>75</sup> 0, 234, 162, 15, 189, <sup>72</sup> 8, 189, 72, 197, 205, 208, 48, 4, 202, 16, <sup>236</sup> 108, 75, 0, 234, 96, <sup>24</sup> 173, 0, 208, 233, 142, <sup>144</sup> 247, 74, 74, 74, 74, <sup>133</sup> 77, 234, 32, 175, 192, <sup>76</sup> 96, 196, 96, 234, 234, <sup>24</sup> 173, 0, 208, 233, 74, <sup>144</sup> 253, 32, 175, 192, 76, <sup>140</sup> 196, 160, 3, 177, 253, <sup>74</sup> 74, 74, 74, 10, 170, <sup>160</sup> 0, 189, 0, 197, 145, <sup>253</sup> 200, 200, 200, 200, 200, 201 253, 24, 169, 8, 229, <sup>77</sup> 294, 294, 294, 295, 296, 297, 74, 145, 253, 136, 177, <sup>253</sup> 106, 145, 253, 200, 202, <sup>208</sup> 241, 96, 24, 173, 0, <sup>208</sup> 203, 204, 204, 204, 204, 204, 32, 32, 193, 76, 198, <sup>195</sup> 169, 64, 32, 32, 193, <sup>76</sup> 233, 144, 176, 8, 169, <sup>32</sup> 32, 32, 33, 33, 33, 33, 34, 232, 195, 169, 4, 32, <sup>32</sup> 193, 76, 249, 195, 169, 32, 32, 33, 33, 34, 35, ------------------96, 234, 234, 24, 173, --- -- --- -- -- - - - -10, 145, 253, 200, 177, <sup>253</sup> 42, 145, 253, 136, 177, <sup>253</sup> :rem <sup>14</sup> :rem <sup>209</sup> zrem <sup>254</sup> :rem <sup>173</sup> :rem <sup>206</sup> :rem <sup>32</sup> :rem <sup>79</sup> :rem <sup>161</sup> :rem <sup>49</sup> :rem <sup>225</sup> :rem <sup>16</sup> :rem <sup>26</sup> :rem <sup>249</sup> :rem <sup>199</sup> :rem <sup>45</sup> :rem <sup>50</sup> :rem <sup>12</sup> :rem <sup>204</sup> :rem <sup>216</sup> :rem <sup>52</sup> :rem <sup>222</sup> :rem <sup>103</sup> :rem <sup>112</sup> :rem <sup>143</sup> :rem <sup>210</sup> :rem <sup>59</sup> :rem <sup>25</sup> :rem <sup>223</sup> :rem <sup>11</sup> :rem :rem 3 :rem <sup>217</sup> :rem <sup>207</sup> :rem <sup>27</sup> :rem <sup>211</sup> :rem <sup>253</sup> :rem <sup>211</sup> :rem <sup>147</sup> :rem <sup>209</sup> :rem <sup>48</sup> :rem <sup>54</sup> :rem <sup>100</sup> :rem <sup>110</sup> :rem <sup>151</sup> :rem <sup>254</sup> :rem <sup>101</sup> :rem <sup>213</sup> :rem <sup>107</sup> :rem <sup>221</sup> zrem

<sup>49530</sup> DATA 76, 246, 194, 160, 6, <sup>32</sup> <sup>49536</sup> DATA 138, 193, 76, 10, 195, <sup>162</sup> <sup>49542</sup> DATA 240, 76, 140, 193, 162, <sup>15</sup>  $-$ <sup>49566</sup> DATA 10. 10. 10. 81. 253. <sup>37</sup> <sup>49572</sup> DATA <sup>96</sup> <sup>49578</sup> DATA <sup>49596</sup> DATA ----<sup>49614</sup> DATA 74, 74, 74, 74, 162, <sup>49620</sup> --------<sup>49644</sup> DATA <sup>49650</sup> DATA ---------<sup>49662</sup> DATA ------------..... ...... ., ..., .., ..., .... <sup>49698</sup> DATA 64, 32, 65, 194, 76, <sup>44</sup> ..... <del>...... .. .</del>, ..., ..., .., ... ...-- -..... .., .-, ---, ---, --, -**.** -----------------------------------<sup>49782</sup> DATA 96, 201, 135, 208, 4, <sup>32</sup> <sup>49788</sup> DATA 161, 194, 96, 32, 137, <sup>194</sup> --- $-$ <sup>49806</sup> DATA 78, 145, 78, 141, 4, <sup>212</sup> <sup>49812</sup> DATA 96, 169, 1, 160, 11, <sup>81</sup> <sup>49818</sup> DATA 78, 145, 78, 141, 11, <sup>212</sup> <sup>49824</sup> DATA 96, 169, 1, 160, 18, <sup>81</sup> -----. <u>. . . . .</u> ------------------------------------------------------------------DATA ----------------134, 251, 24, 173, 0, <sup>208</sup> 233, 133, 144, 205, 74, <sup>74</sup> 74, 166, 251, 16, 4, <sup>10</sup> 28, 195, 234, 24, 173, 208, 233, 133, 144, 225, <sup>74</sup> 168, 240, 6, 138, 10, <sup>136</sup> 208. 252. 170. 138. 1< m ---- - ---- - - - - - - - - -74, 74, 160, 3, 234, <sup>32</sup> 65, 194, 76, 78, 196, <sup>169</sup> 128, 32, 65, 194, 76, <sup>27</sup> 196, 160, 3, 81, 253, <sup>145</sup> 253, 255, 255, 255, 256, 251, 145, 251, 136, 208, <sup>246</sup> 173, 0, 220, 41, 16, <sup>240</sup> 249, 96, 96, 234, 32, <sup>228</sup> 255, 201, 133, 48, 247, <sup>201</sup> 207, 201, 202, 202, 20 4, 32, 137, 194, 96, <sup>201</sup> 134, 208, 4. 32, 149, <sup>194</sup> 32, 149, 194, 32, 161, <sup>194</sup> 96, 169, 1, 160, 4, <sup>81</sup> :rem <sup>212</sup> :rem <sup>64</sup> rem <sup>50</sup> :rem <sup>255</sup> :rem <sup>54</sup> :rem <sup>154</sup> :rem <sup>148</sup> :rem <sup>63</sup> :rem <sup>115</sup> :rem <sup>48</sup> :rem <sup>251</sup> :rem <sup>11</sup> :rem <sup>206</sup> :rem <sup>103</sup> :rem <sup>116</sup> :rem <sup>253</sup> :rem <sup>49</sup> :rem <sup>16</sup> :rem <sup>120</sup> :rem <sup>49</sup> :rem <sup>144</sup> :rem <sup>62</sup> :rem <sup>112</sup> :rem <sup>215</sup> :rem <sup>12</sup> :rem <sup>108</sup> :rem <sup>165</sup> :rem <sup>241</sup> :rem <sup>183</sup> :rem <sup>17</sup> :rem <sup>219</sup> :rem <sup>38</sup> :rem <sup>221</sup> :rem <sup>11</sup> :rem <sup>64</sup> :rem <sup>152</sup> :rem <sup>197</sup> :rem <sup>24</sup> :rem <sup>105</sup> :rem <sup>99</sup> :rem <sup>213</sup> :rem <sup>14</sup> :rem <sup>210</sup> :rem <sup>77</sup> :rem <sup>67</sup> :rem <sup>111</sup> :rem <sup>216</sup> :rem <sup>160</sup> :rem :rem <sup>170</sup>

183

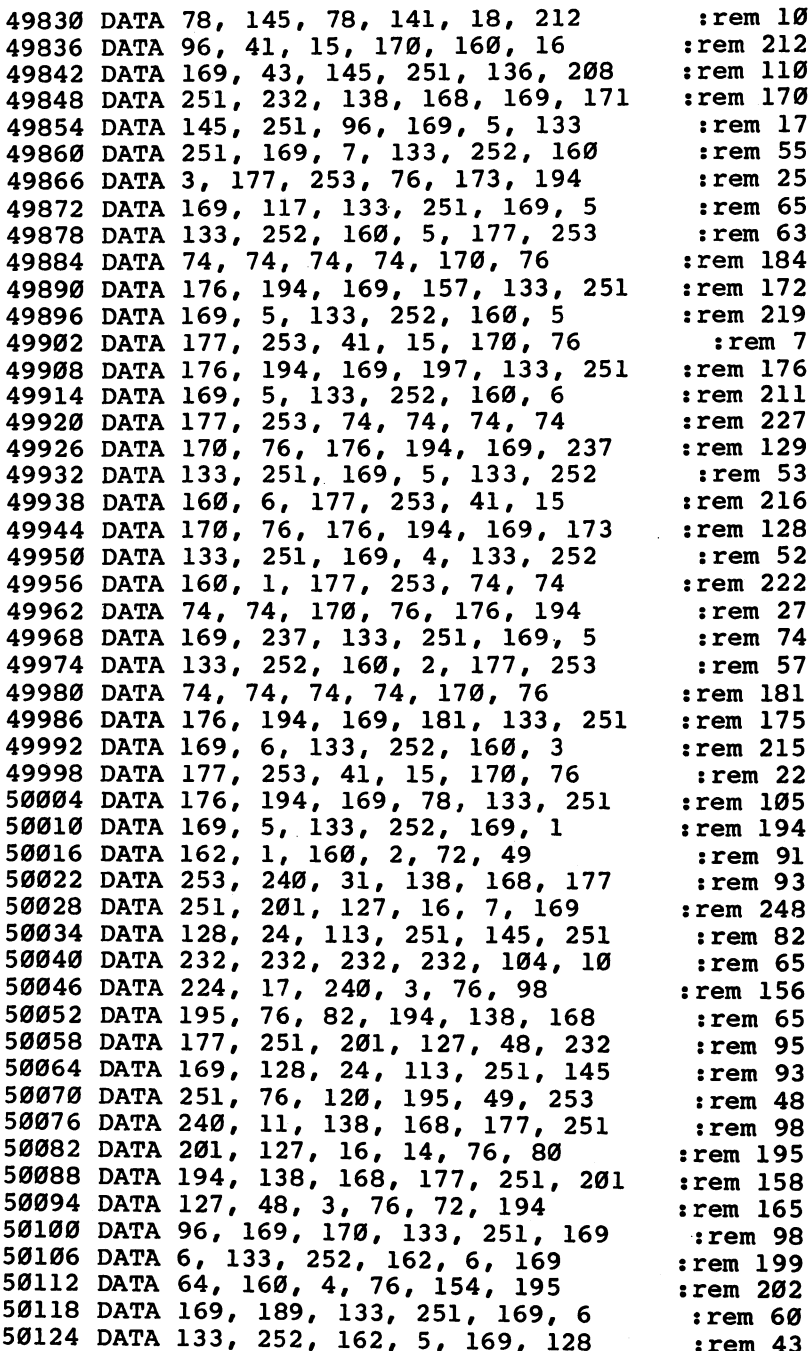

ļ

 $\overline{\mathcal{L}}$ 

 $\bigcup$ 

<sup>184</sup>

<sup>50130</sup> DATA 160, 4, 76, 154, 195, <sup>169</sup> <sup>50136</sup> DATA 90, 133, 251, 169, 6, <sup>133</sup> --------<sup>50160</sup> <sup>50166</sup> DATA 76, 154, 195, 169, 153, <sup>133</sup> <sup>50172</sup> DATA 251, 169, 7, 133, 252, <sup>162</sup> 50178 50184 <sup>50190</sup> DATA 169, 7, 133, 252, 162, <sup>15</sup> --------------------- - - -<sup>50250</sup> DATA 3, 76, 154, 195, 169, <sup>105</sup> -----------<sup>50292</sup> DATA 208, 246, 160, 1, 177, <sup>253</sup> <sup>50310</sup> DATA . . . . . *.* . . . . . ------- - - ------ - - -<sup>50370</sup> DATA ----<sup>50388</sup> DATA ------------<sup>50412</sup> DATA 86, 195, 32, 27, 196, <sup>32</sup> <sup>50418</sup> DATA 44, 196, 32, 61, 196, <sup>32</sup> <sup>50424</sup> DATA 78, 196, 32, 68, 195, <sup>76</sup> DATA --------------------DATA -----DATA DATA -----DATA ----------272, 272, 32, 169, 32, 169, 32, 169, 32, 169, 32, 169, 32, 169, 32, 160, 32, 160, 32, 160, 32, 160, 32, 160, 4, 76, 154, 195, 169, <sup>109</sup> 133, 251, 169, 6, 133, <sup>252</sup> 162, 6, 169, 16, 160, 15, 169, 4, 160, 4, <sup>76</sup> 154, 195, 169, 113, 133, <sup>251</sup> 169, 2, 160, 4, 76, <sup>154</sup> 195, 169, 45, 133, 251, <sup>169</sup> 7, 133, 252, 162, 15, <sup>169</sup> 128, 160, 3, 76, 154, <sup>195</sup> 169, 201, 133, 251, 169, 133, 252, 162, 9, 169, <sup>64</sup> 160, 3, 76, 154, 195, <sup>169</sup> 25, 133, 251, 169, 5, <sup>133</sup> 272, 272, 272, 272, 272, 133, 251, 169, 5, 133, <sup>252</sup> 162, 9, 169, 16, 160, 76, 154, 195, 234, 162, 160, 0, 169, 95, 133, 2! 169, 4, 133, 252, 138, <sup>145</sup> 251, 200, 200, 232, 192, <sup>16</sup> 162, 255, 232, 74, 208, <sup>252</sup> --246, 194, 32, 10, 195, <sup>76</sup> 0, 192, 234, 234, 234, <sup>32</sup> 28, 195, 32, 48, 195, <sup>32</sup> :rem :rem <sup>250</sup> :rem 246 :rem <sup>12</sup> :rem <sup>42</sup> :rem <sup>147</sup> :rem <sup>110</sup> :rem <sup>45</sup> :rem <sup>109</sup> :rem <sup>149</sup> :rem <sup>251</sup> :rem <sup>159</sup> :rem <sup>102</sup> :rem <sup>251</sup> :rem <sup>253</sup> :rem <sup>37</sup> :rem :rem :rem <sup>250</sup> :rem <sup>252</sup> :rem rem <sup>44</sup> :rem <sup>152</sup> :rem <sup>64</sup> :rem <sup>252</sup> :rem <sup>47</sup> rem <sup>81</sup> :rem <sup>47</sup> :rem <sup>104</sup> :rem <sup>51</sup> :rem <sup>88</sup> :rem <sup>195</sup> :rem <sup>37</sup> :rem <sup>147</sup> :rem <sup>84</sup> :rem <sup>203</sup> :rem <sup>212</sup> :rem <sup>94</sup> :rem :rem <sup>50</sup> :rem <sup>57</sup> :rem <sup>50</sup> :rem :rem <sup>58</sup> :rem :rem <sup>235</sup> :rem <sup>211</sup> :rem <sup>210</sup> :rem <sup>209</sup> :rem <sup>227</sup>

<sup>300</sup> PRINT" B{8 SPACES}BWAVEFORMB{10 SPACES}B :rem <sup>177</sup> 310 PRINT" B OLOLOL JCCCCCCCCK{2 SPACES}"::rem 224 <sup>315</sup> PRINT"NOISE{3 SPACES}B[10 SPACES}B{28 SPACES}B  $: \text{rem } 46$ 11 **rem 46 and 46 and 46 and 46 and 46 and 46 and 46 and 46 and 46 and 46 and 46 and 46 and 46 and 46 and 46 a** <sup>330</sup> PRINT" JCCCCCCCCCCCCCCCCCCCCCCCCCCCCK :rem <sup>46</sup> <sup>320</sup> PRINT" I3PULSE WIDTH ++++++++++++++++I3 :rem <sup>129</sup> 340 PRINT TO 240 PRINT TO 240 PRINT TO 240 PRINT TO 240 PRINT TO 24 PRINT TO 24 PRINT TO 24 PRINT TO 24 PRINT <sup>350</sup> PRINT" BSYNCHRONIZATION13 SPACES}USE VOICE  $:$ rem  $\overline{1}92$ 360 PRINT" BRING MODULATION{6 SPACES}#"SR"  $:rem 50$  ${2}$  SPACES B <sup>370</sup> PRINT" JCCCCCCCCCCCCCCCCCCCCCCCCCCCCK"; :rem <sup>143</sup> 380 PRINT" {HOME }  $3.999$  A=(V-l)  $1.98$  bilitation sponsors as version for  $2.7$ EK(254) :rem <sup>223</sup> 400 SYSVCH 410 GOTO910 : rem 104  $:rem 152$ 420 PRINT" ${CLR}$ ";:POKE2,255 430 REM FILTER DISPLAY  $:rem 87$ 440 PRINT" {RVS } CCCCCCCCCCCCFILTER SETTINGSCCCCCCCC  $\text{CCCC}$  $\text{OFF}$ }" rem 79: 450 PRINT"UCCCCCCCCCCCIUCCCCCCCCCCCCCCCCCI :rem 21 <sup>460</sup> PRINT"BFILTER TYPEBBCUTOFF FREQUENCYB :rem <sup>210</sup> 470 PRINT" $\overline{B}$ {11 SPACES} $\overline{BB}$ ++++++++++++++++ $\overline{B}$  $:rem<sub>2</sub>$ 480 PRINT"B HIGH PASS BJCCCCCCCCCCCCCCCCCC :rem 235 <sup>490</sup> PRINT"B{11 SPACES}BUCCCCCCCCCCCCCCCCI :rem <sup>158</sup> <sup>500</sup> PRINT"B BAND PASS BBVOICESI SPACES FILTEREDB <sup>510</sup> PRINT"B{11 SPACES}BB l{3 SPACES}2{3 SPACES}3  ${3$  SPACES}E ${2}$  SPACES}B : rem 40 <sup>520</sup> PRINT"B LOW{2 SPACES}PASS BJCCCCCCCCCCCCCCCCK  $:rem$  184 530 PRINT"JCCCCCCCCCCCCKUCCCCCCCCCCCCCCCCC :rem 11 <sup>540</sup> PRINT"[13 SPACES}Bt3 SPACESjRESONANCE **:rem 106**  ${\bf r}$  see the second  ${\bf r}$  is the second second second second second second second second second second second second second second second second second second second second second second second second second second sec 550 PRINT" {13 SPACES }B+++++++++++++++++B :rem 125 560 PRINT"{13 SPACES}JCCCCCCCCCCCCCCCCCC :rem 15 <sup>570</sup> PRINT"{RVSJCCCCCCCCCCCCCCCCCCCCCCCCCCCCCCCCCCC  $\text{ccc} \text{c} \text{c} \text{c} \text{c} \text{C} \text{C} \text{C} \text{F} \text{F}$ " 580 PRINT" {13 SPACES }UCCCCCCCCCCCCCCCCC  $:rem 26$ <sup>590</sup> PRINT"{13 SPACES}Bl3 SHIFT-SPACE}  $:rem$  73  $[SHIFT-SPACE]$ VOLU $\overline{ME}$  $[5$  SHIFT-SPACE}B  ${S_{\rm{S}}}$  seems for a set of a set of a set of a set of a set of a set of a set of a set of a set of a set of a set of a set of a set of a set of a set of a set of a set of a set of a set of a set of a set of a set of a 600 PRINT" $\{13 \text{ SPACES}\}$ B++++++++++++++++ $\overline{B}$  : rem 121 610 PRINT" {13 SPACES}JCCCCCCCCCCCCCCCCC :rem 11  $:rem 21$  $\mathcal{L}$  and  $\mathcal{L}$  spaces under  $\mathcal{L}$  spaces under 21 spaces under 21 spaces under 21 spaces under 21 spaces under 21 spaces under 21 spaces under 21 spaces under 21 spaces under 21 spaces under 21 spaces under 21 s <sup>630</sup> PRINT"{13 SPACES}BlRVSjVOICE #3 OUTPUT{OFF} 640 PRINT" {13 SPACES } JCCCCCCCCCCCCCCCCC  $:rem 14$ 

<sup>650</sup> S=S+21:POKE254,S/256:POKE253,S-256\*PEEK(254):S YSFCH:GOTO910  $:rem$  249 660 REM INITIALIZATION  $:rem 168$ <sup>670</sup> SS=9758:POKE78,30:POKE79,38:SN=0:VCH=50360:FCH  $=50405$ : POKE53236, 10  $:rem 17$ <sup>680</sup> POKE53248,24:POKE53249,50:POKE51,29:POKE52,38: POKE55, 29: POKE56, 38 : rem 8  $:rem<sub>3</sub>$ <sup>690</sup> PRINT11 {CLR}" :rem <sup>700</sup> PRINT"{11 DOWN}"TAB(7)"WELCOME TO SOUND SCULPT OR"  $\blacksquare$  : and the contract of the contract of the contract of the contract of the contract of the contract of the contract of the contract of the contract of the contract of the contract of the contract of the contract of 710 FORL=1TO2000:NEXT :rem 23 720 PRINT"{CLR}" :rem 253<br>730 PRINT"{3 DOWN}"TAB(15)"{RVS}MAIN MENU{OFF}" <sup>730</sup> PRINT"{3 DOWN}"TAB(15)"{RVS}MAIN MENU{OFF}" :rem <sup>110</sup> 740 PRINT" {2 DOWN} "TAB(14) "CHOOSE ONE:" :rem 60 <sup>750</sup> PRINT"[2 DOWN}"TAB(7)"{RVS}F1{OFF} DESIGN/REVI <sup>760</sup> PRINT:PRINTTAB(7)"{RVS}F3{OFF} LOAD SOUND FILE :rem <sup>122</sup> <sup>770</sup> GETA\$:IFA\$<"{F1}"ORA\$>"{F3}"THEN770 :rem <sup>241</sup> 780 ONASC(A\$)-132GOTO860,1340 : rem 87 <sup>790</sup> REM JOYSTICK SPEED :rem <sup>101</sup> 800 PRINT" ${CLR}{12}$  DOWN ${13}$  SPACES ${1}$ SELECT A SPEED B ETWEEN AND 15." :rem <sup>219</sup> 810 PRINT" $\{4$  SPACES $\}$ Ø - SLOWEST $\{6$  SPACES $\}$ 15 - FAST . The contract of the contract of the contract of the contract of the contract of the contract of the contract of the contract of the contract of the contract of the contract of the contract of the contract of the contrac 820 INPUTPS : rem 205 830 IFPS<0ORPS>15THENPRINT"NUMBER NOT ACCEPTABLE": GOTO83Ø  $:rem$  173 GOTO830 :rem <sup>173</sup> 840 POKE53236,16-PS:GOTO910  $:rem 62$ 850 REM SOUND DESIGN/REVIEW : rem 197 860 PRINT" ${CLR}$ "  $:rem<sub>2</sub>$ 870 PRINT TEN PRINTS WHICH SOUND DO YOU WISH TO WISH TO PRINT TO PART OF SOUND DO ON?" :rem <sup>180</sup> 880 PRINT"{2 SPACES}(NUMBER BETWEEN Ø & 1250 PLEAS  $\blacksquare$ 890 INPUTSN 890 INPUTS : 1990 INPUTS <sup>900</sup> IFSN<0ORSN>1250THENPRINT"NUMBER NOT ACCEPTABLE ":GOTO890 :rem <sup>15</sup> <sup>910</sup> POKE53269,0:PRINT"{CLR}{RVS}SOUND #";SN"{OFF}  ${HOME}{S}$  DOWN} "TAB(15) "CHOOSE ONE:" : rem 49  $920$  S=SS+SN\*25 929 : Steam Brown and Steam Brown and Steam Brown and Steam Brown and Steam Brown and Steam Brown and Steam Br 930 POKE79, S/256: POKE78, S-256\*PEEK(79) : rem 183 940 PRINT: PRINTTAB(8)" {RVS}1 {OFF} - DISPLAY VOICE  $Space1#1"$  $:rem 119$ {SPACE}#1" :rem <sup>119</sup> 950 PRINT: PRINTTAB(8)" {RVS}2{OFF} - DISPLAY VOICE {SPACE}#2" :rem <sup>122</sup> 960 PRINT: PRINTTAB(8)" {RVS}3{OFF} - DISPLAY VOICE  $SRACT$   $#3"$  $:rem 125$ {SPACE}#3" :rem <sup>125</sup>

## sound and sound and suppose the set

<sup>970</sup> PRINT:PRINTTAB(8)"{RVS}4{OFF} DISPLAY FILTER SETTINGS"  $:rem$  234 980 PRINT: PRINTTAB(8)" {RVS}5{OFF} - CLEAR SOUND" <sup>980</sup> PRINT:PRINTTAB(8)"{RVS}5{OPF} CLEAR SOUND"  $:rem$  143 990 PRINT: PRINTTAB(8)" {RVS}6{OFF} - NEW SOUND NUMB <sup>990</sup> PRINT:PRINTTAB(8)"{RVS}6{OFF} NEW SOUND NUMB ER"  $:rem 221$ <sup>1000</sup> PRINT:PRINTTAB(8)"{RVS}7{OFF} CHANGE JOYSTI CK SPEED"  $:rem$  72 1010 PRINT: PRINTTAB(8)" {RVS}8{OFF} - OUIT"  $:rem 6$ <sup>1010</sup> PRINT:PRINTTAB(8)"{RVS}8{OFF} QUIT" :rem  $:rem$  159 <sup>1020</sup> GETC\$:IFC\$<"1"ORC\$>"8IITHEN1020 :rem <sup>159</sup> <sup>1030</sup> ONVAL(C\$)GOTO1040,1050,1060,1070,1080,860 ,80  $:rem 68$ 0,1100 :rem <sup>68</sup>  $1040 \text{ V}=1:$ SR=3:POKE53269, 1:GOTO140  $:rem$  175 1050 V=2:SR=1:POKE53269.1:GOTO140  $:rem$  175 <sup>1050</sup> V=2:SR=1:POKE53269,1:GOTO140 :rem <sup>175</sup> 1060 V=3:SR=2:POKE53269,1:GOTO140 :rem 178 1070 POKE53269, 1:GOTO420  $:rem 102$ 1080 FORL=0TO24:POKES+L.0:NEXT:GOTO910 <sup>1080</sup> FORL=0TO24:POKES+L,0:NEXT:GOTO910 :rem <sup>135</sup> 1090 REM OUIT <sup>1090</sup> REM QUIT zrem <sup>241</sup>  $1100$  Print  $250$  Print  $250$  Print  $250$ 1110 PRINT TABLE TABLE TABLE ON THE STATE OF THE PARTIES. 1120 PRINT: PRINTTAB(6)"  $\{RVS\}$  Fl $\{OFF\}$  - SAVE SOUND F TLE " ILE  $\sim$  1. The set of  $\sim$  1. The set of  $\sim$  1. The set of  $\sim$  1. The set of  $\sim$ <sup>1130</sup> PRINT:PRINTTAB(6)"{RVS}F3{OFF} CONVERT TO **ATA STATEMENTS"** ATA STATEMENTS" :rem <sup>235</sup>  $1$  ,  $1$  ,  $1$  ,  $1$  ,  $1$  ,  $1$  ,  $1$  ,  $1$  ,  $1$  ,  $1$  ,  $1$  ,  $1$  ,  $1$  ,  $1$  ,  $1$  ,  $1$  ,  $1$  ,  $1$  ,  $1$  ,  $1$ <sup>1150</sup> GETA\$:IFA\$<"{Fl}"ORA\$>"{F5}"THENil50 jrem <sup>68</sup> 1160 ONASC(A\$)-132GOTO1220 ,1170,1420 :rem 155 1170 PRINT"{CLR}{8 DOWN}" :rem 181 <sup>1180</sup> PRINT"{2 SPACES}ENTER SOUNDS YOU WANT TO CONV  $:rem 240$ ert en de groot de groot de groot de groot de groot de groot de groot de groot de groot de groot de groot de g  $:rem 185$  $1190$  PRINT" $\{6$  SPACES $\}$  (START, END)";  $1200$   $ER=1:GOTO110$  $:rem$  205 1210 REM SAVE SOUNDS ROUTINE  $:rem 217$ <sup>1210</sup> REM SAVE SOUNDS ROUTINE :rem <sup>217</sup> :rem 177  $1220$  PRINT"  ${CLR}{8}$  DOWN  $}"$ <sup>1230</sup> PRINT"{2 SPACES}ENTER SOUNDS YOU WISH TO SAVE :rem 251 1240 PRINT"{6 SPACES}(START, END)"; : : rem 181 1250 INPUTB, E: IFB<00RE>1250ORB>ETHENPRINT"BAD INPU T":GOTO1250 :rem <sup>102</sup>  $1260$  S=B\*25+9758:F=9758+E\*25+25  $:rem$  97 <sup>1270</sup> POKE79,S/256:POKE78,S-256\*PEEK(79):POKE254,F/ 256:POKE253,F-256\*PEEK(254) :rem <sup>161</sup> <sup>1280</sup> INPUT"{3 SPACES}WHAT DO YOU WISH TO NAME THE  ${Space}$ FILE";NM\$:IFNM\$=""THEN1280 :rem 96  $1290$  T=LEN(NM\$):POKE2, T strem 103 <sup>1300</sup> FORJ=1TOT:POKE50944-J+T,ASC(RIGHT\$(NM\$,J)):NE **XTJ**  $:rem$  254 1310 SYS50659:SYS50692 : rem 12

 $\overline{a}$ 

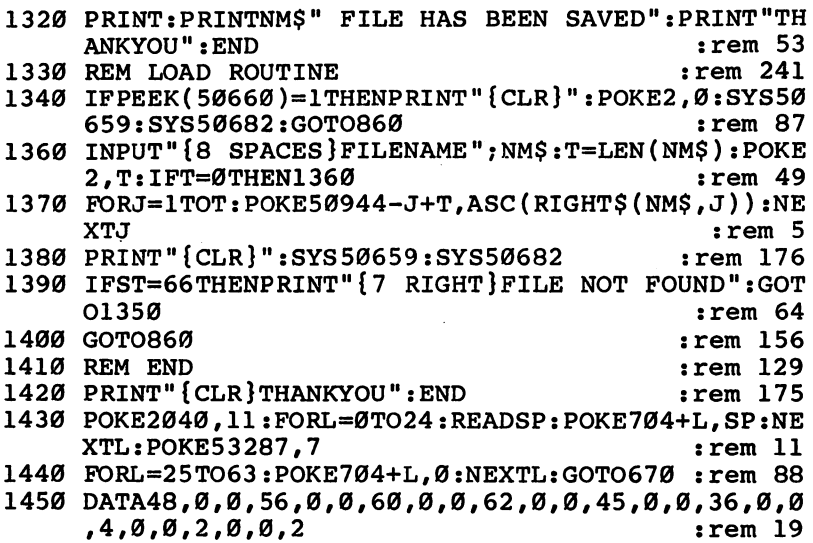

 $\sqrt{2}$ 

 $\Box$ 

 $\Box$ 

 $\Box$ 

 $\Box$ 

 $\Box$ 

 $\Box$ 

 $\Box$ 

 $\Box$ 

 $\sqrt{2}$ 

 $\ddot{\phantom{0}}$ 

l,

## 64 Hi-Res Graphics Editor

Gregg Peele

Just as word processor allows you to expand your writing skills by giving you power to manipu late text freely, "Hi-Res Graphics Editor" allows you to easily draw, erase, and edit images on the  $64$ 's hi-res screen. Once you have finished your drawing, you can even send the results to your <sup>1525</sup> printer. Joystick needed.

Creating, changing, even saving intricate drawings on your Commodore 64's hi-res screen is simple with the Editor. Using a joystick and sprites, parts of pictures can be imprinted onto a sprite and planted on another area of the screen. You can even enlarge the sprite to full-screen size to edit it more precisely.

## Type It In with MLX

"Hi-Res Graphics Editor" is in two parts. (Three, if you use the optional automatic load routine. See the next section, "Autoload," for details.) First you must type in Program 1, "Machine Language for Hi-Res Graphics Editor," using the MLX program found in Appendix D. MLX makes it simple to enter machine language programs, and almost guarantees that you'll have a working copy of the Editor the first time you type it in. Once you've typed in, saved, and then loaded MLX, it will ask you for two numbers, or addresses. You should respond with:

## Starting address: <sup>49152</sup> Ending address: <sup>51557</sup>

You don't have to type in Program 1 all in one sitting. Read Appendix D for details on how to save and later return to a partially completed machine language program.

Save Program 1 to tape or disk. Turn your computer off, then on again, to reset it.

Now type in Program 2, the BASIC part of Hi-Res Graphics Editor. You'll find "The Automatic Proofreader," Appendix C, a great aid in entering any BASIC program, including this one. Make sure you've got a copy of the Proofreader on tape or disk, then type in Program 2. Save it to disk or tape. If you're using a Datassette, it's important that Program 2 is saved on the same tape as Program 1; it should immediately follow the machine language portion. If you have a disk drive, just make sure both programs are on the same disk.

To run the Editor, first load Program 1 with this format:

## LOAD"filename",8,1 (for disk) LOAD"filename",1,1 (for tape)

Now enter this line and press RETURN:

### POKE 642,128: POKE 44,128: POKE 32768,0: NEW

This moves BASIC to a safe place in memory—leaving plenty of room for hi-res screens. You must type this line each time before you load Program 2.

Next, load the BASIC program—Program 2. Type RUN, press RETURN, and you are in the Editor.

#### Autoload Autoload

If you want to eliminate some of the steps in loading and run ning the Editor, you can use this short program to automati cally load the two parts of the Editor.

- <sup>10</sup> IF FL=0 THEN FL=l:LOAD"HIRES/ML",8,1
- 20 PRINT" {CLR} {2 DOWN } POKE642, 128: POKE44, 128: POKE3 2768,0:NEW"
- <sup>30</sup> PRINT"{3 DOWN}LOAD"CHR\$(34)"HIRES/BAS"CHR\$(34)M 8"

```
40 PRINT"{HOME}";
```

```
50 POKE 198,6:POKE 631,13:POKE 632,13:POKE 633,13
```

```
60 POKE 634,82:POKE 635,213:POKE 636,13
```
The program assumes you have used the filenames HIRES/ML for the machine language portion and HIRES/BAS for the BASIC part. Change these names in lines <sup>10</sup> and <sup>30</sup> above to match the names you used. To use the program with tape, change the  $8$  to a 1 in lines 10 and 30.

All you have to do is load and run this short routine, and the rest is done for you. If you are using tape, save this routine *before* you save Programs 1 and 2.

## Set the Joystick Speed

The first prompt in Hi-Res Graphics Editor is for joystick speed. Enter a number from  $1$  to  $10$  ( $10$  is fastest). The lower the number, the more control you have over drawing. You can experiment with these numbers to find the best speed for your purposes.

Next, the screen clears and a rectangle appears in the center. This is the sprite cursor. Press the letter  $D$  and the box will change into an arrow. You are now in Draw Mode. With joystick in port 2, you can move this arrow around the screen. (A trackball will also work with the Editor. In fact, it seems to give you even finer drawing and movement control.)

Pressing the fire button draws on the screen. If what you have drawn is invisible, press  $B$  to change the background color and  $F$  to change the foreground color. Keep pressing these keys to step through the sequence of all possible colors.

## Erasing with the Arrow

If you wish to erase what you've drawn, engage the SHIFT LOCK key on the keyboard. Then hold down the fire button and use the joystick to point the arrow at any pixel you want to erase. To start over with a clean slate, just press the f1 key. This clears the screen.

Sprite Mode can be accessed by pressing the  $A$  (Add), S (Stamp),  $C$  (Copy), or  $E$  (Erase) key. Let's explore the most interesting of these, hitting the letter C.

Using the joystick, move the rectangle around the screen until it's superimposed on part of your original drawing. (If you've cleared the screen, you can return to Draw Mode by pressing D). Press the fire button, and the contents of the screen under the sprite will be copied onto the sprite.

You can enter Add Mode at any time by pressing A. (In fact, you're automatically in Add Mode as soon as you copy onto a sprite.) In this mode, you can move your sprite around the screen and plant the image anywhere you like. (You add the image of the sprite to the images already on the screen.) If you hold the button down while you have the sprite, the sprite's image becomes a wide brush, which you can use for calligraphy and to create other interesting effects.

## A Graphic Stamp

Stamp Mode replaces the contents of the screen with the con-

tents of the sprite. If you put the rectangle over a filled-in area, for example, and your sprite is mostly empty, it will erase much of what's beneath the sprite.

If you make a mistake in your drawing, use E, Erase Mode. This mode transforms the sprite cursor into <sup>a</sup> giant eraser which clears any pixels it passes over.

## **A** Sprite Editor

You can create your own sprites by enlarging the sprite to fullscreen proportions. Hold down the f7 key briefly. The screen will clear and an enlarged image of the sprite will appear in the upper left corner of the screen. To edit this sprite, press the fire button of the joystick as you move the cursor in this area. Erasing is simple. Just engage the SHIFT/LOCK key, and instead of drawing to the image, you will erase parts of the sprite. The fl key clears the sprite, just as it cleared the screen in hi-res mode.

If you want to save or load a hi-res screen, you must do it from this sprite definition mode. (It doesn't save the sprite shape, only the hi-res screen you've created.) Hold the CTRL key while you press  $L$  for LOAD, and a series of prompts will then appear for loading from disk or tape. Likewise, holding CTRL and S allows you to save to disk or tape.

Anytime you wish to return to hi-res mode, simply hold f7 down for a moment. You can then use the sprite definition you have just created to produce intricate pictures on the hi res screen.

## Two Graphics Screens

The Editor contains a feature which allows you to have two full screens of graphics in memory at one time. Press  $T$  to toggle between them. When you first try this function, the screen will fill with garbage if nothing has been created on the alter nate screen. (There is undefined data in this area.)

Clear the screen (using the f1 key) to start with a new palette. Draw a new design on this screen, and press T to return to the old screen. Pressing T again takes you back to your second creation, and so on.

## **Printing Your Creation**

and the contract of the contract of

Since an image created on a computer screen will last only as long as the power is on, a hi-res screen dump is included. Just

press the letter P, and your <sup>1525</sup> printer (or 1525-compatible printer) will print the contents (minus the sprite cursors) of the screen. Unfortunately, the new Commodore <sup>1526</sup> printer does not have the dot-addressable feature of the <sup>1525</sup> printer, so you won't be able to use this screen dump option if you have the 1526.

Here's a summary of the commands in the Hi-Res Graphics Editor: ics Editor:

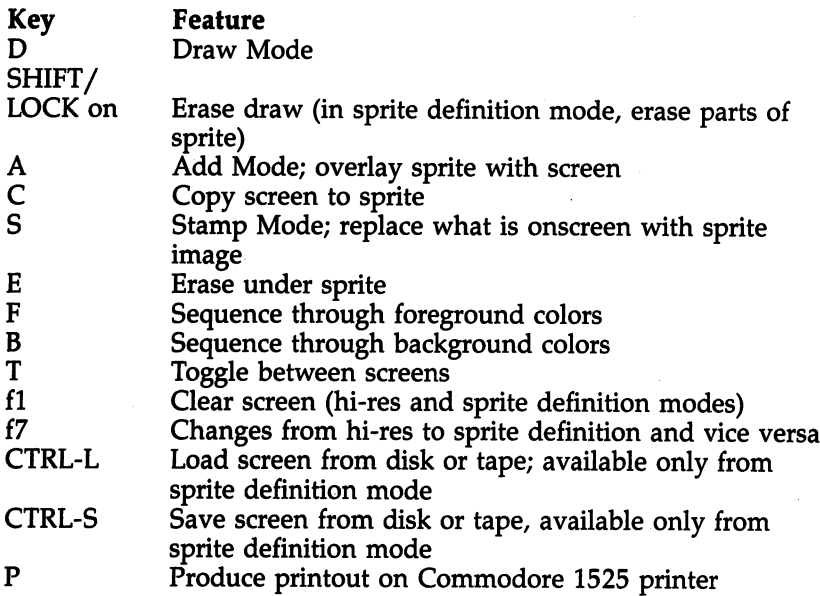

#### Program 1. Machine Language for Hi-Res Graphics Editor Editor

For easy entry of this machine language program, be sure to use "The Machine Language Editor: MIX," Appendix D.

 $\overline{\phantom{a}}$ 

 :032,107,198,169,015,141,150 :226,206,032,013,198,169,082 :128,133,044,141,130,002,078 t169,000,141,000,128,169,113 :200,141,000,208,141,254,200 :206,169,003,141,021,208,010 49188 :169,033,141,212,205,169,197 :000,141,016,208,141,255,035 :206,169,100,141,001,208,105 49206 :141,003,208,173,024,208,043 49212 :041,240,009,008,141,024,011 :208,173,017,208,009,032,201

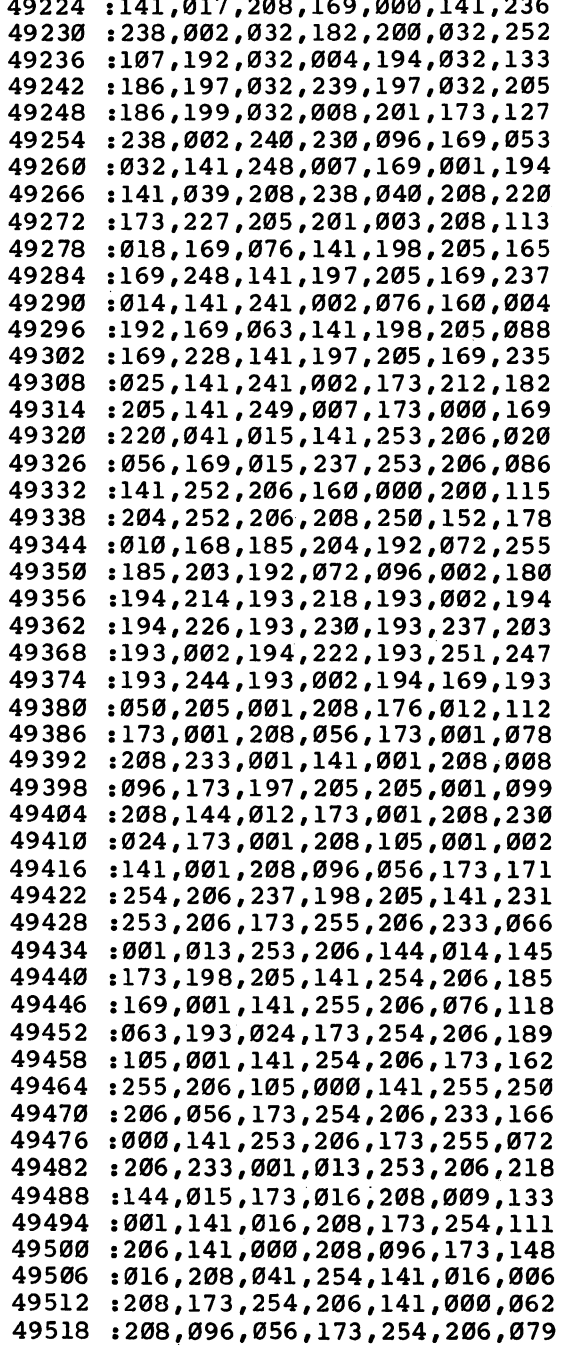

ŗ

 $\begin{picture}(20,20) \put(0,0){\line(1,0){10}} \put(15,0){\line(1,0){10}} \put(15,0){\line(1,0){10}} \put(15,0){\line(1,0){10}} \put(15,0){\line(1,0){10}} \put(15,0){\line(1,0){10}} \put(15,0){\line(1,0){10}} \put(15,0){\line(1,0){10}} \put(15,0){\line(1,0){10}} \put(15,0){\line(1,0){10}} \put(15,0){\line(1,0){10}} \put(15,0){\line(1$ 

 $\Box$ 

 $\Box$ 

Ì.

 $\vert \ \ \vert$ 

49524 :237.241.002.141.253.206.172 :237,237,237,237,237,237,237,238,2 :173,255,206,233,000,013,234 49530 49536 253,206,176,017,056,173,241 49542  $: 241.002.233.001.141.254.238$ :241,002,233,001,141,254,238 :206,169,000,141,255,206,093 49548 49554 :076,166,193,056,173,254,040 :206,233,001,141,254,206,169 49560 : 173.255.206.233.000.141.142 49566 :173,255,206,233,000,141,142 255,206,056,173,254,206,034 49572 :233,000,141,253,206,173,152 <sup>49578</sup> 255,206,233,001,013,253,113 :206,144,015,173,016,208,176 49590 :009,001,141,016,208,173,224 49596 <sup>49602</sup> :254,206,141,000,208,096,075 49608  $- - - -$ :173,016,208,041,254,141,009 :016,208,173,254,206,141,180 49614 <sup>49620</sup> :000,208,096,032,227,192,199 49626 .-096,032,247,192,096,032,145 :012,193,096,032,112,193,094 <sup>49632</sup> <sup>49638</sup> :096,032,227,192,032,112,153 49644 :193,096,032,247,192,032,004 ----<sup>49650</sup> 112,193,096,032,247,192,090 <sup>49656</sup> :032,012,193,096,032,227,072 :192,032,012,193,096,096,107 <sup>17</sup> 3,001,208,141,003,208,226 <sup>49668</sup> <sup>49674</sup> :173,000,208,141,002,208,230 <sup>49680</sup> :173,016,208,041,001,240,183 <sup>49686</sup> :011,169,002,013,016,208,185 <sup>49692</sup> :141,016,208,076,042,194,193 :169v 253,045,016,208,141,098 <sup>49698</sup> <sup>49704</sup> :016,208,056,173,254,206,185 :233,024,141,250,206,173,049 <sup>49710</sup> :255,206,233,000,141,251,114 <sup>49722</sup> :206,165,197,201,013,240,056 <sup>49728</sup> :023,201,010,240,030,201,001 :014,240,046,201,018,240,061 <sup>49734</sup> <sup>49740</sup> : 053, 201, 020, 240, 079, 201, 102 :053,201,020,240,079,201,102 <sup>49746</sup> :003,240,025,076,168,194,020 <sup>49752</sup> :169,000,141,227,205,032,094 <sup>49758</sup> :138,194,076,168,194,169,009 <sup>49764</sup> :001,141,227,205,032,138,076 :194,076,168,194,032,138,140 49770  $-$ <sup>49776</sup> :194,076,180,199,076,168,237 :194,076,180,199,076,168,237 <sup>49782</sup> :194,169,002,141,227,205,032 <sup>49788</sup> :032,138,194,076,168,194,158 49794 :169,003,141,227,205,076,183 ---<sup>49800</sup> :168,194,169,172,141,000,212 : 208, 141, 254, 206, 169, 000, 096 <sup>49806</sup> 141,016,208,141,255,206,091 <sup>49812</sup> <sup>49818</sup> :169,124,141,001,208,096,125

 :169,004,141,227,205,032,170 :138,194,173,227,205,201,024 :003,208,016,169,034,141,231 :212,205,173,021,208,041,014 :254,141,021,208,076,204,064 :194,169,033,141,212,205,120 :173,021,208,009,003,141,239 :021, 208, 056,173 ,001,208,101 :233,050,141,248,206,173,235 :000,220,041,016,208,017,204 :169,000,141,224,206,162,098 :000,173,227,205,201,004,012 :208,006,076,243,194,076,011 :018,196,076,125,195,173,253 :250,206,141,218,205,173,157 :251,206,141,219,205,169,161 :128,141,216,205,169,000,091 :168,170,141,214,205,142,022 :222,205,140,221,205,032,013 :022,196,174,222,205,172,241 :221,205,173,224,205,045,073 :206,207,240,012,173,216,060 :205,025,000,008,153,000,171 :008,076,057,195,173,216,255 :205,073,255,057,000,008,134 :153,000,008,078,216,205,202 :208,006,169,128,141,216,160 49986 : 205,200,024,173,250,206,100 :105,001,141,250,206,173,180 :251,206,105,000,141,251,008 :206,232,224,024,208,177,131 :162,000,173,218,205,141,221 :250,206,173,219,205,141,010 :251,206,238,248,206,162,133 :000,238,214,205,173,214,128 :205,201,021,144,148,169,234 :001,141,227,205,096,169,191 :128,141,226,206,172,224,199 :206,185,000,008,045,226,034 :206,240,008,169,001,141,135 :228,206,076,157,195,169,151 :000,141,228,206,076,157,190 :195,173,227,205,201,003,136 208,039,173 ,141,002 208,165 :008,169,001,141,228,206,153 :076,182,195,169,000,141,169 :228,206,024,173,250,206,243 :105,011,141,250,206,173,048 :251,206,105,000,141,251,122 :206,032,022,196,096,142,124

 $\left\{ \right\}$ 

 $\frac{1}{1}$ 

 $\overline{\mathcal{L}}$ 

 $\overline{\mathcal{L}}$ 

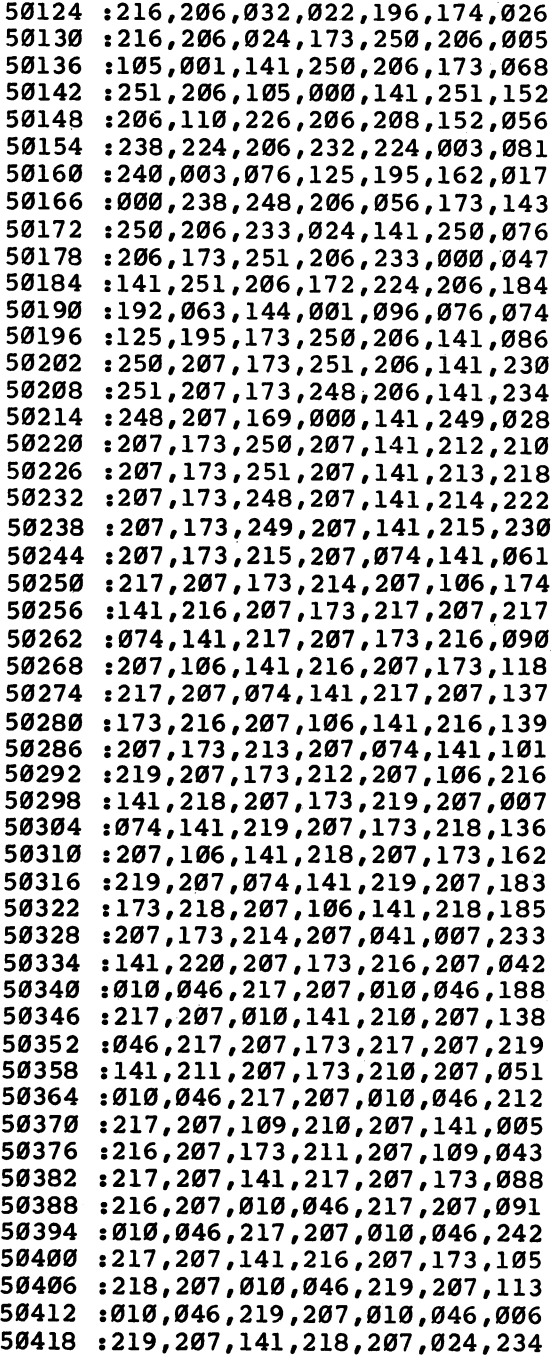

<sup>200</sup>

 :173,216,207,109, 218,207,098 50 : **121, 217, 217, 217, 217, 217, 218, 22**  :109,219,207,141, 209,207,072 :024,173,220,207, 109,208,183 :207,141,208,207, 169,000,180 :109,209,207,141, 209,207,080 :024,169,032,109, 209,207,010 :141,209,207,173, 208,207,155 :133,251,173,209, 207,133,122 :252,173,212,207, 041,007,170 :141,225,207,056, 169,007,089 :237,225,207,141, 225,207,020 :169,000,141,206, 207,056,075 :173,225,207,046, 206,207,110 :206,225,207,016, 245,160,111 :000,173,227,205, 201,005,125 :240,090,201,002, 240,064,157 :201,004,208,003, 076,180,254 :197,173,228,206, 240,010,130 :177,251,013,206, 207,145,081 :251,076,180,197, 173,227,192 :205,201,001,240, 018,173,188 :206,207,073,255, 141,206,188 :207,177,251,045, 206,207,199 :145,251,076,180, 197,177,138 :251,045,206,207, 240,032,099 :177,251,013,206, 207,145,123 :251,076,180,197, 177,251,006 :045,206,207,240, 015,173,022 :206,207,073,255, 141,206,230 :207,177,251,045, 206,207,241 :145,251,177,251, 141,224,087 :205,096,165,197, 201,004,028 :208,046,169,000, 133,170,148 :169,032,133,171, 160,000,093 :152,145,170,056, 165,170,036 -.233,255,141,212, 206,165,140 :171,233,063,013, 212,206,088 :240,016,024,165, 170,105,172 :001,133,170,165, 171,105,203 :000,133,171,076, 200,197,241 :096,165,197,170, 201,028,071 :208,008,169,015, 141,212,229 :206,076,010,198, 201,021,194 :208,104,169,240, 141,212,050 :206,076,034,198, 238,214,204 5070 :2070 :2070 :2070 :2070 :2070 :2070 :2070 :2070 :2070 :2070 :2070 :2070 :2070 :2070 :2070 :2070 :2070 :20 50706:206,201,015,208,035,173,088 035,173,088 :214,206,041,240, 141,214,056 50718 :2072 :2073 :2073 :2073 :2074 :2075 :2074 :2075 :2078 :2074 :2075 :2078 :2079 :2074 :2075 :2074 :2075 :20

:214,206,105,016,141,214,164 50724 : 206, 045, 212, 206, 201, 240, 128 50730 :208,008,173,214,206,041,130 50736 : 015, 141, 214, 206, 169, 000, 031 50742 :133,170,169,004,133,171,072 50748 50754 :173,214,206,160,000,145,196 :170,056,165,170,233,231,073 50760 :141, 212, 206, 165, 171, 233, 182 50766 :007,013,212,206,176,016,202 50772 :024, 165, 170, 105, 001, 133, 176 50778 50784 :170,165,171,105,000,133,072 :171,076,066,198,096,160,101 50790 :128, 185, 119, 198, 153, 064, 187 50796 50802 :008,136,016,247,096,255,104 50808 :255,255,192,000,003,192,249 : 000, 003, 192, 000, 003, 192, 004 50814 : 000, 003, 192, 000, 003, 192, 010 50820 : 000, 003, 192, 000, 003, 192, 016 50826 50832 :000,003,192,000,003,192,022 :000,003,192,000,003,192,028 50838 50844 :000,003,192,000,003,192,034 50850 :000,003,192,000,003,192,040 :000,003,192,000,003,192,046 50856 50862 : 000, 003, 192, 000, 003, 255, 115 50868 :255,255,000,000,048,000,226 50874 : 000, 060, 000, 000, 063, 000, 053 50880 : 000, 062, 000, 000, 055, 000, 053 : 000, 003, 128, 000, 001, 192, 010 50886 50892 :000,000,224,000,000,000,172 50898 : 000 , 000 , 000 , 000 , 000 , 000 , 210 50904 : 000, 000, 000, 000, 000, 000, 000; 50910 : 000, 000, 000, 000, 000, 000, 222 50916 : 000, 000, 000, 000, 000, 000, 000 50922 : 000 , 000 , 000 , 000 , 000 , 000 , 234 50928 : 000, 000, 000, 000, 000, 000, 240 , 800 , 800 , 800 , 800 , 800 , 800 , 246 50934 :000,169,012,141,033,208,047 50940 :169, 147, 032, 210, 255, 169, 216 50946 :021, 141, 024, 208, 169, 027, 086 50952 :141,017,208,169,000,141,178 50958 :208,205,133,180,141,207,070 50964 50970 : 205, 141, 206, 205, 133, 195, 087 50976  $: 169, 216, 133, 196, 169, 004, 151$ :133, 181, 162, 000, 160, 000, 162 50982 :169, 128, 141, 210, 205, 140, 013 50988 : 206, 205, 172, 207, 205, 185, 206 50994 :000,008,140,207,205,172,020 51000 : 206, 205, 045, 210, 205, 240, 149 51006

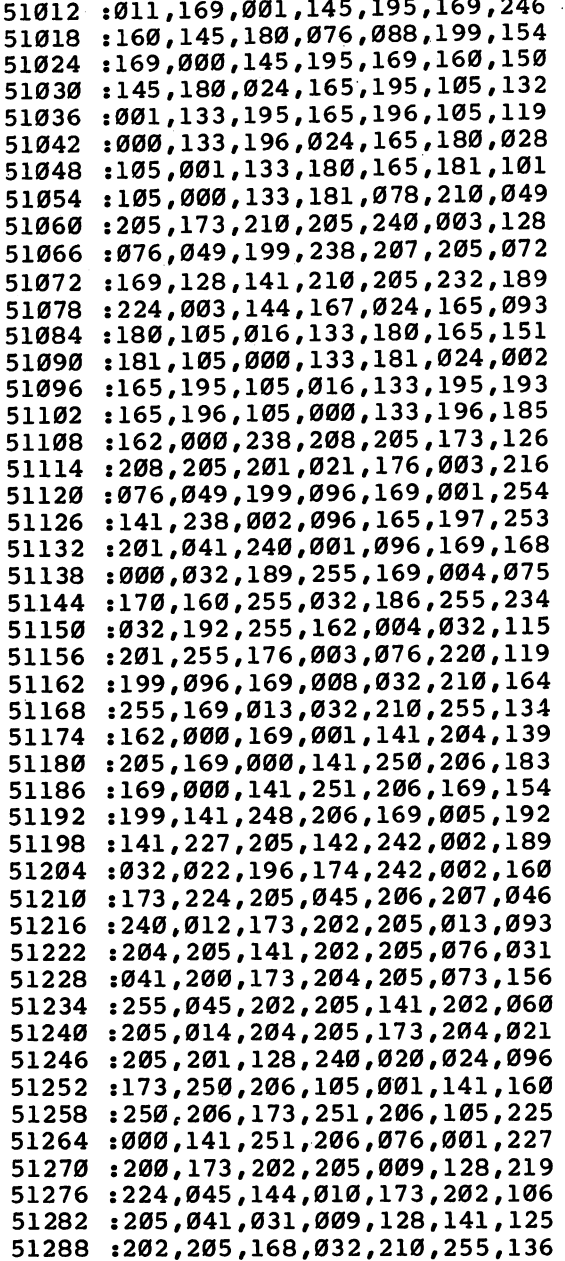

 $\Box$ 

 $\Box$ 

 $\begin{array}{|c|} \hline \end{array}$ 

 $\Box$ 

 $\Box$ 

 $\Box$ 

 $\vert \ \ \vert$ 

<sup>51294</sup> :152 ,032, 210,255 ,169, 001,145 <sup>51300</sup> , . . . . . . . . . , . . . . 141,192 <sup>51306</sup> . \_\_\_ , \_\_ , \_ . \_ , \_ . \_ , \_ \_ . , \_ . . <sup>51312</sup> :233 ,006, 141,250 ,206, 173,097 <sup>51318</sup> :251 ,206, 233,000 ,141, 251,176 51324 ----:206 ,206, 248,206 ,173, 248,131 <sup>51330</sup> . \_\_\_, \_\_\_, \_\_\_, \_ .\_ , \_\_\_ , \_ . \_ , \_\_ . <sup>51336</sup> . . . . **.** . . . . . . . . . ,176, 031,045 <sup>51342</sup> . . . . . . . . . . **. . .** . . . . . . . . **.** . . . <sup>51348</sup> , \_ . . , \_ . . , \_ . . <u>, \_ . .</u> , \_ . . , \_ . . <sup>51354</sup> . \_ . . , \_ . \_ , \_ . \_ , \_ . . , \_ . \_ , \_ . . 51360 ---:169 ,199, 141,248 ,206, 169,012 <sup>51366</sup> :013 ,032, 210,255 ,076, 001,241 <sup>51372</sup> ....*......................* <sup>51378</sup> :032 ,231, 255,096 ,174, 240,182 <sup>51384</sup> :002 ,160, 255,136 ,208, 253,174 <sup>51390</sup> . . . . **.** . . **.** . . . . . . . , . . , 167,004 51396 :002 ,174, 168,002 ,160, 001,191 <sup>51402</sup> :032 ,186, 255,173 ,169, 002,251 <sup>51408</sup> :162 ,172, 160,002 ,032, 189,157 <sup>51414</sup> :255 ,169, 000,162 ,000, 160,192 <sup>51420</sup> ....*......................* <sup>51426</sup> :167 ,002, 174,168 ,002, 160,131 <sup>51432</sup> . . . . **,** . . . . . . . . . . . . ----<sup>51438</sup> ....,...,....,...,...,...,... <sup>51444</sup> .\_\_.,\_\_.,\_.,\_\_,\_,\_\_,\_,\_,\_,\_ <sup>51450</sup> . \_ . . , \_ . . , \_ . . , \_ . . , \_ . . . <u>.</u> . . . . <sup>51456</sup> :162 ,255, 160,063 ,032, 216,120 <sup>51462</sup> :255 ,096, 165,197 ,201, 022,174 <sup>51468</sup> :240 ,001, 096,169 ,000, 133,139 <sup>51474</sup> :170 ,169, 032,133 ,171, 169,094 <sup>51480</sup> .....,\_...,\_..*....*,\_...*.* <sup>51486</sup> , \_ \_ \_ *, \_ \_ , \_ . . , \_ . . , \_ . \_ , \_ .* \_ <sup>51492</sup> :062 ,003, 177,180 ,141, ,064,151 <sup>51498</sup> ....,...,...,...,...*....* <sup>51504</sup> :173 ,064, 003,145 ,170, .024,115 <sup>51510</sup> :165 ,170, 105,001 ,133, 170,030 <sup>51516</sup> ....**..**....**.............**... <sup>51522</sup> :024 ,165, 180,105 133,162 <sup>51528</sup> ,001, ....**......**.... , . . . **, . . . , . . .** <sup>51534</sup> , . . . , . . . . , . . . , -----<sup>51540</sup> , \_ . \_ **, \_ . . , \_ . \_ , \_ . .** . . . <sup>51546</sup> :063 ,013, 200,205 ,144, 193,140 <sup>51552</sup> ....**......................** 

 $-$ 

204

## Program 2. BASIC Portion of Hi-Res Graphics Editor

```
For mistake-proof program entry, be sure to use "The Automatic Proofreader," Appendix C.
5 INPUT "{CLR}JOYSTICK SPEED (1-10)";JS$ :rem 137
6 IF VAL(JS$)<1OR VAL(JS$)>10 THEN5
                                            rem 192:
7 POKE752,11-VAL(JS$) :rem 180<br>8 FOR T= 2048TO2048+64:POKET,0:NEXT :rem 22
                                            :rem 180FOR T= 2048TO2048+64:POKET,0:NEXT :rem 22
                                             :rem 97
11 SYS49152
12 GETAS:IF PEEK(197) <>3THEN12
                                            :rem 19913 FOR T= 1 TO 300:NEXT : rem 188<br>15 SYS50941 : rem 104
                                            :rem 18816 VI=53248:POKEVI+21,1:POKEVI,21:POKEVI+16,PEEK(V
                                             :rem 511+16) OR1: POKEVI+1, 100
                                            :rem 238
17 POKE2040,32
20 SC= 1024:PX=0:PY=0:CN=0:OS=55296:OC=PEEK(OS)
                                             :rem 24
                                             :rem 6530 Get A : IF A : IF A : IF A : IF A : IF A : IF A : IF A : IF A : IF A : IF A : IF A : IF A : IF A : IF A : I
31 IF PEEK(197)=4 THEN FOR T=2048TO2048+64:POKET,0
                                            :rem 19632 IF PEEK(197)=3THENPOKE198,0:FORT=1TO300:NEXT:GO
                                             :rem 62TO11
33 IF A$="{L}"THEN GOSUB 300:SYS51394:GOSUB400:SYS
                                            :rem 24234 IF A§="{HOME}"THEN GOSUB300:SYS51425:GOSUB400:S
                                            :rem 245
   YS50941
   The State of the State of the State of the State of the State of the State of the State of the State of the St
40 IF CN = 2 THEN POKE SC, PEEK(SC)OR128:CN = 0:rem 14750 IF CN= 1 THEN POKE SC, PEEK(SC) AND127
                                            :rem 14060 IF(PEEK(56320)AND16)<>0 THEN 65 :rem 58
61 IF PEEK(653)THEN POKESC+54272,0:SH=1:GOSUB200:G
63 POKESC+54272, 1: SH=0: GOSUB 200 : rem 72
65 IF 15-PEEK(56320)=0 THEN 79
                                             :rem 1566 FL=0:0C=PEEK(SC+54272):0S=SC+54272
                                            :rem 14170 ON 15-PEEK(56320)AND15GOSUB 80,90,95,100,120,13
   0,140,150,160,170 :rem 163
72 POKESC, (PEEK(SC)OR128) : rem 243
                                            :rem 155
                                             :rem 1280 Y = Y+(Y>0) : RETURN:rem 18090 Y=Y-(Y<20):RETURN :rem 231
100 X=X+(X>0):RETURN :rem 218
95 RETURN rem 78
                                            :rem 114110 RETURN :rem 114
120 Y=Y+(Y>0):X=X+(X>0):RETURN :rem 72
130 Y=Y-(Y<20):X=X+(X>0):RETURN :rem 123
140 RETURN : REPORT : REPORT : REPORT : REPORT : REPORT : REPORT : REPORT : REPORT : REPORT : REPORT : REPORT 
150 X=X-(X<23): RETURN
                                            rem 20:
160 Y=Y+(Y>-0):X=X-(X<23):RETURN:rem 174
```

```
170 Y=y-(Y<20):X=X-(X<23):RETURN:rem 180:rem 60200 BOT = THE CHILD (200 F)
210 BT= 2t(7-(X-INT(X/8)*8)):P=64*PEEK(2040)+BO
                                     rem 49
220 IF SH=0 THENPOKEP, PEEK(P)ORBT:GOTO230 : rem 10
225 POKEP, PEEK(P)AND(255-BT): SH=Ø : rem 207
230 RETURN : rem 117
300 PRINT"{BLK}{7 RIGHT}{CLR}{RVS}D{OFF}ISK OR
                                    :rem 144\{RVS\}T{OFF} APE"301 GET J$:IF J$=""THEN301 :rem 93
302 IF J$<>"D"AND J$<>"T"THEN 301
                                    :rem 170303 INPUT "FILENAME";FI$ :rem 153
305 IF LEFT$(J$,1)="D"THEN D=8:GOTO310 :rem 70
306 Dec 206 Dec 206 Dec 206 Dec 206 Dec 206 Dec 206 Dec 206 Dec 206 Dec 206 Dec 206 Dec 206 Dec 206 Dec 206 De
310 FOR T= 684 TO 684+LEN(FI$)-1:POKET,ASC(MID$(FI
   $,T-683,1)):NEXT :rem 150
320 POKE679,D:POKE680,D:POKE681,LEN(FI$):POKE682,1
   72: POKE683, 2 : rem 159
325 RETURN rem 122
400 OPEN15,8,15:INPUT#15,A$,B$,C$,D$:PRINTA$;" ";B
   $ " " : C$; " " : C$; " " : D$ : rem 52405 CLOSE15 :rem 117
410 FOR T= 1TO 3000 :NEXT :RETURN : rem 55
```
LJ

# HiSprite

Michael J. Blyth

"HiSprite" is machine language utility which gives you fast, easy control over Commodore 64's sprites from BASIC, including collision monitor ing, joystick control, boundaries, and a highresolution "pen."

If you've ever tried to write a fast-action game program or a complex graphic display using BASIC, Commodore <sup>64</sup> sprites, and high-resolution graphics, you've probably been frustrated by the slow speed of the program. BASIC is simply too slow when it comes to calculating new horizontal and vertical velocities and positions for multiple sprites, reading joysticks, monitoring collisions, and doing all the necessary PEEKing and POKEing for sprites and high-resolution (hi-res) graphics.

"HiSprite" is a powerful machine language utility which handles all these low-level tasks quickly, freeing you to use BASIC for high-level control. HiSprite allows fast, complex, and smooth control of all eight sprites for either BASIC or ma chine language programs. Variables define horizontal and vertical position, velocity, acceleration, and boundaries for each sprite. Other variables determine joystick control, hi-res plotting, and what action to take:

- at boundaries (stop, disappear, bounce, or wrap around)
- on collision with background (stop, disappear, bounce, or continue)
- on collision with another sprite (stop, disappear, bounce, "stick")

Finally, HiSprite can be used either as a subroutine (with SYS in BASIC or JSR in machine language) or in a continuous, interrupt-driven mode.

## Entering HiSprite

First, you'll need to type in HiSprite, found at the end of this article. The list of numbers in Program 2 is machine language. Only with machine language can you get the speed and power

necessary to move sprites easily about the screen. However, machine language programs aren't as easy to type in as BASIC. To help you with all this typing, you'll find MLX (Appendix D) an invaluable tool. Be sure to read Appendix before you start entering HiSprite.

Type in and save the MLX program. When you're ready to enter HiSprite, turn your computer off, then on again (this clears it out). Load MLX from tape or disk and type RUN. MLX asks you for the starting and ending addresses. The ad dresses are:

## Starting address: <sup>49152</sup> Ending address: <sup>50705</sup>

Simply follow the directions in Appendix D to enter the program. You don't have to enter it at one sitting, but can save your work, typing HiSprite in several sessions.

#### How It Works How It Works

After you've entered HiSprite with MLX, you can load it with the command LOAD "HISPRITE",8,1 for disk or LOAD "HISPRITE",1,1 for tape. Type SYS 49152, then NEW and CLR. If you're using the demonstration program, Program 1, you only need to type it in (or if you've already entered it, type LOAD "HISPRITE.DEMO",8 for disk, LOAD "HISPRITE" for tape). If you're using HiSprite with a program of your own, you'll first have to SYS 49152, or make sure that statement is included in your program.

Although HiSprite is complex program, with many vari ables and functions, it's easy to use once you've seen this stepby-step demonstration of its abilities.

In HiSprite, integer arrays hold the information needed for controlling each sprite. The horizontal and vertical (X and Y) directions are controlled independently. The variables and their functions are: their functions are:

 $SP\%$ (*i*,0 or 1) Position of upper left corner of sprite *i* (where *i* is from 0 to 7). SP%( $i,0$ )=X position; SP%( $i,1$ )=Y position. Any valid integer from  $-32767$  is OK, but the screen shows the area from <sup>24</sup> to <sup>344</sup> horizontally and from <sup>50</sup> to  $250$  vertically. To position sprite 1 in the upper left corner of the screen, you could use:  $SP\%(1,0)=24:SP\%(1,1)=50$ .

**SV%(***i***,0 or 1)** X or Y velocity, again for sprite *i*. Each time HiSprite is called,  $1/256$  of this value is added to the current

position.  $\text{SV}\%(0,1) = 128$  thus means that on every other call, sprite 0 will move down one dot or pixel.

> $SA\%$ (*i*,0 or 1) X or Y acceleration. Each time HiSprite is called, this value is added to the corresponding velocity.  $SA\%(3,0) = 10$  means that  $SV\%(3,0)$  (X velocity for sprite 3) will be automatically increased by <sup>10</sup> on each call.

**SL%(***i***,0 or 1)** Upper limits for X and Y position. If HiSprite detects that sprite  $i$  would move beyond its limits, it takes appropriate action (see below).

 $SL\%$  (*i.*2 or 3) Lower limits for X and Y position, respectively.

SC%(i,0 or 1) Options such as joystick control and out-ofbounds action (details below).

SC%( $i$ ,2-7) Options for action to take when sprite  $i$  collides with another sprite.

Now we can get started. If you don't still have HiSprite loaded into your 64, type:

LOAD "HISPRITE",8,1 (LOAD "HISPRITE",1,1 for tape). Then type NEW and CLR.

## Seeing Sprites Move

To begin with, enter and save Program 1, "HiSprite Demo." Of course, you can leave out the REM statements.

## Program 1. HiSprite Demo

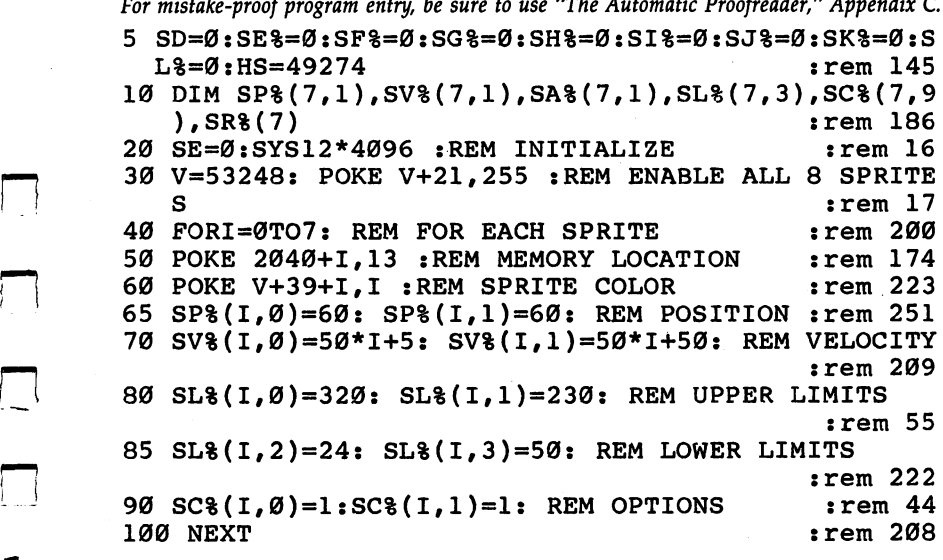

```
200 PORI=832TO896: POKEI,255:NEXT :REM CREATE SPRI
   TE SHAPE
                                :rem 243
210 FORI=844TO885: POKEI, 28: NEXT: FORI=859TO867:
   {SPACE}POKEI,0:NEXT :rem 197
220 POKE857,8: POKE869,8 : rem 63
400 GOTO300 : rem 96
```
## Program Notes

- $\bullet$  The arrays and variables in lines 5 and 10 must be the first ones used in the program, and must be defined in the order shown.
- Line <sup>50</sup> defines the location (13\*64) of the shape infor mation, which is the same for all eight sprites in this pro gram. You could alter the shape information to create your own sprites if you wanted. Line <sup>60</sup> sets different color for each sprite.
- Lines 200-220 put the shape information where we want it.
- Line <sup>300</sup> is an infinite loop calling the main part of HiSprite.

## Velocities, Borders, and Acceleration

Now run the program. You'll see all eight sprites moving downward and rightward, then bouncing against the borders defined in lines  $80$  and  $90$  (0 and  $320$  horizontally; 0 and  $230$ vertically). The speeds vary according to the definition in line 70. When you've seen enough, press RUN/STOP. Pressing RUN/STOP and RESTORE together erases the sprites. Let's try some changes. First, adjust the  $Y$  velocity in line 70 by changing  $SV\%(I,1)=50*I+50$  to  $SV\%(I,1)=100*I+150$  and rerunning the program. You can adjust the  $X$  velocity by changing SV%(I,0) to something similar.

Line <sup>90</sup> determines what happens when the borders are reached. Try using values 0 through 3 for  $SC\%(I,1)$  and/or SC%(I,0) and see what happens with each one. Then return to using 1.

You can use the joysticks to control (gate) either the velocity or the acceleration of sprites. For example, if the vertical velocity is gated, then the sprite will only move vertically when the joystick is moved up or down. When acceleration is gated, the sprite moves continuously but is sped up and slowed down by the joystick. Change line <sup>30</sup> and add the other two lines: other two lines: '—'
|—I <sup>30</sup> V=53248: POKE V+21,3 270  $SC*(0, 0) = 33:SC*(0, 1) = 33$  $-1$  270  $-1$  270  $-1$  270  $-1$  33:sc%(0,1)=33:SC (0,1)=33:SC (0,1)=33:SC (0,1)=33:SC (0,1)=33:SC (0,1)=33:SC (0,1)=33:SC (0,1)=33:SC (0,1)=33:SC (0,1)=33:SC (0,1)=33:SC (0,1)=33:SC (0,1)=33:SC (0,1)=33:SC (0,1)=33:SC (0, <sup>275</sup> SV%(0,0)=300:SV%(0,1)=300

> Try it. X and Y velocities are gated by the joystick in port 2. Now change both values of <sup>33</sup> to <sup>65</sup> in line 270, add line 280, and rerun:

280 SA% $(0,0)=10:SA$ % $(0,1)=10$ 

Now the accelerations are gated.

## Friction and Drawing

There are other options available with the control or option variables  $SC\%(i,0)$  and  $SC\%(i,1)$ . Unlike the other variables, these depend on the setting of individual bits (each integer consists of 16 bits numbered 0 to 15). For example, bits 1 and 0 control what happens at borders ( $01 =$  bounce), while bit 5 controls velocity gating  $(1=gate)$ . To determine the value which will set the desired bits, start with 0, add 1 to set bit 0, 2 to set bit 1, 4 for bit 2, 8 for bit 3, and so on up to  $2048$  for bit 11. Thus to bounce at borders and gate velocity, we add (bounce) and 32 (gate velocity) to give  $33$ . Take a look at Table 1 for the control option bits and values to set. Within a program you may want to set/clear given bits of SC% like this: To set bit K: SC  $\mathcal{S}$  , and  $\mathcal{S}$  is the set of  $\mathcal{S}$  . Scale  $\mathcal{S}$ To clear bit K:  $SC\frac{\%(\ldots)}{>} = SC\frac{\%(\ldots)}{>}$  AND NOT2 $\uparrow$ K

Now we can continue experimenting. Reset SC%(0,0) and  $SC\%(0,1)$  to 1 in line 270, delete 280, and add:

<sup>290</sup> SV%(0,1)=0:POKE V+21,1 310  $SA\{0,1\} = 120 - SP\{0,1\}$ 

 $\sqrt{1}$ 

Run the program to see the changes in effect. Line <sup>290</sup> cancels **Example 15 sprite 0's Y velocity and for clarity disables all other sprites;** line 310 plots a sine curve by defining sprite  $0's$   $Y$  acceleration in terms of its distance from 120. The sprite acts like a mass on a spring, with the tension proportional to the stretch. We can add friction (acceleration opposite velocity) by changing <sup>310</sup> and rerunning:

<sup>310</sup> SA%(0,1)=120-SP%(0,1)-.01\*SV%(0,1)

Finally, here's a taste of hi-res graphics. Add the following line and rerun:

<sup>280</sup> SC%(0,1)=257:SYS50647:SYS50577:SYS506 <sup>15</sup>

211

This line does four things: makes sprite  $0$  start drawing; turns on the hi-res mode; clears the color information for hi-res screen; and clears the hi-res screen itself. To get back to the usual mode from hi-res, you can either use SYS <sup>50679</sup> or press RUN/STOP together with RESTORE to reset the computer.

 $-$ 

To get interesting Lissajous patterns of motion, you can make sprite  $0$  vibrate in its  $X$  direction as well:

```
295 A%=RND(l)*8+2:B%=RND(l)*8+2
310 SA\{0,1\} = (120 - SP\{0,1\})/A\320 SA\$(0, 0) = (120 - SP\$(0, 0)) / B\
```
In the next section, we'll continue with hi-res and look at collisions, multicolor hi-res, and interrupt mode, so save what you've done so far.

## Table 1. Summary of Control Variables

## BASIC Variables

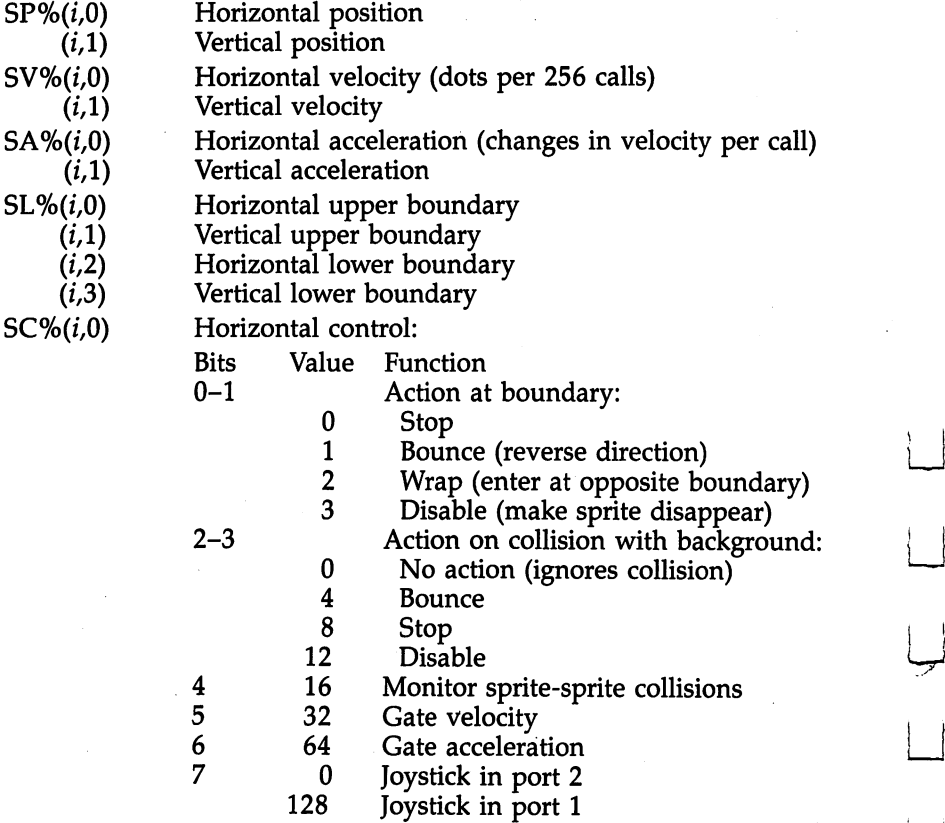

 $\overline{\mathbf{4}}$ 

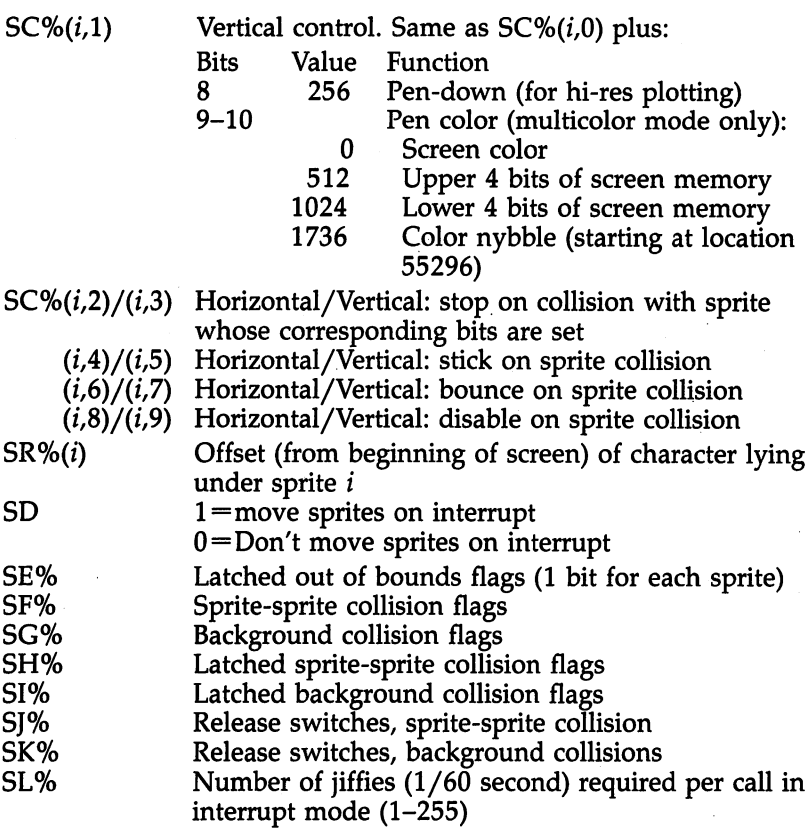

# Subroutine Addresses

 $\Box$ 

 $\vert$ 

 $\Box$ 

 $\Box$ 

 $\mathcal{L}$ 

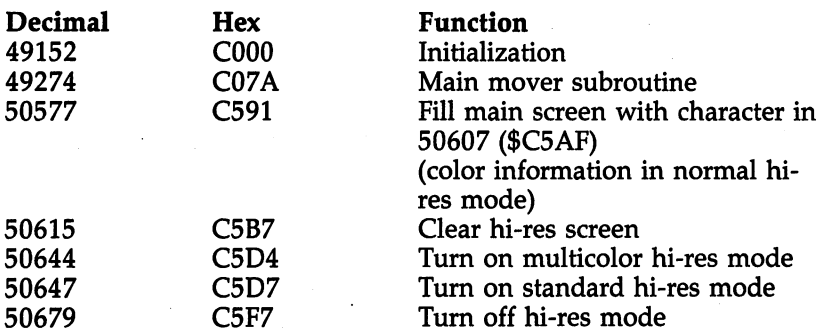

Note: For the sake of speed, HiSprite does not "look up" the location of BASIC variables and arrays, but rather depends on their being defined in a fixed order. Therefore, any names can be attached to them, except for SP%(...) which must be the first array. For example, if the first program line is:

213

 $A=0:B\% =0:C\% =0:D\% =0:F\% =0:G\% =0:H\% =0:I\% =0$ then A will act as SD,  $B\%$  as SE%, and so on.

## Collision Handling

One of the most powerful features of HiSprite is its ability to { monitor and flexibly react to sprite to background and sprite to sprite collisions. Let's deal first with the background collisions, that is, a collision between a sprite and anything on the screen besides another sprite. The sprite's  $X$  and  $Y$  motion is controlled by bits 2–3 of SC% $(i,0)$  and SC% $(i,1)$ , respectively:

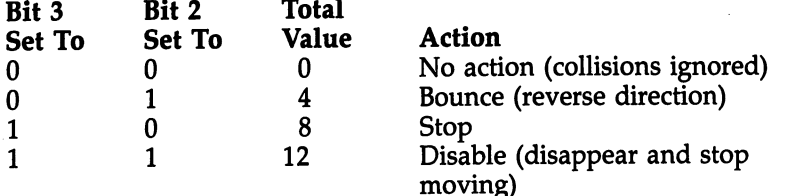

Try it out. Put a REM at the beginning of line 280 of the altered version of Program 1 that you saved earlier, delete lines <sup>310</sup> and 320, and change <sup>270</sup> and <sup>290</sup> to:

270  $SC$(0, 0) = 9 : SC$(0, 1) = 5$ <sup>290</sup> SV%(0,1)=200:POKE V+21,1

Clear the screen, type a few characters here and there on it, and run the program. When sprite  $0$  hits a character it should stop its horizontal motion and reverse (bounce) vertically. Now make either  $SC\%(0,0)$  or  $SC\%(0,1)=13$  and rerun. This will cause the sprite to disappear when it hits a character. Try out various combinations with different patterns of characters on the screen. For example, if you make both SC%(0,0) and  $SC\%(0,1) = 77$  (that is,  $1+12+64$ ) and both  $SA\%(0,0)$  and  $SA\%(0,1)=10$ , you have a game where you must maneuver your sprite around obstacles. If you miss, your sprite vanishes.

Collisions between sprites are slightly more complicated because we want the flexibility of acting differently on collisions between different sprites. When bit 4 of  $SC\%$  (*i*,0) or  $SC\%$  $(i,1)$  is set, sprite i is monitored for collisions with other sprites.  $SC\%(i,2)$  through  $SC\%(i,9)$  determine what happens when sprite  $i$  hits another:

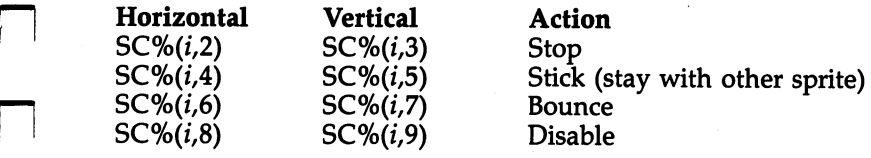

Individual bits of SC%  $(i,2)$  through SC% $(i,9)$  select the action to take when the corresponding sprite is hit. Setting bits  $0$ through 7 selects the corresponding sprite against which the action is taken. For example, bit 0 of  $SC\%(3,2)$  means stop sprite 3 horizontally on collision with sprite 0, while bit 3 of  $SC\%$ (2,5) means sprite 2 sticks vertically on collision with sprite 3. If we want sprite  $\theta$  to stick horizontally to sprites 1 and 3, and stop vertically when it hits sprites  $2$  or  $4$ , we use:

 $SC\%(0,0)=17$  (monitor collisions; bounce at borders)  $SC\%(0,1)=17$ 

 $SC\%(0,3)=20$  (bits 2 and 4 set:  $4+16=20$ )

 $SC\%(0,4)=10$  (bits 1 and 3 set:  $2+8=10$ )

Experiment again with various combinations before continu ing. Remember that regardless of the settings of  $SC\%$  $(i,2)$  to  $(i,9)$ , collisions are ignored if bit 4 is not set (value of 16) in  $SC\%(0,0)$  or  $SC\%(0,1)$ . When more than two sprites collide at once, the results are sometimes not what you would expect. This is because the computer only keeps track of which sprites have collided, not between which sprites collisions have

You may have already noticed that we need a way to free sprites once they stop or stick. Two variables do this. Setting bit  $i$  of SJ% or SK% releases sprite  $i$  from sprite or background collisions, respectively. Once released, the sprite moves freely until it is unstuck (free), then its collision monitoring is resumed. Thus if sprite 6 is stuck on background, you can say SK%=SK%OR2T6 or SK%=SK%OR64 to release it.

There are a few other useful variables for collisions. SF% and SG% contain the current sprite and background collision flags, respectively (bit  $i$  is set when sprite  $i$  collides with background or any sprite). SF% and SG% should be used rather than the usual PEEKs (locations <sup>53278</sup> and 53279), since PEEKing the flags clears them. SH% and SI% contain latched sprite and background collision flags; once one of these bits is set by a collision, it remains set until you clear it. This allows you to catch events without having to monitor each one

215

constantly. Finally, SE% contains latched out-of-bounds flags; bit  $i$  is set when sprite  $i$  hits one of its boundaries.

## High-Resolution

The hi-res features of HiSprite are best understood if you're familiar with the principles of hi-res on the <sup>64</sup> as outlined in the Programmer's Reference Guide, pages 100-105 and pages 121-128. Briefly, the hi-res screen is an 8K area of memory where every pixel of the video screen is represented. HiSprite can be used to draw on this screen. For starters, you need to get the computer into the hi-res mode. With HiSprite, SYSing <sup>50647</sup> does this. This places the hi-res screen at location 8192. If you need it somewhere else, as you might if you have large program, you must set up the hi-res mode yourself.

Try this out by typing SYS <sup>50647</sup> and hitting RETURN. The screen will turn to garbage. Now type SYS <sup>50615</sup> and RE TURN to clear the hi-res screen.You won't see what you're typing; if you make a mistake, type SHIFT-RETURN and start over. Why isn't the entire screen the same color? Because the hi-res color information comes from the usual screen memory, which now has miscellaneous text, including the SYS com mands you just typed. To clear what is now the hi-res color screen, type SYS <sup>50577</sup> and RETURN. This fills the color area with whatever is in location 50607. There will be a little garbage at the screen bottom. Now return to the usual mode with SYS 50679 and RETURN. You'll see most of the screen filled SYS <sup>50679</sup> and RETURN. You'll see most of the screen filled with the letter

## Drawing on Hi-Res

How do you draw on the screen once you're in hi-res mode? Setting bit eight of  $SC\%(i,1)$  puts sprite i's "pen down," causing a dot to be drawn near the center of the sprite (specifically, the sprite's twelfth column, tenth row). A moving sprite with its pen down draws a curve along its path. There is a limitation, however; the dots are drawn only in positions actually occupied by the sprite, not in any it may have passed over. Thus velocities greater than <sup>256</sup> (one dot per call) will leave discontinuous or dotted curves. Now go back to the original version of Program 1, enter line <sup>280</sup> and rerun:

<sup>280</sup> SC%(0,1)=257:SYS 50647: SYS 50577: SY S 50615

 $\Box$  Try playing around a little. For instance, you could change line <sup>280</sup> to read FOR A=0 TO 7:SC%(A,1)=257:SYS 50647:SYS 50577:SYS 50615:NEXT, and all eight sprites will use their pen. Remember that

 $SC\%(0,1) = \langle$ anything>AND NOT256

will pick up the pen (no drawing) while

 $SC\%(0,1) = \langle$ anything>OR256

will put it down.

#### Pen Colors Pen Colors

In standard hi-res mode, the color of an on dot is taken from the upper four bits of the corresponding screen memory loca tion, while the color of off dots is from the lower four bits. All on dots in each character position have the same color scheme. If we want to set the color a sprite is drawing, we need to know what screen memory location to use. If sprite  $i$ 's pen is down, then  $SR\%$ (*i*) gives the character position where it is drawing. The position is expressed as an offset from the begin ning of the screen. To cause sprite  $0$  to draw light blue (color 14) on a black background (color 0), put  $0+16*14$  into the locations under the sprite. For instance:

## POKE 1024+SR%(0),224

If you wanted the same pen/background color everywhere, you could use

#### POKE 50607,224: SYS <sup>50577</sup>

to fill the entire color screen.

 $SR\%$ (*i*) can also be used for other graphics modes as long as the sprite's pen is down:

#### POKE 1024+SR%(0),0:POKE55296+SR%(0),14

puts a light blue  $\omega$  (character 0) where sprite 0 is. If you try this with Program 1, a light blue  $@$  character should appear in the top left-hand corner of the screen.

## Multicolor Hi-Res

In multicolor hi-res mode, the color of each dot can be set in dependently. The tradeoff is that each dot is twice as wide, so there is only half as much horizontal resolution. SYS 50644 turns on multicolor hi-res mode; SYS <sup>50679</sup> cancels hi-res and

multicolor. While in multicolor mode, bits 9 and 10 of  $SC\%(i,1)$  determine pen color, as follows:

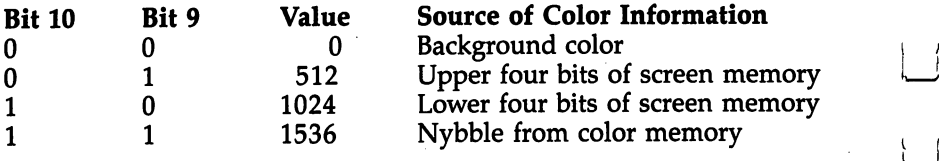

As with the standard hi-res mode,  $SR\%$ (i) contains the character location offset. To put a color code, say 3, in the color nybble under a sprite, POKE  $55296 + SR\%(i)$ ,3.

#### Interrupt Mode

Ordinarily, HiSprite is active only when it's called, using SYS <sup>49274</sup> (see line <sup>300</sup> in Program 1; HS is set in line 5). In inter rupt mode, however, HiSprite is automatically called up once each video frame, or about <sup>60</sup> times per second. As long as the array variable  $SP\%$ (...) is defined, the sprites will move even when no BASIC program is running. This is most useful for designing and testing programs, as it allows you to manipulate the control variables in direct mode while you watch the results. To try this, take out line <sup>280</sup> again and run Program 1. Stop the program, and enter interrupt mode by typing in direct mode  $SD=1$  and press RETURN. The sprites are moving again. Now change whatever variables you want and watch the results. Interrupt mode is turned off by  $SD=0$ . You can put everything into slow motion by making SL% greater than 1. SL% represents the number of video frames re quired to trigger a call to HiSprite. In direct mode, type  $SL\% = 5$ : The sprites will slow to a crawl.

There are two cautions in interrupt mode. First, since the interrupt can occur at any time, it will (although rarely) occur when BASIC has begun, but not yet finished, changing or reading a variable such as acceleration. This will seldom make any difference, but if it becomes a problem, set SD to  $0$  to prevent interrupts, do your critical operations, then reset SD to 1. Second, you should avoid I/O and screen editing while in interrupt mode. In fact, I/O may not work correctly while HiSprite is active at all, so you may need to hit RUN/ STOP-RESTORE first.

HiSprite may seem complex, but if you experiment with it a bit at a time, you'll see how creative it is and how much you can do simply by manipulating a few variables and adding a

little logic. For starters, a sprite that moves and draws is essentially a turtle, right? Sprites can easily push, pull, block, destroy, and bounce each other. Automatically maintained velocities and accelerations make it easy to have sprites act like physical objects such as balls, rockets, or molecules.

## Using HiSprite with Machine Language

The only preparation required for using HiSprite from a machine language program is setting up the variables to look like BASIC variables. VARTAB (\$2D-2E) and ARYTAB (\$2F-\$30) should point to the storage areas of the variables and arrays used by HiSprite. Integer array elements are two bytes long, with the high-order byte first, in twos complement form. Ar rays are stored with the first subscript varying fastest. Thus, if SC%(0,0) is stored in \$2000-2001, the other locations would he:

\$2002-2003 SC%(l,0)

\$200E-200F SC%(7,0) \$2010-2011 SC%(1,1)

m 11

Table 2 gives the required offsets from the location pointed to by ARYTAB or VARTAB to the high-order byte of the element shown:

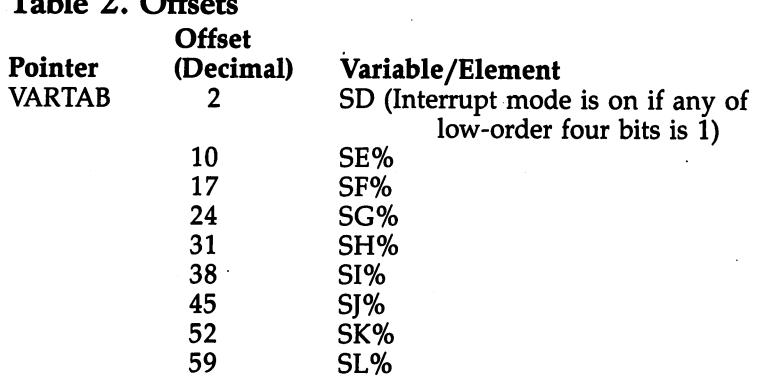

#### $\overline{\mathbf{4}}$ Sound and Graphics

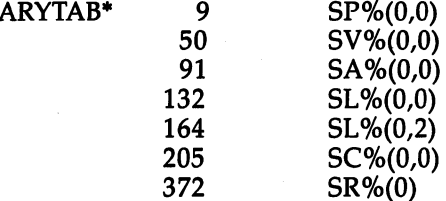

\*The first two bytes pointed to by ARYTAB must contain \$D3D0 (representing "SP%"). Otherwise no header information is required.

## Linking HiSprite to BASIC Programs

HiSprite must be loaded before a BASIC program can use it. The most straightforward way to do this is manually, that is, to enter

#### LOAD "HISPRITE", 8,1 (or ..., 1,1 for tape)

before running the main program(s). Another possibility is to have the main program load HiSprite each time it runs:

```
10 IF S=0 THEN S=l: LOAD "HISPRITE",8,1
20 CLR
30 ... REST OF PROGRAM
```
If the main program is going to be run repeatedly, however, it's pointless to load HiSprite each time. So the third approach is to use a loader program to load HiSprite first and then the main program:

```
10 IF S=0 THEN S=l: LOAD"HISPRITE",8,1
20 PRINT"{CLR}{3 DOWN}LOAD"CHR$(34)"MAIN
   {SPACE}PRG"CHR$(34)",8"
30 PRINT"{HOME}":POKE 631,13:POKE 198,1:END
```
#### Program 2. HiSprite

For easy entry of this machine language program, be sure to use "The Machine Language Editor: MLX," Appendix D.

49152 :169,127,141,013,220,173,075 :021,003,205,098,196,240,001 :015,141,100,196,173,020,145 :003,141,099,196,173,098,216 49176 :196,141,021,003,173,097,143 :196,141,020,003,173,017,068 :208,041,127,141,017,208,010 49194 :173,026,208,009,001,141,088 :026,208,169,240,141,018,082

:208,169,129,141,013,220,166 49206 <sup>49206</sup>  $:160,059,169,001,145,045,127$ <sup>49212</sup> :096,173,025,208,041,001,098 49218 ----: 208, 003, 108, 099, 196, 141, 059 <sup>49224</sup> :082, 196, 141, 025, 208, 173, 135 <sup>49230</sup> :030, 208, 141, 084, 196, 173, 148 <sup>49236</sup> :031,208,141,085,196,160,143 ---: 002, 177, 045, 041, 015, 240, 104 <sup>49248</sup> : 015, 206, 137, 196, 208, 010, 106 <sup>49254</sup> <sup>49260</sup> :160,059,177,045,141,137,059 :196, 032, 135, 192, 076, 188, 165 <sup>49266</sup> : 254, 096, 173, 018, 208, 201, 046 <sup>49272</sup> <sup>49278</sup> : 240, 176, 011, 201, 025, 176, 187 : 245, 144, 005, 173, 082, 196, 209 <sup>49284</sup> : 240, 237, 160, 000, 177, 047, 231 <sup>49290</sup> : 201, 211, 208, 229, 200, 177, 090  $-$ : 047, 201, 208, 208, 222, 032, 044 <sup>49302</sup> :020, 193, 056, 165, 052, 174, 048 <sup>49308</sup> :083,196,042,176,105,232,228 <sup>49314</sup> : 044, 136, 196, 240, 247, 133, 140 <sup>49320</sup> : 052, 142, 083, 196, 138, 010, 027 <sup>49326</sup> <sup>49332</sup> :141,093,196,109,101,196,248 :133, 047, 173, 102, 196, 105, 174 <sup>49338</sup> <sup>49344</sup> :000,133,048,169,008,032,070 <sup>49350</sup> :149,193,176,003,032,102,085 49356 :194,032,077,195,032,239,205 49356 :195,238,093,196,024,173,105 <sup>49362</sup> <sup>49368</sup> :083,196,010,105,016,109,223 :101, 196, 133, 047, 173, 102, 206 <sup>49374</sup> :196,105,000,133,048,169,111 <sup>49380</sup> :002,032,149,193,176,003,021 <sup>49386</sup> :032,102,194,032,077,195,104 <sup>49392</sup> :032,035,196,024,160,205,130 <sup>49398</sup> <sup>49404</sup> :177,047,041,001,240,157,147 <sup>49410</sup> :173, 136, 196, 037, 052, 240, 068 :150,032,178,196,024,076,152 <sup>49416</sup> :159, 192, 032, 126, 193, 096, 044 <sup>49422</sup> :162,008,181,046,157,100,162 <sup>49428</sup> 49434 :196,202,208,248,173,021,050 <sup>49434</sup> :208, 141, 136, 196, 162, 255, 106 <sup>49440</sup> <sup>49446</sup> :142,083,196,232,134,052,109 :142,082,196,142,093,196,127 <sup>49452</sup> <sup>49458</sup> :173,016,208,141,088,196,104 :232,165,045,072,024,105,187 <sup>49464</sup> <sup>49470</sup> :007,133,045,165,046,072,018 <sup>49476</sup> :144,002,230,046,160,017,155 :177,045,073,255,157,090,103 ----:196,189,084,196,072,160,209 <sup>49488</sup> <sup>49494</sup> : 031, 017, 045, 145, 045, 104, 217 <sup>49500</sup> : 045, 136, 196, 160, 017, 145, 023

n-

221

<sup>49506</sup> :045, 160,045, 049,045 ,145,075 49512 ---:045, 073,255, 160,017 ,049,191 <sup>49518</sup> :045, 157#095# 196,202 ,208,245 49524 :008, 104,133, 046,104 ,133,132 <sup>49530</sup> :045, 208,203, 096,162 ,008,076 <sup>49536</sup> :189, 100,196, 149,046 ,202,242 <sup>49542</sup> :208, 248,173, 088,196 ,141,164 <sup>49548</sup> :016, 208,173, 136,196 ,141,242 49554 ----:021, 208,096, 133,049 ,169,054 49560 ---:000, 141,094, 196,160 (,206,181 <sup>49566</sup> :177, 047,133, 051,041 ,012,107 <sup>49572</sup> :240, 025,173, 096,196 ,036,162 .052,240.018.169.004.036.177 49578 . . . . . . . . **.** . . . **.** 169,004 <sup>49584</sup> :051, 240,097, 010,037 ,051,150 :208, 082,165, 052,045 ,091,057 49596 4959 6959 6959 :196, 208,071, 165,052 ,044,156 49602  $-$ :095, 196,208, 002,024 ,096,047 <sup>49608</sup> :165, 051,041, 016,240 ,248,193 <sup>49614</sup> :024, 165,047, 105,206 ,133,118 <sup>49620</sup> :053, 165,048, 105,000 1,133,204 49626 ----:054, 160,017, 177,045 ,069,228 <sup>49632</sup> :052, 170,160, ',053,068 128,049 <sup>49638</sup> :208, 034,138, 160,064 ,049,115 49644 ----:053, 208,039, 138,160 (,096,162 <sup>49650</sup> : : : ; : : ; : : ; : : ; : : ; : : ; : : : ; : : : <sup>49656</sup> :032, 049,053, 208,023 ,024,125 <sup>49662</sup> :096, 165,052, 045,090 1,196,130 <sup>49668</sup> :240, 192,032, 060,196 ,096,052 :165, 052,073, 255,045 ,136,224 <sup>49680</sup> :196, 141,136, 196,056 ,096,069 <sup>49686</sup> :162, 255,232, 106,144 ,252,149 <sup>49692</sup> :138, 010,164, 049,192 :,002,071 49698 <sup>49698</sup> :208, 002,105, 015,024 r, 109, <sup>241</sup> :101, 196,133, 053,173 ,102,030 <sup>49710</sup> :196, 105,000, 133,054 ,160,182 <sup>49716</sup> :050, 177,053, 145,047 ,160,172 <sup>49722</sup> :051, 177,053, 145,047 ,236,255 <sup>49728</sup> :083, 196,144, 021,024 ,160,180 49734 49734 :092, 177,053, 160,051 ,113,204 49740 :047, 145,047, 160,091 ,177,231 :053, 160,050, 113,047 ,145,138 <sup>49752</sup> :047, 160,206, 177,053 ,133,096 49758 <sup>49758</sup> :051, 169,255, 141,094 ,196,232 <sup>49764</sup> :024, 096,173, 094,196 ,208,123 <sup>49770</sup> :085, 160,091, 177,047 ,200,098 49776 :017, 047,240, 076,165 ,051,196 <sup>49782</sup> :044, 087,196, 240,048 1,162,127 <sup>49788</sup> :000, 041,128, 240,001 ,232,254 <sup>49794</sup> :024, 189,000, 220,036 ,049,136 <sup>49800</sup> :240, 033,042, 036,049 ,208,232

49806 :049, 056,160, 051,177, 047,170 <sup>49812</sup> :160, 092,241, 047,160, . . . **.** . . . <sup>49818</sup> :145, 047,160, 050,177, 047,012 <sup>49824</sup> :160, 091,241, 047,160, 050,141 <sup>49830</sup> :145, 047,076, 192,194, 024,076 <sup>49836</sup> :160, 092,177, 047,160, 051,091 <sup>49842</sup> . . **.** . . . . . . . . . . . . . . . . 091,013 <sup>49848</sup> :177, 047,160, 050,113, 047,010 <sup>49854</sup> :145, 047,160, 050,177, 047,048 :141, 089,196, 200,017, 047,118 <sup>49866</sup> . . . . **,** . . . . **,** . . . **, . . . . . . . .** . . <sup>49872</sup> :196, 240,021, 162,000, 041,100 49878 :128, 240,001, 232,024, 189,004 <sup>49884</sup> :000, 220,036, 049,240, 006,003 <sup>49890</sup> :042, 036,049, 240,045, 096,222 49896 . **.** . . . **.** . . . . . . . . . . . . -----<sup>49902</sup> :196, 160,051, 113,047, 157,194 49908 :109, 196,141, 092,196, 162,116 <sup>49914</sup> :001, 160,050, 177,047, 048,221 <sup>49920</sup> :002, 162,000, 160,010, 113,191 <sup>49926</sup> :047, 145,047, 160,009, 177,079 <sup>49932</sup> :047, 125,134, 196,145, 047,194 49938 :024, 096,173, 089,196, 073,157 <sup>49944</sup> :128, 141,089, 196,174, 093,077 <sup>49950</sup> :196, 189,109, 196,160, 051,163 <sup>49956</sup> :241, 047,157, 109,196, 141,159 . . . . **,** . . . **,** . . . **,** . . . **,** . . . **,** . . . <sup>49968</sup> :177, 047,048, 002,162, 000,228 <sup>49974</sup> :160, 010,177, 047,160, 050,146 49980 :241, 047,160, 010,145, 047,198 49986 ----:160, 009,177, 047,253, 134,078 <sup>49992</sup> :196, 145,047, 024,096, 056,124 <sup>49998</sup> :162, 132,169, 000,237, 092,102 <sup>50004</sup> :196, 160,133, 177,047, 160,189 <sup>50010</sup> :010, 241,047, 160,132, 177,089 <sup>50016</sup> :047, 160,009, 241,047, 048,136 50022 <sup>50022</sup> :027, 056,162, 164,169, 000,168 <sup>50028</sup> :237, 092,196, 160,165, 177,111 <sup>50034</sup> :047, 160,010, 241,047, 160,011 50040 . . . . . :164, 177,047, 160,009, 241,150 :047, 016,001, 096,134, 050,214 <sup>50052</sup> :160, 010,177, 045,005, 052,069 <sup>50058</sup> :145, 045,165, 051,041, 003,076 50064 ----:240, 062,201, 001,240, 034,154 <sup>50070</sup> :201, 003,240, 074,056, 169,125 <sup>50076</sup> :040, 229,050, 168,177, 047,099 :170, 200,177, 047,160, 010,158 <sup>50088</sup> :145, 047,138, 160,009, 145,044 <sup>50094</sup> :047, 174,093, 196,169, 000,085 50100 <sup>50100</sup> :157, 109,196, 096,166, 050,186

Little control of the control of

<sup>50106</sup> \$173,089, 196,048 ,005,224,153 <sup>50112</sup> :132,240, 005,096 ,224,164,029 50118 :200,202,000,<del>00,000,</del>00 <sup>50118</sup> <sup>50124</sup> ........................ <sup>50130</sup> :160,050, 036,051 ,112,002,109 <sup>50136</sup> :160,091, 145,047 ,200,145,236 <sup>50142</sup> :047,164, 050,076 ,160,195,146 <sup>50148</sup> :165,052# 073,255 ,045,136,186 <sup>50154</sup> :196,141# 136,196 ,096,173,148 <sup>50160</sup> :083,196, 010,170 ,024,160,115 <sup>50166</sup> :009,177, 047,168 ,208,013,100 <sup>50172</sup> :165,052, 073,255 ,045,088,162 <sup>50178</sup> 088,196 ,076,027,214 <sup>50184</sup> :196,165, 052,013 ,088,196,206 :141,088, 196,192 ,001,240,104 <sup>50190</sup> <sup>50196</sup> :006,169, 255,157 ,000,208,047 <sup>50202</sup> :096,160, 010,177 ,047,157,161 <sup>50208</sup> :000,208, 096,173 ,083,196,020 <sup>50214</sup> :010,170, 160,009 ,177,047,099 50220 ----:240,006, 169,255 ,157,001,104 <sup>50226</sup> :208,096, 160,010 f,177,047,236 <sup>50232</sup> :157,001, 208,096 ,056,169,231 <sup>50238</sup> :000,160, 051,241 ,047,160,209 <sup>50244</sup> :051,145, 047,169 ,000,160,128 <sup>50250</sup> :050,241, 047,160 [,050,145,255 <sup>50256</sup> :047,096, 000,000 ',000,000,223 <sup>50262</sup> :032,064, 000,000 ,000,000,182 <sup>50268</sup> 1000,000, 000,000 ,000,067,159 <sup>50274</sup> . \_ *.* \_ , \_ . *.* \_ . *. . . . . . . . . . . .* . . <sup>50280</sup> :201,045, 208,238 ,032,115,175 <sup>50286</sup> :000,032, 107,169 208,230,088 <sup>50292</sup> :165,020, 005,021 208,006,029 <sup>50293</sup> :169,255, 133,037 ,026,036,010 <sup>50304</sup> :049,044, 032,015 ,016,011,039 <sup>50310</sup> :000,255, 000,001 ,067,079,024 <sup>50316</sup> :080,089, 082,073 ,071,072,095 <sup>50322</sup> :084,032, 077,032 ,066,076,001 <sup>50328</sup> :089,084, 072,044 ,032,049,010 <sup>50334</sup> :057,056, 051,000 ,128,064,002 <sup>50340</sup> :032,016, 008,804 ,002,001,227 <sup>50346</sup> :192,192, 048,048 ,012,012,162 <sup>50352</sup> t003,003, 173,083 ,196,010,132 <sup>50358</sup> :170,189, 001,208 ,201,240,167 <sup>50364</sup> :176,004, 201,040 ,176,001,018 <sup>50370</sup> :096,056, 233,040 ,168,041,060 <sup>50376</sup> :007,141, 161,196 ,169,000,106 <sup>50382</sup> :133,054, 152,041 ,248,133,199 <sup>50388</sup> :053,010, 038,054 ,010,038,159 <sup>50394</sup> :054,024, 101,053 ,133,053,124 <sup>50400</sup> :144,002, 230,054 ,173,088,147

<sup>224</sup>

4

:196,037,052,201,001,189,138 <sup>50412</sup> :000,208,133,050,106,201,166 50418 :166,176,205,201,006,144,116 <sup>50424</sup> :201,056,233,006,024,106,106 :024,106,024,101,053,230,024 :048,160,101,145,047,133,126 <sup>50436</sup> <sup>50442</sup> :053,165,054,105,000,133,008 <sup>50448</sup> :054,136,145,047,198,048,132 <sup>50454</sup> :160,003,006,053,038,054,080 <sup>50460</sup> :136,208,249,173,161,196,127 <sup>50466</sup> :005,053,133,053,173,017,212 <sup>50472</sup> :208,041,032,240,074,032,155 :120,197,024,101,054,133,163 <sup>50478</sup> <sup>50484</sup> :054,165,050,056,233,012,110 <sup>50490</sup> i041,007,170,160,205,177,050 50496 :047,168,173,022,208,041,211 ----<sup>50502</sup> :016,208,010,189,162,196,083 <sup>50508</sup> :160,000,017,053,145,053,248 <sup>50514</sup> :096,152,106,106,106,106,242 <sup>50520</sup> :041,192,224,002,144,014,193 <sup>50526</sup> :134,050,202,024,106,106,204 <sup>50532</sup> :202,202,240,002,016,248,242 <sup>50538</sup> :166,050,160,000,081,053,104 <sup>50544</sup> :061,170,196,081,053,145,050 <sup>50550</sup> :053,096,173,000,221,041,190 <sup>50556</sup> :003,073,003,010,010,010,233 <sup>50562</sup> 141,161,196,173,024,067 :010, <sup>50568</sup> 041,014,013,161,196,001 :208, <sup>50574</sup> : : : ; : : ; : : ; : : ; ; : <del>: : ; : : :</del> = : : <sup>50580</sup> 003,073,003,133,054,199 :041, <sup>50586</sup> 024,208,041,240,102,174 :173, <sup>50592</sup> 106,102,054,106,024,094 :054, 50598 ----003,133,054,169,000,118 :105, <sup>50604</sup> 053,169,012,160,231,162 :133, <sup>50610</sup> 004,076,199,197,032,080 :162, <sup>50616</sup> 197,024,105,031,133,026 :120, <sup>50622</sup> 169,000,133,053,160,247 :054, <sup>50628</sup> : : : **;** : : : : ; ; : : : ; ; : : ; ; : : ; ; : : : <sup>50634</sup> 255,208,249,198,054,078 1192, <sup>50640</sup> 208,244,096,056,176,166 :202, <sup>50646</sup> 024,173,024,208,041,173 :001, <sup>50652</sup> 009,008,141,024,208,082 :240, <sup>50658</sup> 017,208,009,032,141,038 :173, <sup>50664</sup> 208,173,022,208,041,133 :017, <sup>50670</sup> 144,002,009,016,141,021 :239, <sup>50676</sup> 208,096,173,024,208,207 :022, <sup>50682</sup> 240,009,004,141,024,197 :041, <sup>50688</sup> 173,017,208,041,223,102 :208, <sup>50694</sup> 017,208,173,022,208,007 :141, <sup>50700</sup> 239,141,022,208,096,247 :041,

<sup>225</sup>

# 64 Paintbox <sup>64</sup> Paintbox

Chris Metcalf Chris Meters

One of the most powerful features of the Com modore 64, its high-resolution color graphics, can be difficult to use. This machine language program makes accessing this capability easy. By us ing Atari graphics commands, you can plot points, set colors, or draw lines with just one statement You can even type in programs originally written for Atari graphics modes  $7$  and  $8$  on your 64.

The Commodore <sup>64</sup> is an undeniably powerful computer; its capabilities in high-resolution color graphics, for example, sur pass those of the Atari and Apple computers. Nonetheless, these capabilities can be difficult to access; the POKEs and PEEKs required are slow to calculate and slow to execute. "64 Paintbox" takes Atari's far more powerful command set and makes it available to the Commodore <sup>64</sup> user.

BASIC programs written for Atari graphics modes 7 and 8 are easily transferred to the Commodore <sup>64</sup> when this graph ics pack is in place. You can type in the program, line by line, adding an exclamation mark (!) before each graphics command to let the 64 BASIC interpreter know that it is a special command. Once this is done, the program will run on the <sup>64</sup> just as it would on an Atari. as it would on an Atari.

## <sup>64</sup> Paintbox

To enter Program 1, <sup>64</sup> Paintbox, you first need to load and run the MLX program found in Appendix D. MLX makes it easy to type in a machine language program like 64 Paintbox and insures you'll have a working copy the first time. Once you've run MLX, it asks for two addresses. They are:

Starting address: 49152 Ending address: <sup>51197</sup>

Now you can begin typing in Program 1. When you're through, save it to tape or disk, using the filename <sup>64</sup>

PAINTBOX if you want to use the autoload program described below.

Load <sup>64</sup> Paintbox by entering:

## LOAD"filename", 8,1 (for disk) LOAD"filename",1,1 (for tape)

## Then type SYS 49152:NEW

to initialize the program and reset the pointers. You're now ready to begin typing in any Atari program which uses graph ics mode 0, 7, or 8.

To simplify loading the program, you may use Program 2, "64 Boot/' the program following the listing of <sup>64</sup> Paintbox. Use "The Automatic Proofreader" program in Appendix C to type in this short autoload routine. Save it on the same disk as <sup>64</sup> Paintbox. (If you're using tape, <sup>64</sup> Boot should precede <sup>64</sup> Paintbox on the tape. You also need to change line <sup>230</sup> so that the 8 is a 1.) Type LOAD"64 BOOT",8 (or just LOAD"64 BOOT" if you've got a Datassette) and RUN; the program will display the command set, load in <sup>64</sup> Paintbox, initialize <sup>64</sup> Paintbox, and execute a NEW. At that point, you can start entering Atari programs.

No matter which method you use to load <sup>64</sup> Paintbox, the Atari graphics commands are easily used. Each command must be preceded by an exclamation mark (and a colon, if following an IF-THEN statement). The command name can be spelled out in full, or abbreviated with a period as on the Atari. However, these abbreviations are *not* expanded when the program is listed. The various parameters follow the command name. Thus a typical syntax might be:

#### **!PLOT 100,100**

to plot a point at  $100,100$ .

As with normal BASIC commands, spaces are ignored, whether in the command name or in the parameters.

Since the <sup>64</sup> Paintbox commands are not standard BASIC, the IF-THEN routine will not recognize them as being legal commands unless they're preceded with a colon. So, if you want to plot a point (for example) only if there is no point there already, you might have in the program:

ILOCATE 10,15,A : IF  $A = 0$  THEN : ICOLOR 1 : IPLOT 10,15

#### $\overline{4}$ Sound and Graphics

#### 64 Paintbox Commands **64 Painters Commands** Painters (1995)

The commands themselves are as follows (abbreviations are enclosed within parentheses):

**IGRAPHICS n. (IG.)** This command mirrors the Atari GRAPHICS command, and takes only one parameter,  $n$ , the graphics mode. Since only graphics modes  $\bar{7}$  and  $\bar{8}$  are supported, all graphics commands between 1 and 6 are treated as if they were 0. As with the Atari, either  $7$  or  $8$  may have 16, 32, or 48 added to it. Plus 16 gives no text window;  $+32$  does not clear the graphics screen; and  $+48$  combines the two. Without any of these extra numbers (just IGRAPHICS 8, for instance), the graphics screen will clear and a four-line text window will be set up at the bottom. Regardless of the addi tional numbers, however, the screens will always be reset to standard Atari graphics colors.

Do not try to use tape or disk with the text window en abled. For example, if you enter LOAD and hit RUN/STOP, the interrupts will be partially disabled, and you will need to reenter the graphics mode (with  $+32$ ). Attempted disk access will return a ?DEVICE NOT PRESENT ERROR.

The Atari does not allow plotting to the area "under" the text window, but <sup>64</sup> Paintbox does, although the graphics re main concealed until you view what you have done with IGRAPHICS  $n+48$  where n is 7 or 8. Furthermore, when working with the graphics screen in immediate mode, it does not need a text window, as the Atari itself does.

**IPLOT**  $x,y$  **(IP.)** This is the PLOT command. X and y are offset from the top left corner of the screen, and have a range of 0-319 for  $x$  and 0-199 for  $y$  in graphics mode 8. In GRAPHICS 7, the ranges are  $0-159$  for x and 0-99 for y. The command is not set up to work in graphics mode 0. The PLOT command plots in the current color register (see the SETCOLOR and COLOR commands). PLOT also sets the starting point for the DRAWTO command.

**IPOSITION**  $x,y$  **(IPO.)** The POSITION command sets the starting point for the DRAWTO command without actually altering the display. X and y are the same as in the PLOT command. This command, like PLOT, positions the graphics screen "cursor" (not the actual text cursor), regardless of the graphics mode.

IDRAWTO x,y, (!.) This command, DRAWTO, draws a line connecting the old starting point to the specified  $x,y$ , us $\Box$  ing the current color register, and then sets the starting point for the next DRAWTO to the specified  $x,y$ . The  $x,y$  parameters have the same range as for PLOT and POSITION. This command does not affect the screen in GRAPHICS 0. !—I mand does not affect the screen in GRAPHICS 0.

> ISETCOLOR r,c1,c2 (IS.) The SETCOLOR command changes the specified r to hue  $(c1)$  and luminance  $(c2)$  in the range  $0-15$ . The format is identical to that of the Atari. The various registers set the colors of the border, the background, the characters, and the pixels according to the table. Note that bit pairs (00, 01, 10, and 11) are used to define single pixels in graphics mode 7. The number below is the graphics register  $r$ (the first parameter).

## **SETCOLOR** r Values

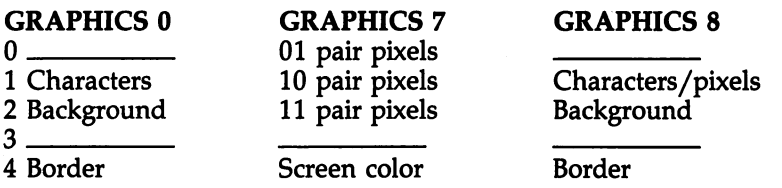

An unfortunate problem with the way the <sup>64</sup> and the Atari are configured is that in graphics mode 7 the 64's character color in the window is set by SETCOLOR register 2, not 1, and that the text window cannot be set to its own color but takes that of the rest of the screen.

Another problem with register 2 in graphics mode  $\bar{z}$  is that this register is set to the background color (or white on old 64s) whenever the screen is cleared. Thus, printing the "clearscreen" character when in graphics mode 7 (even with no window) must be avoided, as all the <sup>11</sup> pixel pairs will be come background color: in other words, invisible. Further more, any scrolling of the text window in GRAPHICS 7 will scroll strange color data into the <sup>11</sup> pixel pairs. This is, how ever, no problem in graphics mode 8.

You may be interested to know that executing a ISETCOLOR  $2, c1, c2$  in GRAPHICS 7 or a ISETCOLOR  $1, c1, c2$ in GRAPHICS 8 causes the character color register at 646 to be set to colors  $c1,c2$ . Thus, previous color codes are disregarded when a !SETCOLOR or !GRAPHICS command is executed (IGRAPHICS calls ISETCOLOR to set up default colors).

The numbers  $(0-15)$  that you can use for c1 and c2 in

SETCOLOR *do* correspond to various hue and luminance settings on the Atari. Take a look at the following chart to see what values in 64 Paintbox match Atari's hue and luminance what values in 64 Paintbox match Atarity in 64 Paintbox matches in 1989 and 1989 and 1989 and 1989 and 1989 and 1989 and 1989 and 1989 and 1989 and 1989 and 1989 and 1989 and 1989 and 1989 and 1989 and 1989 and 1989 and 19 values. values.

Matching Atari Hue and Luminance to <sup>64</sup> Paintbox **Color Codes** 

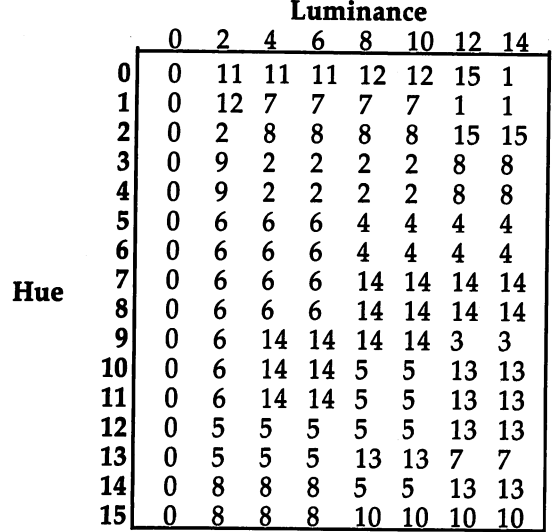

**!COLOR r (!C.)** This command specifies which color register (given above for !S.) is to be used for plotting and line drawing. In both graphics modes, 0 has the same effect: It erases pixels. In GRAPHICS 8, an odd number for  $r$  always sets the computer to plot pixels. Registers 1-3 are used in GRAPHICS  $\overline{7}$ , where register 1 sets bit pair 01, 2 sets 10, and 3 sets 11 (note that this is the SETCOLOR number plus one).

ILOCATE x,y,v (!L.) The LOCATE command returns in floating-point variable  $v$  the pixel currently at location  $x,y$  and sets the starting point for DRAWTO to the LOCATEd pixel. Thus, for GRAPHICS 8, either a zero (no pixel) or a one (pixel present) is returned. In GRAPHICS 7, a zero also indicates no pixel, while one to three correspond to bit pairs 01, <sup>10</sup> and 11. Using the LOCATE command with a non-floating-point variable does nonproductive (though interesting) things, so it's best to stick to floating-point variables (that is, no  $%$  or \$ symbol after the variable).

 $-$ 

**IFILL x, v (IF.)** This command is a more powerful version . Fill  $\mathbf{F}$  is a set of the community of the community version is more powerful version of the community version  $\mathbf{F}$ for the Atari XIO fill command. It will fill any area, regardless of the shape. It will stop at any on pixel, as well as at the edges of the screen. The  $x$  and  $y$  parameters determine where it will start and also set begin-point for future DRAWTO commands. Atari users, remember to draw a line at the left of whatever you are going to fill, as this FILL needs a border to stop at. However, it's much more flexible than the XIO command.

!TEXT x,y,"string" (IT.) The TEXT command allows text to be located starting at any column and row on the GRAPH ICS 8 screen (it will execute on GRAPHICS 7 screens, but produces strange multicolored characters). The "string" can be characters enclosed in quotes, a string variable, or combinations of the two. An additional parameter can be passed before the "string"; a  $0$  or  $1$  in this position determines whether the computer will use lower/uppercase text or graphics and uppercase. The program is initially set up to use lower- and uppercase. No control characters will be printed, but the RVS ON and RVS OFF characters have their usual effect of putting the characters in-between in reverse video (or inverse video for Atari people). Remember that the  $x$  and  $y$  parameters must be specified for each TEXT command, although the uppercase/graphics need be set only once to be used repeat edly. The reverse video, however, turns off at the end of the string.

JQUIT (!Q.) This command cuts <sup>64</sup> Paintbox out of the command processing loop and removes the check on errormessage display. The program can be restarted with SYS(49152). Calling SYS49152 repeatedly will not, by the way, create any difficulty.

## Programmer Notes

 $\left| \quad \right|$ 

Locations 3 and 4 hold two variables used by the interrupt that drives the text window to determine uppercase/graphics for the window and hi-res/multicolor for the graphics. To use location 3 to control the case in the window, POKE 3 with 21 for uppercase/graphics and with <sup>23</sup> for lowercase. (And note that lowercase is required for entering commands in lower/uppercase mode.) Register 4 is used by the program to determine pixel plots, LOCATE returns, and so forth, and so may be used to flip between hi-res (8) and multicolor (24).

Other values generate interesting, and harmless, effects. Memory configuration for 64 Paintbox is:

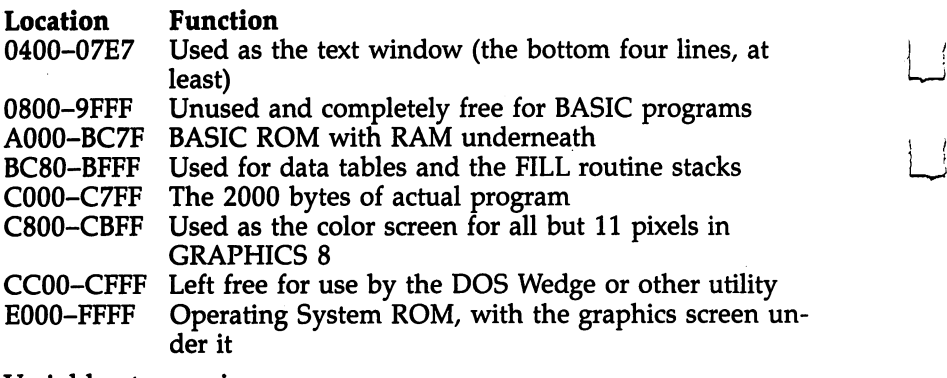

Variable storage is:

Permanent: locations 3-6, 251-254 (interrupt shadows: 3=53272,4=53270) Temporary: locations 27-42, 107-113, 158-159, 163-164,  $167 - 170$ Non-zero page storage: locations 670-699

# Abbreviations for <sup>64</sup> Paintbox Commands

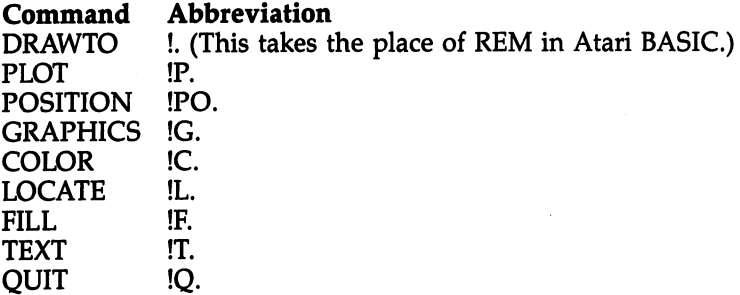

## **Demonstrations**

Program 3 is a short program which illustrates how 64 Paintbox can be used. It draws several figures on the screen and then waits for a keypress from you to continue. To see this demonstration, make sure <sup>64</sup> Paintbox is in memory (if you load it manually, remember to type SYS <sup>49152</sup> and NEW), then load Program 3. Run it and watch the effects.

## Program 1. <sup>64</sup> Paintbox

 $\vert \ \vert$ 

 $\Box$ 

 $\overline{\phantom{a}}$ 

 $\Box$ 

For easy entry of this machine language program, be sure to use "The Machine Language Editor: MIX," Appendix D.

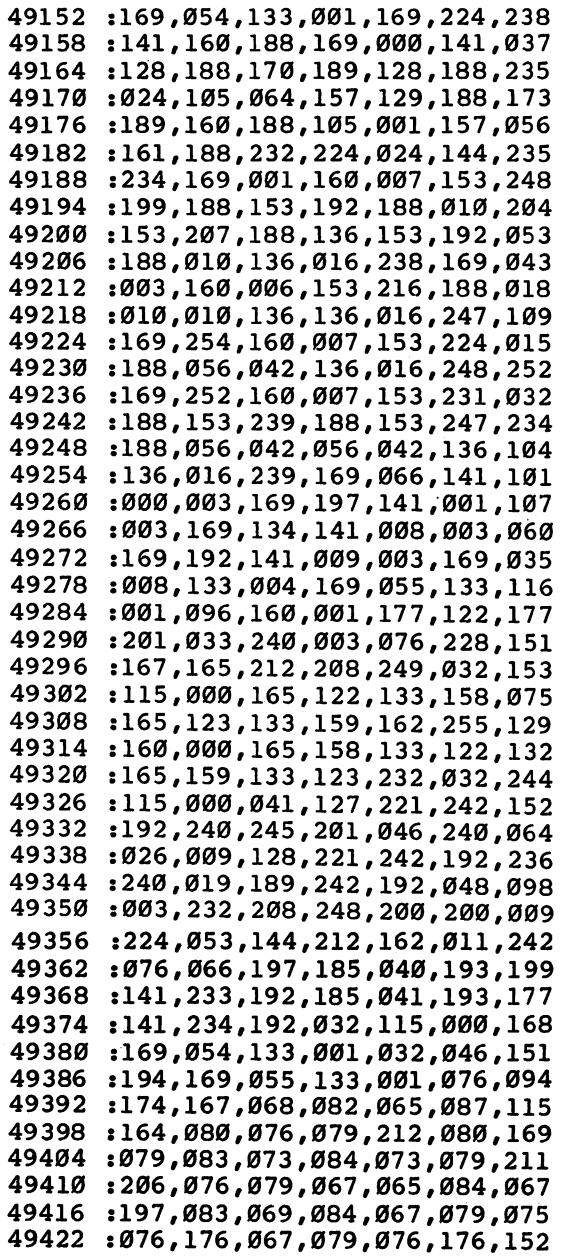

:071,082,065,080,072,073,207 49428 ---<sup>49434</sup> :067,211,070,073,076,204,215 <sup>49440</sup> :081,085,073,212,084,069,124 :088,212,138,194,046,194,142 ----:031,194,181,196,199,195,016  $-$ :150,196,081,193,242,197,085 <sup>49458</sup> :060,193,252,198,169,228,132 <sup>49464</sup> :141,008,003,169,167,141,179 <sup>49470</sup> <sup>49476</sup> :009,003,169,139,141,000,017 <sup>49482</sup> :003,169,227,141,001,003,106 :096,032,042,197,208,039,182 49488  $\sim$   $-$ <sup>49494</sup> :138,048,036,041,015,168,020 <sup>49500</sup> :192,007,176,032,120,032,139 <sup>49506</sup> :000,194,088,169,027,141,205 <sup>49512</sup> :017,208,169,023,141,024,174 :208,169,008,141,022,208,098 <sup>49518</sup> <sup>49524</sup> :133,004,169,199,141,000,250 <sup>49530</sup> :221,208,102,076,061,197,219 <sup>49536</sup> :192,009,176,249,120,169,019 <sup>49542</sup> :059,141,017,208,169,040,000 :141,024,208,169,196,141,251  $-$ <sup>49554</sup> ;000,221,169,008,192,007,231 <sup>49560</sup> :208,002,169,024,133,004,180 :141,022,208,169,023,133,086 <sup>49566</sup> <sup>49572</sup> :003,138,041,016,208,035,093 <sup>49578</sup> :169,127,141,013,220,169,241 <sup>49584</sup> :001,141,026,208,141,018,199 <sup>49590</sup> :208,169,198,141,038,003,171 :169,197,141,039,003,169,138 ---<sup>49602</sup> :100,141,020,003,169,197,056 <sup>49608</sup> :141,021,003,208,003,032,096 <sup>49614</sup> :000,194,088,138,041,032,187 <sup>49620</sup> :208,018,160,000,132,168,130 <sup>49626</sup> :169,000,133,170,162,224,052 <sup>49632</sup> :032,093,196,169,147,032,125 <sup>49638</sup> :210,255,169,004,133,158,135 <sup>49644</sup> :166,158,188,251,193,132,044 <sup>49650</sup> :168,032,008,196,198,158,234 <sup>49656</sup> :016,242,096,008,014,006,118 <sup>49662</sup> :009,000,169,000,141,026,087 <sup>49668</sup> .-208,169,129,141,013,220,116 <sup>49674</sup> :169,202,141,038,003,169,220 <sup>49680</sup> :241,141,039,003,169,049,146 <sup>49686</sup> :141,020,003,169,234,141,218 <sup>49692</sup> :021,003,096,032,228,196,092 :160,002,185,167,002,153,191 <sup>49698</sup> <sup>49704</sup> :251,000,136,016,247,096,018 <sup>49710</sup> :032,031,194,032,024,197,044 <sup>49716</sup> :240,007,230,253,032,061,107 <sup>49722</sup> :194,198,253,032,066,194,227

:240,045,165,253,074,074,147 49728 : 074, 170, 165, 251, 069, 253, 028 49734 49740 : 041, 248, 069, 253, 024, 125, 068 49746 :128,188,133,195,189,160,051 :188,101,252,133,196,165,099 49752 : 251, 041, 007, 032, 024, 197, 134 49758 : 240, 005, 041, 254, 013, 170, 055 49764 :002,170,160,000,096,169,191 49770 49776 :053,120,133,001,177,195,023 49782 :160.054.132.001.088.061.102 :224, 188, 164, 254, 240, 005, 175 49788 49794 :029,192,188,160,000,145,076 49800 :195,096,032,228,196,173,032 49806 :167,002,056,229,251,141,220 49812 :180,002,173,168,002,229,134 :252,141,181,002,173,169,048 49818 49824 :002,056,229,253,133,107,172 :160,001,162,000,032,024,033 49830 :197,240,001,200,165,252,203 49836 49842 : 205, 168, 002, 144, 036, 208, 173 49848 :007, 173, 167, 002, 197, 251, 213 :176,027,160,255,162,255,201 49854 :032,024,197,240,001,136,058 4986Ø :165,251,056,237,167,002,056 49866 :141,180,002,165,252,237,161 49872 49878 :168,002,141,181,002,132,072 49884 :111, 134, 112, 160, 001, 032, 002 49890 :024,197,240,001,200,173,037 49896 :169,002,197,253,176,015,020 49902 :152,073,255,024,105,001,080 :168, 165, 253, 056, 237, 169, 012 49908 49914 :002,133,107,132,167,169,192 :000,141,182,002,133,163,109 49920 49926 :174,180,002,172,181,002,205 49932 :208,014,228,107,176,010,243 49938 :166,107,032,037,195,133,176 49944 :163,076,046,195,032,037,061 49950 :195,141,182,002,076,046,160 49956 :195,132,110,152,074,134,065 49962 :109,138,106,096,169,000,148 49968 :133, 158, 133, 159, 133, 164, 160 49974 :141, 183, 002, 032, 049, 194, 143 49980 :165,252,205,168,002,208,036 49986 :017,165,251,205,167,002,105 49992 :208,010,165,253,205,169,058 49998 :002,208,003,076,034,194,083 50004 :165, 163, 024, 109, 180, 002, 215 50010 :133, 163, 165, 164, 109, 181, 237 50016 :002, 133, 164, 197, 110, 240, 174 50022 :004, 144, 033, 176, 006, 165, 118

 :163,197,109,144,025,165,143 :163,229,109,133,163,165,052 :164,229,110,133,164,165,061 :251,024,101,111,133,251,229 :165,252,101,112,133,252,123 :173,182,002,024,101,107,215 :141,182,002,173,183,002,059 :105,000,141,183,002,197,010 :110,240,004,144,032,208,126 .-007,173,182,002,197,109,064 :144,023,173,182,002,229,153 :109,141,182,002,173,183,196 :002,229,110,141,183,002,079 :165,253,024,101,167,133,005 :253,076,057,195,076,061,142 :197,032,042,197,208,248,098 :224,005,176,244,138,072,039 :032,035,197,138,041,015,156 :010,010,133,168,032,035,092 :197,138,041,015,074,170,089 :240,003,074,005,168,133,083 :168,074,168,185,118,196,119 :176,004,074,074,074,074,204 :041,015,164,168,192,003,061 :208,006,224,007,208,002,139 :169,001,133,168,104,170,235 :224,003,240,036,160,240,143 :165,168,032,024,197,208,040 :028,224,000,240,023,202,225 :208,005,032,082,196,240,021 :031,224,001,208,005,032,021 :045,196,240,032,202,202,187 :202,157,032,208,096,202,173 :048,012,202,048,019,240,107 :025,202,032,045,196,202,246 :240,237,160,015,165,168,023 :010,010,010,010,133,168,153 :169,204,133,170,162,200,088 :208,011,162,216,169,220,042 :133,170,165,168,141,134,229 :002,132,006,160,000,132,012 :195 134,196,177,195,037,008 :006,005,168,145,195,200,055 :208,245,232,228,170,208,121 :238,096,011,207,199,113,212 :040,143,146,040,153,170,046 :102,068,102,068,102,238,040 :102,238,100,227,110,227,114 :110,093,085,093,085,215,053 :136,093,136,170,032,042,243

Links and the contract of the contract of the contract of the contract of the contract of the contract of the contract of the contract of the contract of the contract of the contract of the contract of the contract of the

50328 :197 ,138, 041,003 ,032, 024,075 ----<sup>50334</sup> :197 ,208, 005,041 133,231 <sup>50340</sup> . . . *.* . . . . . . . . . . . ,201, 000,078 <sup>50346</sup> :208 ,002, 169,001 010,058 ,010, <sup>50352</sup> :010 170,002 ,096, 032,115 ,141, 50358 :031 ,194, 032,234 ,198, 032,135 ----<sup>50364</sup> :170 ,198, 072,169 ,055, 133,217 <sup>50370</sup> :001 ,032, 115,000 ,032, 139,001 <sup>50376</sup> :176 ,032, 133,177 ,104, 168,222 <sup>50382</sup> :169 ,000, 032,145 ,179, 165,128 <sup>50388</sup> :098 ,041, 127,133 ,098, 160,101 <sup>50394</sup> :004 ,185, 097,000 ,145, 071,208 <sup>50400</sup> :136 ,016, 248,096 ,032, 042,026 <sup>50406</sup> :197 ,032, 012,197 ,152, 240,036 ----:008 ,192, 002,176 ,076, 224,146 <sup>50418</sup> :064 072,142 002,097 <sup>50424</sup> :140 ,168, 002,032 ,035, 197,054 <sup>50430</sup> :032 ,012, 197,152 ,208, 057,144 <sup>50436</sup> :224 ,200, 176,053 ,142, 169,200 <sup>50442</sup> :002 ,096, 032,024 ,197, 240,089 50448 ----:006 ,138, 010,170 ,152, 042,022 <sup>50454</sup> :168 ,096, 133,170 ,165, 004,246 <sup>50460</sup> :041 ,016, 008,165 ,170, 040,212 <sup>50466</sup> :096 ,169, 055,133 032,008 ,001, <sup>50472</sup> :253 ,174, 169,055 ,133, 001,057 <sup>50478</sup> :032 ,158, 173,032 ,247, 183,103 <sup>50484</sup> :169 ,054, 133,001 ,166, 020,083 <sup>50490</sup> :164 ,021, 096,162 ,246, 154,133 :162 ,014, 224,128 ,176, 027,027 ---<sup>50502</sup> :134 ,163, 072,169 ,055, 133,028 <sup>50508</sup> ............................ <sup>50514</sup> :240 169,032 ,044, 017,082 ,010, <sup>50520</sup> :208 ,240, 003,032 ,096, 193,092 <sup>50526</sup> :104 ,166, 163,076 ,139, 227,201 <sup>50532</sup> :173 ,025, 208,141 ,025, 208,112 <sup>50538</sup> :169 ,027, 141,017 ,208, 169,069 <sup>50544</sup> :199 ,141, 000,221 ,169, 023,097 :141,024,208,169,008,141,041 <sup>50550</sup> <sup>50556</sup> :022, 208,162 ,000, 173,018,195 <sup>50562</sup> . \_\_\_, \_ .\_, \_ \_\_ *,* \_ \_ \_ , \_ \_ \_ , \_ \_ *.* \_ *.* \_ \_ <sup>50568</sup> . \_ . \_ , \_ . \_ , \_ \_ \_ , \_ . *. \_ . .* \_ . . <sup>50574</sup> 017,208 ,169, 040,141,090 <sup>50580</sup> :024, 208,169 ,008, 141,022 ,208 <sup>50586</sup> :208, 142,018 ,208, 173,013,148 <sup>50592</sup> :220, 041.001 ,240, 003,076,229 <sup>50598</sup> :049, 234,056 ,032, 240,255,008 <sup>50604</sup> . \_ \_ . , \_ \_ \_ , \_ . \_ *, \_* \_ . \_ \_ \_ *\_* \_ \_ *\_* \_ \_ *\_* . <sup>50610</sup> .....*......................* <sup>50616</sup> 117,197 ,165, 004,141,181 <sup>50622</sup> 197,104 ,168, 104,170,060

237

<sup>50628</sup> :104,064,072,041,127,201,037 : 032, 144, 004, 104, 076, 202, 252 <sup>50640</sup> : 241, 104, 032, 202, 241, 008, 012 :133, 170, 134, 158, 132, 159, 076 <sup>50646</sup> <sup>50652</sup> :056,032,240,255,224,021,024 <sup>50658</sup> :176,006,162,021,024,032,135 : 240, 255, 166, 158, 164, 159, 094 <sup>50670</sup> :165,170,040,096,032,031,004 :194, 032, 234, 198, 169, 000, 047 50676 ----50682 :141, 174, 002, 169, 000, 141, 109 50682 :176,002,141,175,002,165,149 <sup>50688</sup> <sup>50694</sup>  $: 252, 208, 004, 165, 251, 240, 102$ <sup>50700</sup> :033,165,251,056,237,177,163 <sup>50706</sup> :002,133,251,165,252,233,030 :000,133,252,032,170,198,041 <sup>50712</sup> <sup>50718</sup> :240,229,165,251,024,109,024 <sup>50724</sup> :177,002,133,251,165,252,248 :105,000,133,252,230,253,247 <sup>50730</sup> :032,170,198,208,011,173,072 <sup>50736</sup> <sup>50742</sup> :176,002,208,011,032,212,183 <sup>50748</sup> :198,169,001,044,169,000,129 <sup>50754</sup> :141,176,002,198,253,198,010 <sup>50760</sup> :253,032,170,198,208,011,176 :173,175,002,208,011,032,167 <sup>50766</sup> :212,198,169,001,044,169,109 <sup>50772</sup> :000,141,175,002,230,253,123 <sup>50778</sup> <sup>50784</sup> :032,061,194,165,251,024,055 <sup>50790</sup> :109,177,002,133,251,165,171 :252,105,000,133,252,165,247 <sup>50796</sup> <sup>50802</sup> :197,201,063,240,048,165,004 <sup>50808</sup> :252,240,006,165,251,201,211 :064,176,005,032,170,198,003 <sup>50814</sup> :240,168,172,174,002,240,104 <sup>50820</sup> <sup>50826</sup> :028,136,185,000,189,133,041 <sup>50832</sup> :253,185,000,190,133,252,133 <sup>50838</sup> :185,000,191,133,251,140,026 <sup>50844</sup> :174,002,165,253,201,200,127 <sup>50850</sup> :176,226,076,253,197,076,142 :034,194,032,066,194,134,054 <sup>50856</sup> <sup>50862</sup> :170, 189, 224, 188, 073, 255, 249 <sup>50868</sup> :162,053,120,134,001,049,187 <sup>50874</sup> :195,230,001,088,072,165,169 :170,041,007,170,104,236,152 <sup>50880</sup> :178,002,176,007,074,232,099 <sup>50886</sup> <sup>50892</sup> :236,178,002,144,249,201,190 <sup>50898</sup> :000,096,172,174,002,165,051 <sup>50904</sup> :251,153,000,191,165,252,204 <sup>50910</sup> t153,000,190,165,253,153,112 <sup>50916</sup> :000,189,238,174,002,096,159 <sup>50922</sup> :162,001,160,007,032,024,108

 $-$ 

50928 ,240, 002,232, 136,142,165 50934 . . . . . . **.** 140,178, 002,096,073 197,208, 015,224,202 :032 ,042, ,176, 011,134, 163,032,046 :035 ,197, 208,004, 224,025,189 50958 :144 162,014, 076,066,225 50964 ,169, 000,133, 196,165,112 50970 :163 010,010, 038,196,197 <sup>50976</sup> ,125, 128,188, 133,195,057 50982 :165,196,125,160,188,133,237 ,196, 125,160, :196,169,055,133,001,032,118 50988 , , , 055,133, 50994 ,000, 032,158, 173,165,181 51000 025,032, 247,183,092 ,048, 51006 :165 ,020, 041,001, 008,173,214 51012 003,041,207 ,199, 040,208, 51018 :247 ,044, 009,008, 141,160,171 <sup>51024</sup> :199 ,076, 049,199, 165,098,098 51030 ,015, 032,133, 177,160,043 51036 :002 ,177, 071,153, 097,000,080 <sup>51042</sup> :136 248,048, 011,165,210 , , <sup>51048</sup> ,133, 022,165, 023,056,014 ,003, 133,023, 165,097,252 <sup>51060</sup> :240 ,089, 169,000, 141,180,167 <sup>51066</sup> :002 ,173, 160,199, 041,251,180 ,160, 199,169, 000,133,162 <sup>51078</sup> :159 ,172, 180,002, 177,098,154 <sup>51084</sup> :032 ,208, 199,144, 052,010,017 51090 :038 ,159, 010,038, 159,010,048 <sup>51096</sup> :038 ,159, 133,158, 165,159,196 <sup>51102</sup> :024 ,105, 216,133, 159,160,187 <sup>51108</sup> :007 ,162, 055,169, 051,120,216 51114 <sup>51114</sup> :133 177,158, 145,195,211 <sup>51120</sup> : : : ,016, 249,134, 001,088,032 :165 ,195, 024,105, 008,133,044 <sup>51132</sup> :195 ,144, 006,230, 196,165,100 <sup>51138</sup> :196 ,240, 010,238, 180,002,036 <sup>51144</sup> . \_ . \_ **,** \_ . \_ **,** \_ . . **,** \_ . . **,** \_ . . **,** . . . ,180,096,170,201,018,208,055 <sup>51150</sup> -----018,208,055 <sup>51156</sup> :008 ,173, 160,199, 009,004,253 <sup>51162</sup> ,160, 199,201, 146,208,249 <sup>51168</sup> :008 ,173, 160,199, 041,251,032 <sup>51174</sup> ,160, 199,138, 041,127,012 <sup>51180</sup> :201 ,032, 144,010, 138,201,194 <sup>51186</sup> . \_ \_ \_ , \_ \_ , \_ . \_ , \_ . . . , \_ . . . <del>\_ . .</del> . <sup>51192</sup> :064 ,056, 096,013, 013,013,247

#### $\overline{\mathbf{4}}$ Sound and Graphics

#### Program 2. 64 Boot Program 2. <sup>64</sup> Boot

For mistake-proof program entry, be sure to use "The Automatic Proofreader," Appendix C, when you type in the next two programs.  $:rem$  38 100 IFA=1THENSYS = 100 IFA=1THENSYS <sup>110</sup> PRINT:PRINT"{CLR}{DOWN}{15 RIGHT}64 PAINTBOX"  $:$ rem 80 <sup>130</sup> PRINT"{DOWN} {YEL}IGRAPHICSg73 SELECTS GRAPHIC  $:rem 123$ 0,7,8" : rem 123, 8" : rem 123, 8" : rem 123, 8" : rem 123, 8" : rem 123, 8" : rem 123, 8" : rem 123, 8" : rem 140 PRINT" {YEL} ICOLORE77 SELECTS COLOR REGISTER"  $:rem 53$ : <u>. . . .</u> . 150 PRINT" {YEL} ISETCOLORE73 SETS THE REGISTER'S C OLOR" :rem <sup>169</sup> 160 PRINT" {YEL} ! POSITION [7] PLACES THE GRAPHICS C URSOR" :rem <sup>254</sup> 170 PRINT" {YEL} ! PLOTE 73 PLOTS THE POINT SET BY CO LOR"  $\ldots$  . The contract of the contract of the contract of the contract of the contract of the contract of the contract of the contract of the contract of the contract of the contract of the contract of the contract of the c 180 PRINT" {YEL}IDRAWTOF77 DRAWS TO THE SPECIFIED {SPACE}POINT" :rem <sup>175</sup> 190 PRINT" {YEL}!LOCATE [7] PUTS THE POINT IN THE V ARIABLE" :rem <sup>241</sup> 195 PRINT" {YEL}!TEXTE7} PUTS TEXT ON THE SCREEN" :rem <sup>221</sup> <sup>200</sup> PRINT" {YEL}!QUITg7§ TURNS OFF <sup>64</sup> PAINTBOX"  $:rem 69$ <sup>210</sup> PRINT"{DOWN}{RIGHT}ALL COMMANDS CAN BE ABBREVI ATED WITH":PRINT" A PERIOD (.)" :rem 249 <sup>220</sup> PRINT"{DOWN}{RIGHT}LOADING <sup>64</sup> PAINTBOX FROM <sup>49</sup> 152 TO 51200"  $:rem 52$ 230 A=1:LOAD"64 PAINTBOX", 8,1 : rem 114

#### Program 3. <sup>64</sup> Paintbox Demonstrations

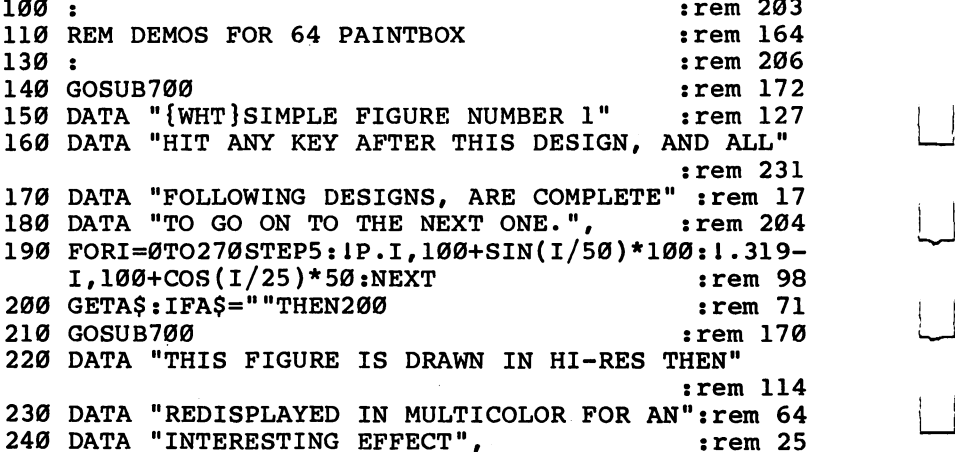

<sup>250</sup> FORI=0TO309STEP2:IP.1,100+SIN(I/50)\*100:1.1+10  $,100+$ SIN(I/50)\*50:NEXT : rem 36 260 GOSUB640:GOSUB700 : rem 3 <sup>270</sup> DATA "HI-RES/MULTICOLOR FIGURE NUMBER 2", :rem <sup>193</sup> <sup>280</sup> FORI=0TO309STEP2:IP.I,100+COS(1/50)\*100:1.1+10 ,100+SIN(I/50)\*50:NEXT  $:rem 34$ <sup>290</sup> GOSUB640:GOSUB700 :rem 300 DATA "SIMPLE FIGURE NUMBER 2", :rem 164 <sup>310</sup> FORI=0TO319STEP2:IP.I,100+SIN(1/50)\*100:I.319- I, 100+COS(I/50)\*50:NEXT : rem 91 330 GETAS: IFAS=""THEN330  $:rem$  79 <sup>330</sup> GETA\$:IFA\$=""THEN330 rem <sup>79</sup>  $34.0$  Gosphere in the contract of the contract of the contract of the contract of the contract of the contract of the contract of the contract of the contract of the contract of the contract of the contract of the contra 350 DATA "SIMPLE FIGURE NUMBER 3", :rem 170 <sup>390</sup> FORI=0TO310STEP5:lP.I,100+SIN(l/50)\*100:l .319- I,100+SIN(I/50)\*50:NEXT :rem 98 420 GETA\$: IFA\$=""THEN420  $:rem$  79  $:rem$  174 430 GOSUB 700 440 DATA "THE NEXT IMAGE IS A CIRCLE",  $:rem 52$ 460 FORI=0TO2\*1-1/100STEP1/100:lP.160,100:l.160+CO  $S(I)*100,100-SSIN(I)*80$  :rem 206  $:rem 182$ 470 NEXT:  $C = 0 : I = 2$ <sup>480</sup> IS.1,C,I:1=1+1:IFI=16THENI=2:C=C+1:IFC=16THENC =0 :rem <sup>61</sup> 490 GETA\$: IFA\$=""THEN480  $:rem 92$ <sup>500</sup> DATA "THIS IS MULTICOLOR IMAGE" :rem <sup>117</sup> <sup>510</sup> DATA "CREATED WITH LINE AND FILL ROUTINES", :rem <sup>239</sup>  $520$   $IG.7+16:IC.1:N=32:FORI=0TO2*^*STEP^*/N$ rem 170: <sup>530</sup> IC.1:IP.80,50:1.80+COS(I)\*40,50-SIN(I)\*32:NEXT :rem <sup>160</sup> <sup>540</sup> N=16 :1C. :FORI=0TO2\*tSTEPt/N:X=80+COS (I)\*50 :Y=  $50-SIN(I)*40$  : rem 250 <sup>550</sup> lP.X,Y:l.80+COS(I+t/N)\*50,50-SIN(I+t/N)\*40:NEX :rem <sup>215</sup> ጥ <sup>560</sup> IC.3:1P.0,0:1.159,0:1.159,99:1.0,99:1.0,0 :rem <sup>123</sup> <sup>590</sup> GETA\$:IFA\$=""THEN590 :rem <sup>95</sup> 620 IG.7:IG.0:END :rem 118  $630$  :  $r$  and  $11$ <sup>640</sup> GETA\$:IFA\$=""THEN640 :rem <sup>87</sup> <sup>650</sup> iG.7+32+16:!S.0,2,8:JS.1,5,8:IS.2,0,14 :rem <sup>37</sup> <sup>660</sup> GETA\$:IFA\$=""THEN660 :rem <sup>91</sup> 670 GOTO750 : rem 114  $690:$ :rem 217 700 PRINT"{CLR}{DOWN}": IG.0:K=0 :rem 254 710 READN\$:IFN\$=""THEN730 : rem 171

```
720 PRINTTAB(20-LEN(N$)/2)N$"{DOWN}":K=K+l:GOTO710
                                                                        :rem 27 730 PRINTTAB(17)"§6 @§":PRINTTAB(17)"{RVS} WAIT
rem 70 :<br>133 rem 133 rem 133 aver 10350*K:GETA$:IFA$=""THENNEXT" :Tem
\overline{11} . To \overline{11} is the minimization in the state of \overline{11} is the minimization in the minimization in the minimization in the minimization in the minimization in the minimization of \overline{11}750 IG.8+16:1S.2,0,0:IS.1,RND(1)*15,10:IC,1:RETURN
                                                                      :rem 149
```
# Three Handy Graphics Utilities for the Commodore 64 the Commodore <sup>64</sup> Colorfill, Underline, and Realtime Clock

Christopher J. Newman

 $\Box$ 

П

 $\vert \ \vert$ 

These three utilities are short, yet you'll find many uses for them in your own programs. Change screen color with a single SYS, convert the cursor to an underline instead of a blinking square, and display a realtime clock on the screen with these routines. Best of all, even though two are machine language, they're placed into memory by BASIC loader, so you don't need to know anything about ML to use them.

#### Colorfill ------

Program 1 fills color RAM with a single color. It has several applications. For example, when it's used with a program that POKEs characters to the screen, the color POKE is no longer necessary. Thus programming space can be saved if you're using numerous screen POKEs. This feature is also useful when converting PET programs without the emulator: You no longer need to insert a color POKE for every screen POKE.

Using "Colorfill," you can change the color of all the characters on the screen instantly with one SYS command. In the program listing, line <sup>40</sup> POKEs random colors into location  $838$  (SL + 10). If you want just one color, replace line 40 with something like:

<sup>40</sup> POKE SL+10,1:SYSSL

#### $\boldsymbol{4}$ Sound and Graphics

and all of color RAM fills with which with which with your your seed and the screen instantly turns white. Of course, you can change the value POKEd into  $SL+10$  to see other colors.

The machine language program can be relocated by changing the value of  $SL$  in line 30 to a new starting location. The machine language portion takes <sup>25</sup> bytes.

#### **Underline** Underline in the contract of the contract of the contract of the contract of the contract of the contract of the contract of the contract of the contract of the contract of the contract of the contract of the contract of t

Program 2 replaces the normal blinking square cursor with an underline, for those who prefer this kind of cursor. All the re verse video characters are changed to underlined, normal characters.

It's possible to switch between the standard Commodore character set and the underline set. Once the program has been run, the reverse-video characters can be accessed with POKE 53272,21. You can switch back to underline mode with POKE 53272,31.

The underlined character set is stored in memory loca tions 14336-16383. To relocate the character set to the bottom of memory, first run this one-line program:

#### <sup>10</sup> POKE 44,16:POKE 4096,0:CLR:NEW

Then load the underline program, LIST it, delete the \*7 characters in line 5, and change  $\overline{POKE}$  53272,31 in line 10 to POKE 53272,19.

Pressing the RUN/STOP-RESTORE keys will disable the underline cursor function. To reenable it, you'll have to rerun the program.

#### **Realtime Clock** Realtime Clock

Program is modification of the idea first demonstrated in the article "Realtime Clock On Your PET Screen," which appeared in the January 1982 issue of COMPUTE! magazine. The clock will appear in white, showing the time in tenths of sec onds through hours. The color can be changed by changing the two items of data in the last two DATA statements with the value  $1$  (the color code for white) to your desired color code. code.

If you accidentally hit RUN/STOP-RESTORE, the clock disappears. You can put it back on the screen by typing POKE 788,74:POKE 789,3

However, it will have lost time.

The program will not work with the tape cassette, as it occupies the cassette buffer. When you access the disk drive, the clock will briefly stop. The pause lasts only a few tenths of a second.

# Program 1. Colorfill

 $\lambda$  (

 $\vert \ \ \ \lambda$ 

 $\Box$ 

For mistake-proof program entry, be sure to use "The Automatic Proofreader/' Appendix C, as you enter the following three programs.

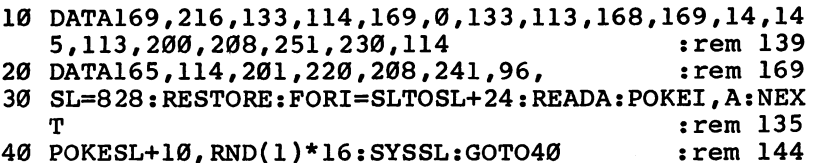

# Program 2. Underline

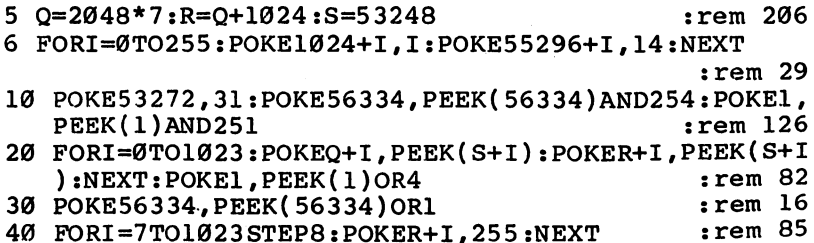

# Program 3, Realtime Clock

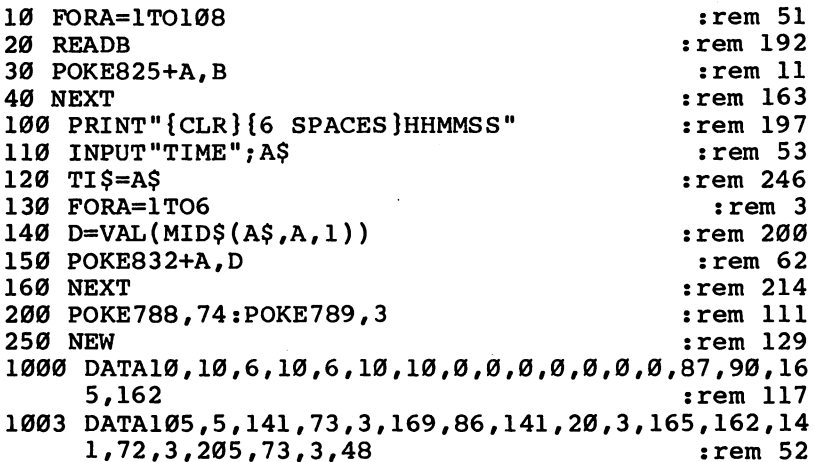

#### Sound and Graphics  $\overline{\mathbf{4}}$

- <sup>1006</sup> DATA38,105,5,237,73,3,109,72,3,141,73,3,238,7 1,3,162,7,189 :rem <sup>79</sup>
- <sup>1009</sup> DATA64,3,221,57,3,48,14,169,0,157,64,3,202,24 0,6,254,64,3 :rem <sup>20</sup>
- <sup>1012</sup> DATA76,112,3,162,7,189,64,3,105,48,157,31,4,1 69,1,157,31,216,202,208,240 :rem 247
- <sup>1015</sup> DATA169,58,141,31,4,169,1,141,31,216,76,49,23 4,0,0,0,0 :rem <sup>115</sup>
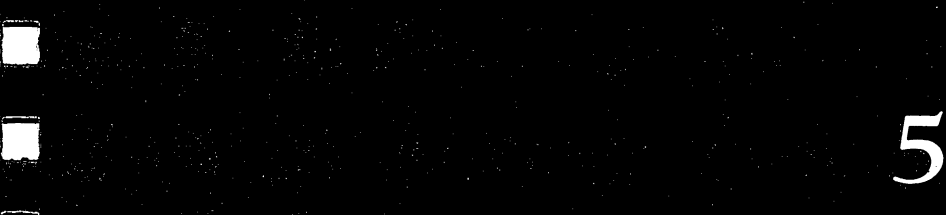

# Utilities

**T**okka komplete produce te na na

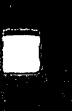

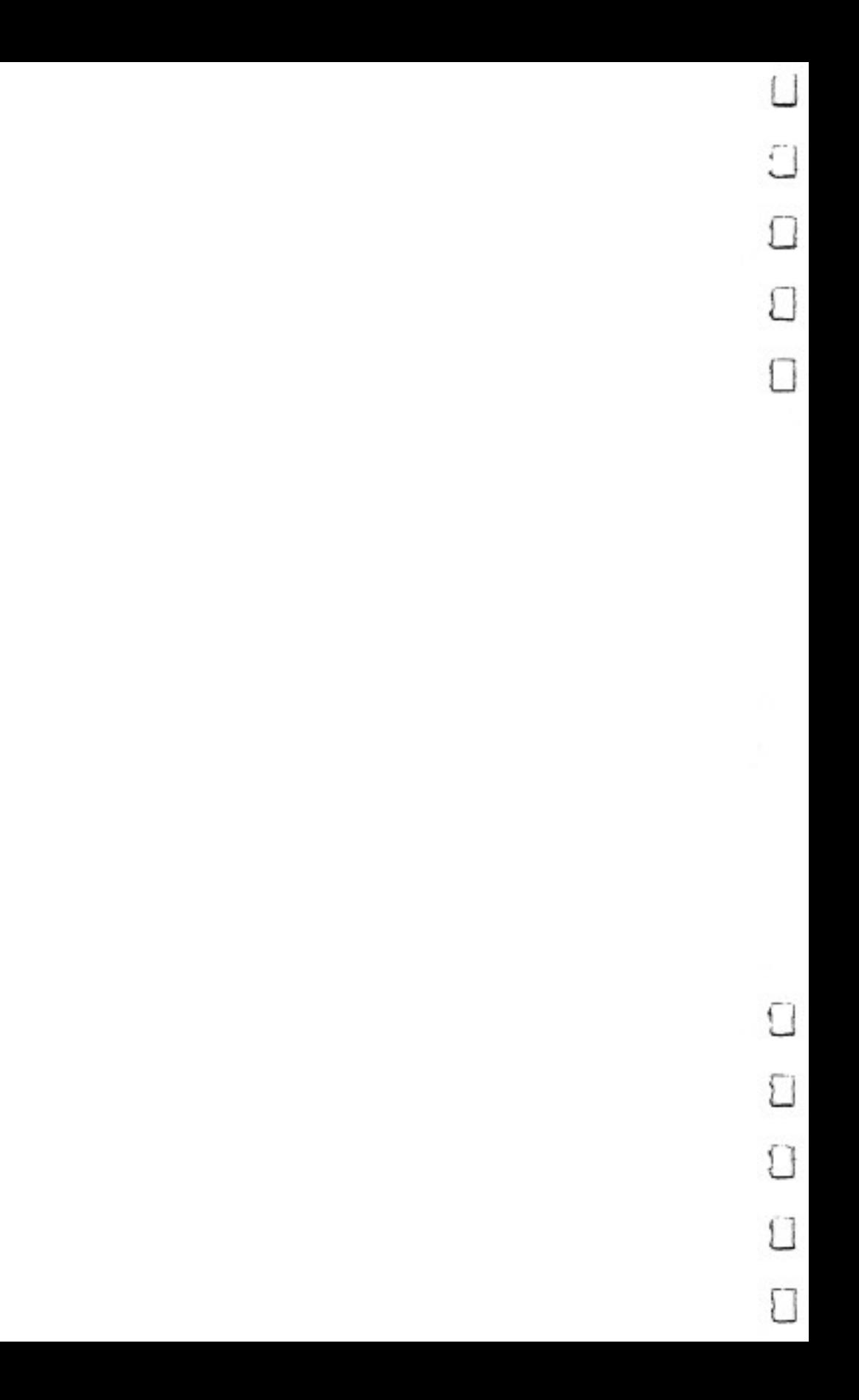

# Programming Without the Keyboard Joystick Enhanced Programming

George Leotti

Using  $a$  computer's keyboard can be difficult, even impossible for some. Physically handicapped people who want to program on a computer may not be able to use the keyboard. But with "Joystick" Enhanced Programming'9 (JEP), COMPUTE' Publications's first program dedicated to handi capped computer users, the joystick can completely replace the keyboard.

This program isn't only for the handicapped, however. Young children who are not comfortable with using the keyboard may find using the joystick easier and less intimidating.

Being physically disabled myself, I know what it's like to be denied access to something I want or need. So when my friend Marc said he couldn't type for longer than <sup>15</sup> minutes before fatigue became a problem, "Joystick Enhanced Programming" (JEP) came to mind.

Marc has MD (muscular dystrophy), which causes his rapid fatigue. I believe JEP can be useful to other people who thought they couldn't use a computer, because of the keyboard limitations or physical disabilities.

I dedicate JEP to Marc Goldberg.

What is JEP? To put it simply, JEP is a machine language

program that allows you to program in BASIC using a joystick plugged into port 2.

#### Only Once at the Keyboard

Of course, to enter JEP, someone will have to type it in using the keyboard. That may sound like a Catch-22 (you want to use something besides the keyboard, but you have to use the keyboard to be able to do that), but there's no way around it.

To make it easier to type in JEP, we've provided "The Machine Language Editor: MIX" Make sure you read Appen dix  $D$  and have a copy of MLX on tape or disk before you begin entering JEP. (Again, someone will have to enter MLX using the keyboard, since you have to have it before you start typing in JEP.)

After you've loaded and run MLX, it will ask for two ad dresses. Those are:

#### Starting address: <sup>49152</sup> Ending address: <sup>51413</sup>

Type in Program 1, JEP. Then, using MLX's Save option, save the program to tape or disk. To load JEP, you have to use the following format:

LOAD"filename", 8,1 (for disk) LOAD"filename",1,1 (for tape)

Once JEP is loaded, type SYS <sup>49152</sup> and then NEW. The pro gram is instantly available for your use.

#### Automatic Loading

Another way to load JEP would be to create an autoboot pro gram for it. This is simple if you use the program in

"Autoload," another article in this book. After you've entered and saved JEP, just follow the directions in Autoload and you can easily create a routine which automatically loads JEP. The boot program will even do the SYS for you.

#### The Menu

When JEP is active, the top ten lines of your screen are re served for a menu from which you make selections to build a BASIC program.

There are two cursors on the screen when the program is active—the normal flashing cursor of the BASIC editor and nonflashing menu cursor. To prevent confusion and keep a

<sup>250</sup> LJ

clean menu display, neither cursor is permitted to cross screen line ten. Therefore, if you try to home the editor cursor, it will jump to the first space on line eleven.

To make a selection, move the menu cursor by pushing the joystick in the appropriate direction until it's over the de sired character, keyword, or other symbol; then press the fire button. This prints your selection at the editor cursor location.

The menu is *dynamic* in that it changes in response to input from the joystick. What follows is a line-by-line breakdown of the dynamic menu:

ASCII codes. The top line contains the characters with ASCII codes from <sup>33</sup> to 95. This is where the dynamic part comes in. There are <sup>63</sup> characters with only <sup>40</sup> columns to dis play them. But by moving the menu cursor off the left or right end of this line, you'll cause every character to scroll, or move, one position in the opposite direction.

An example: When you run JEP, the menu cursor is over ASCII character <sup>33</sup> (the exclamation point), in the upper lefthand corner of the screen. By pushing the joystick left once, all the characters on the top line will move one position to the right. The character under the menu cursor is now ASCII <sup>95</sup> (left arrow). If you push the stick left (or right if you're on that end of the line), you'll get a continuous scroll.

BASIC keywords. The second line contains every BASIC keyword in the 64's vocabulary (listed alphabetically), includ ing the left parenthesis on words that need it: ASC(, SQR(, LEFT\$(, and so on. The number sign is included in keywords that need it—PRINT#, GET#, and INPUT#. The reserved variables ST, TI, and TI\$ are represented with their full spell ing (TIME\$, for example).

The second line scrolls just like the top line. Since there are more characters on this line (because of the number of BASIC keywords), it can take some time to scroll through the entire list. To speed things up, once the scroll begins, hold down the fire button. The words will zip by, but you can still pick out some letters to give you an idea of where you are.

If you release the stick before the button, during a speed scroll, you may get something printed that you didn't want. That brings us to the next line.

Special keys. The third line is for the special keys on the 64's keyboard. The keys are: RETURN; SPACE; cursor con trols, including up, down, left, right; CLR; HOME; INST; and

DEL. These will work exactly like their keyboard equivalents, with the exception that you can't move the editor cursor above the eleventh line.

Function keys. The fourth line contains the function keys on the right side of the <sup>64</sup> keyboard. On this same line you'll find the letters BBC. The first B is for border, the second for background, and the  $C$  for character. By putting the menu cursor on any of these letters and pushing the fire button, you may change the color combinations of your entire screen.

Also on line four are the abbreviations COMDRE and CTRL. These represent the Commodore and control keys. By selecting either COMDRE or CTRL, then moving the menu cursor to the top line and selecting a character, it will be printed as if you'd pressed the Commodore or control key first. Use these for one keystroke only.

SHIFT and AUTO. Line five displays SHIFT, LOCK, COMDRE, CTRL, AUTO, and finally OFF. SHIFT works like COMDRE and CTRL on line four except that a shifted character is printed.

LOCK, COMDRE, and CTRL, when selected from this line, lock in the SHIFT, Commodore, and control keys respec tively. When you select one of these words (LOCK, for in stance), it will be reversed as a reminder that function is enabled. enabled.

A program like JEP would be much less worthwhile without an automatic line-numbering function. AUTO gives you this feature. this feature.

Move the menu cursor over the word AUTO. Press the fire button, then enter a line number using the characters on the top line. That's the last line number you will have to en ter. When you terminate the line with RETURN (not to be confused with RETURN from subroutine) from the third menu line, the next line number will be automatically printed for you. The line numbers will increment by 10.

AUTO may also be used as multiline delete. If you want to delete a range of lines, say 150 to 300, enter the number <sup>150</sup> using the top line. Then move the menu cursor over the word RETURN on the third line, and hold down the fire button until line number <sup>310</sup> is printed. Don't RETURN again, or line <sup>310</sup> will be erased as well. Delete the number <sup>310</sup> using DEL (third line) and you're safe.

To turn off AUTO, move the menu cursor over AUTO

and press the fire button. The letters will revert to normal characters, and the AUTO routine will be disengaged.

The final word on line five is OFF. Don't confuse this with turning off AUTO numbers or your computer. It will, when selected, disengage or turn off JEP. If OFF is selected by accident, you may restart JEP by typing SYS 49152, followed by RETURN from the keyboard.

Turning JEP off and on will not affect your BASIC pro gram. In fact, it's similar to pushing the RUN/STOP and RE STORE keys.

You may use the RUN/STOP and RESTORE keys to turn off JEP. However, you will have to save the BASIC program you were working on, reload JEP, and type SYS 49152:NEW if you want to use it again. The better way is to use OFF to keep JEP ready to run again.

#### System Defaults

have the speed of the menu cursor set to where it's comfort able for Marc. Things may move too fast or too slowly for you, but there are ways to speed things up or slow them down.

Once you have JEP entered, save it to tape or disk. After you have it saved, run it by typing SYS 49152. Now you may maneuver the menu cursor with your joystick and select dif ferent things from the menu to get a feel for the way JEP responds. Here are three locations that you can POKE to change speeds:

POKE 49292,2: This is a general location but can be used to change left/right speeds.

POKE 49531,6: This controls up/down speed.

POKE 49603,4: This is for button response.

The numbers POKEd into these locations are the present settings. The lower the number, the faster the response; the higher the number, the slower the response. Note: Since these locations count down to  $0$ , 1 is the fastest setting and 0 is the slowest.

Location <sup>49292</sup> will slow down or speed up all responses. Set this first to a comfortable speed for left/right movement. Then set the other locations.

When you've got everything at a comfortable speed, turn JEP OFF and save it by entering SAVE"filename",8,1 for disk or SAVE"filename",1,1 for tape. Now you won't have to set things up each time.

To change the size of the increment of the AUTO line numbers, you can POKE a different increment into location 50415, which now contains 10. Numbers from 1 to 255 are allowed.

During the process of writing a program, it's often desirable to run the program to look for errors. JEP will remain active when BASIC program is run, but the menu will not be displayed. Even after the test run, the menu won't be displayed unless a scroll occurred upon exiting your program. This is to allow you to read whatever may be printed on the screen.

There are several ways to get the menu back after a BASIC program runs. First, if you used the menu to select RUN, then RETURN, hold down the fire button until the menu appears. You could also use the keyboard RETURN key, cursor down, clear screen, and even cursor up; or the DEL key to restore the menu.

If you would like to keep the menu on screen during RUN to use for input, instead of the keyboard, you must use the following POKEs exactly:

#### POKE 56333.127:POKE 49275.234:POKE 49276.234:POKE 56333.129 POKE 56333,127:POKE 49275,234:POKE 49276,234:POKE 56333,129

If you make these changes in direct mode (no line num bers), enter all four POKEs on the same line. Why? Because the first POKE disables interrupts, which kills the keyboard until the last POKE. The two POKEs in the middle put the machine language instruction NOP (No OPeration) in place of branch instruction (BEQ) and its offset.

To return JEP to normal, enter the following on one line: POKE 56333,127:POKE 49275/240:POKE 49276,89:POKE 56333,129

### Automatic Proofreader for JEP

One of the most useful programs from COMPUTE! Publica tions, "The Automatic Proofreader/' virtually insures errorfree programs when you type them in. All the Commodore <sup>64</sup> programs published in COMPUTE! magazine, COMPUTE!'s Gazette, and COMPUTE! books use the Proofreader to help you type those programs in.

You can use the Proofreader, or at least a variation of it, when you use JEP. "JEProof," this modified version of the Proofreader, is included here as Program 2. Just like Program 1, it's in MLX format. To enter it, make sure you use the MLX program from Appendix D. You need to provide two addresses, which are:

#### Starting address: <sup>51500</sup> Ending address: 51667

Type in JEProof and save it to tape or disk.

If you want to use JEProof with JEP, this is the process you need to follow.

- LOAD"JEP",8,1 and press RETURN
- Type NEW
- LOAD"JEPROOF",8,1 and press RETURN
- Type NEW
- SYS 49152 and press RETURN

Now you'll see the usual JEP menu at the top of the screen. JEP is active and you can use the joystick to enter:

• SYS 51400 and press (or enter) RETURN

JEProof is enabled and ready to use. To see it at work, enter simple BASIC line, such as <sup>10</sup> REM and then RETURN. You'll see a number in reverse video (in this case it should be 069) just to the right of the OFF in the fifth menu line. That's the Proofreader's checksum number. If you look at the BASIC pro grams in this book, you'll see :*rem xx* (where xx is a number) at the end of each line. That's the number you should see in reverse video if you entered the line correctly. (For more de tailed information about the Proofreader—JEProof works in much the same way—read Appendix C.)

There's only one problem with JEProof. If you enter a line at the very bottom of the screen, the reverse video number will appear for just a brief moment, not long enough to really see. For this reason, when you're using JEProof, make sure not to enter BASIC lines on the very bottom screen line. You can get around this by scrolling the BASIC lines up the screen using the cursor down (D in menu line 3), then moving the cursor back up to resume typing. It's a bit of a bother, but you should get used to it rather quickly.

#### Disadvantages of JEP

You'll find difficulty when you try to use other machine language enhancements with JEP in operation. You won't be able to use any program, whether it's BASIC or machine language, which uses memory locations <sup>49152</sup> through 51413.

The DOS wedge supplied with the <sup>1541</sup> does work. Sorry, but JEP won't work with Simon's BASIC.

One other thing to be aware of. If you use a printer attached to the user port, deactivate JEP before using it. JEP uses the locations that are reserved for the RS-232 I/O buffers.

I already know this program is useful to one person. I hope this program will also extend your programming time, providing you with many hours of fun (or even frustration) that are part of programming.

Program 1. Joystick Enhanced Programming (JEP) For easy entry of the two machine language programs which follow, be sure to use "The Machine Language Editor: MLX," Appendix D.

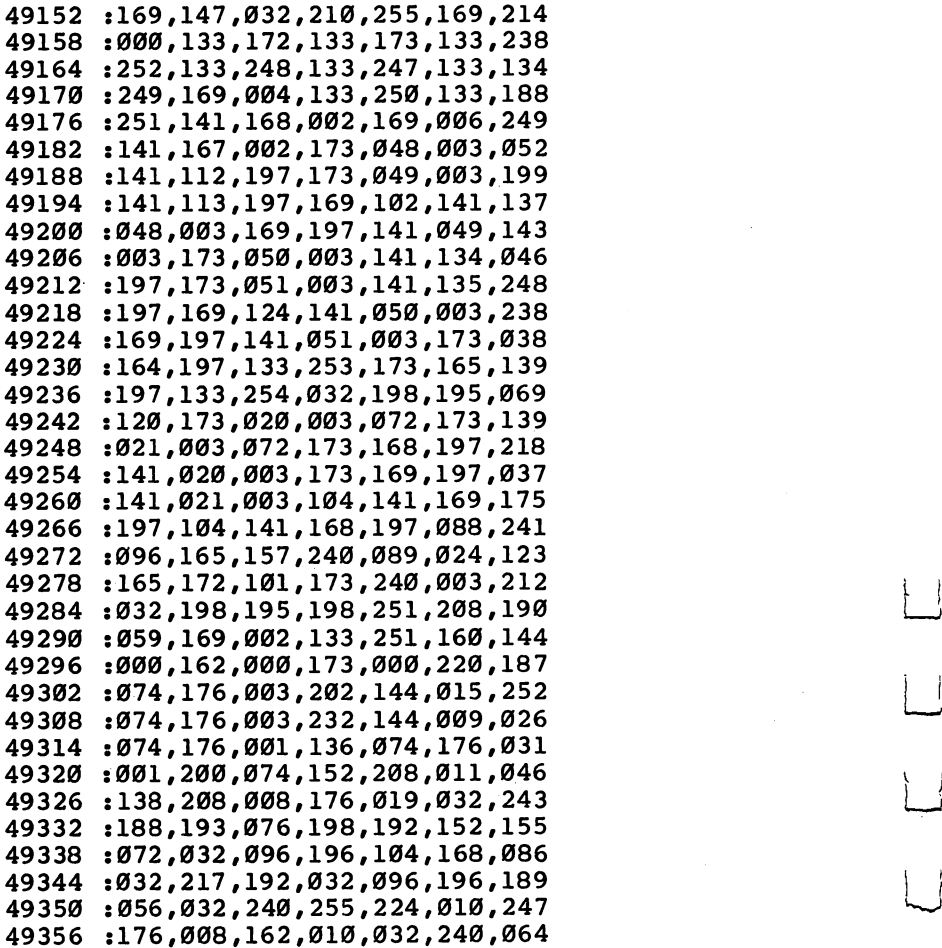

: 255.032.198.195.108.168.142 :255,032,198,195,108,168,142 :197,008,104,133,002,152,044 :208,003,076,117,193,016,067 :005,198,248,048,010,096,065 :230,248,165,248,201,040,086 :176,067,096,230,248,165,198 :247,208,010,198,252,016,153 :073,169,063,133,252,208,126 : 067.201.002.208.041.200.209 :067,201,002,208,041,200,209 :162,001,070,002,176,002,165 :162,005,198,253,165,253,026 :201,255,208,002,198,254,114 :177,253,240,005,202,208,087 -.239,240,010,173,166,197,033 :133,253,173,167,197,133,070 :254,076,255,195,169,039,008 :133,248,096,198,248,165,114 :247,208,014,230,252,164,147 :252,185,170,197,208,002,052 :133,252,076,233,195,201,134 :002,208,035,162,001,070,040 :002.176.002.162.005.230.145 494 :002,000 :002,000 :002,000 :002,000 :002,000 :002,000 :002,000 :002,000 :002,000 :002,000 :002,000 :002,00 :253,208,002,230,254,177,186 :253,240,005,202,208,243,219 :240,201,173,164,197,133,182 :253,173,165,197,133,254,255 :208,189,169,000,133,248,033 :096,206,167,002,208,036,063 :169,006,141,167,002,160,255 :001,138,016,027,165,247,210 :208,031,160,004,024,165,214 :208,031,160,004,024,165,214 :249,105,080,133,249,165,097 :250,105,000,133,250,230,090 :247,230,247,136,208,236,17\$ :096,165,247,201,008,208,059 :229,160,004,056,165,249,003 :233,080,133,249,165,250,000 :233,000,133,250,198,247,213 :198,247,136,208,236,096,023 :198,247,136,208,236,096,023 :206,168,002,240,001,096,133 :169,004,141,168,002,166,076 :198,208,211,164,248,165,114 :247,208,067,024,152,101,237 :252,201,063,144,002,233,083 :063,168,173,169,002,240,009 :010,048,003,206,169,002,150 :185,234,197,208,035,173,238 :170,002,240,010,048,003,197 :206,170,002,185,042,198,021 :208,020,173,171,002,240,038 <sup>49662</sup> ,012,002,171,002,171,002,171,002,171,002,171,002,171,002,171,002,171,002,171,002,171,002,171,002,171,002,171,00 <sup>49668</sup> ,106, 198,208 .<del>.</del> . . . . . . . . . <sup>49674</sup> . . . . **,** . . . **, . . . , . . . , . . . .** 49680 :002 ,230, 198,096 201,002,233 <sup>49686</sup> . \_ . \_ , \_ . \_ , \_ \_ . , \_ \_ \_ , \_ \_ . , \_ . . <sup>49692</sup> ,162, 197,165 ,254,105,028 <sup>49698</sup> :000 ,141, 163,197 ,205,167,139 49704 :197 ,144, 038,240 ,002,176,069 <sup>49710</sup> :010 ,173, 162,197 ,205,166,191 <sup>49716</sup> :197 ,240, 026,144 ,024,024,195 <sup>49722</sup> :173 ,162, 197,237 ,166,197,166 49728 :133 ,248, 173,164 ,197,133,088 <sup>49734</sup> :253 ,173, 165,197 ,133,254,221 <sup>49740</sup> :032 ,198, 195,164 ,248,177,066 49746 :253 ,201, 032,240 ,016,136,192 <sup>49752</sup> :016 ,247, 200,198 ,253,165,143 49758 :253 . . . . 255,208 ,238,198,167  $-$ :254 ,208, 234,166 ,198,200,080 <sup>49770</sup> :177 ,253, 201,032 ,240,010,251 <sup>49776</sup> :157 ,119, 002,232 ,236,137,227 49782 :002 ,144, 240,202 ,134,198,014  $-$ 49788 004,208 ,009,185,059 :096 , , 49794 :170 ,198, 157,119 ,002,230,238 <sup>49794</sup> <sup>49800</sup> .299, .096, <u>.099, .099, .099, .099</u> <sup>49806</sup> :192 ,024, 176,009 ,185,209,169 <sup>49812</sup> ,....,...,...,...,...,... :096 ,192, 024,208 ,016,208,130 <sup>49824</sup> :120 ,174, 032,208 ,232,224,126 49830 :016 ,208, 002,162 ,000,142,184 <sup>49830</sup> <sup>49836</sup> :032 ,208, 096,192 ,025,208,165 <sup>49842</sup> :014 ,174, 033,208 ,232,224,039 49848 :016 002,162 ,000,142,202 ,208, <sup>49854</sup> :033 ,208, 096,192 ,026,208,185 <sup>49860</sup> :058 ,174, 134,002 ,232,224,252 49866 :016 ,208, 002,162 ,000,142,220 <sup>49866</sup> <sup>49872</sup> :134 ,002, 165,253 ,141,162,041 <sup>49878</sup> :197 ,165, 254,141 ,163,197,051 <sup>49884</sup> .......................... <sup>49890</sup> :133 ,254, 138,160 ,000,145,032 <sup>49896</sup> :230,232,233,233,233,333 . 200 *; 20* : *; 200 2 ; 200 ; 200 ; 200 ; 200 ;*  $-$ <sup>49908</sup> :173 ,162, 197,133 ,253,173,055 <sup>49914</sup> :163 ,197, 133,254 ,096,192,005 49920 :035 ,176, 011,173 ,170,002,055 <sup>49926</sup> :048 ,005, 169,001 ,141,170,028 <sup>49932</sup> :002 ,096, 173,171 ,002,048,248 49938 :250 ,169, 001,141 ,171,002,240 <sup>49938</sup> <sup>49944</sup> :096 ,192, 006,176 ,011,173,166 49950 :169 ,002, 048,235 ,169,001,142 ---49956 ,169, 002,096 ,192,011,135 4995

LJ

LJ

 $-$ 

<sup>258</sup>

 $\Box$ 

49962

:128,141,169,002,162,004,142<br>:160,006,185,058,199,073,223 49968 49974 <sup>49980</sup> :128,153,058,199,200,202,232 s208,244,076,198,195,192,155 49986 :018,176,014,173,170,002,113 49992 <sup>49998</sup> :073,128,141,170,002,162,242 :006,160,011,208,223,192,116 023.176.014.173.171.002.137 <sup>50010</sup> :073, 128, 141, 171, 002, 162, 005 :004,160,018,208,205,192,121 <sup>50022</sup> 50028 :028, 144, 019, 192, 031, 144, 154 :001.096.032.090.192.173.186 50034 :152,197,016,003,032,130,138 <sup>50046</sup> :195,108,046,003,173,152,035 :197, 073, 128, 141, 152, 197, 252 50052 ----:162,004,160,023,201,128,048 <sup>50058</sup> <sup>50064</sup> :240,014,173,106,196,141,246 :036,003,173,107,196,141,038 50070 :037,003,208,201,173,036,046 <sup>50076</sup> :003, 141, 106, 196, 173, 037, 050 <sup>50082</sup> :003, 141, 107, 196, 169, 105, 121 <sup>50088</sup> <sup>50094</sup> :141,036,003,169,196,141,092 :037.003.169.000.132.002.011 50100 ----:160,004,153,000,002,136,129 <sup>50112</sup> :016,250,164,002,208,163,227 <sup>50118</sup> :173,134,002,160,000,153,052 <sup>50124</sup> :000,216,200,208,250,153,207 <sup>50130</sup> :000,217,200,192,144,208,147 :248,032,233,195,032,255,187 <sup>50136</sup> <sup>50142</sup> :195,032,045,196,032,073,027 <sup>50148</sup> :196,032,096,196,096,165,241 <sup>50154</sup> : 252, 162, 000, 168, 185, 170, 147 <sup>50160</sup> :197,240,250,041,063,157,164 <sup>50166</sup> :000,004,200,232,224,040,178 <sup>50172</sup> :208,240,096,165,253,141,075 <sup>50178</sup> : 014, 196, 165, 254, 141, 015, 019 <sup>50184</sup> :196,160,000,162,000,185,199 <sup>50190</sup> :255,255,208,015,168,173,064 <sup>50196</sup> :164,197 ,141,014 ,196, 173,137 <sup>50202</sup> :165,197 ,141,015 ,196, 208,180 <sup>50208</sup> :236,041 ,063,157 ,080, 004,101 <sup>50214</sup> :200,232 ,224,040 ,208, 225,143 <sup>50220</sup> :096,160 ,039,185 ,234, 198,188 <sup>50226</sup> :041,063 ,153,160 ,004, 185,144 <sup>50232</sup> :018,199 ,041,063 ,153, 240,002 <sup>50238</sup> :004,185 ,058,199 ,153, 064,213 <sup>50244</sup> . . . . **,** . . . . **. . . . . . . . . . . . .** . . . <sup>50250</sup> :039,169 ,064,153 ,040, 004,031 <sup>50256</sup> .....,........................

:176,027,173,169,002,073,150

Ŋ

259

 :153,024,005,153,104,005,018 :136,016,238,096,164,248,222 :177,249,073,128,145,249,095 :096,032,087,241,141,159,092 :197,142,160,197,140,161,083 :197,008,201,013,208,003,234 :032,136,196,173,159,197,247 :174,160,197,172,161,197,165 :040,096,160,000,140,154,212 :197,140,155,197,185,000,246 :002,140,153,197,201,058,129 :176,077,201,048,144,073,103 :041,015,170,173,154,197,140 :141,156,197,173,155,197,159 :141,157,197,014,154,197,006 :046,155,197,014,154,197,171 :046,155,197,024,173,154,163 :197,109,156,197,141,154,118 :197,173,155,197,109,157,158 :197,141,155,197,014,154,034 :197,046,155,197,138,024,195 :109,154,197,141,154,197,140 :169,000,109,155,197,141,221 :155,197,200,192,005,208,157 :169,173,153,197,208,001,107 :096,024,169,010,109,154,030 :197,141,154,197,169,000,076 :109,155,197,141,155,197,178 :160,000,140,156,197,140,023 :157,197,140,158,197,140,225 j153,197,162,015,014,154,193 :197,046,155,197,120,248,211 :173,156,197,109,156,197,242 :141,156,197,173,157,197,025 :109,157,197,141,157,197,224 :173,158,197,109,158,197,008 :141,158,197,216,088,202,024 :016,216,164,198,162,002,042 :189,156,197,072,074,074,052 :074,074,032,087,197,104,120 :041,015,032,087,197,202,132 :016,236,169,032,153,119,033 :002,200,132,198,096,205,147 :153,197,240,009,009,048,232 :141,153,197,153,119,002,091 :200,096,141,159,197,032,157 :090,192,173,159,197,032,181 :255,255,141,159,197,032,127 :090,192,173,159,197,096,001 :141,159,197,032,090,192,167

LJ

Utilities 5

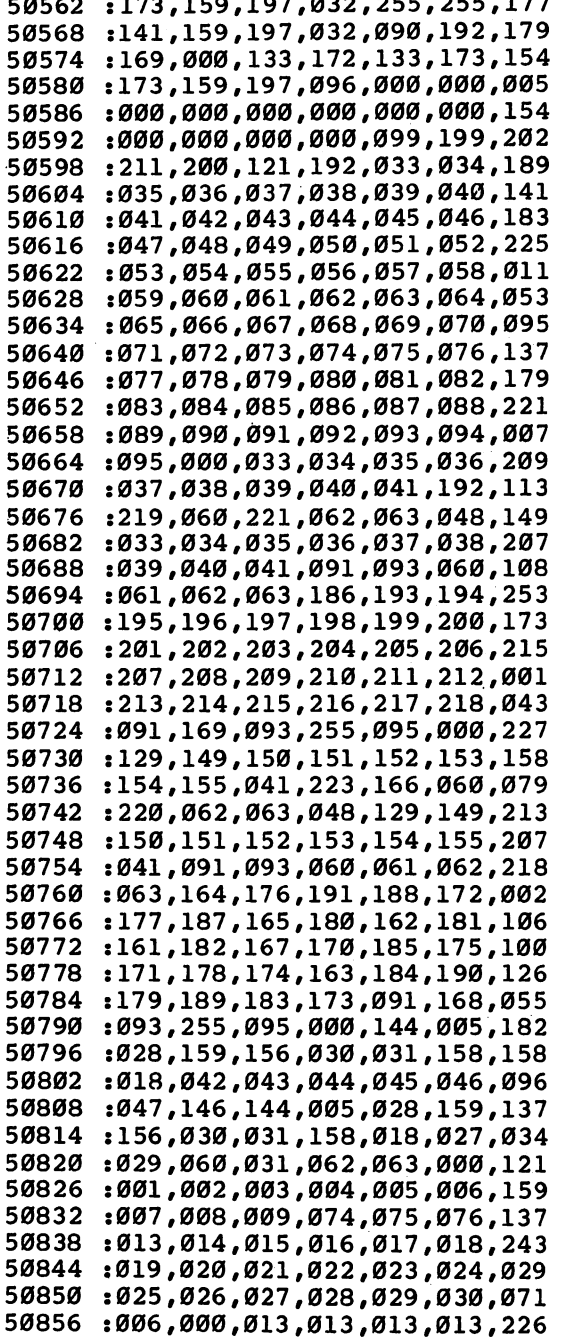

 $\prod_{i=1}^n$ 

 $\sum$ 

 $\sum_{i=1}^{n}$ 

 $\Box$ 

 $\Box$ 

 $\Box$ 

50862 :013,013 ,013,032 ,032, 032,053 :032,032 ,032,145 ,145, 017,071 <sup>50874</sup> :017,157 ,157,029 ,029, 147,210 <sup>50880</sup> :147,147 ,147,019 ,019, 019,178 <sup>50886</sup> :019,019 ,148,148 ,148, 148,060 ----:148,020 ,020,020 ,020, 133,053 <sup>50898</sup> :133,133 ,137,137 ,137, 134,253 <sup>50904</sup> :134,134 ,138,138 ,138, 135,009 <sup>50910</sup> :135,135 ,139,139 ,139, 136,021 50916 :136,136 ,140,140 ,140, 000,152 50922 :082,069 ,084,085 ,082, 078,202 <sup>50928</sup> :032,083 ,080,065 ,067, 069,124 <sup>50934</sup> :032,085 ,032,068 ,032, 076,059 <sup>50940</sup> :032,082 ,032,067 ,076, 082,111 ---. . . . . . . . . . *.* . . *. . . . .* <sup>50952</sup> 032, 107 and 107 and 107 and 107 and 107 and 107 :073,078 ,083,084 ,032, - - **.** - . <del>.</del> 50958 :069,076 ,032,032 ,070, 049,086 <sup>50964</sup> :032,070 ,050,032 ,070, 051,069 <sup>50970</sup> :032,070 ,052,032 ,070, 053,079 <sup>50976</sup> . . . . , . . , . . . *. . . . . .* . . . -055,089 ---:032,070 1,056,032 ,066, .066,104 50988 - - - -:067,032 ,067,079 ,077, ,068,178 <sup>50994</sup> . . . . . . . , . . . . , . . . . *. .* . . . . . . . . <sup>51000</sup> :076,032 ,019,008 ,009, ,006,206 <sup>51006</sup> :020,032 ,012,015 ,003, 011,155 <sup>51012</sup> :032,003 ,015,013 ,004, 018,153 ----:005,032 ,003,020 ,018, 012,164 <sup>51024</sup> .............................. <sup>51030</sup> :015,006 ,006,032 ,032, 032,209 51036 <sup>51036</sup> . . . . . . . . . . *. .* . . . *.* . . . *.* 032,028 <sup>51042</sup> :000,032 ,065,066 ,083, <sup>51048</sup>  $-12$ :032,065 ,078,068 ,032, 065,188 <sup>51054</sup> :083,067 ,040,032 ,065, <sup>51060</sup> . . . **.** . . <del>.</del> . . . **.** . . **. . . . . . . . . . . .** 082,231 <sup>51066</sup> :036,040 ,032,067 ,076, . . **. . . .** . <sup>51072</sup> :083,069 ,032,067 ,076, 51078 082,025 ----:032,067 ,077,068 ,032, 067,221 <sup>51084</sup> . . . . . . . . . . . . . *.* . . *.* 079,047 <sup>51090</sup> . . . . . . . . . . . . . . . **. . . .** 084,006 <sup>51096</sup> :065,032 ,068,069 ,070, 032,232 <sup>51102</sup> :070,078 ,032,068 ,073, 077,044 <sup>51108</sup> :032,069 ,078,068 ,032, 069,000 <sup>51114</sup> . . . . , . . . . . , . . . . *. . . .* <sup>51120</sup> . . . **.** . . . :032,070 ,079,082 ,032, <sup>51126</sup>  $\sim$   $\sim$   $\sim$   $\sim$   $\sim$ ,,,,,,,,,,,,,,,,,, . . . **.** . **. .** <sup>51132</sup> :032,071 ,069,084 ,032, 071,035 <sup>51138</sup> :069,084 ,035,032 ,071, 079,052 . . . . :083,085 ,066,032 ,071, 079,104 <sup>51150</sup> 084,079 ,032,073 ,070, 032,064 <sup>51156</sup> :084,072 ,069,078 ,032, 073,108

<sup>262</sup>

:078,080,085,084,032,073,138 51162 51168 :078,080,085,084,035,032,106 51174 :073,078,084,040,032,076,101 :069,070,084,036,040,032,055 51180 :076,069,078,040,032,076,101 51186 :069,084,032,076,073,083,153 51192 51198 :084,032,076,079,065,068,146 :032.076.079.071.040.032.078 51204 :077,073,068,036,040,032,080 51210 51216 : 078, 069, 087, 032, 078, 069, 173 :088,084,032,078,079,084,211 51222 :032,079,078,032,079,080,152 51228 51234 :069,078,032,079,082,032,150 51240 :080,069,069,075,040,032,149 51246 :080,079,075,069,032,080,205 :079,083,040,032,080,082,192 51252 : 073, 078, 084, 032, 080, 082, 231 51258 51264 : 073, 078, 084, 035, 032, 082, 192 51270 :069,065,068,032,082,069,199 51276 :077,032,082,069,083,084,247 51282 : 079, 082, 069, 032, 082, 069, 239 :084,085,082,078,032,082,019 51288 51294 :073,071,072,084,036,040,214 :032,082,078,068,040,032,176 51300 51306 :082,085,078,032,083,065,019 :086,069,032,083,071,078,019 51312 : 040, 032, 083, 073, 078, 040, 208 51318 51324 :032,083,080,067,040,032,202 51330 :083,081,082,040,032,083,019 51336 :084,065,084,085,083,032,057 51342 :083,084,069,080,032,083,061 51348 :084,079,080,032,083,084,078 51354 :082,036,040,032,083,089,004 51360 :083,032,084,065,066,040,018 51366 :032,084,065,078,040,032,241 51372 :084,072,069,078,032,084,079 51378 : 073, 077, 069, 032, 084, 073, 074 51384 : 077, 069, 036, 032, 084, 079, 049 51390 :032,085,083,082,032,086,078 :065,076,040,032,086,069,052 51396 51402 :082,073,070,089,032,087,123 51408 :065,073,084,032,000,013,219

#### Program 2. JEProof

:173,036,003,201,077,208,230 51500 51506 : 001, 096, 141, 078, 201, 173, 228 51512 :037,003,141,079,201,169,174 51518 : 077, 141, 036, 003, 169, 201, 177 51524 :141,037,003,169,000,141,047 51530 : 213, 201, 096, 032, 087, 241, 176 51536 :141,210,201,142,211,201,162 51542 :140, 212, 201, 008, 201, 013, 093 51548 : 240, 022, 201, 032, 240, 007, 066 : 024, 109, 213, 201, 141, 213, 231 51554 51560 : 201, 173, 210, 201, 174, 211, 250 51566 : 201, 172, 212, 201, 040, 096, 008 :174,213,201,248,169,000,097 51572 :141,000,001,141,001,001,151 51578 51584 : 224, 000, 240, 021, 202, 024, 071 :173,000,001,105,001,141,043 51590 51596 :000,001,173,001,001,105,165 51602 :000, 141, 001, 001, 076, 128, 237 : 201, 216, 173, 001, 001, 009, 241 51608 :176,141,002,001,173,000,139 51614 51620 : 001, 074, 074, 074, 074, 009, 214 51626 :176, 141, 001, 001, 173, 000, 150 :001,041,015,009,176,141,047 51632 51638 : 000, 001, 162, 002, 160, 000, 251 :140, 213, 201, 173, 134, 002, 027 51644 51650 :153,096,217,189,000,001,082 :153,096,005,200,202,016,104 51656 : 240, 076, 105, 201, 013, 013, 086 51662

## **One-Touch** One-Toucher and the contract of the contract of the contract of the contract of the contract of the contract of Keywords

Mark Niggemann

This powerful programming utility puts <sup>52</sup> of the most common BASIC keywords at your fingertips.

The less time spent typing, the more time you have for programming. "One-Touch Keywords" lets you use any of the letter keys in combination with either the SHIFT or Com modore key to instantly print a BASIC keyword on the screen. For example, instead of typing GOSUB, you can hold down SHIFT and press G, and GOSUB will appear as if you had typed the whole keyword. See the table for a list of all the keywords available.

#### Activating the Keywords

The program is a BASIC loader which moves the machine language from DATA statements into the upper part of free mem ory. It also protects the machine language from interference by BASIC.

Type in One-Touch Keywords by using "The Automatic Proofreader" program found in Appendix C. It will save you considerable time you might otherwise spend in checking and rechecking your program listing.

final checksum routine (lines 710-750) is included to aid in finding any errors in the machine language data. After you run the program once, type RUN <sup>700</sup> and the program will check your typing. Recheck the DATA statements if you get an error message. This final checksum is added insurance to the line-by-line checksum provided by the Proofreader.

To activate the machine language, type SYS followed by the number displayed on the screen as the on/off address, then press RETURN. The one-touch keywords will remain en abled even after the RESTORE key has been pressed. To dis able the keywords, SYS the on/off address again.

#### $5<sup>5</sup>$ **Utilities**

Keywords

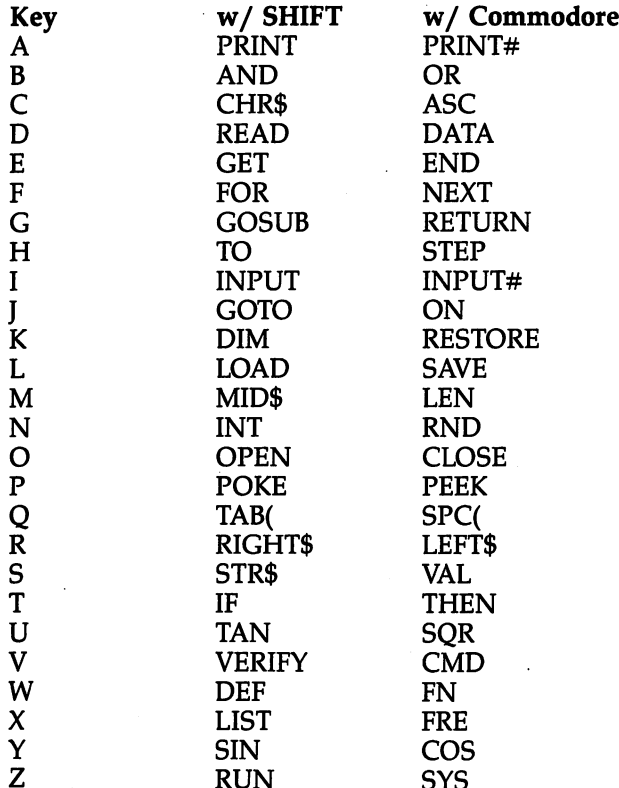

#### One-Touch Keywords

 $-$ 

For mistake-proof program entry, be sure to use "The Automatic Proofreader," Appendix C.

SYS

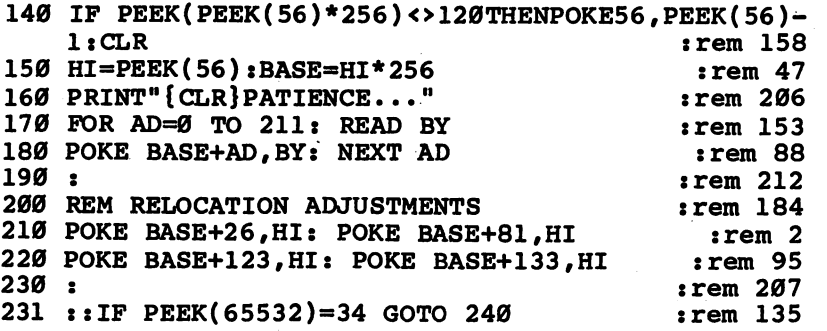

232 :: POKE BASE+9,72: POKE BASE+48,194  $:rem 51$ ::POKE BASE+52,235: POKE BASE+92,160 :rem 139 233 234 :: POKE BASE+154,72: POKE BASE+157,224 : rem 193  $:rem$  230 235 :: POKE BASE+158,234  $236 : :$  $:rem 15$ 240 PRINT"{CLR}\* ONE-TOUCH KEYWORDS \*"  $:$ rem 88 250 PRINT"ON/OFF: [3 SPACES] SYS [RVS]"; BASE: rem 176  $:rem 111$ 260 END 270 DATA 120, 173, 143, 2, 201, 32  $:rem 127$ 278 DATA 208, 12, 169, 220, 141, 143<br>290 DATA 2, 169, 235, 141, 144, 2<br>300 DATA 88, 96, 169, 32, 141, 143 :rem 239  $:rem 94$  $:rem$  155 310 DATA 2, 169, [2 SPACES]0, 141, 144, :rem 237  $\overline{2}$ 320 DATA 88, 96, 165, 212, 208, 117 :rem 206 330 DATA 173, 141, 2, 201, 3, 176<br>340 DATA 110, 201, 0, 240, 106, 169<br>350 DATA 159, 133, 245, 169, 236, 133 rem 83  $:rem$  175  $:rem 49$ 360 DATA 246, 165, 215, 201, 193, 144<br>370 DATA 95, 201, 219, 176, 91, 56<br>380 DATA 233, 193, 174, 141, 2, 224  $:rem$  40 :rem 160 :rem 194 390 DATA 2, 208, 3, 24, 105, 26 :rem 245 400 DATA 170, 189, 159, {2 SPACES}0, 162, 0 : rem 92 410 DATA 134, 198, 170, 160, 158, 132 rem 40 420 DATA 34, 160, 192, 132, 35, 160<br>430 DATA 0, 10, 240, 16, 202, 16 :rem 187  $:rem 22$ 440 DATA 12, 230, 34, 208, 2, 230  $:rem$  78 450 DATA 35, 177, 34, 16, 246, 48<br>460 DATA 241, 200, 177, 34, 48, 17 **:rem 108**  $:rem 147$ 470 DATA 8, 142, 211, [2 SPACES] 0, 230, 198 : rem 91 480 DATA 166, 198, 157, 119, 2, 174 :rem 215 490 DATA 211, [2 SPACES]0, 40, 208, 234, 230  $:rem 131$ 500 DATA 198, 166, 198, 41, 127, 157 rem 8 510 DATA 119, 2, 230, 198, 169, 20 :rem 146 520 DATA 141, 119, 2, 76, 220, 235  $:rem 139$ 530 DATA 76, 67, 236 :rem 127 540:  $:rem 211$ 550 REM \*TOKENS FOR SHIFT KEY :rem 202 560:  $:rem 213$ 570 DATA 153, 175, 199, 135, 161, 129 rem 56 580 DATA 141, 164, 133, 137, 134, 147<br>590 DATA 202, 181, 159, 151, 163, 201  $:rem<sub>42</sub>$ :rem 37 600 DATA 196, 139, 192, 149, 150, 155  $:rem 52$ 610 DATA 191, 138  $:rem 20$  $620:$  $:rem 210$ 630 REM \*TOKENS FOR COMMODORE KEY  $:rem 240$ 640 :  $:rem 212$ 

650 DATA 152, 176, 198, 131, 128, 130  $:rem<sub>45</sub>$ 660 DATA 142, 169, 132, 145, 140, 148<br>670 DATA 195, 187, 160, 194, 166, 200<br>680 DATA 197, 167, 186, 157, 165, 184  $:  $\text{rem } 43$$  $:rem 54$  $:rem$  72 690 DATA 190, 158, 0  $:rem 121$  $:rem 11$ 700:: 710 :: REM \*CHECKSUM ROUTINE :rem 147  $720 ::$  $:rem 13$  $:rem 25$ 730 :: FOR AD=0 TO 158 : READ BY 740 :: CHKSUM = CHKSUM + BY : NEXT AD :rem 166 750 :: IF CHKSUM <> 20347 THEN PRINT "ERROR1"  $i$ rem 143

# **Autoload**

Dan Carmichael

Have you ever wanted to type LOAD"\*", 8,1 and have your favorite program automatically load and run itself like commercial software packages do? "Autoload" will create a program to do just that.

When using commercial software, you've probably noticed that typing and entering LOAD"\*",8,1 will automatically load and start a program running without having to enter RUN. The first program loaded is known as a boot program. It's this program that loads and executes other programs on the disk.

There are <sup>a</sup> number of different techniques that can accomplish this, such as overwriting the stack or changing vectors. ( $\overline{A}$  vector is a pointer to the starting location of a machine language subroutine.) "Autoload" uses the latter method.

#### Manipulating the Vectors

In the Commodore 64, there's an area of unused memory from locations <sup>679</sup> to <sup>767</sup> (\$02A7-\$02FF). Like the cassette buffer, this 89-byte area is perfect for holding small machine language programs.

Just past the end of this area of memory is a table of important vectors. In the 64, these vectors are two bytes each, using the low byte/high byte format. By changing the values of these pointers, you can redirect the system to your own programs.

The vector we'll be using for Autoload is the BASIC Warm Start Vector at 770-771 (\$0302-\$0303). This vector points to the main BASIC program loop. This one loop is executed more often than any other routine of BASIC. It checks the keyboard again and again, waiting for input. When a key is pressed, it prints the character on the screen. It also watches for the RE TURN key; pressing it sends the routine into action. This BASIC routine looks at the beginning of the line for a number as well. If it finds one, it assumes you're writing a program and enters it as a BASIC line. When no line number is found, and enters it as BASIC line. When no line number is found, the number is found, the number is found, the number is found, the number is found, the number is found, the number is found, the number is found, the number is fo

it executes the statement in direct mode. After executing the program (or the statement, if there's no number), the computer goes back to the main BASIC program loop, waiting patiently for more from the keyboard.

This vector is also utilized when loading a program. After a program is loaded into the computer, the system returns to the BASIC program mode by looking at this pointer and executing the BASIC warm start program at <sup>42115</sup> (\$A483).

By changing the values in this vector, the computer can be directed to execute any machine language program instead of the normal BASIC warm start. In Autoload, changing the pointer value is accomplished by loading a program (which includes the new pointer values) over the pointer.

The automatic boot program that will be created (by Autoload) and saved to disk is placed into the area between 679-750 (\$02A7-\$02EE). Before it's saved, the vector is changed to point to the start of the autoboot program which is at <sup>679</sup> (\$02A7). Then the program and the pointer (locations 679-771, \$02A7-\$0303) are saved to disk as one module.

This becomes our autoboot program. Here's how it works:

The autoboot program (along with the vector with the changed values) is loaded into memory. If it's the first pro gram in the disk's directory, it can be loaded with the LOAD"\*",8,1 format. After the LOAD is finished, the com puter looks at the BASIC warm start vector. Because the vector now points to the start of the autoboot program (location 679), that program is executed instead of the normal BASIC warm start routine. The autoboot program, in turn, loads in and exe cutes the program you've specified.

### Newly Created Program

Type in Autoload. It's a BASIC program that POKEs a machine language program into memory. When you're through, save it to disk.

Because Autoload is in the form of a BASIC loader, you can use "The Automatic Proofreader" from Appendix C to help you type it in. Make sure you've read Appendix C and have a copy of the Proofreader on disk before you begin entering this program. There are also two other checksums in cluded in Autoload to verify that the DATA statements were entered correctly.

If you wish to autoboot a program using the

 $LOAD'''''$ , 8,1 syntax, format a new disk and don't save any files on it until after you've created the autoboot program. This will insure that the autoboot program is the first entry in the disk directory.

The first prompt will ask if the program you want to be automatically loaded and run is BASIC or machine language program. Press  $B$  or  $M$ . If you press  $M$  for machine language, you'll be asked to supply the beginning address of the ML program. This is the SYS address that starts the ML program running. (In the ML programs in the book, for instance, you'll find that SYS mentioned near the beginning of the article, where details on how to enter and run it are described.) Enter a number, then press RETURN.

Next, enter the name of the program you want to be auto matically loaded. The program then instructs you to insert newly formatted disk into the disk drive. Actually, the disk needs to be freshly formatted only if you wish to use the  $LOAD'''''$ , 8,1 syntax. Saving the autoboot program to a disk that contains other files is fine.

Enter the name you wish to give to the autoboot program you'll be creating. For future reference, you might want to in dicate in the filename that it's a boot program. For example, if you want to automatically load and run SPACEGAME, you could name the autoboot program for that game SPACEGAME.BOOT.

After the Autoload program has run and created the autoboot program on the disk, turn off your <sup>64</sup> to reset the system. Be sure to then save a copy of the program you wish to have loaded and run on the same disk as the autoboot pro gram. (It can't load and run a program that isn't there.) Be sure that you save the program with the same filename you told the autoboot program to look for.

To use the autoboot program, type LOAD"filename", 8,1 where filename is the name of the autoboot program you cre ated, not the name of the program that autoboot is to load and run. For example, typing LOAD/'SPACEGAME.BOOT",8,1 will automatically load and run "SPACEGAME". If you've done everything correctly, the program you specified should automatically run.

Remember that for every program you want to load auto matically, you will have to create <sup>a</sup> separate autoboot pro gram. You can't just enter LOAD"\*",8,1 and expect every

program on the disk to automatically load. That would be more complicated program. It would be the third that differences are the third that differences are the third of the third of the third of the third of the third of the third of the third of the third of the third of the t though in the Automatic Automatic Load and run own boot program, and run boot program, and run boot program, a and it, in turn, could load any other programs you wanted.

### Autoload

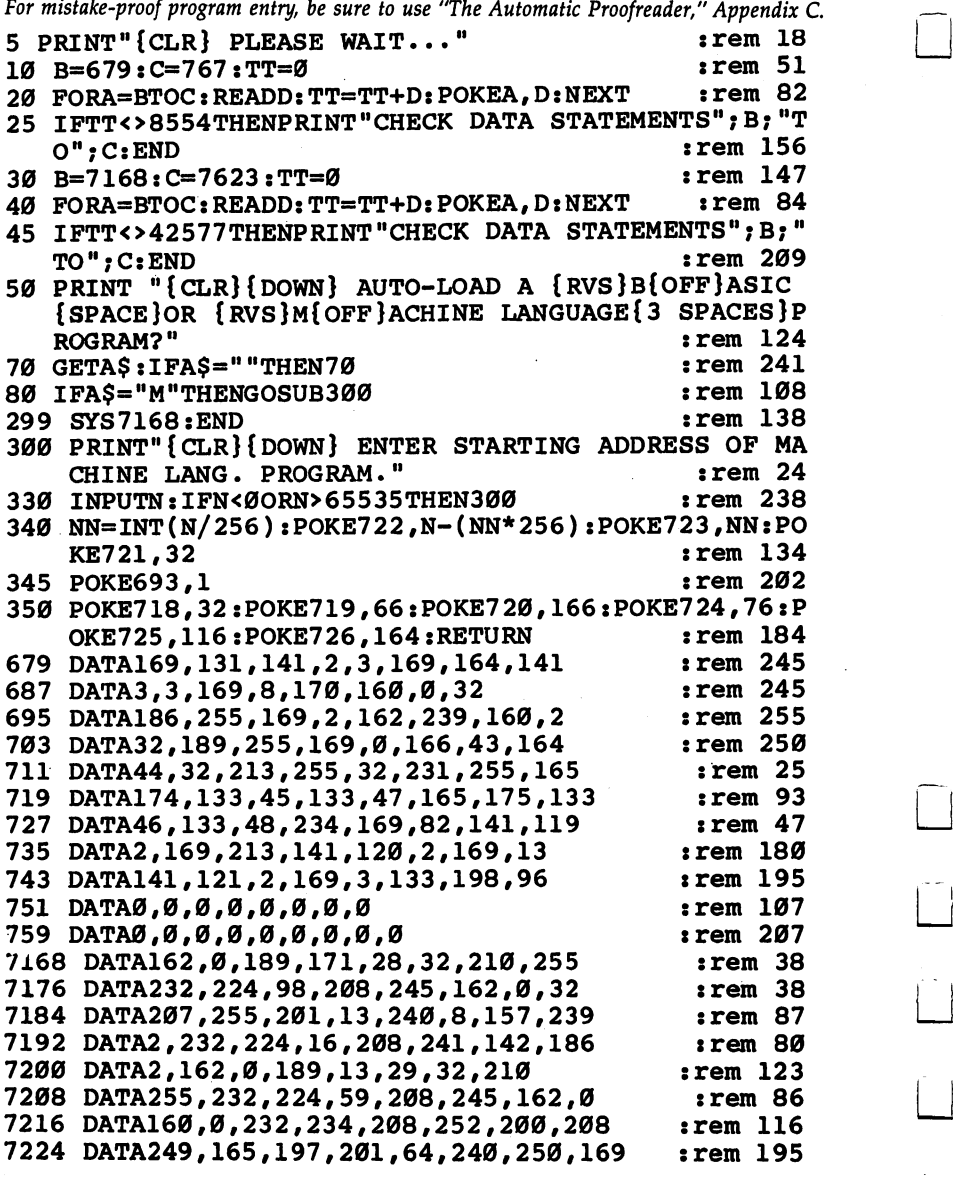

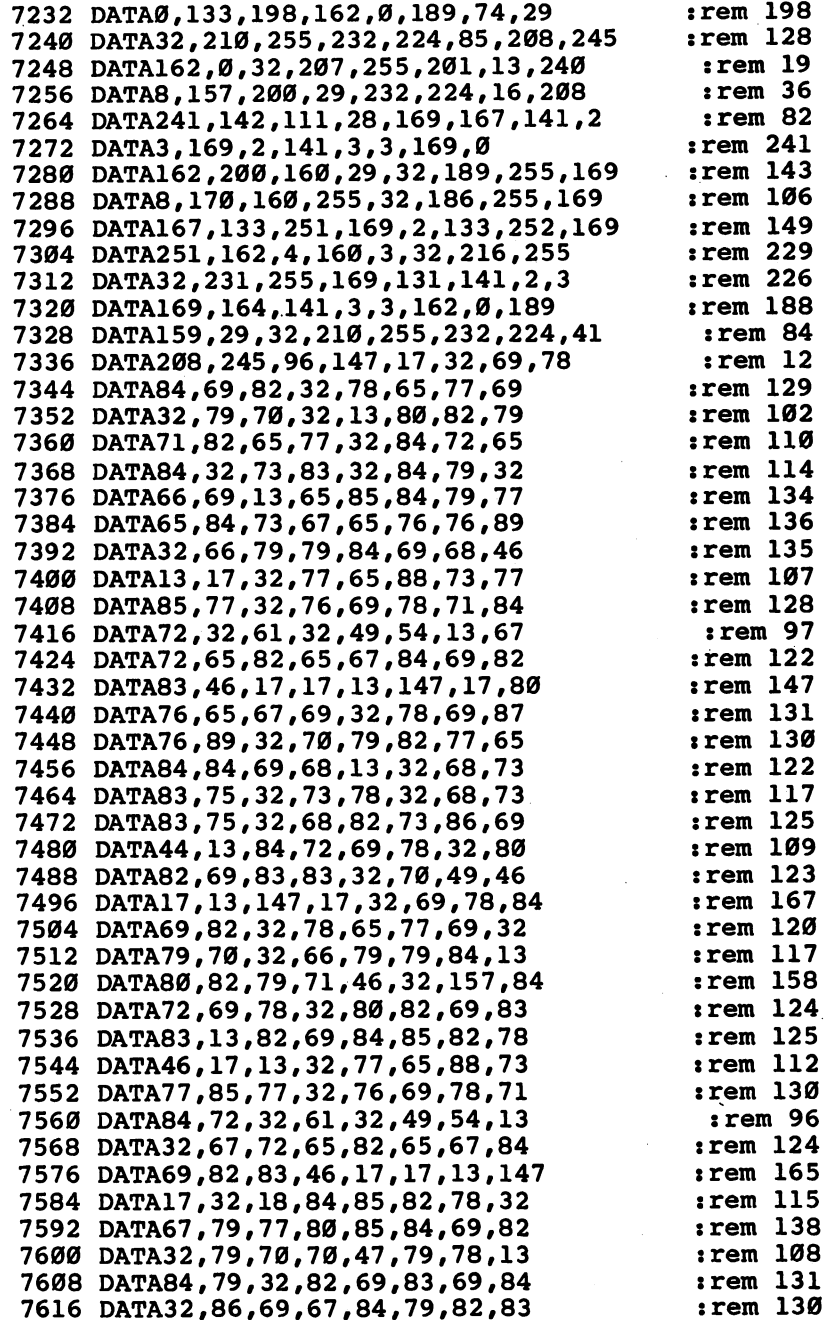

 $\Box$ 

 $\begin{array}{c} \hline \end{array}$ 

 $\Box$ 

 $\begin{array}{c} \square \end{array}$ 

 $\Box$ 

## Cruncl Crunch

Mike Tranchemontagne

Can't decide whether to use lots of REMs and ex tra spaces to make your program more readable, or keep it tight so that it executes faster? When you have "Crunch" in your programmer's tool box, you won't have to make that decision. This machine language utility quickly compacts any BASIC program, and even makes sure that vital lines are retained. lines are retained.

When you program, it's almost as if you're being pulled in two opposite directions. On the one hand, you'd like to in clude lots of REMarks and spaces between keywords to make the program more readable, and to make it easier to locate sections as you debug. But on the other hand, you'd like to use as little memory as possible. The shorter the program, the faster it will run. faster it will run.

This short (264 bytes) machine language program crunches BASIC program in memory. It removes extra spaces and REM statements, making the program shorter. Now you don't have to worry about those two opposite directions; you can write a program overflowing with REMs and spaces, save it for documentation, and then crunch it to increase speed and free up memory. That's the version you'll actually use.

#### What Gets Crunched?

"Crunch" checks each BASIC program line for unnecessary spaces (those that aren't in quotes or part of a DATA statement), and then removes them.

REM statements are handled with extra care to insure that the BASIC program works exactly the same after crunching. Since it's not unheard of for GOTOs and GOSUBs to refer to a line which contains only a REM, they all can't be deleted. Therefore, any REM-only line is compacted, but not com pletely eliminated. The line number and the REM statement

remain, but any text following REM is deleted. We'll call this an empty REM.

All other REMs (for instance, those included as part of line which contains other, non-REM statements) are entirely erased. The connecting colon (:) is also deleted in this case.

As Crunch runs, it prints a number sign  $(\#)$  for each line of the BASIC program. Each time Crunch removes one or more spaces, or removes part or all of a REM, you'll see a left arrow  $(\leftarrow)$  to show that memory is being compacted. When all BASIC program lines have been crunched, a CLR is performed, control returns to BASIC, and the READY prompt ap pears. The program has been compacted and is ready to use.

Note that the spaces between a line number and the first statement on that line are not in memory, but are printed by the LIST command. Also, empty REMs, as described above, take up only five bytes each. These lines are easy to spot when you list a program; if you want to remove them, you'll have to do it manually by typing the line number and press ing RETURN. Make sure those empty REM lines are not target lines for GOTO, GOSUB, or IF-THEN statements.

#### Entering and Running Crunch

Crunch is fully relocatable, and starts at the LOAD address. To enter the program, use MLX, "The Machine Language Edi tor" found in Appendix D. Unlike other methods of entering machine language programs, MLX is easy to use and will al most insure that you have a working copy of the program when you finish typing it in. MLX will ask for two addresses after you've loaded and run it. Those are:

#### Starting address: <sup>50400</sup> Ending address: <sup>50663</sup>

Now you can type in Crunch. Save it (through the Save op tion of MLX) to tape or disk. You can load Crunch by entering LOAD"filename",8,1 for disk

or

#### LOAD"filename",1,1 for tape

After loading Crunch, type NEW and press RETURN to reset BASIC'S pointers. Now you can enter or load any BASIC program as usual. To start Crunch, type SYS 50400 and hit RETURN. After several seconds (the time depends on how

long the BASIC program is), the READY prompt will show.<br>You can list, save, and run the crunched BASIC program as You can list, save, and run the crunched BASIC program as '—J you would any other. (It would be good idea to first save it to tape or disk, just in case.)

For easy entry of this machine language program, be sure to use "The Machine Language Editor: MIX," Appendix D.

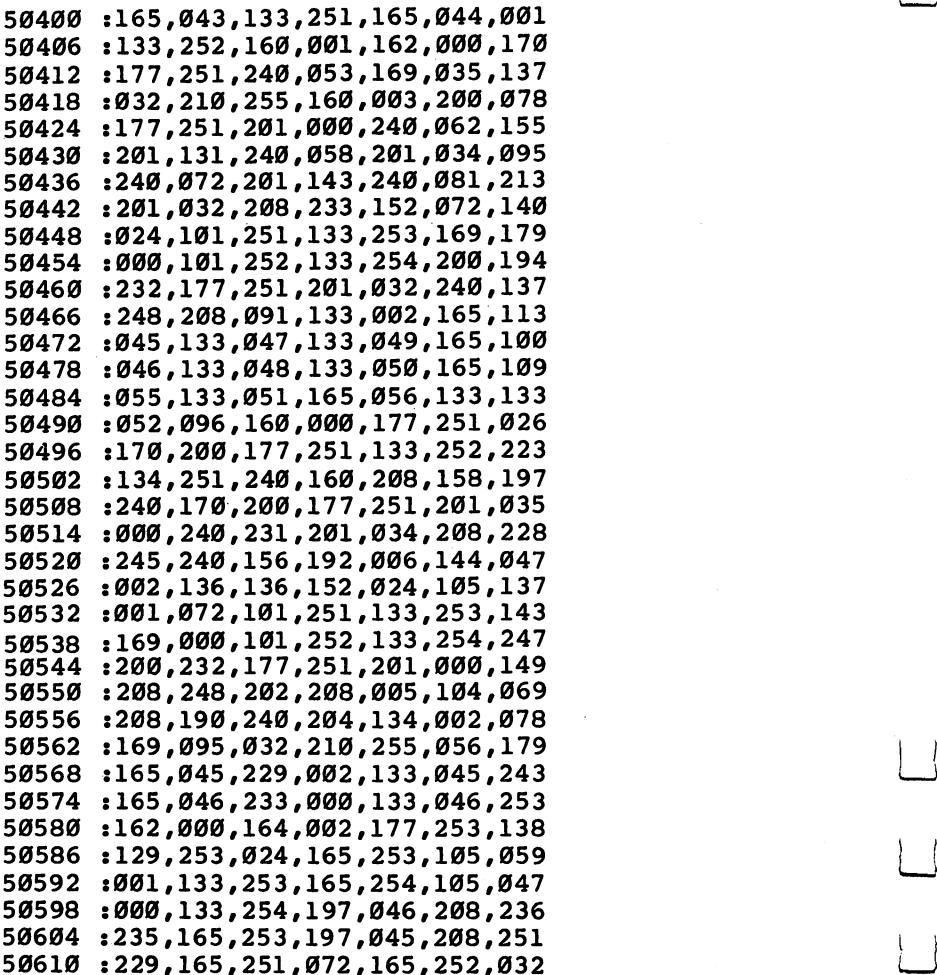

#### **Utilities**

i—, <sup>50616</sup> :072,160,000,056,177,251,132 :229,002,145,251,170,200,163 :177,251,240,013,233,000,086 :145,251,133,252,134,251,088 (—[ <sup>50640</sup> :136,240,232,208,230,170,144 :129,251,104,133,252,104,163 :133,251,104,168,169,000,021 :240,154,035,005,255,013,160

 $\vert \ \vert$ 

# Disk Surgeon

Gerald E. Sanders

Many operations with your <sup>1540</sup> or <sup>1541</sup> disk drive can be tedious and difficult. This menudriven program allows you to change a disk name, unscratch and scratch disk files, and even print out various lists of disk files, all with just few keypresses.

Have you ever needed to unscratch a program or file on a Commodore 1540/1541 disk? Did you ever want to rename an old disk without erasing the other files? Have you ever saved a program to disk and then seen a funny-looking title when you listed the directory? Or found you couldn't deter mine the right combination of characters to scratch the un wanted file? And then did you search the disk manual in vain to find the commands to rescue you from your predicament?

While there are no neat, one-word commands to solve these types of problems, all the necessary information is there in the manual. The trouble is, it's somewhat scattered and cryptic. It may take some time to find what you're looking for.

But by using "Disk Surgeon," a menu-driven program that allows you to perform several disk operations, you can avoid the disk manual and frustration altogether.

#### On Call

Use "The Automatic Proofreader" (from Appendix C) to help you type in Disk Surgeon. The Proofreader insures that you'll enter Disk Surgeon correctly the first time. Once you have it typed in, save it to disk. Run it as you would any BASIC program by entering LOAD"filename",8.

Simply insert the disk you want to operate on and press any key. The disk drive will whir for a moment, and the disk's name and ID will display. If this is the disk you intended (you've got a chance to change your mind at this point), press the  $Y$  key and the disk's directory is read into memory. It may take a few moments, so be patient.

You'll see an eight-option menu on the screen. Now you can go to work. The program is self-explanatory for the most part, and takes you step by step through whatever process you select, but a quick review of the options and their features may help.

#### **Operations**

Once started, Disk Surgeon can be stopped only by exiting through the main menu. The POKE 808,234 in line <sup>10</sup> dis ables the RUN/STOP and RESTORE keys. This was done to prevent leaving the program at a point where a direct access file might be left open and a change not completed. That could have unfortunate results. If the fact that the RUN/STOP and RESTORE keys are disabled bothers you, just delete the POKE from line 10.

At any time after the main menu has appeared, you can exit an operation before it's completed by pressing the f1 key at a  $Y/N$  prompt. Hitting the f1 key returns you to the main menu.

In the unlikely event of <sup>a</sup> disk read/write error, Disk Sur geon won't crash, but will ask if you want to stop or restart the program. It will restart from the very beginning.

Notice that the messages are color-coded. Blue characters are used for general information and data. Black letters in dicate a wait. White's used to signal you that the program is waiting for input. Cyan characters echo your input where nec essary, and red letters show errors or cautions.

Here are the eight operations you can perform with the Surgeon.

Operation 1—Change disk name. To change the disk's name, just hit the 1 key and type in the new name. Up to 16 characters are allowed. You can use the DELete key to erase characters if you change your mind or mistype something. There's a check to insure the name is what you wanted; press  $Y$  if it's okay,  $N$  if it's not. Disk Surgeon then changes the disk's name. You'll see the new name in the status line at the top of the screen when the main menu again appears.

**Operation 2—View directory.** Use this to look at the disk's directory. Ten files are displayed per screen. Press any key to continue with the viewing. Once all the files have been shown, you can look at them again by pressing the f7 key, or even print them out (assuming you have a printer connected to your 64) by hitting the f3 key.

Operation 3—Unscratch file. Possibly the most valuable operation in Disk Surgeon, this feature allows you to recover files that you previously scratched (either through Disk Sur geon, or through the "S0:filename" method), provided that DOS (Disk Operating System) has not already overwritten them with another file. Operation  $3$  is  $100$  percent effective in recovering scratched files if you use it *immediately* after the scratch is performed. The likelihood of success diminishes rapidly as the number of files written to the disk after the scratch increases.

There's another reason you should try to unscratch a file immediately after it's been scratched. If you scratch a file, save different file to that same disk, then try to unscratch, you may damage the file saved between the scratch and unscratch operations. That's because the saved file may have used some of the sectors freed by the earlier scratch operation. When you try to unscratch, the program may try to retrieve those sectors, ruining the saved file.

Pressing the 3 key sends Disk Surgeon to work. It finds all the scratched files (all the ones not already written over) and displays them one at a time, asking if you want to recover each one. Answer with a  $Y$  or  $N$  keypress. If you do want to unscratch that file, you then have to tell the Surgeon what type of file it is. You've got a choice between sequential, program, user, or relative files. Disk Surgeon works for a moment and then validates the disk. The validation is automatically done (in this operation, as well as the two scratch operations) to insure that files are not ruined. It takes a moment. You can verify that the file is back by viewing the directory again when you return to the main menu.

Warning: validation of <sup>a</sup> disk will de-allocate blocks allocated for random access files. Don't use Disk Surgeon on disks that contain random access files.

Operation 4—Scratch file—leave on directory. One of the two scratch operations, this one allows you to scratch the file, but retains it on the directory. This feature can be useful, especially when you later decide you want to unscratch it. As long as its name is still on the directory, you shouldn't have any trouble locating it. Just as in operation 3, you'll see the filenames one at a time. Pressing the  $Y$  key begins the scratch feature; hitting the  $N$  key moves you to the next filename. (Warning: After pressing the  $Y$  key, there is no chance to

change your mind. Make sure you want to scratch that file, or you'll have to unscratch it with operation 3.) Before this op eration returns to the main menu, it validates the disk.

Operation 5—Scratch file—take off directory. Identical to operation 4, except that the scratched filename is dropped from the directory. from the directory.

**Operation 6—Print directory.** If you have a printer connected to your Commodore 64, you can use this operation to print the entire directory, just the valid files, only the deleted files, or all the program files. These options are available once vou press the 6 key when the main menu is on the screen. you press the key when the main menu is on the screen.

Operation 7—Go to another disk. Once the Surgeon is working, you can change disks by hitting the 7 key and inserting the new disk you want to operate on.

Operation 8—Exit. Unless you delete the POKE 808,234 from line 10, this is the only way you can exit the Surgeon. You'll see the READY prompt on the screen. Type RUN and press RETURN if you've changed your mind and want to use the Surgeon again.

#### Not a Medical School

This program is simply a utility. You don't have to know how DOS works in order to use it. But if you do want more de tailed information on DOS and how it operates, take a look at "Disk Tricks," which I also wrote. It's in the September  $1984$ issue of COMPUTEl's Gazette. (In fact, Disk Surgeon is, for the most part, a software package which includes three of the four small programs listed in that article.)

You'll find Disk Surgeon easy to use, and best of all, a tremendous help in several disk manipulations.

### Disk Surgeon

For mistake-proof program entry, be sure to use "The Automatic Proofreader," Appendix C.

- 10 POKE53280,11:POKE53281,12:PRINT"{BLU}":POKE808, 234  $:rem 19$ <sup>234</sup> :rem <sup>19</sup>
- <sup>20</sup> DIMF\$(144,4),T\$(4),M\$(3) :rem <sup>58</sup>
- 30 FORX=679TO718:READA:POKEX, A:NEXT : rem 6
- $40 \text{ T}(6)$ ="DELETED":T\$ $(1)$ ="SEQUENT.":T\$ $(2)$ ="PROGRAM  $"I:T$(3) = "USER"$  : rem 161
- <sup>45</sup> T\$(4)=IIRELATIVE" :rem <sup>67</sup>

```
50 M$(0)="{BLK}PRINTING ENTIRE DIRECTORY...PLEASE
f~j {SPACE}WAIT." :rem 246
```
60 M\$(1)="{BLK} PRINTING VALID FILES ... PLEASE WA<br>IT." 35  $:rem<sub>95</sub>$ IT." :rem <sup>95</sup>

<sup>70</sup> M\$(2)="{BLK} PRINTING SCRATCHED FILES...PLEASE  $:$ rem  $161$  $\overline{S}$  ,  $\overline{S}$  :  $\overline{S}$  : <sup>80</sup> M\$(3)="{BLK} PRINTING PROGRAM FILES... PLEASE WA :rem 11 It. " : material contracts are the contracts of the contracts of the contracts of the contracts of the contracts of the contracts of the contracts of the contracts of the contracts of the contracts of the contracts of the  $:rem 58$ 99 Gotoff - Paris 1989 - Paris 1989 - Paris 1989 - Paris 1989 - Paris 1989 - Paris 1989 - Paris 1989 - Paris 1 100 INPUT#15, E, E\$, ET, ES  $:rem 57$  $:rem 19$ 110 IFE = 20Th = 20Th = 20Th = 20Th = 20Th = 20Th = 20Th = 20Th = 20Th = 20Th = 20Th = 20Th = 20Th = 20Th = 20Th = 20Th = 20Th = 20Th = 20Th = 20Th = 20Th = 20Th = 20Th = 20Th = 20Th = 20Th = 20Th = 20Th = 20Th = 20Th = 20 <sup>120</sup> PRINT"{CLR}{RED}{RVS}{10 SPACESjDISK ERROR <sup>111</sup>  ${16$  SPACES  ${BLU}$ ": PRINT: PRINT: PRINT **rem 177**: 125 PRINT: PRINT :rem 236 130 PRINTE, E\$: PRINTET, ES  $:rem 31$ 140 PRINT#15, "I"  $:rem 100$  $:rem$  90 <sup>150</sup> CLOSE8:CLOSE15 :rem <sup>90</sup> <sup>160</sup> PRINT:PRINT:PRINT:PRINT"{WHT} PRESS ANY KEY TO  $:rem 46$ <sup>170</sup> PRINT:PRINT:PRINT:PRINT:PRINT"{RED}{4 SPACESjH rem 95 It is a set of the set of the set of the set of the set of the set of the set of the set of the set of the set <sup>180</sup> WAIT198,l:GETA\$:IFA\$="{Fl}"THEN2410 :rem <sup>118</sup> **190 RUN**  $:rem 143$ 190 RUN : ROUND : ROUND : ROUND : ROUND : ROUND : ROUND : ROUND : ROUND : ROUND : ROUND : ROUND : ROUND : ROUN<br>190 RUN : ROUND : ROUND : ROUND : ROUND : ROUND : ROUND : ROUND : ROUND : ROUND : ROUND : ROUND : ROUND : ROUN  $200$  PRINT" ${BLU}$  ${2$  SPACES $}$ MAIN MENU:"  $:rem 22$ <sup>210</sup> PRINT:PRINT"{2 SPACESjl. CHANGE DISK NAME" :rem <sup>124</sup> VIEW DIRECTORY" <sup>230</sup> PRINT:PRINT"{2 SPACES}2, :rem <sup>125</sup> UNSCRIPTION PRINTS IN PRINTED PRINTS IN THE PRINT OF REPORT OF A PRINT OF PRINT OF PRINTED PARTIES.  $:rem$  90 :rem <sup>90</sup> script in the secret of the secretary and a space of the secretary of the secretary of the secretary of the second  $:rem 165$ : <u>. . . .</u> . . SCRATCH FILE-TAKE OFFICERS IN THE PRINT OF THE PRINT OF THE PARTIES OF THE PRINT OF THE PRINT OF THE PRINT OF THE PRINT OF THE PRINT OF THE PRINT OF THE PRINT OF THE PRINT OF THE PRINT OF THE PRINT OF THE PRINT OF THE PRIN DIRECTORY" :rem <sup>157</sup> DIRECTORY" 270 PRINT: PRINT" {2 SPACES }6. PRINT DIRECTORY" 270 PRINTED BY A 270 PRINTED BY A 270 PRINTED BY A 270 PRINTED BY A 270 PRINTED BY A 270 PRINT OF REAL PRINT, :rem 215 Go To Another Disk is a set of the contract of the print of the contract of the contract of the contract of the contract of the contract of the contract of the contract of the contract of the contract of the contract of th :rem 12 290 PRINT:PRINT:PRINT:PRINT:PRINT:PRINT:PRINT:PRINT:PRINT:PRINT:PRINT:PRINT:PRINT:PRINT:PRINT:PRINT:PRINT:PRINT:PRINT:PRINT:PRINT:PRINT:PRINT:PRINT:PRINT:PRINT:PRINT:PRINT:PRINT:PRINT:PRINT:PRINT:PRINT:PRINT:PRINT:PRINT:PR <sup>300</sup> PRINT:PRINTSPC(9)"{WHT}WHICH OPTION? (1-8) :rem <sup>240</sup> 310 WAIT198, 1: GETAS: IFAS<"1"ORAS>"8"THEN310 <sup>310</sup> WAIT198,1:GETA\$:IFA\$<"1"ORA\$>"8"THEN310 320 RETURN 330 OPEN15,8,15, "I":GOSUB100  $\sim$  320  $\sim$  320  $\sim$   $:rem$  40 <sup>340</sup> OPEN8,8,8,"#":GOSUB100 :rem <sup>167</sup> 350 Print in the state of the state of the state of the state of the state of the state of the state of the state of the state of the state of the state of the state of the state of the state of the state of the state of t 360 PRINT #15, PRINT #15, PRINT #15, PRINT #15, PRINT #15, PRINT #15, PRINT #15, PRINT #15, PRINT #15, PRINT # <sup>370</sup> PRINT#8,D\$;:GQSUB100 :rem <sup>156</sup> 380 PRINT#15, "U2: "8;0; T; S: GOSUB100 : rem 237 390 CLOSE8: CLOSE15: RETURN  $:rem 122$ 400 OPEN15, 8, 15, "I" : :: :: :: :: :: :: :: 219 <sup>410</sup> OPEN8,8,8,"#" :rem <sup>90</sup> <sup>420</sup> PRINT#15,"U1:"8;0;T;S:GOSUB100 :rem <sup>231</sup>
:rem 136 430 GET#8, NT\$: IFNT\$=""THENNT\$=CHR\$(Ø)  $:rem 101$ 440 NT=ASC(NTS) 450 GET#8.NS\$:IFNS\$=""THENNS\$=CHR\$(Ø)  $:rem 135$ 460 NS=ASC(NS\$)  $:rem 101$ :rem 206  $470 R.S = 111$ :rem 135 480 FORX=1TO254 :rem 107 490 GET#8.AS: IFAS=""THENAS=CHR\$(0)  $irem 198$  $500$   $RLS=RLS+AS$ 510 NEXT  $:rem 213$  $:rem 168$ 520 GOSUB100 530 CLOSE8: CLOSE15: RETURN :rem 118 540 PRINT: PRINT: PRINTSPC(2)" {BLK }DISK WILL NOW BE  $[SPACE]$ VALIDATED ...."  $:rem 21$ 545 PRINT:PRINT:PRINTSPC(13) "PLEASE WAIT.":rem 181 550 OPEN15, 8, 15, "V": CLOSE15: RETURN  $:rem$  30 560 SYS679: IFA=5THEN1010  $:rem$  173 570 PRINTM\$(A-1):OPEN4,4:PRINT#4:PRINT#4:PRINT#4," :rem 246 PROGRAM NAME:"; CHR\$(16); 580 PRINT #4, "20TYPE: ": PRINT#4: PRINT#4  $:rem 11$ :rem 133 590 FORX=0TO143 600  $IFA=1$ THENIFLEFTS(FS(X.1).1)=CHRS(Ø)THEN660  $:rem 137$ 610 IFA=2THENIFASC(F\$(X,0))<129THEN660  $:rem$  206 620 IFA=3THENIFASC(F\$(X,0))>1280RLEFT\$(F\$(X,1),1)= CHR\$(Ø)THEN66Ø  $:rem$  158 630 IFA=4THENIFASC(F\$(X,0)) <>130THEN660  $: **rem** 8$ 640  $PS=FS(X,1):T=ASC(FS(X,0)) - 128:IFT < 0THENT = 0$  $:rem 94$ 650 PRINT#4, PS: CHRS(16); "20"; TS(T)  $irem$  76  $:rem 219$ 660 NEXT 670 CLOSE4: PRINTSPC(8)" {BLU}PRINTOUT COMPLETE ..."  $irem$  72 680 PRINT: PRINT: PRINT: PRINT" { WHT } HIT ANY KEY TO RE TURN TO THE MAIN MENU."  $:rem 14$ 690 PRINT: PRINT"HIT {RVS}F3{OFF}TO GO TO PRINT OPT ION MENU."  $:rem 222$  $:rem 100$ 700 WAIT198.1: GETAS: RETURN 710 PRINT" {CLR} {RVS} {BLU} {13 SPACES} DISK SURGEON  ${15}$  SPACES}"  $:rem 123$ 720 PRINT: PRINT: PRINTSPC(5)" {BLU} PLEASE INSERT THE  $:rem$  72 DISK TO BE" 730 PRINT: PRINTSPC(12) "OPERATED UPON." :rem 144 740 PRINT: PRINT: PRINT: PRINTSPC(6)" { WHT } PRESS ANY K :rem 102 EY WHEN READY." 750 WAIT198, 1: GETAS: SYS679  $:rem 46$ 760 PRINT: PRINT: PRINT: PRINT: PRINT  $:rem$  70 765 PRINTSPC(1)" {BLK} READING DISK CONTENTS, PLEASE WAIT."  $:rem<sub>1</sub>$ 770 T=18:S=0:GOSUB400 :rem 224 780 FORX=143TO158  $:rem$  244

790 IFMID\$ $(BL$, X, 1) = CHR$ (96) THEN800$ **:rem 214** 795 IFMID\$(BL\$, X, 1) <> CHR\$(160)THENDN\$=DN\$+MID\$(BL\$  $\left(X,1\right)$  $:rem 94$ 800 NEXT :rem 215 810 DI\$=MID\$(BL\$,161,2):SYS679  $:rem 137$ 820 PRINT" {BLU}DISK NAME: "DN\$:PRINT:PRINT"DISK ID  $\bullet$ "DI\$  $:rem 59$ 830 PRINT: PRINT: PRINTSPC(2)" {WHT } IS THIS THE CORRE :rem 192 CT DISK?  $(Y/N)$ " 840 WAIT198, 1: GETAS: IFAS <> "Y" ANDAS <> "N" THEN840  $:rem 163$ :rem 132 850 IFA\$="N"THENRUN 860 SYS679: PRINT: PRINT: PRINT: PRINTSPC(4)" {BLK}READ ING DIRECTORY INTO MEMORY."  $:rem 142$ 870 PRINT: PRINT: PRINTSPC(13) "PLEASE WAIT. ": rem 182 :rem 142 880 T=18:S=1:R=0 890 GOSUB400  $:rem 181$ 900 FORX=0TO7  $:rem 31$  $910 F$ \$ (X+R\*8, Ø)=MID\$ (BL\$, X\*32+1, 1)  $:rem 242$ 920  $F\$ (X+R\*8,1)=MID\(BL $\frac{2*}{32+4}$ , 16)  $:rem$  45 930 F\$(X+R\*8,2)=CHR\$(T)  $:rem 207$ 940  $FS(X+R*8,3) = CHR$ (S)$ :rem 208 950  $F\$ (X+R\*8, 4) = CHR\(X\*32+2) :rem 195 **960 NEXT**  $:rem 222$ 970 IFNT<>ØANDNS<=18THENT=NT:S=NS:R=R+1:GOTO890  $:  $rem \ 41$$ 980 IF(X+R\*8)>=143THEN1010 **:rem 188** 990  $FORZ = (X + R * 8) TO144 : F$ (Z, Z) = CHR$ (Z, Z) : F$ (Z, 1) = CHR$$  $(0):$  F\$ $(z, 2)$  = CHR\$ $(0)$  $:rem$  37 1000 F\$(Z,3)=CHR\$(Ø):F\$(Z,4)=CHR\$(Ø):NEXT :rem 219 1010 IFLEN(DN\$)<16THENDN\$=DN\$+" ":GOTO1010 :rem 86 1020 TL\$="{CLR}{RVS}{BLU} DISK NAME: "+DN\$+"  ${3$  SPACES}ID: "+DI\$+" ${3}$  SPACES}"  $:rem 180$ 1030 PRINTTL\$  $:rem 21$ 1040 GOSUB200 :rem 215 1050 SYS679:A=VAL(A\$):ONAGOTO1060,1480,1670,1950,2 120, 2290, 2400, 2410  $:rem$  145 1060 PRINT: PRINT" { BLU } INPUT NEW DISK NAME UP TO 16 **CHARACTERS."**  $:  $\text{rem } 1$$ 1070 PRINT: PRINTSPC(6)" {WHT } PRESS {RVS}RETURN { OFF } WHEN FINISHED."  $:rem 141$ 1080 NN\$="":X=0: PRINT: PRINTSPC(6)" {CYN}";  $:rem<sub>34</sub>$ 1090 WAIT198, 1: GETAS  $:rem 125$ 1100 IFA\$=CHR\$(13)THEN1160  $:rem 160$ 1110 IFA\$="{F1}"THEN1010  $:rem$  174 1120 IFA\$=CHR\$(20)ANDLEN(NN\$)>0THENX=X-1:NN\$=LEFT\$  $(NN\$ ,  $(LEN(NN\$  ) -1))  $:rem 182$ 1125 IFA\$=CHR\$(20)ANDLEN(NN\$)>0THENPRINTCHR\$(20);: GOTO1090 :rem 199 1130 IFA\$=CHR\$(20)ANDLEN(NN\$)=0THEN1090  $:rem 211$ 

284

1140 NNS=NNS+AS: X=X+1: PRINTAS: : IFX=16THEN1160  $:rem 185$  $:rem 202$ 1150 GOTO1090 1160 SYS679: PRINT" {BLU}NEW NAME: "; NN\$  $:rem 215$ 1170 PRINT: PRINT: PRINTSPC(8)" [WHT] IS THIS CORRECT?  $(Y/N)$ "  $:rem$  232 1180 WAIT198, 1: GETAS: IFAS<>"Y"ANDAS<>"N"ANDAS<>"  $F1$ <sup>\*</sup>THEN1180  $:rem$  122 1190 IFAS="N"THENSYS679:GOTO1060  $irem 156$  $:rem$  174 1200 IFA\$="{F1}"THEN1010 1210 IFLEN(NNS)<16THENNNS=NNS+CHRS(160):GOTO1210  $:rem 29$ 1220 SYS679: PRINT: PRINT: PRINT: PRINT: PRINTSPC(10)" [BLK] CHANGING DISK NAME."  $:rem 114$ 1230 T=18:S=0:BP=144:D\$=NN\$:GOSUB330  $:rem$  75  $:rem 36$ 1240 OPEN15.8.15. "I":CLOSE15 1250 SYS679: PRINT: PRINT: PRINT: PRINT: PRINTSPC(9)" [BLU] NAME CHANGE COMPLETE."  $:rem 113$ 1260 DNS=NNS: FORX=0TO500:NEXT: GOTO1010  $:rem$  72 1480 PRINT" [BLU] VIEW DIRECTORY:"  $:rem 231$ 1490 PRINT: PRINT" NO. ", "FILE TYPE", "{2 SPACES}FILE NAME [BLU] ": PRINT :rem 154 :rem 200 1500 Z=0:POKE686.4:POKE698.200 1510 FORX=0TO9  $:rem$  79 1520 A=(ASC(F\$(X+Z\*10,0)))-128:IFA<ØTHENA=0:rem 89 1530 IF (A=ØANDF\$(X+Z\*10, 1)="")OR(A=ØAND(ASC(F\$(X+Z  $*10, 1)$ )=0))THEN1590  $:rem<sub>2</sub>$ 1540 PRINTX+(Z\*10)+1.TS(A), "{2 SPACES}"; FS(X+Z\*10,  $:rem$  205  $1)$ 1550 NEXT  $|$  rem  $|$ 10 1560 PRINT: PRINT: PRINTSPC(3)" [WHT] PRESS ANY KEY TO CONTINUE LIST { BLU } ": WAIT198, 1: GETAS  $:rem$  72 1570 IFA\$="{F1}"THEN1630  $:rem 192$ 1580 SYS679: PRINT: PRINT: Z=Z+1: GOTO1510 :rem 194 1590 PRINT: PRINT: PRINT" {BLU}LIST COMPLETE. {WHT}PR ESS {RVS}F7{OFF} TO VIEW AGAIN."  $:rem$  47 1600 PRINT:PRINTSPC(4) "PRESS {RVS}F3{OFF} TO PRINT DIRECTORY."  $:rem 135$ 1610 PRINT: PRINT" PRESS ANY KEY TO GO TO THE MAIN *SPACE MENU."*  $:rem<sub>3</sub>$ 1620 WAIT198, 1:GETA\$  $:rem 124$ :rem 155 1630 POKE686, 2: POKE698, 40 1640 IFAS="{F7}"THENSYS679:GOTO1480  $:rem 220$ 1650 IFAS="{F3}"THENSYS679:GOTO2290 :rem 219 1660 GOTO1010  $:rem 200$ 1670 PRINT" {BLU}UNSCRATCH FILE: ": POKE686, 4: POKE698 ,160  $:rem<sub>3</sub>$ 1680 V=0 :rem 146 1690 FORX=0TO143:A=(ASC(F\$(X,0)))-128:IFA<0THENA=0  $:rem 114$  1700 TEA>0THENGOTO1890  $:rem 64$ <sup>1700</sup> IFA>0THENGOTO1890 :rem <sup>64</sup>  $1710$   $IFA = \emptyset$ AND(LEFTS(FS(X,1),1)=CHRS( $\emptyset$ )ORLEFTS(FS(X  $,1)$ , 1)=CHR\$(160))THEN1890  $:rem 139$  $1720$  SYS679: PRINT: PRINT: PRINTX+1.F\$ $(X,1)$  $:rem 20$ 1730 PRINT:PRINT:PRINTSPC(2)"{WHT}WANT TO UNSCRATC<br>H THIS FILE?{2 SPACES}(Y/N){BLU}" :rem 253  $:rem$  253 THIS FILE?{2 SPACES}(Y/N){BLU}" :rem <sup>253</sup> t—) <sup>1740</sup> WAIT198,1:GETA\$:IFA\$<>"Y"AND A\$<>"N"ANDA\$<>"  ${F1}$ "THEN1740  $:rem 126$ 1750 IFAS="N"THEN1900 :rem 137 <sup>1750</sup> IFA\$="N"THEN1900 :rem <sup>137</sup> <sup>1760</sup> IFA\$="{Fl}"THENPOKE686,2:POKE698,40:GOTO1010 :rem <sup>253</sup>  $:rem 115$ <sup>1770</sup> SYS679:PRINT"{BLU}WHAT FILE TYPE?" :rem <sup>115</sup>  $:rem 194$ <sup>1780</sup> PRINT:PRINT"{2 SPACES}l. SEQUENTIAL" :rem <sup>194</sup> <sup>1790</sup> PRINT:PRINT"{2 SPACES}2. PROGRAM" :rem <sup>225</sup> 1800 PRINT: PRINT" {2 SPACES } 3. USER"  $:rem<sub>1</sub>$ 1900 PRINT:PRINT:PRINT:PRINT:PRINT:PRINT:PRINT:PRINT:PRINT:PRINT:PRINT:PRINT:PRINT:PRINT:PRINT:PRINT:PRINT:PRIN  $1810$  PRINT: PRINT"  $2$  SPACES  $4$ . RELATIVE"  $:rem$  32 <sup>1820</sup> PRINT:PRINT"{RED}{2 SPACES}5, ABORT UNSCRATCH  $:rem 36$  ${\bf r}$  : and 36  ${\bf r}$  : and 36  ${\bf r}$  : and 36  ${\bf r}$  : and 36  ${\bf r}$  : and 36  ${\bf r}$  : and 36  ${\bf r}$  : and 36  ${\bf r}$  : and 36  ${\bf r}$  : and 36  ${\bf r}$  : and 36  ${\bf r}$  : and 36  ${\bf r}$  : and 36  ${\bf r}$  : and 36  ${\bf r}$  : and <sup>1830</sup> PRINT:PRINT:PRINTSPC(10)"{WHT}WHICH TYPE? (1- 5)" :rem <sup>160</sup> 1840 WAIT198, 1: GETAS: IFAS<"1"ORAS>"5"THEN1840 :rem <sup>24</sup> <sup>1850</sup> IFA\$="5"THENPOKE686,2:POKE698,40:GOTO1010 :rem <sup>173</sup> <sup>1860</sup> FT=VAL(A\$)+128:FT\$=CHR\$(FT):BP=ASC(F\$(X,4)):T  $=ABC(F$(X,2))$ : S=ASC(F\$(X,3)) srem 146 1870 D\$=FT\$:GOSUB330 :rem 131  $:rem 57$  $1880 \text{ FS}(X, \emptyset) = \text{FTS}:V=1$ <sup>1890</sup> SYS679:PRINT:PRINT:PRINTSPC(11)"{BLK}... WORK ING  $\ldots$  {BLU}"  $:rem 141$  $:$ rem  $9$ **1900 NEXT** <sup>1900</sup> NEXT :rem <sup>1910</sup> SYS679:PRINTSPC(2)"{BLU}NO MORE DELETED FILES ON THIS DISK." : :rem 107  $:rem 103$ <sup>1920</sup> IFV=1THENGOSUB540 :rem <sup>103</sup> <sup>1930</sup> PRINT:PRINT:PRINTSPC(2)"{WHT}HIT ANT KEY TO ETURN TO MAIN MENU." :rem 249 1940 WAIT198.1:GETA\$:POKE686.2:POKE698.40:GOTO1010  $:rem 193$ 1950 PRINT"{BLU}SCRATCH FILE - LEAVE ON DIRECTORY: ":POKE686,4:POKE698,200 :rem 72 1960 V=0  $:rem 147$ <sup>1970</sup> FORX=0TO143:A=(ASC(F\$(X,0)))-128:IFA<0THEN206 a :rem <sup>141</sup> <sup>1980</sup> SYS679:PRINT:PRINT:PRINTX+1,F\$(X,1) :rem <sup>28</sup> 1990 PRINT:PRINT:PRINTSPC(2)" {WHT } WANT TO SCRATCH  ${Space}$ THIS FILE? ${3}$  SPACES ${1Y/N}$  ${BLU}$ ":rem 98 2000 WAIT198.1:GETAS:IFAS<>"Y"ANDAS<>"N"ANDAS<>" {F1}"THEN2000 : rem 106 <sup>2010</sup> IFA\$="N"THEN2070 :rem <sup>126</sup>

2020 IFAS="{F1}"THENPOKE686, 2: POKE698, 40: GOTO1010  $:rem 243$ 2030 BP=ASC(F\$(X,4)):T=ASC(F\$(X.2)):S=ASC(F\$(X.3))  $:rem 247$ 2040 DS=CHRS(128):GOSUB330  $:rem$   $168$ 2050  $FS(X, \emptyset) = \text{CHRS}(128): V=1$  $:$ rem 94 2060 SYS679: PRINT: PRINT: PRINTSPC(11)" {BLK} ... WOR  $KTNG$ ,  $\{RLI\}$ "  $:rem$  131 **2070 NEXT**  $:$ rem 8 2080 SYS679: PRINTSPC(5) "{BLU}NO MORE FILES ON THIS DISK."  $:rem 118$ 2002 IFV=1THENGOSUB540  $:rem 102$ 2100 PRINT: PRINT: PRINTSPC(2)" [WHT] HIT ANT KEY TO R ETURN TO MAIN MENU."  $:rem$  239 2110 WAIT198, 1: GETAS: POKE686, 2: POKE698, 40: GOTO1010  $:rem$  183 2120 PRINT"{BLU}SCRATCH FILE - TAKE OFF DIRECTORY: ":POKE686,4:POKE698,200  $:rem 52$  $2130 \text{ V} = 0$  $:rem 137$  $2140$  FORX=0TO143:A=(ASC(FS(X.0)))-128:IFA<0THEN223 Ø  $:rem 130$ 2150 SYS679: PRINT: PRINT: PRINTX+1.FS(X.1)  $:rem 18$ 2160 PRINT: PRINT: PRINTSPC(2)" {WHT } WANT TO SCRATCH  ${SPACE}$  THIS FILE?  ${3 \text{ SPACES}}$   $(Y/N)$   ${BLU}$   $"$  : rem 88 2170 WAIT198, 1: GETAS: IFAS<> "Y"ANDAS<> "N"ANDAS<> "  ${F1}$ "THEN2170 :rem 122 2180 IFAS="N"THEN2240  $:rem 133$ 2190 IFAS="{F1}"THENPOKE686, 2: POKE698, 40: GOTO1010 :rem 251 2200 BP=ASC(F\$(X,4)):T=ASC(F\$(X,2)):S=ASC(F\$(X,3))  $:rem$  246 2210 DS=CHRS(Ø):GOSUB330 rem 60 2220  $FS(X, \emptyset) = CHR\$  $(\emptyset)$ : V=1 :rem 242 2230 SYS679: PRINT: PRINT: PRINTSPC(11)" {BLK}... WORK  $ING$  ...  $[BLU]$ "  $:rem 130$ **2240 NEXT**  $:rem<sub>7</sub>$ 2250 SYS679: PRINTSPC(5) "{BLU}NO MORE FILES ON THIS DISK." :rem 117 2260 IFV=1THENGOSUB540 :rem 101 2270 PRINT: PRINT: PRINTSPC(2)" [WHT] HIT ANT KEY TO R ETURN TO MAIN MENU." :rem 247 2280 WAIT198, 1: GETAS: POKE686, 2: POKE698, 40: GOTO1010 :rem 191 2290 PRINT: PRINT: PRINT" { BLU } PRINT DIRECTORY OPTION  $S:$ "  $:rem 243$ 2300 PRINT:PRINT" [2 SPACES]1. PRINT ENTIRE DIRECTO RY" :rem 197 2310 PRINT: PRINT" {2 SPACES}2. PRINT ONLY VALID FIL ES"  $:rem 112$ 

#### 5 Utilities Utilities

<sup>2320</sup> PRINT:PRINT"{2 SPACES}3. PRINT ONLY DELETED :rem 249 ILES III : mai de la constantidad de la constantidad de la constantidad de la constantidad de la constantidad d <sup>2330</sup> PRINT:PRINT"{2 SPACES}4. PRINT ONLY PROGRAM  $:rem 28$ ILES ANNO 1999, ILES ANNO 1999, ILES ANNO 1999, ILES ANNO 1999, ILES ANNO 1999, ILES ANNO 1999, ILES ANNO 1999 <sup>2340</sup> PRINT:PRINT"{2 SPACES}5. ABORT PRINT OPTION"  $:rem 162$ . <u>.</u> . . . . . . . <sup>2350</sup> PRINT:PRINT:PRINTSPC(9)"{WHT}WHICH OPTION? (1 -5)" :rem <sup>13</sup> 2360 WAIT198, 1: GETA\$: IFA\$<"1"ORA\$>"5"THEN2360 :rem <sup>20</sup> 2370 A=VAL(A\$):GOSUB560 : rem 56 2380 IFA\$="{F3}"THENSYS679:GOTO2290  $:rem 220$ 2390 POKE686, 2: POKE698, 40: GOTO1010 : rem 212 200 RUN : 200 RUN : 200 RUN : 200 RUN : 200 RUN : 200 RUN : 200 RUN : 200 RUN : 200 RUN : 200 RUN : 200 RUN : <sup>2410</sup> PRINT"{CLR}{BLU}":POKE808,237:CLOSE8:CLOSE15:  $\blacksquare$ <sup>2420</sup> DATA8,72,138,72,152,72,162,2,160,0,24,32,240, 255,160,0,169,32,153,40,4 :rem <sup>133</sup> <sup>2430</sup> DATA153,0,5,153,0,6,153,0,7,200,208,241,104,1 68,104,170,104,40,96 :rem <sup>132</sup>

## Machine Language **Saver**  $-$

John O. Battle

 $\lceil$   $\rceil$ 

Here's an easy way to save machine language programs to tape or disk from your Commodore 64.

You've just written the ultimate character movement routine for your latest videogame, and, of course, it's written in ma chine language for speed. Now you want to save it for future use. (You certainly don't want to type the routine in and de bug it again.) But how do you get it onto tape or disk? The BASIC command SAVE works only for programs written in BASIC. You could load in a machine language monitor program and use its SAVE feature, but perhaps you don't have monitor; loading the monitor might even overwrite the routine you want to save.

## SAVE and LOAD

Here's the solution. "ML Saver" is a BASIC program which loads in a short machine language routine of its own. This routine allows you to easily save other machine language pro grams to tape or disk. And since it's in machine language, it's extremely fast.

Because it's in the form of a BASIC loader, you can use "The Automatic Proofreader" from Appendix  $C$  to help in typing it in. The Proofreader makes it almost impossible to make a mistake when you enter a program.

Once ML Saver is typed in and saved to tape or disk, enter RUN. Since the numbers in the DATA statements in lines 1000-1300 make up a machine language program, they must be typed in exactly, no errors allowed. (For that reason, it's an excellent idea to save the program before you try to run it.) The program is self-prompting—simply press the letter  $T$  (for SAVE to tape) or  $D$  (for disk) when asked. Then enter the beginning address for the SAVE and press RETURN.

The program will next ask for the final address in the block of memory to be saved. If you press RETURN without entering an ending address, the program will ask instead for the total number of bytes you wish to save (beginning with the byte at the starting address). If your final address is not greater than your starting address, you'll be asked to enter both addresses again.

Finally, the program will allow you to specify a filename for the SAVEd program. This name can be no more than ten characters long.

In order to load a machine language routine that was put on tape or disk by ML Saver, use the standard BASIC com mand LOAD, but be sure to follow the device number with comma and <sup>a</sup> one. For example:

### LOAD"filename",8,1 (for disk) LOAD"filename",1,1 (for tape)

The ,1 at the end of the LOAD command tells the computer to load the routine into the same memory locations from which it was saved. Without it, the auto-relocating feature of the 64's LOAD command would cause the routine to be stored begin ning at the normal start-of-BASIC location.

#### **ML** Saver  $\overline{\phantom{a}}$  and  $\overline{\phantom{a}}$  and  $\overline{\phantom{a}}$  and  $\overline{\phantom{a}}$

For mistake-proof program entry, be sure to use "The Automatic Proofreader," Appendix C. <sup>10</sup> PRINT "{CLR}{9 DOWN}{9 RIGHT}{RVS}MACHINE LANGU AGE SAVE{RVS}" :rem 239 70 FOR 1=7424 TO 7489 **:** rem 36 <sup>80</sup> READ :rem <sup>220</sup> 90 POKE I, X : NEXT I : Tem 39 95 FOR I=1 TO 3000:NEXT I : rem 52 100 PRINT"{CLR}{10 DOWN}{6 RIGHT}" :rem 77 <sup>110</sup> PRINT "{RVS}T{OFF}APE OR {RVS}D{OFF}lSK" :rem <sup>161</sup> 120 GET D\$:IF D\$="" THEN 120 :rem 79 <sup>130</sup> IF D\$="T" THEN PRINT"{UP}TAPE SELECTED":LF=1:D  $\blacksquare$ 140 IF D\$="D" THEN PRINT"{UP}DISK SELECTED":LF=15: DN=8:SA=15 :rem <sup>119</sup> <sup>150</sup> IF D\$O"T" AND D\$O"D" THEN PRINT"{UP}":GOTO 20 **example 20 example 20 example 20 example 20** 160 POKE 7661, LF : rem 88 170 POKE 7662, DN : rem 90 180 POKE 7663, SA :rem 94 200 INPUT "STARTING ADDRESS FOR SAVE"; S : rem 124 210 S1=INT(S/256) : rem 175

 $:rem$  33  $220$   $S2 = S - S1 * 256$  $irem 13$ 230 POKE 251.S2  $:rem 14$ 240 POKE 252.Sl  $245$  AS=""  $:rem 129$  $:rem 63$ 250 INPUT"FINAL ADDRESS OF SAVE"; A\$ 260 IF AS="" THEN 300  $:rem$  207 :rem 181 270 F=VAL(A\$) :rem 104 280 GOTO 320 300 INPUT "IUPINUMBER OF BYTES TO BE SAVED"; N  $:rem<sub>3</sub>$  $irem<sub>65</sub>$  $310 F = S + N - 1$  $irem 151$ 320 F1=INT(F/256) :rem 252 330 F2=F-F1\*256 335 IF F<S THEN PRINT" {3 UP }": GOTO 200  $\cdot$  : rem 183 340 POKE 7659, F2  $:rem 69$  $:rem 61$ 350 POKE 7660.Fl  $:rem$  78 400 INPUT "PROGRAM NAME"; N\$  $:$ rem 14 410 NL=LEN(N\$)  $:rem$  37 420 IF NL<10 THEN 460 430 PRINT "NAME TOO LONG" :rem 171  $:rem 101$ 440 GOTO 400 460 POKE 7648, NL  $irem 104$  $:rem 118$ 470 FOR  $I=1$  TO NL 480 POKE 7648+I, ASC(MID\$(N\$, I, 1))  $:rem$  255  $:rem$  37 490 NEXT I 500 IF D\$="D" THEN PRINT "PRESS ANY KEY TO SAVE"  $:rem 129$ 505 IF DS="T" THEN PRINT"REWIND TAPE AND PRESS ANY KEY" :rem 138 :rem 219 **510 GET AS** 520 IF AS="" THEN 510 :rem 209 530 SYS 7472  $:rem 107$ 560 END  $:rem 114$ 1000 DATA 169, 192, 32, 144, 255, 173, 237, 29, 174, 238, 29 , 172, 239, 29, 32, 186, 255, 173 :rem 193 1100 DATA 224, 29, 162, 225, 160, 29, 32, 189, 255, 96, 234, :rem 197 234,234,234 1200 DATA 169, 0, 32, 144, 255, 96, 234, 234, 234, 234, 234, 234, 234, 234, 234, 234  $:rem 68$ 1300 DATA 32,0,29,169,251,174,235,29,172,236,29,32  $, 216, 255, 32, 32, 29, 8$  $:rem 66$ 

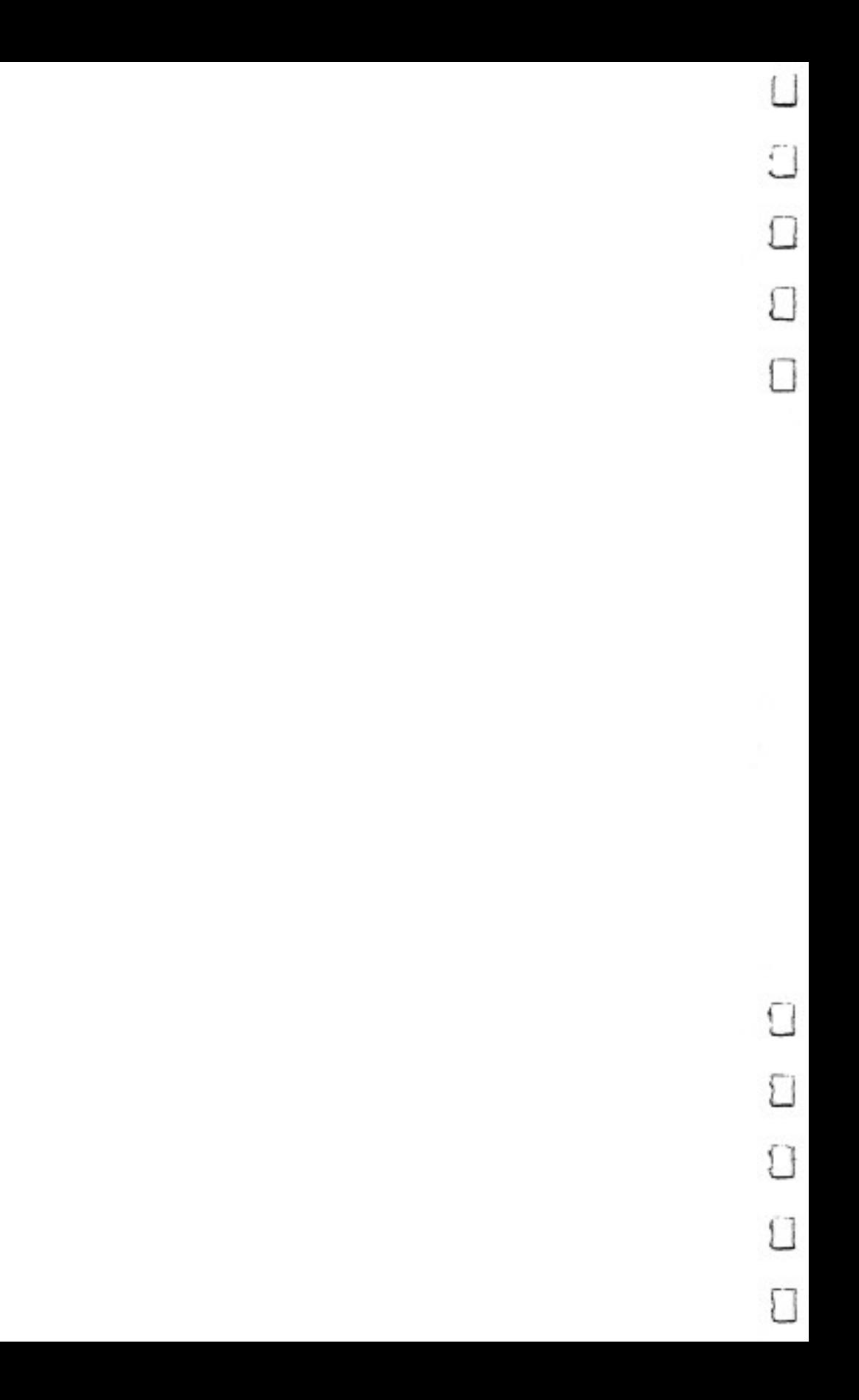

# Appendices

T

 $\mathcal{L}$ 

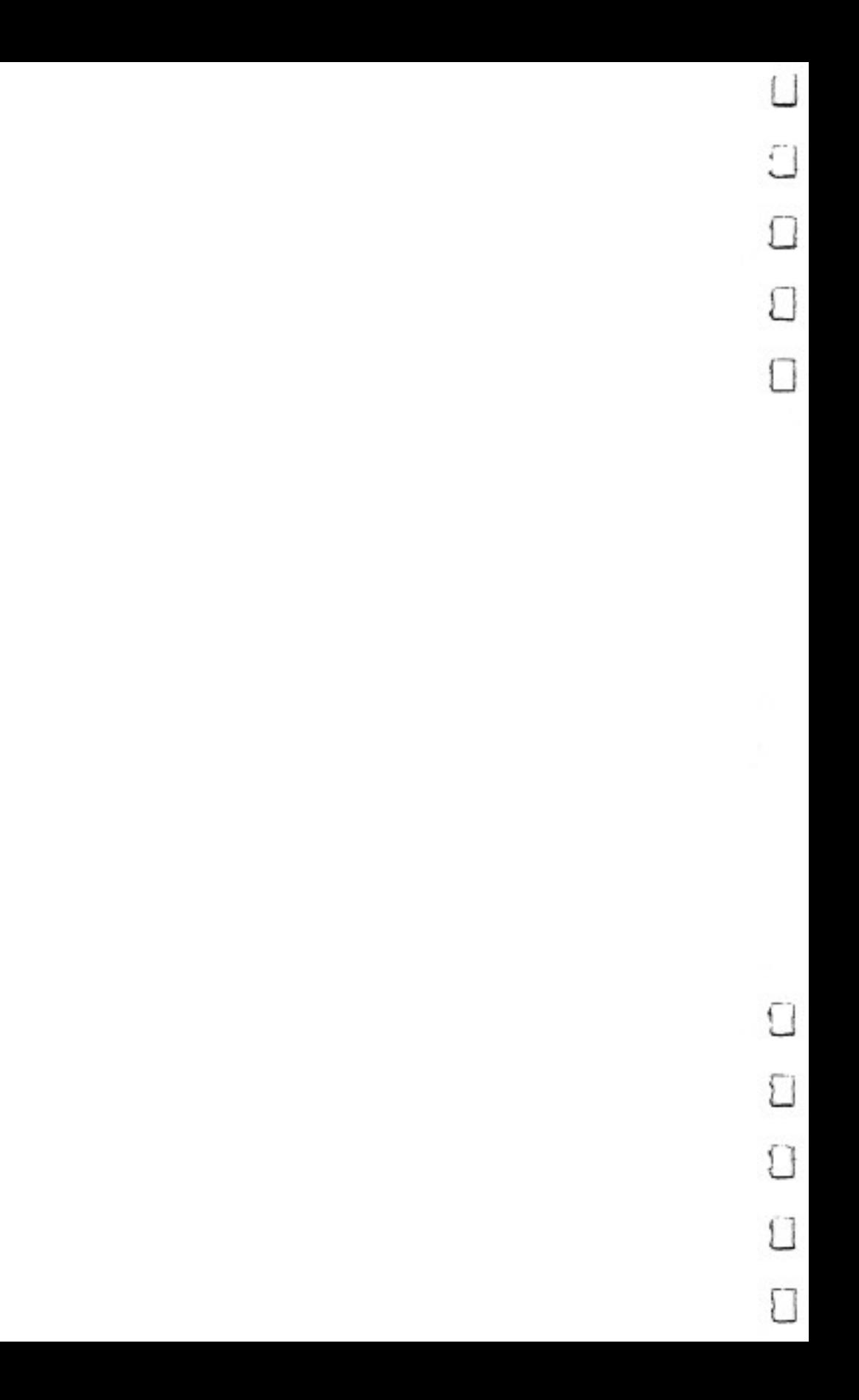

## Beginner's Guide to Typing In Programs

## What Is a Program?

A computer cannot perform any task by itself. Like a car without gas, a computer has *potential*, but without a program, it isn't going anywhere. Most of the programs published in this book are written in a computer language called BASIC. BASIC is easy to learn and is built into all Commodore 64s.

## BASIC Programs

Computers can be picky. Unlike the English language, which is full of ambiguities, BASIC usually has only one right way of stating something. Every letter, character, or number is signifi cant. A common mistake is substituting a letter such as  $\overline{O}$  for the numeral  $0$ , a lowercase I for the numeral 1, or an uppercase B for the numeral 8. Also, you must enter all punctuation such as colons and commas just as they appear in the book. Spacing can be important. To be safe, type in the listings ex actly as they appear.

## Braces and Special Characters

The exception to this typing rule is when you see the braces, such as  $\{DOWN\}$ . Anything within a set of braces is a special character or characters that cannot easily be listed on a printer. When you come across such a special statement, refer to Appendix B, "How to Type In Programs."

## About DATA Statements

Some programs contain a section or sections of DATA statements. These lines provide information needed by the pro gram. Some DATA statements contain actual programs (called machine language); others contain graphics codes. These lines are especially sensitive to errors.

If a single number in any one DATA statement is mistyped, your machine could lock up, or crash. The keyboard and STOP key may seem dead, and the screen may go blank. Don't panic—no damage is done. To regain control, you have to turn off your computer, then turn it back on. This will erase

 $\prod$ 

 $\Box$ 

295 295

## Appendix

whatever program was in memory, so always save a copy of your program before you run it. If your computer crashes, you can load the program and look for your mistake.

Sometimes a mistyped DATA statement will cause an error message when the program is run. The error message may refer to the program line that reads the data. The error is still in the DATA statements, though.

## Get to Know Your Machine

You should familiarize yourself with your computer before attempting to type in a program. Learn the statements you use to store and retrieve programs from tape or disk. You'll want to save a copy of your program, so that you won't have to type it in every time you want to use it. Learn to use your ma chine's editing functions. How do you change a line if you made a mistake? You can always retype the line, but you at least need to know how to backspace. Do you know how to enter reverse video, lowercase, and control characters? It's all explained in your computer's manuals.

## **A Ouick Review**

- 1. Type in the program a line at a time, in order. Press RETURN at the end of each line. Use backspace or the back arrow to correct mistakes.
- 2. Check the line you've typed against the line in the book. You can check the entire program again if you get an error when you run the program.

## How to Type In Programs

 $\sqrt{2}$ 

Г

 $\sum_{i=1}^{n}$ 

 $\sqrt{2}$ 

To make it easy to know exactly what to type when entering one of these programs into your computer, we have established the following listing conventions.

Generally, Commodore <sup>64</sup> program listings will contain words within braces which spell out any special characters: {DOWN} would mean to press the cursor down key. {5 SPACES} would mean to press the space bar five times.

To indicate that a key should be shifted (hold down the SHIFT key while pressing the other key), the key would be underlined in our listings. For example,  $S$  would mean to type the <sup>S</sup> key while holding the SHIFT key. This would ap pear on your screen as a heart symbol. If you find an underlined key enclosed in braces (e.g.,  $\{10 \text{ N}\}\}\)$ , you should type the key as many times as indicated (in our example, you would enter ten shifted N's).

If a key is enclosed in special brackets,  $\leq \geq$ , you should hold down the Commodore key while pressing the key inside the special brackets. (The Commodore key is the key in the lower left corner of the keyboard.) Again, if the key is pre ceded by a number, you should press the key as many times as necessary.

Rarely, you'll see a solitary letter of the alphabet enclosed in braces. These characters can be entered by holding down the CTRL key while typing the letter in the braces. For exam ple, {A} would indicate that you should press CTRL-A.

About the quote mode: You know that you can move the cursor around the screen with the CRSR keys. Sometimes  $\int$  programmer will want to move the cursor under program control. That's why you see all the  ${LEFT}$ 's,  ${HOME}$ 's, and {BLU}'s in our programs. The only way the computer can tell the difference between direct and programmed cursor control is the quote mode.

> Once you press the quote (the double quote, SHIFT-2), you are in the quote mode. If you type something and then try to change it by moving the cursor left, you'll only get a bunch of reverse-video lines. These are the symbols for cursor left. The only editing key that isn't programmable is the DEL key;

you can still use DEL to back up and edit the line. Once you type another quote, you are out of quote mode.

 $-$ 

You also go into quote mode when you INSerT spaces into a line. In any case, the easiest way to get out of quote mode is to just press RETURN. You'll then be out of quote mode and you can cursor up to the mistyped line and fix it.

Use the following table when entering cursor and color control keys:

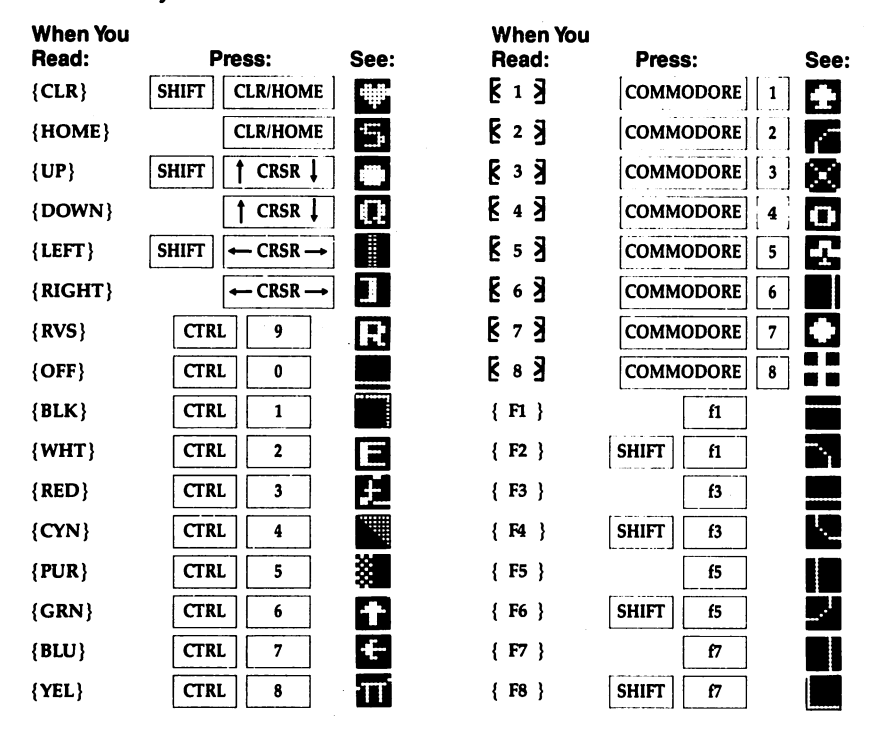

## The Automatic Proofreader

Charles Brannon

 $\downarrow$  (

 $\big)$ 

"The Automatic Proofreader" will help you type in program listings without typing mistakes. It is a short error-checking program that hides itself in memory. When activated, it lets you know immediately after typing a line from a program listing if you have made a mistake. Please read these instructions carefully before typing any programs in this book.

## Preparing the Proofreader

1. Using the listing below, type in the Proofreader. Be very careful when entering the DATA statements—don't type an  $\overline{1}$  instead of a 1, an O instead of a 0, extra commas, and so on.  $- - -$ 

2. Save the Proofreader on tape or disk at least twice before running it for the first time. This is very important be cause the Proofreader erases part of itself when you first type RUN.

3. After the Proofreader is saved, type RUN. It will check itself for typing errors in the DATA statements and warn you if there's a mistake. Correct any errors and save the corrected version. Keep a copy in a safe place—you'll need it again and again, every time you enter a program from this book, COM-PUTE!'s Gazette, or COMPUTE! magazine.

4. When a correct version of the Proofreader is run, it activates itself. You are now ready to enter a program listing. If you press RUN/STOP-RESTORE, the Proofreader is disabled. To reactivate it, just type the command SYS <sup>886</sup> and press RETURN. RETURN.

## Using the Proofreader

All listings in this book have a checksum number appended to the end of each line. An example is ": $rem 123$ ". Don't enter this statement when typing in a program. It is just for your information. The rem makes the number harmless if someone does type it in. It will, however, use up memory if you enter it, and it will confuse the Proofreader, even if you entered the rest of the line correctly.

## Appendix

When you type in a line from a program listing and press RETURN, the Proofreader displays a number at the top of your screen. This checksum number must match the checksum number in the printed listing. If it doesn't, it means you typed the line differently than the way it is listed. Immediately recheck your typing. Remember, don't type the rem statement with the checksum number; it is published only so you can check it against the number which appears on your screen.

The Proofreader is not picky with spaces. It will not no tice extra spaces or missing ones. This is for your convenience, since spacing is generally not important. But occasionally proper spacing is important, so be extra careful with spaces, since the Proofreader will catch practically everything else that can go wrong.

There's another thing to watch out for: If you enter the line by using abbreviations for commands, the checksum will not match up. But there is a way to make the Proofreader check it. After entering the line, LIST it. This eliminates the abbreviations. Then move the cursor up to the line and press RETURN. It should now match the checksum. You can check whole groups of lines this way.

### Special Tape SAVE Instructions

When you're done typing a listing, you must disable the Proofreader before saving the program on tape. Disable the Proofreader by pressing RUN/STOP-RESTORE (hold down the RUN/STOP key and sharply hit the RESTORE key). This procedure is not necessary for disk, but you must disable the Proofreader this way before a tape SAVE.

SAVE to tape erases the Proofreader from memory, so you'll have to load and run it again if you want to type an other listing. A SAVE to disk does not erase the Proofreader.

#### **Hidden Perils** Hidden Perils

The Proofreader's home in the 64 is not a very safe haven. Since the cassette buffer is wiped out during tape operations, you need to disable the Proofreader with RUN/STOP-RE STORE before you save your program. This applies only to tape use. Disk users have nothing to worry about.

Not so for <sup>64</sup> owners with tape drives. What if you type in a program in several sittings? The next day, you come to your computer, load and run the Proofreader, then try to load the partially completed program so you can add to it. But since the Proofreader is trying to hide in the cassette buffer, it's wiped out!

What you need is a way to load the Proofreader after you've loaded the partial program. The problem is, a tape LOAD to the buffer destroys what it's supposed to load.

After you've typed in and run the Proofreader, enter the following lines in direct mode (without line numbers) exactly as shown:

```
A$="PROOFREADER.T":B$="{10 SPACES}":FORX=1TO4:A$=A
  S+BS:NEXTX
  $+B$:NEXTX
FORX = 886TO1018: A$ = A$ + CHR$ (PEEK(X)) : NEXTX
```
OPEN1,1,1,A\$:CLOSE1

**.** . . . . . . . . . .

After you enter the last line, you will be asked to press record and play on your cassette recorder. Put this program at the beginning of a new tape. This gives you a new way to load the Proofreader. Anytime you want to bring the Proofreader into memory without disturbing anything else, put the cassette in the tape drive, rewind, and enter: OPEN1: CLOSE1

You can now start the Proofreader by typing SYS 886. To test this, PRINT PEEK (886) should return the number 173. If it does not, repeat the steps above, making sure that A\$ ("PROOFREADER.T") contains 13 characters and that B\$ contains <sup>10</sup> spaces.

The Proofreader will load itself into the cassette buffer whenever you type OPEN1:CLOSE1 and PROOFREADER.T is the next program on your tape. It does not disturb the con tents of BASIC memory.

## Replace Original Proofreader

If you typed in the original version of the Proofreader from the October 1983 issue of COMPUTE!'s Gazette, you should replace it with the improved version below.

#### **Automatic Proofreader** automatic Proof Province

- 100 PRINT"{CLR}PLEASE WAIT...":FORI=886TO1018:READ A: CK=CK+A: POKEI, A: NEXT : rem 86
- 110 IF CK<>17539 THEN PRINT" {DOWN}YOU MADE AN ERRO R": PRINT "IN DATA STATEMENTS. ": END : rem 115
- <sup>120</sup> SYS886:PRINT"{CLR}{2 DOWN}PROOFREADER ACTIVATE D.":NEW :rem <sup>24</sup>

886 DATA 173,036,003,201,150,208 :rem 38 892 DATA 001,096,141,151,003,173 :rem 36 898 DATA 037,003,141,152,003,169 904 DATA 150,141,036,003,169,003 : rem 910 DATA 141,037,003,169,000,133 : rem 26 <sup>916</sup> DATA 254,096,032,087,241,133 :rem <sup>50</sup> \*s 922 DATA 251,134,252,132,253,008 :rem 36 <sup>928</sup> DATA 201,013,240,017,201,032 :rem <sup>22</sup> 934 DATA 240,005,024,101,254,133 :rem 27 940 DATA 254,165,251,166,252,164 :rem 51 946 DATA 253,040,096,169,013,032 :rem 47 952 DATA 210, 255, 165, 214, 141, 251 : rem 38 958 DATA 003,206,251,003,169,000 :rem 34 964 DATA 133,216,169,019,032,210 :rem 43 970 DATA 255,169,018,032,210,255 :rem 47 976 DATA 169,058,032,210,255,166 :rem 58 <sup>982</sup> DATA 254,169,000,133,254,172 :rem <sup>48</sup> 988 DATA 151,003,192,087,208,006 :rem 52 994 DATA 032,205,189,076,235,003 1000 DATA 032,205,221,169,032,032 :rem 66 1006 DATA 210,255,032,210,255,173 :rem 75 1012 DATA 251,003,133,214,076,173 :rem 75 1018 DATA 003

 $:rem<sub>45</sub>$ 3Ø  $:rem 52$  $:rem 119$ 

## Using the Machine Language Editor: MLX

Charles Brannon

 $\Box$ 

/J\

Remember the last time you typed in the BASIC loader for long machine language program? You typed in hundreds of numbers and commas. Even then, you couldn't be sure if you typed it in right. So you went back, proofread, tried to run the program, crashed, went back and proofread again, corrected few typing errors, ran again, crashed again, rechecked your typing. . . . Frustrating, wasn't it?

Until now, though, that has been the best way to get ma chine language into your computer. Unless you happen to have an assembler and are willing to tangle with machine lan guage on the assembly level, it is much easier to enter a BASIC program that reads DATA statements and POKEs the numbers into memory.

Some of these "BASIC loaders" use a checksum to see if you've typed the numbers correctly. The simplest checksum is just the sum of all the numbers in the DATA statements. If you make an error, your checksum does not match up with the total. Some programmers make your task easier by includ ing checksums every few lines, so you can locate your errors more easily.

Now, MLX comes to the rescue. MLX is a great way to enter all those long machine language programs with a minimum of fuss. MLX lets you enter the numbers from a special  $\sqrt{1}$  list that looks similar to DATA statements. It checks your typing on a line-by-line basis. It won't let you enter illegal characters when you should be typing numbers. It won't let you enter numbers greater than <sup>255</sup> (forbidden in ML). It will pre vent you from entering the numbers on the wrong line. In short, MLX makes proofreading obsolete.

## Tape or Disk Copies

In addition, MLX generates a ready-to-use copy of your machine language program on tape or disk. You can then use the

## Appendix

LOAD command to read the program into the computer, as with any other program. Specifically, you enter:

LOAD "program name", 8,1(for disk)

**or** 

### LOAD "program name",1,1(for tape)

To start the program, you need to enter a SYS command that transfers control from BASIC to your machine language program. The starting SYS is always listed in the article which presents the machine language program in MLX format.

### Using MLX

Type in and save MLX (you'll want to use it in the future). When you're ready to type in the machine language program, run MLX. MLX asks you for two numbers: the starting address and the ending address. These numbers are given in the article accompanying the ML program you're typing. For example, the addresses for "Screen-80" should be 49152 and 52811 respectively.

You'll see a prompt. The prompt is the current line you are entering from the MLX-format listing. It increases by six each time you enter a line. That's because each line has seven numbers—six actual data numbers plus a checksum number. The checksum verifies that you typed the previous six num bers correctly. If you enter any of the six numbers wrong, or enter the checksum wrong, the 64 sounds a buzzer and prompts you to reenter the line. If you enter the line correctly, bell tone sounds and you continue to the next line.

## A Special Editor

You are not using the normal <sup>64</sup> BASIC editor with MLX. For example, it will accept only numbers as input. If you make typing error, press the INST/DEL key; the entire number is ~~ deleted. You can press it as many times as necessary, back to the start of the line. If you enter three-digit numbers as listed, the computer automatically prints the comma and goes on to accept the next number. If you enter less than three digits, you can press either the space bar or RETURN key to advance to the next number. The checksum automatically appears in re verse video for emphasis.

To make it even easier to enter these numbers. MLX re-To make it even the second to enter the second to enter the second to enter the second to enter the second to e

## defines part of the keyboard as numeric keypad (lines 581-584).

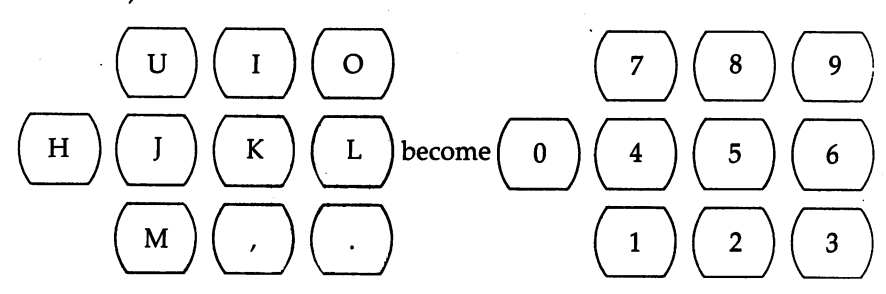

When testing it, I've found MLX to be an extremely easy way to enter long listings. With the audio cues provided, you don't even have to look at the screen if you're a touch-typist.

## Done at Last!

When you get through typing, assuming you type your ma chine language program all in one session, you can then save the completed and bug-free program to tape or disk. Follow the instructions displayed on the screen. If you get any error messages while saving, you probably have a bad disk, or the disk is full, or you made a typo when entering the MLX program. (Sorry, MLX can't check itself!)

You don't have to enter the whole ML program in one sitting. MLX lets you enter as much as you want, save it, and then re load the file from tape or disk later. MLX recognizes these commands:

## SHIFT-L: Load SHIFT-N: New Address SHIFT-D: Display

Hold down SHIFT while you press the appropriate key.  $MLX$  jumps out of the line you've been typing, so I recommend you do it at prompt. Use the Save command to store what you've been working on. It will save on tape or disk as if you've finished, but the tape or disk won't work, of course, until you finish typing. Remember what address you stopped on. The next time you run MLX, answer all the prompts as you did before, then insert the disk or tape containing the

## Appendix

stored file. When you get the entry prompt, press SHIFT-L to related the partly completed file into memory. Then we have the U New Address command (SHIFT-N) to resume typing.

## New Address and Display

After you press SHIFT-N, enter the address where you previously stopped. The prompt will change, and you can then continue typing. Always enter a New Address that matches up with one of the line numbers in the special listing, or else the checksums won't match up. You can use the Display com mand to display a section of your typing. After you press SHIFT-D, enter two addresses within the line number range of the listing. You can abort the listing by pressing any key.

## Tricky Stuff

The special commands may seem a little confusing, but as you work with MLX, they will become valuable. For example, what if you forgot where you stopped typing? Use the Display com mand to scan memory from the beginning to the end of the program. When you reach the end of your typing, the lines will contain a random pattern of numbers, quite different from what should be there. When you see the end of your typing, press any key to stop the listing. Use the New Address com mand to continue typing from the proper location.

You can use the Save and Load commands to make copies of the complete machine language program. Use the Load command to reload the tape or disk, then insert a new tape or disk and use the Save command to create a new copy. When resaving on disk, it is best to use a different filename each time you save. For example, I like to number my work and use filenames such as ASTRO1, ASTRO2, ASTRO3, and so on.

One quirk about tapes made with the MLX Save command: when you load them, the message FOUND program may appear twice. The tape will load just fine, however.

I think you'll find MLX to be a true labor-saving program. Since it has been tested by entering actual programs, you can count on it as an aid for generating bug-free machine Ianguage. Be sure to save  $\overline{M}X$ ; it will be used for future applications in COMPUTE! books, COMPUTE! magazine, and COMPUTE'S Gazette.

### Machine Language Editor: MLX For mistake-proof program entry, be sure to use "The Automatic Proofreader/' Appendix C. <sup>10</sup> REM LINES CHANGED FROM MLX VERSION 2.00 ARE <sup>750</sup> rem 50 ,765,770 AND 860 : <sup>20</sup> REM LINE CHANGED FROM MLX VERSION 2.01 IS <sup>300</sup> :rem <sup>147</sup> 100 PRINT"{CLR}{6}";CHR\$(142);CHR\$(8);:POKE53281,1 :POKE53280,1 :rem <sup>67</sup>  $:rem 67$ 101 POKE 788,52:REM DISABLE RUN/STOP 110 PRINT"{RVS}{39 SPACES}"; : : rem 176 120 PRINT" $\{RVS\}$  $\{14$  SPACES $\}$  $\{RIGHT\}$  $\{OFF\}$  $\{*}$  $\{RVS\}$  ${RIGHT}$   ${2$   $SPACES$  ${F*}$  ${CF}$  ${F*}$  ${FWS}$  ${E}$  ${RVS}$  {14 SPACES}";  $=$  : rem 250 130 PRINT"{RVS}{14 SPACES}{RIGHT} EG}{RIGHT} {2 RIGHT} {OFF}£{RVS}£g\*J{OFF}g\*§{RVS} {14 SPACES}"; :rem <sup>35</sup> 140 PRINT" {RVS} {41 SPACES}" :rem 120 <sup>200</sup> PRINT"{2 DOWN}{PUR}{BLK} MACHINE LANGUAGE EDIT OR VERSION 2.02{5 DOWN}" :rem <sup>238</sup> <sup>210</sup> PRINT"g5§{2 UPjSTARTING ADDRESS?{8 SPACES} {9 LEFT}"; :rem <sup>143</sup> <sup>215</sup> INPUTS:F=1-F:C\$=CHR\$(31+119\*F) :rem <sup>166</sup> <sup>220</sup> IFS<256OR(S>40960ANDS<49152)ORS>53247THENGOSUB 3000: COTO210 : COTO210 : COTO210 : COTO210 : COTO210 : COTO210 : COTO210 : COTO210 : COTO210 : COTO210 : COTO <sup>225</sup> PRINT:PRINT:PRINT :rem <sup>180</sup> 230 PRINT"[53][2 UP]ENDING ADDRESS?[8 SPACES]  ${9 \; \text{LEFT}}''$ ; : INPUTE:  $F=1-F$ : C\$=CHR\$(31+119\*F) :rem <sup>20</sup> <sup>240</sup> IFE<256OR(E>40960ANDE<49152)ORE>53247THENGOSUB 3000:GOTO230 250 IFE<STHENPRINTC\$; "{RVS}ENDING < START {2 SPACES}":GOSUB1000:GOTO <sup>230</sup> :rem <sup>176</sup> 260 PRINT:PRINT:PRINT : em 179  $300$  PRINT" ${CLR}$ "; CHR\$ $(14)$ : AD=S rem 56: <sup>310</sup> A=l:PRINTRIGHT\$("0000"+MID\$(STR\$(AD),2),5);":" :rem <sup>33</sup> <sup>315</sup> FORJ=ATO6 :rem <sup>33</sup> 320 GOSUB570:IFN=-1THENJ=J+N:GOTO320 :rem 228 390 IFN=-211THEN 710 : rem 62 400 IFN=-204THEN 790  $:$ rem 64 <sup>410</sup> IFN=-206THENPRINT:INPUT"{DOWN}ENTER NEW ADDRES  $S^{\prime\prime}$ ;  $^{72}Z$  srem 44 <sup>415</sup> IFN=-206THENIFZZ<SORZZ>ETHENPRINT"{RVS}OUT OF {SPACE}RANGE":GOSUB1000:GOTO410 : rem 225 417 IFN=-206THENAD=ZZ:PRINT:GOTO310 :rem 238 420 IF N<>-196 THEN 480 :rem 133 430 PRINT: INPUT "DISPLAY: FROM"; F: PRINT, "TO"; : INPUTT :rem <sup>234</sup>

#### D Appendix

440 IFF <SORF>EORT <SORT>ETHENPRINT "AT LEAST"; S; "  ${LEFT}$ , NOT MORE THAN"; E:GOTO430  $:rem 159$ 450 FORI=FTOTSTEP6: PRINT: PRINTRIGHT\$("0000"+MID\$(S  $:rem$  30  $TR$(1),2),5$ ;":"; 451 FORK=ØTO5:N=PEEK(I+K):PRINTRIGHT\$("ØØ"+MID\$(ST  $R\$ ( N), 2), 3); "," rem 66: 460 GETAS: IFAS>""THENPRINT: PRINT: GOTO310 : rem 25 470 NEXTK: PRINTCHR\$(20)::NEXTI: PRINT: PRINT: GOTO310  $:rem 50$ 480 IFN<0 THEN PRINT:GOTO310  $:rem 168$ 490 A(J)=N:NEXTJ :rem 199 500 CKSUM=AD-INT(AD/256)\*256:FORI=1TO6:CKSUM=(CKSU  $M+A(I)$ ) AND255:NEXT  $: \text{rem } 200$ 510 PRINTCHR\$(18);:GOSUB570:PRINTCHR\$(146);:rem 94 511 IFN=-1THENA=6:GOTO315  $:rem 254$ :rem 122 515 PRINTCHR\$(20): IFN=CKSUMTHEN530 520 PRINT: PRINT"LINE ENTERED WRONG : RE-ENTER": PRI NT:GOSUB1000:GOTO310  $:rem$  176 530 GOSUB2000  $:rem 218$ 540 FORI=1TO6: POKEAD+I-1, A(I): NEXT: POKE54272, 0: POK E54273,0 **:rem 227** 550 AD=AD+6:IF AD<E THEN 310  $:rem 212$ 560 GOTO 710 :rem 108 570  $N=0:Z=0$  $:rem 88$ 580 PRINT" [£3"; rem 81 581 GETAȘ: IFAȘ=""THEN581  $:rem 95$ 582 AV=-(A\$="M")-2\*(A\$=",")-3\*(A\$=".")-4\*(A\$="J")- $5*(AS="K") - 6*(AS="L")$  $:rem 41$ 583 AV=AV-7\* (A\$="U")-8\* (A\$="I")-9\* (A\$="O"):IFA\$="H "THENA\$=" $0$ "  $:rem 134$ 584 IFAV>ØTHENA\$=CHR\$(48+AV)  $:rem 134$ 585 PRINTCHR\$(20);: A=ASC(A\$): IFA=130RA=440RA=32THE N67Ø :rem 229 590 IFA>128THENN=-A:RETURN  $:rem 137$  $:rem 10$ 600 IFA<>20 THEN 630 610 GOSUB690: IFI=1ANDT=44THENN=-1: PRINT" {OFF}  ${LEFT}$   ${LEFT}$ ,  $S OTO690$  $:rem 62$ 620 GOT0570  $:rem 109$ :rem 105 630 IFA<480RA>57THEN580 640 PRINTAS: : N=N\*10+A-48  $:rem 106$ 650 IFN>255 THEN A=20:GOSUB1000:GOTO600 :rem 229 660 Z=Z+1:IFZ<3THEN580  $:rem$  71 670 IFZ=0THENGOSUB1000:GOTO570  $:$ rem  $114$ 680 PRINT", "; : RETURN  $:rem 240$ 690 S%=PEEK(209)+256\*PEEK(210)+PEEK(211) :rem 149  $:rem 67$ 691 FORI=1TO3: T=PEEK(S%-I) 695 IFT<>44ANDT<>58THENPOKES\$-I,32:NEXT  $:rem$  205 700 PRINTLEFT\$(" $\{3 \text{ LEFT}\}$ ",  $I-1$ ); :RETURN : rem 7 <sup>710</sup> PRINT"{CLR}{RVS}\*\*\* J3AVE \*\*\*{3 DOWN}" :rem <sup>236</sup> 715 PRINT" {2 DOWN} (PRESS [RVS}RETURN{OFF} ALONE TO CANCEL SAVE) {  $\overline{DOWN}$  " : rem 106 <sup>720</sup> F\$="":INPUT"{DOWN} FILENAME" ;F\$ :IFF\$=" "THENPRI NT: PRINT: GOTO310 rem 71: NT:PRINT:GOTO310 rem <sup>71</sup> <sup>730</sup> PRINT:PRINT"{2 DOWN} {RVS}T{OFF}APE OR {RVS}D  ${OPT}$ ISK:  $(T/D)$ " :rem 228  $740$  GETAS: IFAS< $5$ "T"ANDAS <> "D"THEN $740$  : rem 36 <sup>750</sup> DV=1-7\*(A\$="D"):IFDV=8THENF\$="0:"+F\$:OPEN15,8, 15,"S"+F\$:CLOSE15 :rem <sup>212</sup> <sup>760</sup> T\$=F\$:ZK=PEEK(53)+256\*PEEK(54)-LEN(T\$):POKE782  $,ZK/256$ rem 3: <sup>762</sup> POKE781,ZK-PEEK(782)\*256:POKE780,LEN(T\$):SYS65  $\overline{a}$  : and  $\overline{a}$  : and  $\overline{a}$  : and  $\overline{a}$  : and  $\overline{a}$  : and  $\overline{a}$  : and  $\overline{a}$  : and  $\overline{a}$  : and  $\overline{a}$  : and  $\overline{a}$  : and  $\overline{a}$  : and  $\overline{a}$  : and  $\overline{a}$  : and  $\overline{a}$  : and  $\overline{a}$  : <sup>763</sup> POKE780,l:POKE781,DV:POKE782,l:SYS65466:rem <sup>69</sup> <sup>765</sup> K=S:POKE254,K/256:POKE253,K-PEEK(254)\*256:POKE 780,253 : rem 17 <sup>766</sup> K=E+1:POKE782,K/256:POKE781,K-PEEK(782)\*256:SY S65496 : rem 235 <sup>770</sup> IF(PEEK(783)AND1)OR(191ANDST)THEN780 :rem <sup>111</sup> 775 PRINT"{DOWN}DONE.{DOWN}":GOTO310 :rem 113 <sup>780</sup> PRINT"{DOWN}ERROR ON SAVE.{2 SPACES}TRY AGAIN. ":IFDV=1THEN720 :rem <sup>171</sup> <sup>781</sup> OPEN15,8,15:INPUT#15,E1\$,E2\$:PRINTE1\$;E2\$:CLOS E15:GOTO720 rem 103: <sup>790</sup> PRINT"{CLR}{RVS}\*\*\* LOAD \*\*\*{2 DOWN}" :rem <sup>212</sup> 795 PRINT"{2 DOWN}(PRESS [RVS}RETURN{OFF} ALONE TO  $CANCEL LOAD)$ "  $\qquad \qquad \qquad 1$ <sup>800</sup> F\$="":INPUT"{2 DOWN} FILENAME";F\$:IFF\$=""THENP RINT:GOTO310 : rem 144 <sup>810</sup> PRINT:PRINT"{2 DOWN}{RVS}T{OFF}APE OR {RVS}D  ${OFF}$ ISK:  $(T/D)$ "  $:rem$  227 820 GETAS: IFAS<>"T"ANDAS<>"D"THEN820 :rem 34 830 DV=1-7\*(A\$="D"):IFDV=8THENF\$="0:"+F\$ :rem 157 <sup>840</sup> T\$=F\$:ZK=PEEK(53)+256\*PEEK(54)-LEN(T\$):POKE782 , we see that the contract of the contract of the contract of the contract of the contract of the contract of the contract of the contract of the contract of the contract of the contract of the contract of the contract of 841 POKE781, ZK-PEEK(782)\*256: POKE780, LEN(T\$): SYS65 469 :rem 107 845 POKE780,1:POKE781,DV:POKE782,1:SYS65466:rem 70 850 POKE780,0:SYS65493 : rem 11 <sup>860</sup> IF(PEEK(783)AND1)OR(191ANDST)THEN870 :rem <sup>111</sup> 865 PRINT" {DOWN }DONE. ":GOTO310 :rem 96 <sup>870</sup> PRINT"{DOWN}ERROR ON LOAD•{2 SPACES}TRY AGAIN.  ${[Down]}$ ":IFDV=1THEN800 ${[Down]}$ ":IFDV=1THEN800 ${[Down]}$ 

309

#### Appendix  $\mathbf{D}$

<sup>880</sup> OPEN15,8,15:INPUT#15,E1\$,E2\$:PRINTE1\$;E2\$:CLOS E15:GOTO800  $:rem 102$ 1000 REM BUZZER <sup>1001</sup> POKE54296 ,15:POKE54277,45:POKE54278,165 :rem <sup>207</sup> <sup>1002</sup> POKE54276,33:POKE 54273,6:POKE54272,5 :rem <sup>42</sup> <sup>1003</sup> FORT=1TO200:NEXT:POKE54276,32:POKE54273,0:POK E54272, Ø: RETURN : rem 202 <sup>2001</sup> POKE54296,15:POKE54277,0:POKE54278,247 :rem <sup>152</sup> 2002 POKE 54276,17:POKE54273,40:POKE54272,0:rem 86<br>2003 FORT=1TO100:NEXT:POKE54276,16:RETURN :rem 57 2003 FORT=1TO100:NEXT:POKE54276,16:RETURN 3000 PRINTCS;" {RVS }NOT ZERO PAGE OR ROM":GOTO1000  $:rem 89$ 

:rem <sup>89</sup>

## Index --------

ADSR envelope 158-59, <sup>177</sup> limitations of <sup>168</sup> table <sup>159</sup> amplitude (sound) 153, 156, <sup>168</sup> AND, logical <sup>165</sup> Apple computer <sup>226</sup> arrays 13-14 three-dimensional 14-15 ASCII codes <sup>103</sup> Atari computer <sup>226</sup> Atari graphics commands 226-32 attack (sound) 157-59 attention span <sup>119</sup> "Autoload" program v, 250, 269-73 "Automatic Proofreader, The" program 299-302 background color <sup>43</sup> "BASIC Portion of Hi-Res Graphics Edi tor" program 205-6 BASIC warm start vector 269-70 "Blast-off" program 169, <sup>174</sup> boot program <sup>269</sup> border color <sup>43</sup> changing disk name <sup>279</sup> character modes <sup>43</sup> characters, oversized 69-74 children, grade-school <sup>111</sup> CLOSE statement <sup>71</sup> CMD statement <sup>71</sup> collision, sprite 207, 214-16 colon <sup>23</sup> "Colorfill" program 243-44, <sup>245</sup> color memory <sup>44</sup> Commodore <sup>64</sup> Programmer's Reference Guide 44, 169, <sup>216</sup> Commodore User's Guide <sup>121</sup> "Connect the Dots" program 118-26 control register, SID 163-64 "Crunch" program v, 274-76 cursor <sup>43</sup> "Custom Character Loader" program <sup>68</sup> "Custom-80" program 46-48, 60-68 DATA statement 122, 295-96 debugging decay (sound) 157-59 definition cluster (arrays) 13-14 delay loop <sup>167</sup> DIM statement <sup>13</sup> direct mode <sup>12</sup> disk directory 278-81 "Disk Surgeon" program 278-88

DOS wedge <sup>256</sup> duty cycle 155-56 education 109-50 80-column screen 41-48 "Family Tree" program 82-92 <sup>1541</sup> disk drive <sup>256</sup> files, program files, sequential frequency (sound) 153, 156, 166-67 gate bit <sup>164</sup> gate (sound) 158-59 GOSUB statement <sup>76</sup> GOTO statement 9, <sup>24</sup> graphics 153-245 high-resolution 44, 216-18, 226-32 quarter-square 69-70 graphics commands, Atari 226-32 graphics screen <sup>195</sup> handicapped computer users 249-56 high-resolution graphics 44, 216-18, 226-32 "HiSprite" program v, 207-25 control variables 212-13 hi-res and 216-18 interrupt mode 218-19 link to BASIC <sup>220</sup> machine language and 219-20 subroutine addresses <sup>213</sup> "HiSprite Demo" program 209-10 hue <sup>230</sup> illegal variable names, using 20-23 INPUT statement <sup>24</sup> integer variables 12-13 interrupts 44, 218-19 JEP. See Joystick enhanced programming "JEProof" program 254, 263-64 joystick 77, 177, 194, 249-56 "Joystick Enhanced Programming" pro gram 249-63 menu 250-53 machine language and 255-56 keywords, BASIC 20-23 "Laser" program 169, <sup>175</sup> LET statement <sup>24</sup> listings 20-25 indented 22-23 Logo computer language <sup>131</sup> loops 6 luminance <sup>230</sup> "Machine Language for Hi-Res Graphics Editor" program 196-204

"Machine Language Saver" program v, 289-91 "MLX" program 41-42, 303-310 "Moving Message" program 101-7 music, programming 166-68 "Mystery at Marple Manor" program v-vi, 29-40 "One-Touch Keywords" program v, 265-68 OPEN statement <sup>71</sup> page ejection 4-8 parsing 138-39 PILOT computer language <sup>131</sup> pitch (sound) <sup>153</sup> pixel <sup>70</sup> printer <sup>71</sup> PRINT# statement <sup>71</sup> program files programming style 3-8 loops and 6 "Programming Without the Keyboard" program pulse waveform 155, <sup>177</sup> quarter-square graphics 69-70 RAM, BASIC 9-16 program to read 10-16 raster register <sup>102</sup> "Realtime Clock" program 244, 245-46 registers, SID 162-69 map <sup>163</sup> release (sound) 157-59 REM statement <sup>274</sup> "Reversi" program vi, 75-81 ring modulation <sup>177</sup> ring modulation bit <sup>165</sup> RUN BASIC routine 24-25 sawtooth waveform <sup>155</sup> scratching disk files 280-81 "Screen Headliner" program 69-74 "Screen-80" program v, 41-59 custom character set for 46-47 DOS wedge and 45-46 graphics and 44-45 sound and <sup>45</sup> using 43-48 scrolling <sup>101</sup> sequential files 4 SID chip v, 155, 158, 161-69, <sup>176</sup> SID registers 162-69 map <sup>163</sup> Simon's BASIC <sup>256</sup> sine waves <sup>154</sup> "64 Hi-Res Graphics Editor" program 192-206 autoloading <sup>193</sup> printing 195-96 sprites and <sup>195</sup>

"64 Paintbox" program 226-42 ICOLOR command <sup>230</sup> 1DRAWTO command 228-29 !FILL command <sup>231</sup> IGRAPHIC command <sup>228</sup> ILOCATE command 227, <sup>230</sup> !PLOT command 227, <sup>228</sup> IPOSITION command <sup>228</sup> !QUIT command <sup>231</sup> ISETCOLOR command 229-30 !TEXT command <sup>231</sup> sound 153-93 theory of <sup>153</sup> sound effects 168-69 sound envelope 156-61 examples 160-61 Sound Interface Device. See SID sound registers <sup>161</sup> source to Sound Sculptors and Sculptors and Sculptors and Sculptors and Sculptors and Sculptors and Sculptors sprites 44-45, 131, 195, <sup>207</sup> collision 207, 214-16 stack <sup>269</sup> STEP function <sup>121</sup> STOP statement storage BASIC program 10-11 direct mode and <sup>12</sup> string variables 11-12 variable <sup>11</sup> ST reserved variable subroutines 5, "Supertank" program vi, 93-100 sustain (sound) 157-59 sync bit <sup>165</sup> synchronization <sup>177</sup> thinking, teaching <sup>131</sup> TI reserved variable 21, <sup>167</sup> TI\$ reserved variable <sup>21</sup> TOKENIZE BASIC routine 24-25 tokens, BASIC 24-25 triangular waveform <sup>155</sup> "Tune" program 169, 171-74 turtle geometry <sup>131</sup> "Turtle Graphics Interpreter" commands BACKGROUNDCOLOR <sup>133</sup> CLEAN <sup>134</sup> CLEARSCREEN <sup>134</sup> DEFINE <sup>135</sup> ERASEALL <sup>135</sup> FORWARD <sup>132</sup> HIDETURTLE 133-34 HOME <sup>134</sup> LOAD <sup>135</sup> NAMES <sup>135</sup> PENCOLOR <sup>133</sup> PENDOWN <sup>133</sup> PENDRAW <sup>133</sup>

PENERASE <sup>133</sup> PENUP <sup>133</sup> PRINTHEADING <sup>133</sup> PRINTPOSITION <sup>133</sup> PRINTPROCEDURE <sup>135</sup> QUIT 135-36 RENAME <sup>135</sup> REPEAT <sup>134</sup> RIGHT 132-33 SAVE <sup>135</sup> SCRATCH <sup>135</sup> SETHEADING <sup>133</sup> SETPOSITION <sup>133</sup> SHOWTURTLE 133-34 TURTLECOLOR <sup>133</sup> "Turtle Graphics Interpreter" program 131-50 disk and 135-36 procedures 135-36

screen crunching <sup>136</sup> tape and 136-37 typing in <sup>132</sup> "Twisted programs" is a contract of the second program in the second program in the second program in the second program in the second program in the second program in the second program in the second program in the second "Underline" program 244, <sup>245</sup> unscratching disk files 278, 280-81 user port <sup>256</sup> "Variable Utility" program 16-19 variables 11, <sup>12</sup> checking for type of <sup>12</sup> vector 269-70 volume (sound) 153, 156, <sup>168</sup> waveform 154-56, <sup>177</sup> pulse 155, <sup>177</sup> sawtooth <sup>155</sup> triangular <sup>155</sup> "Word Match" program 111-17 "Word Scramble" program 127-30

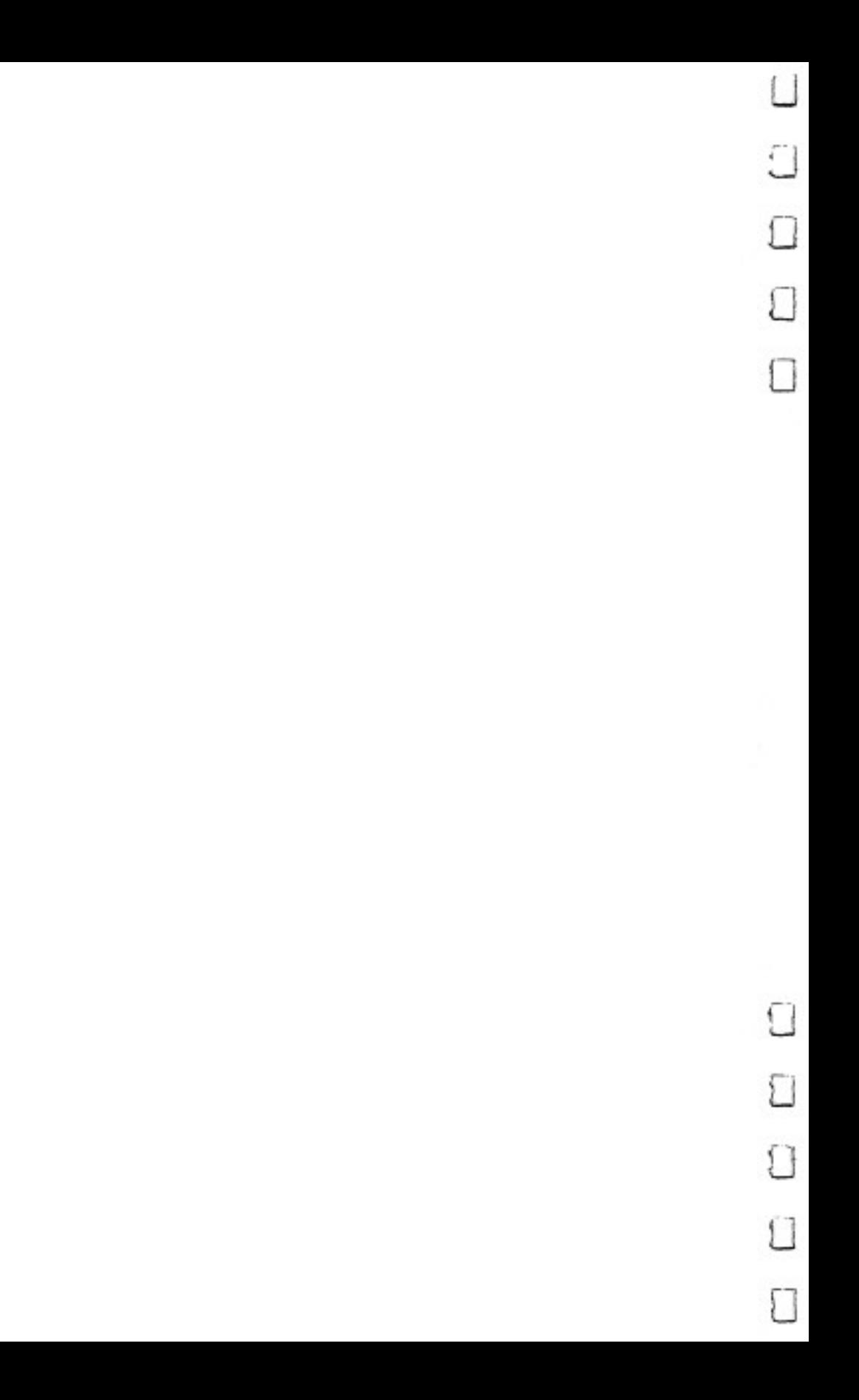

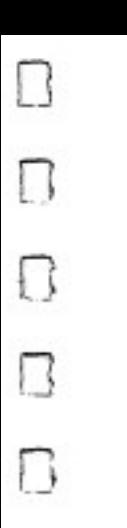

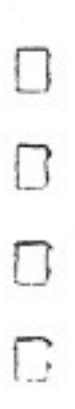

Π

# **Keeping the Tradition**

COMPUTEI's Third Book of Commodore 64 continues the trodition of its best-selling predecessors in presenting a wideranging collection of programs and articles exclusively for the Commodore 64. Programs of the highest quality and articles that clearly illustrate both simple and complex programming techniques provide something for every 64 user.

Although many of the programs and articles were originally published in COMPUTE! magazine or COMPUTE!'s Gazette, several have been modified or even completely rewritten. Others have never before been published. Dozens of ready-to-type-in programs are included, as well as utilities that insure error-free BASIC and machine language programs.

Some of the programs and articles in COMPUTEI's Third Book of Commodore 64 are:

- "Screen-80," a program which turns your monitor or television set into an 80-column display.
- · "Family Tree," a genealogical storage and retrieval program.
- · Educational games for children, which are fun to play and which teach math and language skills at the same time.
- . "Turtle Graphics Interpreter," an excellent introduction to turtle graphics, an easy way to show children how to use a computer.
- . "JEP," a machine language program which allows joystick-controlled BASIC programming. COMPUTEI's first utility designed by and for the physically handicapped.
- Arcade and adventure games which turn you into a tank gunner or a clever sleuth.
- · Utilities that crunch programs, save machine language routines, or automatically load any progam.
- . "64 Paintbox," which turns your 64 into an Atari-like graphics computer.
- Articles detailing efficient programming style, variable use, ¥. and easily read programs.

These are the best from COMPUTE! Publications. You'll find every program and article useful, entertaining, or informative. And all are in the tradition you've come to expect from a COMPUTE! book. You won't be disappointed.

**COMPUTEI** 

Books

ISBN 0-942386-72-8